# **LINUX למתקדמים**

# טיפים, טריקים ותכנות <sup>ב</sup>- Bash

אוהד מליחי

© כל הזכויות שייכות למחבר

#### **עיצוב והפקה: הוצאת הוד-עמי**, הרצליה

#### **עיצוב עטיפה: רוני סמט**

**© כל הזכויות שמורות למחבר**

המידע ניתן is as. המחבר עשה כל מאמץ שתוכן הספר יהיה אמין ככל שניתן, אך אין משתמעת מכך כל אחריות שהיא. המחבר והוצאת הוד-עמי אינם אחראים כלפי יחיד או ארגון עבור כל אובדן או נזק אשר ייגרם, אם ייגרם, מהמידע שבספר זה

אין לשכפל, להעתיק, לצלם, להקליט, לתרגם, לאחסן במאגר מידע, לשדר או לקלוט בכל דרך או בכל אמצעי אלקטרוני, אופטי, מכני או אחר ספר זה או קטעים ממנו. שימוש מסחרי מכל סוג שהוא בחומר הכלול בספר הזה אסור בהחלט, אלא ברשות מפורשת בכתב ומראש מאת אוהד מליחי

לשם שטף הקריאה הספר כתוב בלשון זכר בלבד. הספר מיועד לגברים ולנשים כאחד ואין בכוונתנו להפלות או לפגוע בציבור המשתמשים/ות

#### **נדפס בישראל 11/2016**

#### הפצה: **הוצאת הוד-עמי**

#### 09-9564716

info@hod-ami.co.il www.hod-ami.co.il

מסת"ב **978-965-361-423-9** ISBN

# תוכן העניינים

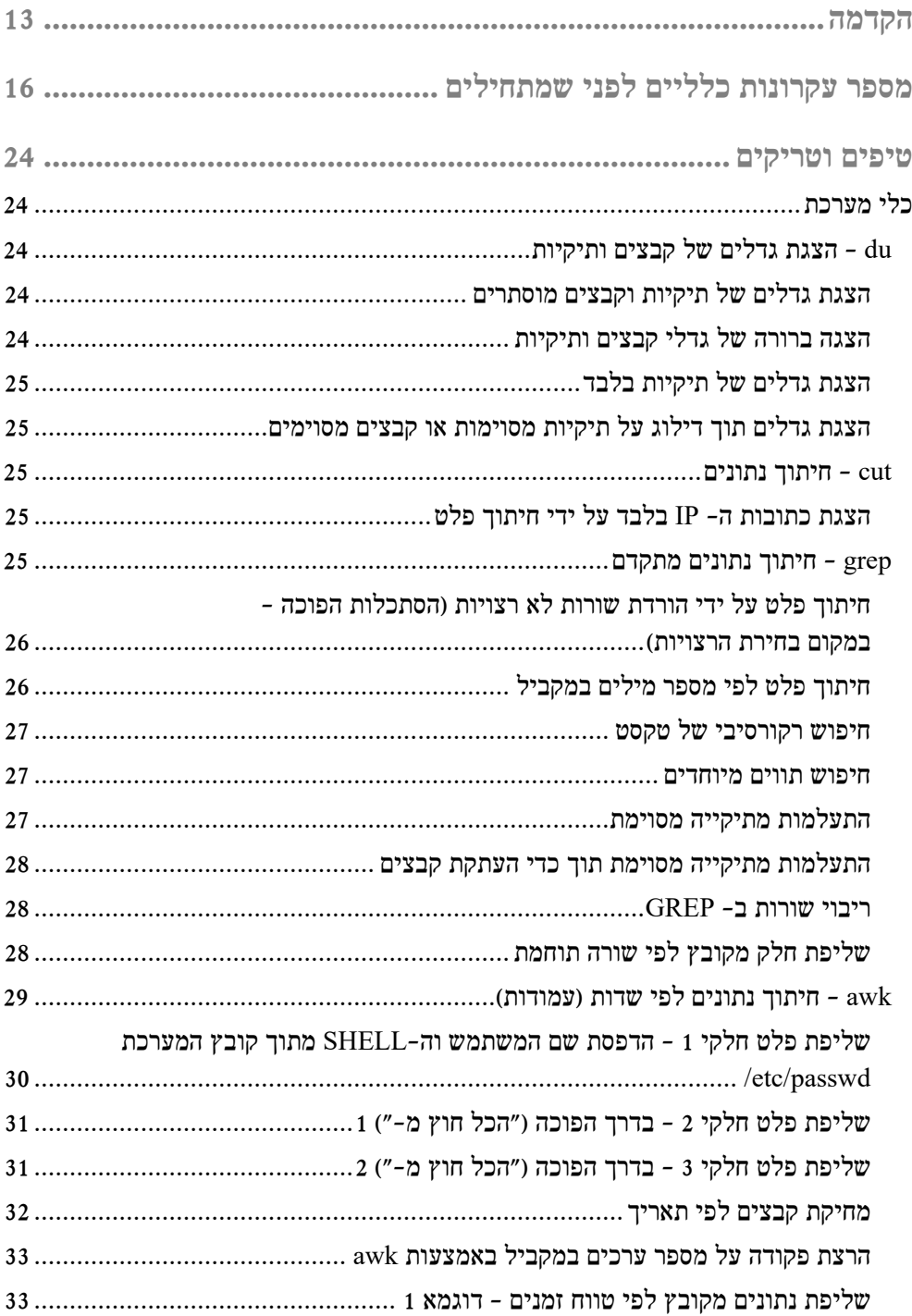

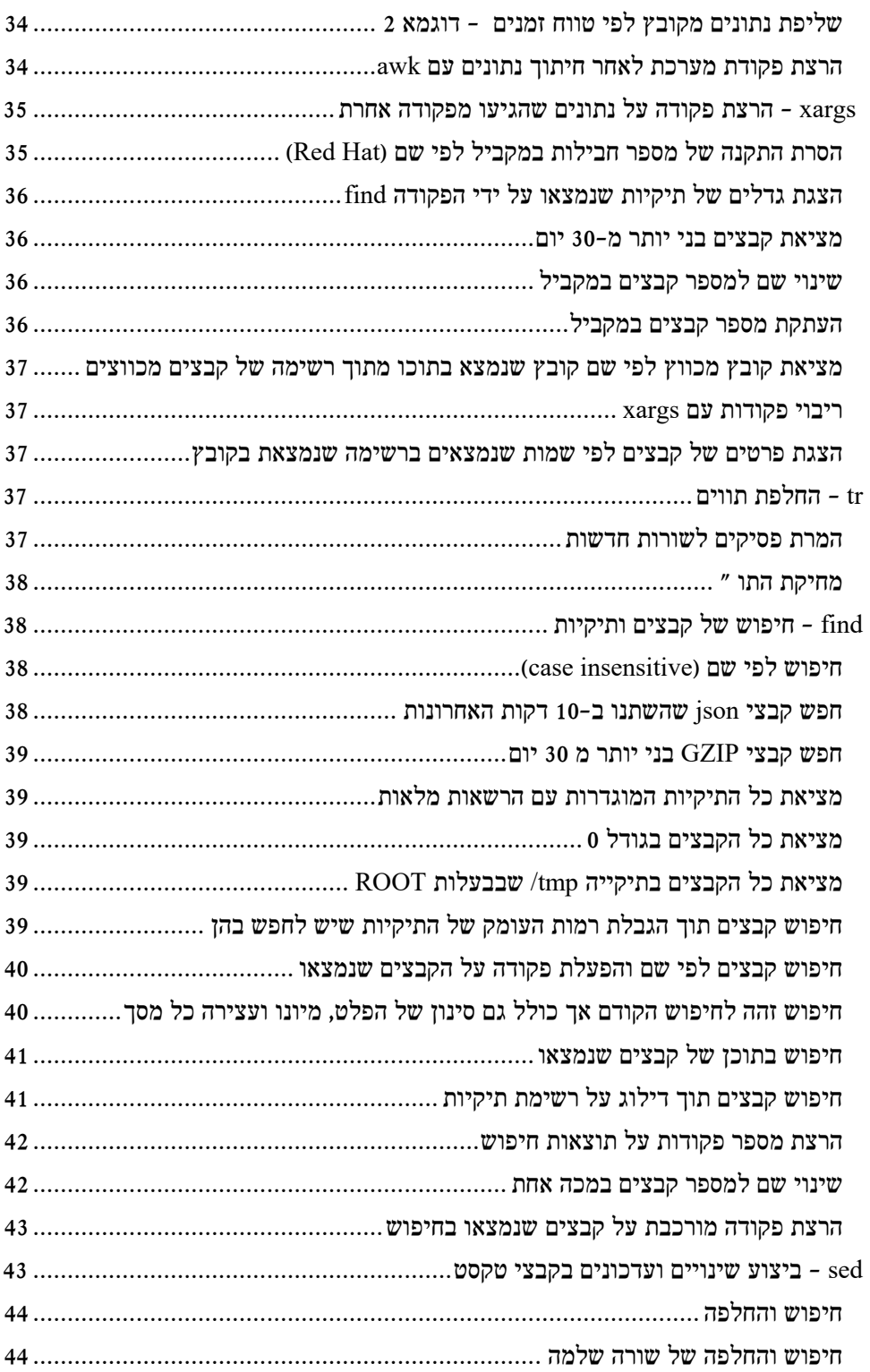

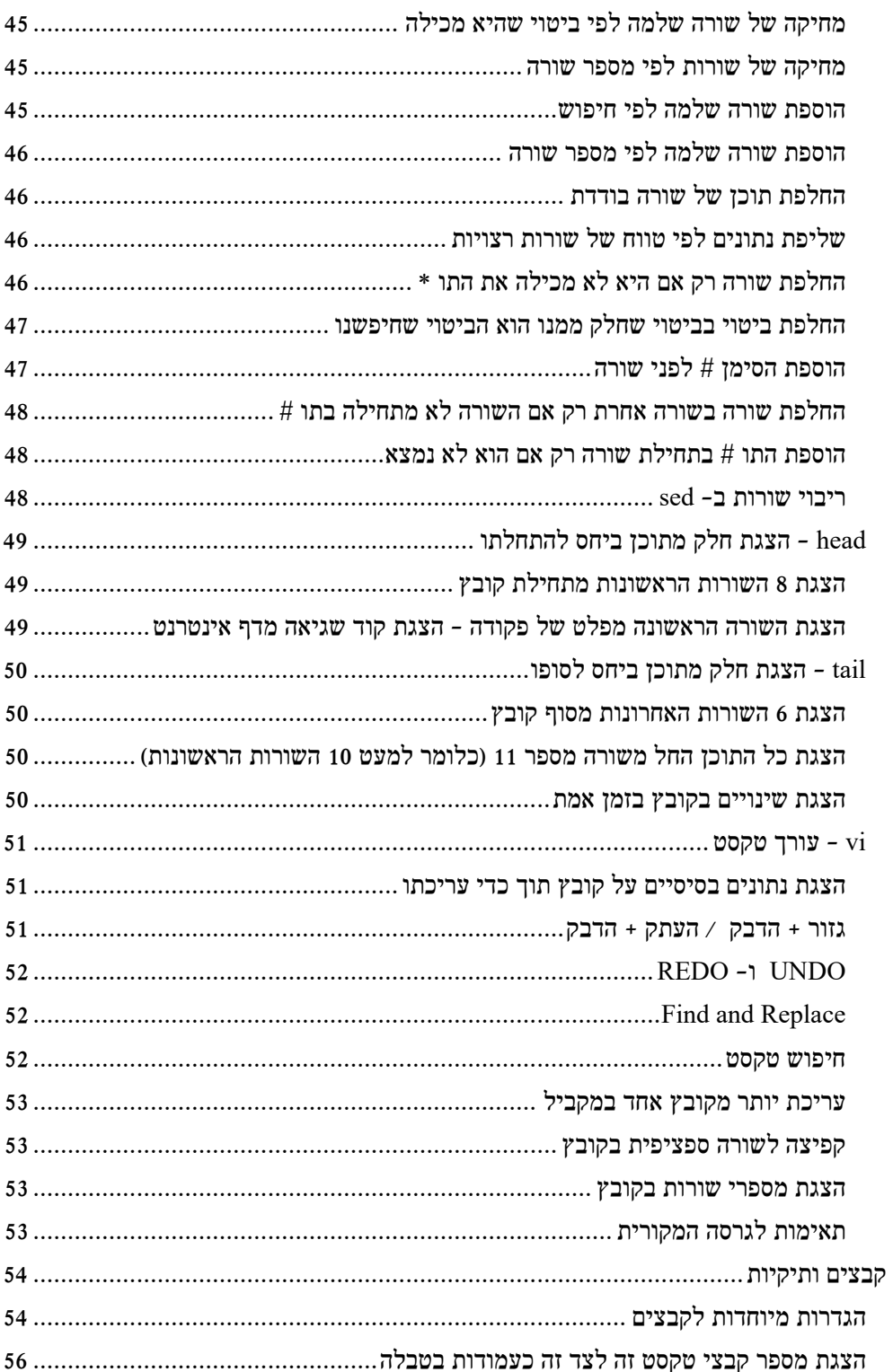

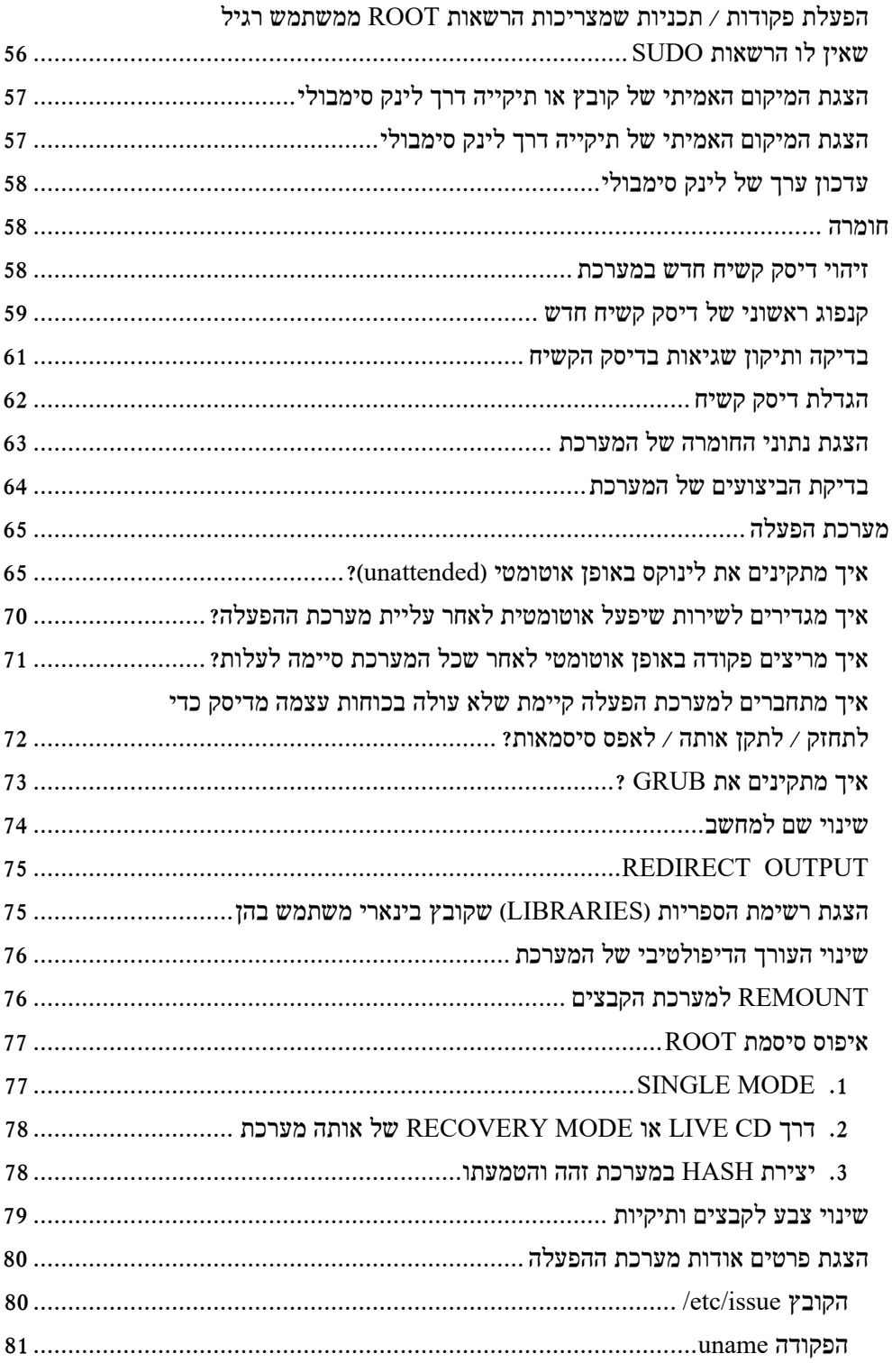

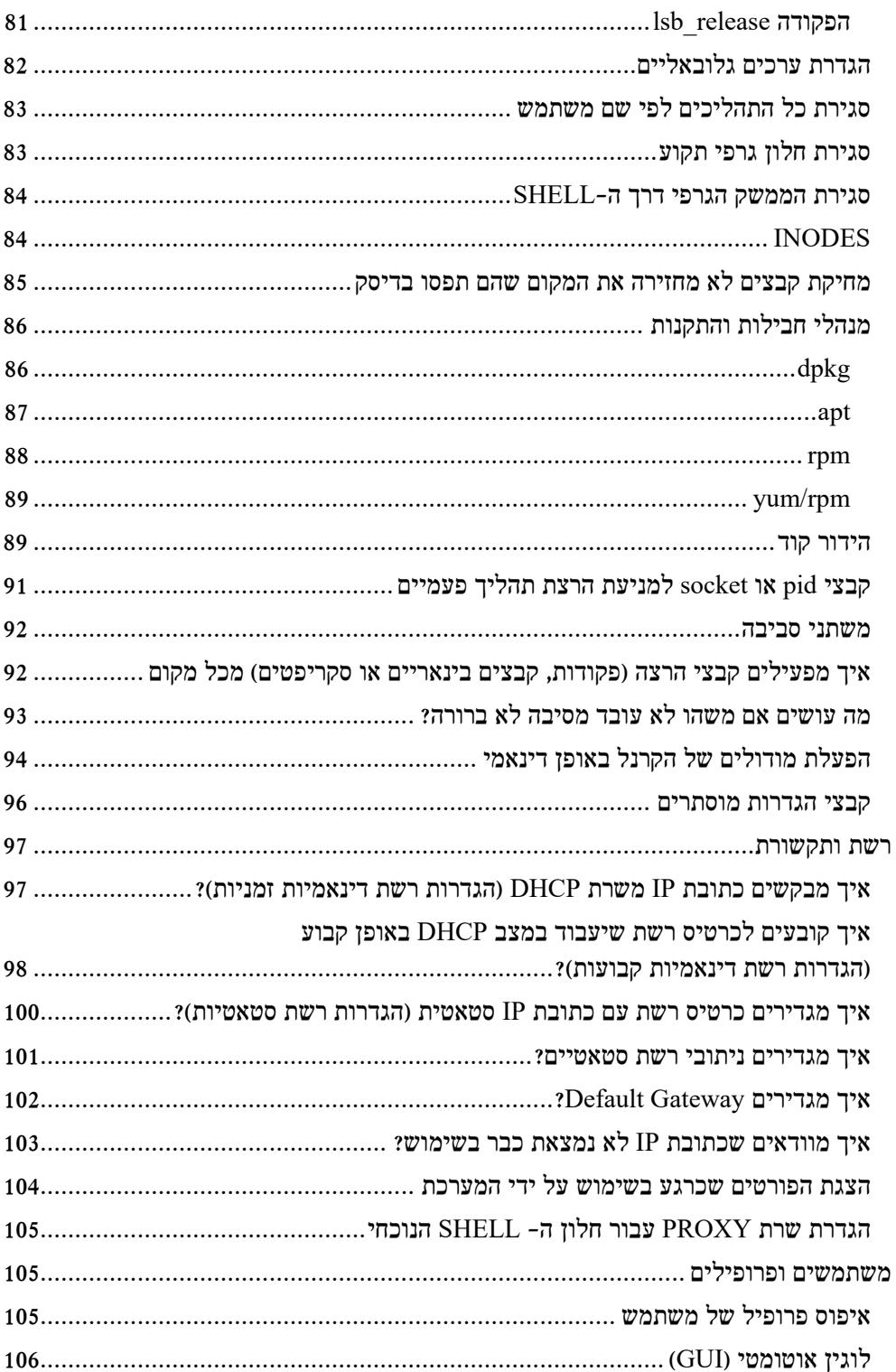

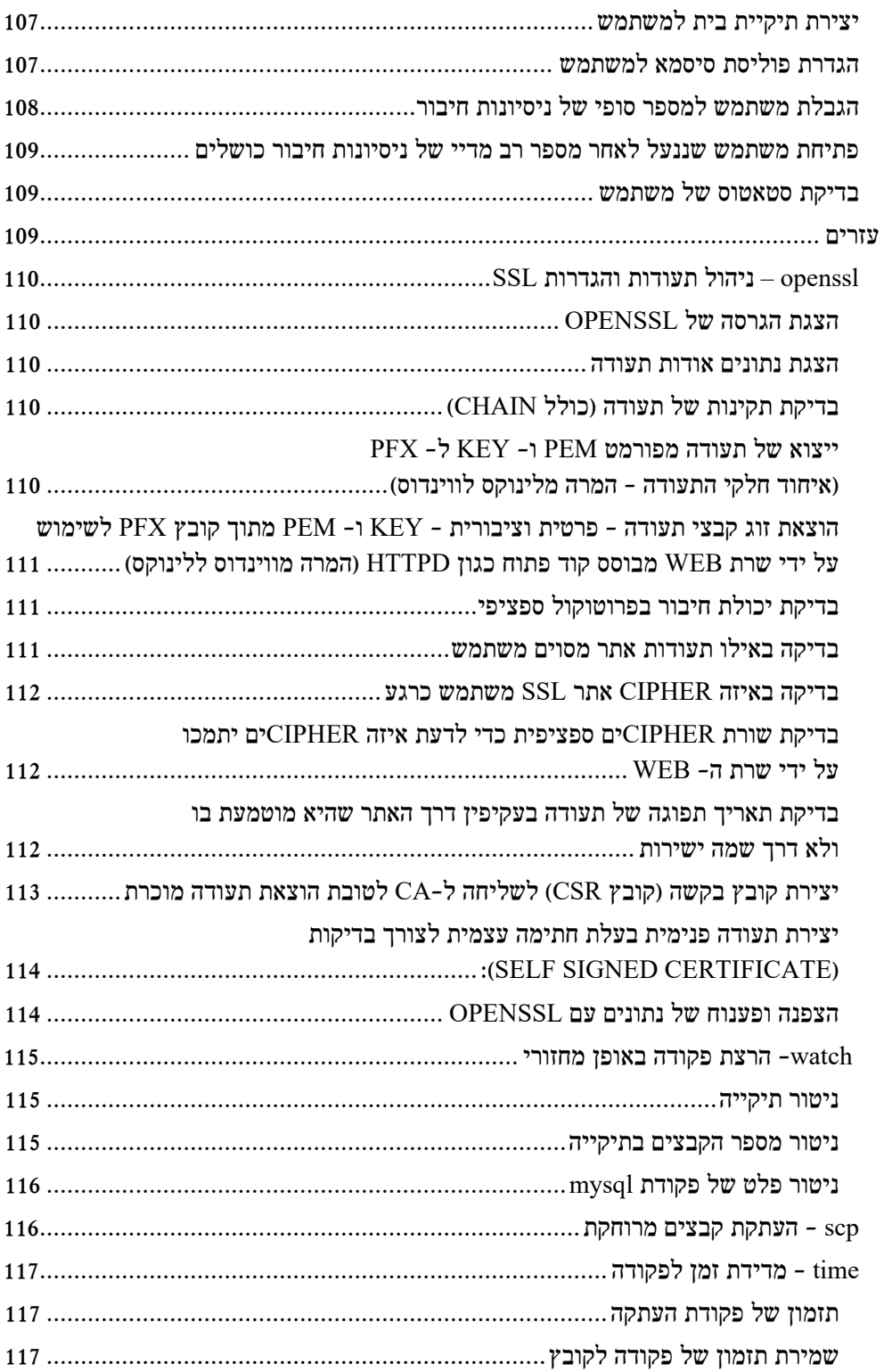

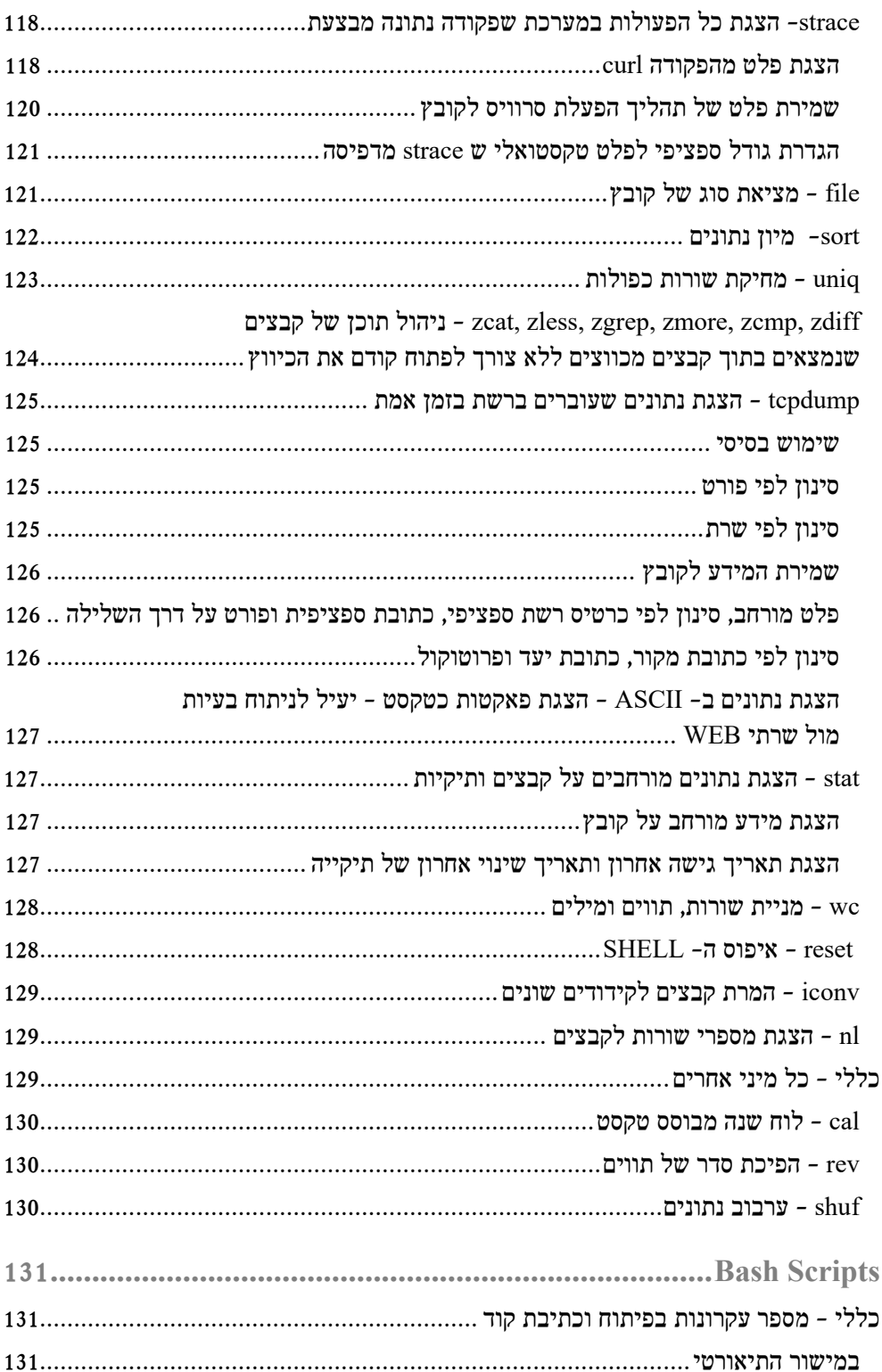

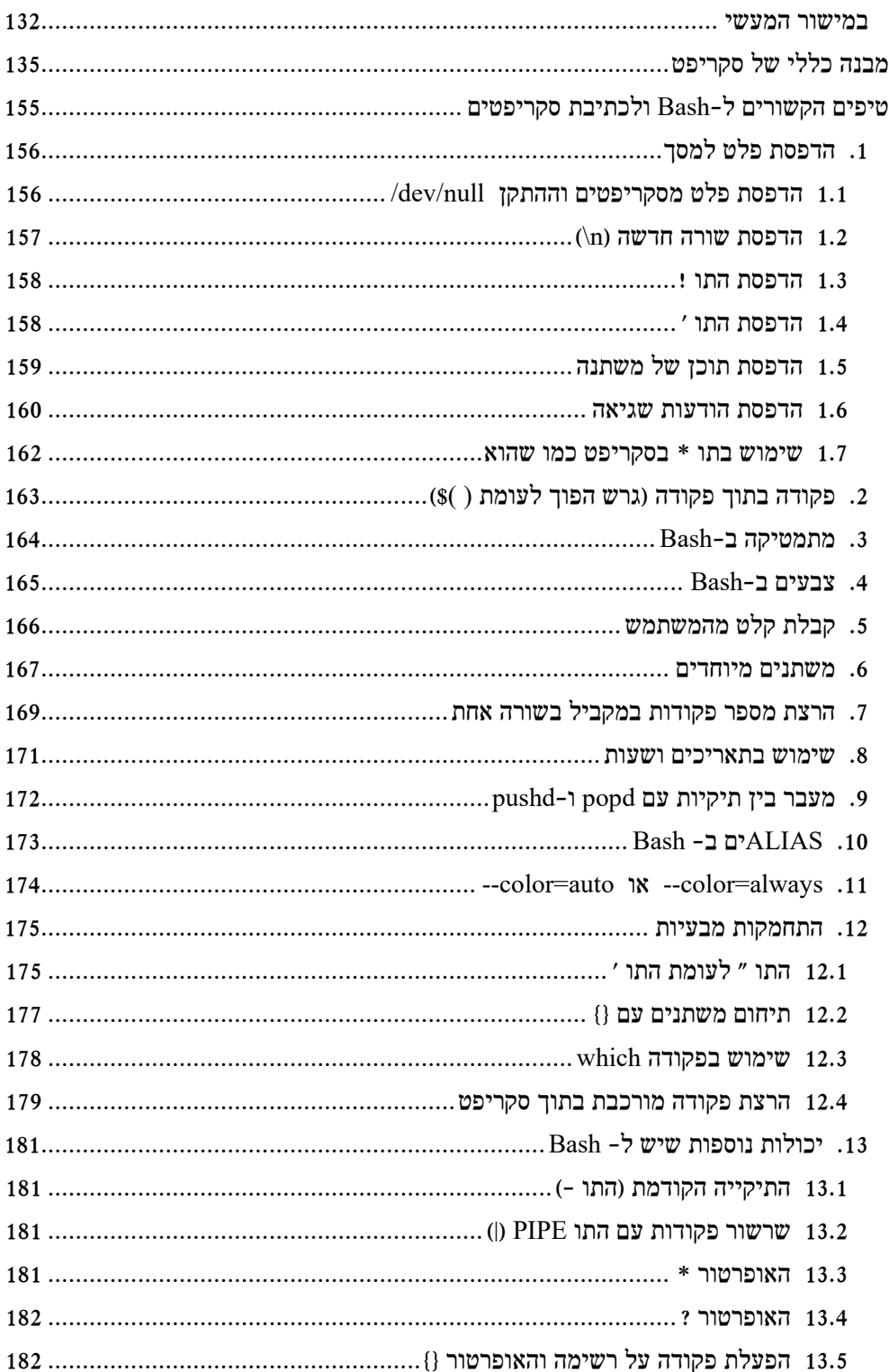

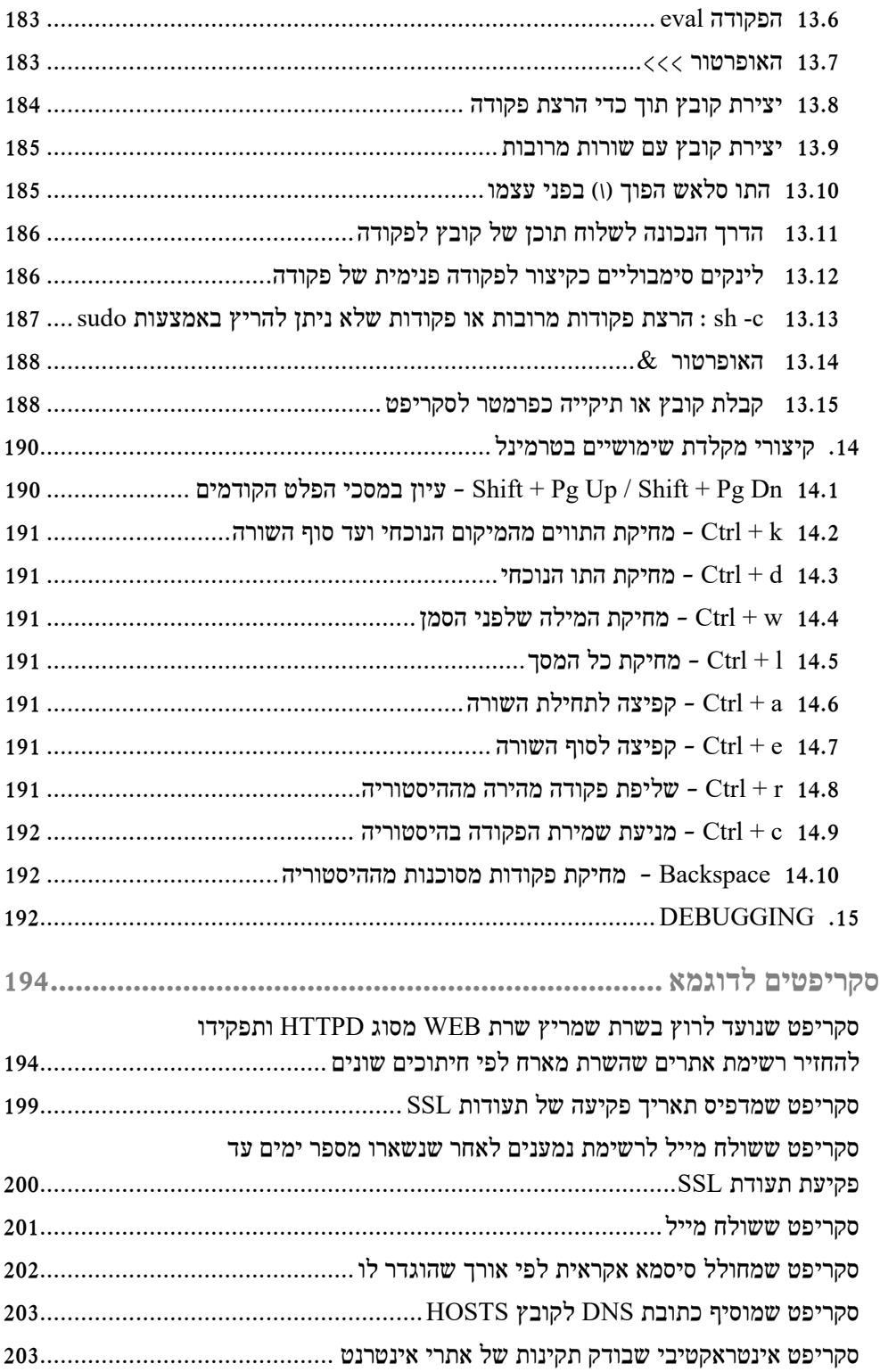

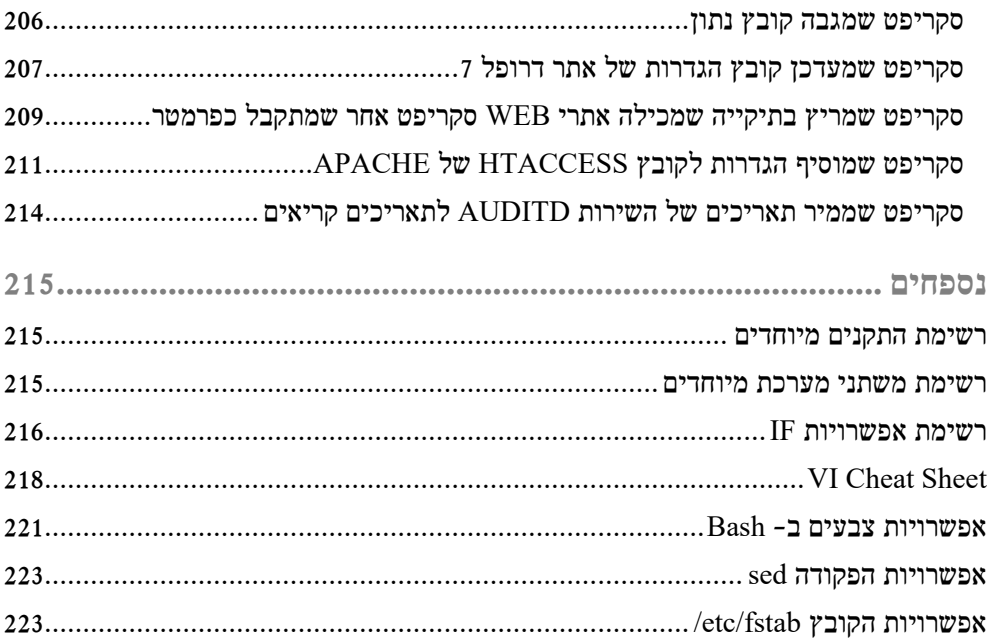

## **הקדמה**

מערכות ההפעלה לינוקס צוברות תאוצה רבה בשנים האחרונות מסיבות רבות: המודעות לעולם הקוד הפתוח (Source Open (החינמי, הנגיש והגמיש גוברת, לינוקס הרחיבה את תכונותיה ההיסטוריות מהיות שרת ללא יכולות גרפיות למערכת בעלת ממשקים גרפיים (GUI (מודרניים, תלת-ממדיים, מגוונים ומשוכללים שמושכים גם את המשתמש הביתי; היות שהמערכת גמישה מאוד מתבססים עליה ליצירת רכיבי תקשורת רבים ומגוונים מעבר לעולם המחשב הביתי כגון טאבלטים וסמארטפונים, נתבים, מתגים, חומות אש, סטרימרים, מפצלי עומסים ועוד (ולכן גם האנשים שמנהלים ומתחזקים מערכות אלה מתעניינים ביכולות המערכת); הפתיחות של המערכת מאפשרת לאנשי אבטחת מידע לבצע באמצעותה בדיקות חדירות ובדיקות אבטחת מידע נוספות ביתר קלות ; ארגונים רבים בעולם כולל ממשלות מנצלים את הכוח של קהילת הקוד הפתוח ומשתמשים במוצרי קוד פתוח לתועלתן ללא צורך בפיתוח ביתי או בהשקעה מיוחדת להנגשת שירותים מסוגים שונים כגון אתרי אינטרנט; מפתחים בכל הרמות ומכל הסוגים ממפתחי סקריפטים ועד מפתחי אפליקציות משתמשים במערכות ובתשתיות קוד פתוח ומנצלים אותן לחיסכון בקוד וליעילות פיתוח מירבית ועוד.

לכן נכון להיום פלח שוק מגוון למדיי של אנשי מחשבים וגם משתמשים ביתיים משתמשים במערכות לינוקס מסוגים שונים למטרות שונות רבות.

לספר זה 2 מטרות:

- .1 להציג את היכולות המתקדמות של המערכות האלו על ידי הצגת טיפים שימושיים למשתמשים מתקדמים או משתמשים שרוצים להכיר יותר לעומק את היכולות של מערכות אלה ובנוסף לעזור למנהלי מערכות לינוקס מסוגים שונים להשיג במהירות את מבוקשם מהמערכת על ידי עיון בטיפים המעשיים ומימושם באופן יחסית מיידי.
- .2 לתת סקירה מפורטת ומעשית שמלמדת פיתוח סקריפטים ב-Bash שהינו ה-SHELL הדיפולטיבי של לינוקס - שתסייע לאנשי מערכת לייצר לעצמם תהליכים יעילים ומהירים יותר ובכללם פתרונות אוטומציה במערכת.

מדובר על "מערכות" ברבים היות שבפועל קיימות הפצות רבות של מערכות דומות.

ברוב המקרים הפצה תהיה מבוססת על אחת מבין 2 המשפחות הגדולות של לינוקס שהן Hat Red ו-Debian, אך יש משפחות נוספות.

לכן כל טיפ בספר יתייחס בעיקר למשפחות אלו, אך בפועל יהיה ניתן ליישום בלא מעט מערכות נוספות.

לשם קלות ההבנה, הטיפים יתייחסו למערכות הספציפיות המוכרות CentOS ו-Ubuntu ראשית היות שכל אחת מהן מהווה דוגמא לאחת מהמשפחות לעיל (CentOS הינה ממשפחת Hat Red ו-Ubuntu הינה ממשפחת Debian(, שנית היות שהן יותר מוכרות ופופולאריות מהשאר ושלישית כי שתיהן חינמיות. לעתים הטיפ יהיה זהה אפילו ל2- המערכות האלו למרות השוני ביניהן. במקרה כזה הכותרת של הטיפ תכיל את 2 השמות בשורה אחת. אחרת - אם יהיה שוני - תהיה שורה נפרדת לכל מערכת.

בנוסף, לאחרונה CentOS יצאה בגרסה חדשה - גרסה - 7 שהינה שונה מהותית מגרסה 6 שקדמה לה. אם טיפ מסוים ימומש באופן שונה בין 2 הגרסאות האלו השוני יצוין באותו טיפ.

כאמור הטיפים מתייחסים למשפחות שלמות של מערכות הפעלה ולא ל2- מערכות ספציפיות בלבד.

כמו כן כמובן שאת רוב ככל הפקודות יש להריץ כ-ROOT או עם הרשאות ROOT) עם SUDO ( גם אם זה לא צוין מפורשות.

ככלל, ספר זה נועד בעיקר למשתמשים שלא עובדים עם GUI ומתעסקים עם הטרמינל ועם סקריפטים ואוטומציה. מי שמעדיף את הטרמינל באופן כללי, יכול למצוא בספר זה כלים להבנה טובה יותר של המערכת וכפועל יוצא לנצל אותה ( גם את ההבנה וגם את המערכת) לשימוש יעיל יותר. בנוסף, גם כיום ה-GUI בלינוקס הוא עדיין בסיסי מאוד ולא מתחיל להתקרב ליכולות שיש לשורת הפקודה ולכן יש פחות טעם להרחיב עליו. למרות זאת, קיימים בספר גם טיפים שמתייחסים ל-GUI כאשר יש להם פוטנציאל להיות שימושיים.

אנשים נוטים לחשוב שעולם הקוד הפתוח יכול להתחבר רק לעצמו. הם טועים טעות מרה שעשויה לעלות להם ביוקר. כל הרעיון בקוד פתוח הוא לאפשר את שימושו בכל פלטפורמה, כולל ווינדוס כמובן. הכנסת יכולות וכלים מעולם זה לתוך ווינדוס משדרגת לו משמעותית את שורת הפקודה ומוסיפה לו את היכולות הקלאסיות של לינוקס כגון יכולות חיפוש וסינון תוכן מתקדמות והפעלת תהליכים באופן אוטומטי. ניתן להשתמש ב-Bash ממש בתוך ווינדוס (דרך Cygwin למשל שהינה תשתית להפעלת רכיבי לינוקס בתוך וינדוס) ואף להתקין כלים ועוד . wget, curl, awk, grep, find, file, sed, scp :כגון אחרים קלאסיים

אפילו מיקרוסופט בעצמה רואה את הפוטנציאל הזה ואת העוצמה שצבר עולם הקוד הפתוח. היא החליטה לאחרונה אלשלב ותו במוצריה כמה שיותר. דוגמא אחת לכך היא הוספת היכולת להפעיל מערכת לינוקסית שלמה מבוססת Ubuntu ) בפועל מדובר בגרסה רגילה אמיתית של אובונטו!). הגרסה רצה ברמת הקרנל של ווינדוס בווינדוס 10 בגרסתו האחרונה.

יתכן שחלק מתוכן הספר יראה בסיסי יחסית ולא מתקדם במיוחד אך זאת משלוש סיבות עיקריות: האחת שלימות נתונים, השנייה הדרגתיות בהצגת שימושים מתקדמים לטובת הבנה טובה יותר והשלישית נובעת מכך שהספר מנסה לייצר מאגר נתונים שימושי של טיפים מעשיים ולא כל טיפ כזה הוא בהכרח מורכב . סיבות משניות הינן מתן אפשרות להיזכר בבסיס של פקודה מתקדמת במהירות מבלי להסתבך עם דוגמאות מסורבלות והצגת בסיס לבנייה קלה יותר של פקודות עתידיות באופן עצמאי. יתר על כן, היות שאנשים מגיעים אל לינוקס מרקעים שונים וכיוונים שונים, כל אחד יכיר את המערכת מכיוון אחר ולכן ההגדרה של "מתקדמים" כאן היא לאו דווקא מקצוענים בתחום בעלי שנים של ניסיון אלא בעלי רקע מספיק להבנת התוכן כפי שהוא מוצג בספר. גם ככה באופן כללי בעולם הסיסטם, עקב היקפו הרב, איש סיסטם אחד תמיד יוכל לחדש לאיש סיסטם אחר ולהיפך ולא משנה כמה ניסיון יש לשניהם בתחום.

כולי תקווה שהספר אכן יגשים את מטרתו ויספק גישה מהירה לנתונים שימושיים יומיומיים.

באיחולי קריאה מהנה ופורייה,

המחבר

 $\epsilon$ לשאלות, הערות, הארות או כל דבר אחר ניתן לשלוח מייל ל- chad.malichi@gmail.com

# **מספר עקרונות כלליים לפני שמתחילים**

- .1 **הכל זה קובץ** בלינוקס, כל דבר הוא קובץ. מקבצים רגילים וקבצי הגדרות דרך התקני אחסון ועד רכיבי חומרה ומשאבי מערכת. חשוב להבין את זה כי המשמעות היא שהרבה פקודות שנראות לכאורה פשוטות ובסיסיות, יכולות בפועל לבצע שינויים מהותיים במערכת כמו למשל הפקודה echo שמדפיסה תווים, פעולה שנחשבת פשוטה מאוד לכאורה, יכולה לאפס הגדרות חומרה אם משתמשים בה לשלוח ערכים לקבצים המתאימים. דוגמא נוספת היא שימוש בעורך קבצים פשוט כגון VI על מנת להגדיר הגדרות של סרוויסים ושל מערכת ההפעלה עצמה. בנוסף יש לשים לב שמהכיוון ההפוך, זה די פשוט לבצע פעולות מסוכנות על המערכת ולכן יש להיזהר.
- .2 **כל פקודה היא עולם קטן** לינוקס מכילה לא מעט כלים קטנים שלכאורה נראים פשוטים אבל בפועל כל אחד מהם הוא עולם ומלואו. הפקודה sed למשל, יודעת לבצע מניפולציות מורכבות מאוד על קבצי טקסט והפקודה awk שבדרך כלל משתמשים בה לחיתוך קל ונוח של טקסט היא למעשה שפת תכנות שלמה בפני עצמה.
- .3 **כלים קטנים יוצרים עולם גדול -** לינוקס מורכבת מהמון המון כלים קטנים (או פקודות) שמשלימים אחד את השני. ההסתכלות הזו חשובה כדי להבין שעל מנת לבצע פעולה כלשהי כל מה שצריך זה לחבר יחדיו את כל הכלים שמיישמים את הפעולה הרצויה ולזכור שבהכרח יש כלי שמתאים לכל חלק בפעולה. אם נרצה נניח למצוא אוסף קבצים לפי הגדרות מסוימות, אותם לסנן שוב לפי שם ואז לבצע עליהם פעולה מסוימת נוכל לשלב בין find**,** grep ו**-** xargs**.** באותו אופן ניתן לשלב הרבה יותר פקודות יחדיו ועם הרבה יותר גיוון (ראו דוגמאות בהמשך).
- .4 **לא לפחד ממורכבות** לחידוד נוסף של הנקודה הקודמת, חשוב לזכור לנצל את המודולאריות הזאת של לינוקס ולדעת שיש לכל פעולה שנוכל לחשוב עליה - קטנה ובסיסית ככל שתהיה - או פקודה או כלי שיודעים לבצע אותה. בשילוב של מספר כלים כאלו במקביל (ואין לזה גבול) ניתן להשיג איזו תוצאה שרוצים. דוגמא לפקודה בסיסית שכזו היא הפקודה rev, שפשוט הופכת את התווים של כל שורת קלט שהיא מקבלת (קיצור של המילה REVERSE(.
- .5 **הכל פתוח** עם כל היכולות הקיימות במערכת, כאילו שזה לא מספיק, כל הקוד שממנו היא מורכבת פתוח ונגיש לשינויים. זה אומר שאם בכל זאת תהיה הרגשה שחסר משהו או שמשהו לא ממומש במאה אחוז כמו שאנחנו רוצים, גם אותו ניתן לעדכן או לשדרג או לשנות לפי הצורך הספציפי שלנו. זה לא קורה הרבה אבל העובדה שזה אפשרי וקיים עבורנו אם רק נרצה בכך, היא עוצמתית במיוחד כשלעצמה.
- .6 **גדלי אותיות** לא לשכוח שלינוקס רגישה לגדלי אותיות. A זה לא a. אז אם הגעתם מווינדוס ללינוקס לאחרונה או שניסיתם להעתיק פקודה מהמייל והיא התחילה באות גדולה - תבינו למה היא לא עובדת. כל הפקודות בלינוקס הינן עם אותיות קטנות בלבד. צורה אחרת לא תעבוד. לאורך הספר פקודה עשויה להופיע גם באותיות גדולות - זאת

כאשר הפקודה תוזכר כמושג ולא כפשוטה - ולכן חשוב לזכור שכאשר רוצים להשתמש בפקודה כלשהי בפועל יש להריצה רק תוך שימוש באותיות קטנות.

- .7 **סוגי רישיונות** למרות שאנו עוסקים בקוד פתוח שהגדרתו הקלאסית היא פתוח ולכן חינמי, בפועל המצב מעט מורכב יותר מכך. כל רכיב קוד פתוח משויך לרישיון מסוים שבו בחר המפתח. קיימים בשוק לא מעט סוגי רישיונות עבור מוצרי קוד פתוח ולכל אחד תנאים משלו. בתנאים אלו כלולים למשל שימוש חופשי לחלוטין כולל שינויים, איסור שימוש לצרכים מסחריים והסכמה להפוך את הקוד שלך גם לקוד פתוח כתנאי לשימוש במוצר. שמות של רישיונות לדוגמא הם: 2.0 License Apache, General GNU GNU Library or "Lesser" General Public License ,Public License (GPL) .Creative Commons (CC) license -ו Mozilla Public License 2.0 ,(LGPL)
- .8 **ביטויים רגולריים** פקודות לינוקס רבות מאפשרות את השימוש בביטויים רגולריים. ביטוי רגולרי הוא ביטוי כללי שמורכב משפה ואוסף של הגדרות והוא מאפשר להתייחס כביטוי בודד לאוסף שלם של ביטויים שחלים עליהם התנאים שהוגדרו בביטוי הרגולרי. במילים אחרות, ביטוי רגולרי בודד מגדיר שפה שלמה ובכל פעם שנציין אותו, זה יהיה שקול לכתיבת כל השפה כולה.

מדובר בהרבה יותר מסתם \* או ? שמציינים בהתאמה "הכל" או "תו בודד כלשהו".

כל אוסף בעולם ניתן לתחום לביטוי רגולרי. אוספים כגון "כתובת IP בגרסה 4" או "כל המילים שמתחילות בתו A "ועוד ועוד.

דוגמאות לביטויים רגולריים פשוטים (יש ביטויים הרבה הרבה יותר מורכבים):

- .1 \$Z\*.A ^- כל הביטויים שמתחילים (^) באות A גדולה ומסתיימים (\$) באות Z גדולה.
	- .2 \*[0-9] כל הביטויים שמכילים אפס או יותר פעמים את אחת הספרות .0-9
- .3 end\*.s \- כל ביטוי שמכיל רווח, אוסף של תווים (חוץ משורה חדשה) ואת המילה end.

יכולת מתקדמת זו, מאפשרת בקלות (יחסית...לעתים לוקח זמן לבנות את הביטוי הנכון) להשיג כל פלט שנרצה לפי איזו תבנית שנצטרך (אותה יגדיר הביטוי הרגולרי שיצרנו) ולכן חשוב להכירה ולנצלה.

חשוב גם לדעת שביטוי רגולרי נמצא בשימוש בהקשרים נוספים ולא רק בתוך לינוקס. לדוגמא, עורך הטקסט החינמי ++Notepad) שרץ על ווינדוס) מאפשר לבצע חיפושים והחלפות טקסט גם באמצעות ביטויים רגולריים דבר שמקל מאוד לפעמים. בנוסף, גם כל שפות התכנות מאפשרות את השימוש בהם.

לאורך כל הספר ניתן למצוא דוגמאות לביטויים רגולריים ולאופן השימוש בהם.

בנוסף, יש ברשת מסמך בשם "Sheet Cheat Regx "עם רשימה מסודרת ונוחה של כל הכללים וההגדרות שמאפשרים ליצור ביטויים רגולריים (המסמך לא מופיע בספר מכיוון שהגדרות הרישיון שלו לא מאפשרות זאת).

היכרות לעומק עם ביטויים רגולריים הינה מחוץ לטווח ההכרה של ספר זה אך מפאת החשיבות של הנושא הוא הוזכר כאן בקצרה.

- .9 **דינאמיות** לינוקס הינה מערכת הפעלה דינאמית. בעת עלייתה, היא מזהה בזמן אמת את רכיבי החומרה שיש במחשב שטען אותה ומגדירה אותם לשימוש על ידי טעינת הדרייברים המתאימים. זה אומר שלא משנה על איזה מחשב נריץ אותה, היא תמיד תפעל גם אם התקנו אותה על מחשב עם חומרה מסוג אחד ולקחנו אותה **לאחר התקנה** למחשב עם חומרה מסוג אחר. זאת בניגוד למערכת ההפעלה ווינדוס למשל שלאחר ההתקנה מכילה רק את הדרייברים של החומרה הנוכחית שעליה היא הותקנה ולכן היא לא תפעל על חומרה אחרת לאחר התקנה. יתר על כן, ניתן גם לאחר עליית המערכת לטעון מודולים אל תוך הקרנל על מנת להפעיל תכונות נוספות שלא הופעלו כברירת מחדל.
- .10 **מודולאריות** לינוקס הינה מערכת הפעלה מודולארית. ניתן לחלק את המשמעות של תכונה זו לשניים:
- .1 חלקים קטנים לינוקס הינה מערכת המורכבת מאוסף גדול של חבילות קטנות. מה שלא צריך לאותו מקרה לא יוגדר. לכן אם לא הצלחנו לבצע משהו זה לא אומר שאין את היכולת אלא שהיא פשוט לא הותקנה עדיין ויש להתקינה כי כברירת מחדל בד"כ אין בה צורך. תכונה זו מאפשרת למערכת להיות רזה ומהירה כי באמצעותה נוכל לדאוג שרק יכולות שנעשה בהן שימוש יותקנו. העובדה שקוד המערכת עצמו כולו פתוח מרחיבה עוד יותר את תכונת המודולאריות של לינוקס ומאפשרת לנו לבחור אפילו ביתר דיוק את הרכיבים שנשתמש בהם בכל רמה שהיא - חומרה ותוכנה גם יחד.
- .2 חיבור בין הקרנל לשירותי המערכת ניתן להגדיר את הקרנל של המערכת ואת המערכת עצמה כשני מודולים נפרדים. אם הקרנל לא תקין, ניתן להשתמש בקרנל אחר כדי להפעיל את המערכת ולא חייבים להשתמש בגרסה ספציפית אחת. כך ניתן למשל להפעיל את המערכת על פלטפורמות שונות על ידי שינוי מתאים של גרסת הקרנל שיאפשר להפעיל את המערכת על הפלטפורמה החדשה מבלי לשנות כלום בשירותים או ביישומים המותקנים על המערכת ובהגדרותיהם.
- .11 **שורה חדשה בלינוקס** לינוקס מגדירה שורה חדשה על ידי תו המערכת LF) n (\- תו בודד. לעומתה ווינדוס מגדירה שורה חדשה על ידי זוג תווי המערכת - CR) r (\**ו-** LF  $(\n\ln)$  יחדיו.

צריך להכיר את העניין הזה כי יש פקודות לינוקס שלא יודעות להציג נכון קבצים שנוצרו בווינדוס ואז נראה בקובץ תווים לא ברורים כגון "M^" כי מבחינת לינוקס יש כאן תו מערכת מיותר שלא צריך להופיע והתוצאה היא קובץ לא קריא וחמור מכך - אם נשתמש בו בתהליך כלשהו כגון אם נקרא אותו למשל באמצעות סקריפט, הסקריפט עשוי להיכשל רק בגלל התווים המיותרים בסוף השורה. מהצד השני, פתיחת קובץ בפורמט לינוקסי בווינדוס בתוכנה שלא יודעת להבחין בו (כגון NOTEPAD (תגרום

להצגת כל התוכן בשורה אחת בלבד כי התוכנה לא תזהה את הסימן לשורה חדשה בשום מקום (היא תמצא רק תו אחד במקום שניים) וגם זה לא קריא במיוחד.

את הבעיה הזו ניתן לפתור די בקלות על ידי המרת הקובץ לפורמט לינוקסי או בצד של ווינדוס או בצד של לינוקס.

בצד של ווינדוס ניתן להשתמש בעורך טקסט מתקדם כגון ++Notepad ודומיו שמאפשרים כאופציה להמיר קבצים מפורמט ווינדוס לפורמט לינוקס ולהיפך.

בצד של לינוקס, קיימות 2 פקודות עבור המרה זו. הן נקראות dos2unix ו-unix2dos בהתאמה (מדובר בפקודות ותיקות והיסטורית השוני היה במקור בין UNIX ל-DOS ולכן הפקודות נקראות בשם זה).

כך נוכל לעבוד עם קבצים שהגיעו מווינדוס ללינוקס ללא בעיות וכן להיפך.

הכינויים של התווים האלה נקבעו כפי שהם גם מסיבה היסטורית - הם נקראו על שם הפעולות שהתבצעו במכונת הכתיבה המכנית הישנה בעת מעבר לשורה חדשה - CR זה קיצור של Return Carriage) זו ההחזרה של החלק הנע במכונה חזרה למיקומו לאחר סיום כתיבה של שורה) ו-LF זה קיצור של Feed Line) זו ההזנה של שורה ריקה חדשה על ידי הזזת הדף בתוך המכונה).

.12 **ESCAPE של תווים** - משמעות המושג ESCAPE של תווים הוא לגרום להדפסת תו שבמצב רגיל יש לו משמעות מיוחדת בתוך המסגרת שבה אנו נמצאים כעת כתו ליטרלי כלומר כפי שהוא ממש כטקסט.

היכולת הזו תקפה גם לרמת פקודה ולא רק לרמת תו. במקרה של פקודה הכוונה היא להפעלת הפקודה במצב המקורי הקלאסי שלה.

בהקשר של תווים, זהו מושג חשוב היות שלא תמיד נרצה שתו בעל תפקיד מיוחד יעובד במסגרת הנוכחית שלנו אלא נרצה לשלוח אותו למסגרת פנימית אחרת כי המסגרת הפנימית היא זו שצריכה לעבד אותו ובמקרה זה נרצה שהוא יכנס אל המסגרת החיצונית כתו טקסט פשוט.

המילה "מסגרת" בהקשר הזה מתייחסת ל-Bash, לפקודה אחרת, לשפה אחרת או לכל תשתית אחרת שניתן לעבוד אתה ולאו דווקא רק בלינוקס.

בהקשר של פקודה, נרצה להפעיל לעתים את הפקודה במצב קלאסי ולפעמים במצב מותאם אישית אך נרצה ששני המצבים יהיו נגישים לנו במקביל בכל זמן נתון. ההבחנה בין 2 המצבים מתבצעת בזכות ESCAPE.

כדי לגרום לתו מיוחד להיות מודפס כפי שהוא, עלינו פשוט לקרוא לו עם תו ה- ESCAPE.

כדי לגרום לפקודה לרוץ במצבה הקלאסי, נעשה בדיוק את אותו הדבר.

בנוסף ובאופן הפוך, תו ה-ESCAPE משמש גם ליצירת ביטוי מיוחד מתו שאין לו בדרך כלל משמעות מיוחדת. הינו המון ESCAPE הינו התו סלאש הפוך - " ו " (איך עושים ESCAPE לתו ה  $(.... *?ESCAPE*)$ 

רוגמאות:

של ESCAPE - שימוש במשתנים של  $\alpha$ wk כדי לחתוך פלט של פקודה מורכבת  $1$ התו \$:

גם הפקודה awk וגם Bash משתמשים בתו \$ כדי לציין שמדובר במשתנה.

עם פקודה פשוטה של awk אין שום בעיה היות שנעשה בה שימוש בזוג גרשיים בודדים ובתוכה מופיע הביטוי עם ה- \$. הגרשיים הבודדים גורמים להצגת כל תו כפי שהוא.

הענייז מסתבר עם פקודה מורכבת שמצריכה אותנו להשתמש בגרש הבודד לטובת פישוט הפקודה. במקרה כזה ניאלץ להשתמש בזוג תווי גרשיים כפולים כדי להריץ יעבד Bash ,awk ,awk ואז אם ננסה להגדיר ביטוי עם התו \$ בתוך הפקודה אותו בתור משתנה כי הוא המסגרת הראשונה שלנו ואז מה שיכנס לפקודה יהיה לאחר העיבוד של הביטוי על ידי Bash או במילים אחרות תוכז של משתנה והפקודה לא תעבוד כפי שרצינו או שהיא תיכשל לגמרי. awk

על מנת להעביר ל-awk את הביטוי כדי שהוא יהיה זה שיעבד את המשתנה, נצטרך להשתמש בתו ה- ESCAPE כדי ש-Bash יזהה אותו כטקסט פשוט.

נניח שהגדרנו את:

ARP BIN=/sbin/arp awk BIN=/bin/awk

 $:181$ 

לפני ESCAPE:

פקודה מורכבת:

IPS=\$ARP BIN' -n |'\$awk BIN' " {if (index(\$3, \":\")) print \$1}"' echo \$IPS | sh

פלט:

awk:  $\{if (index(, ":")) print \}$  $awk$  $\wedge$  syntax error awk: fatal: 0 is invalid as number of arguments for index

עקב העובדה שלא השתמשנו בתו ה- Bash ,ESCAPE המיר את הביטויים 1\$ ו-33 למשתנים ריקים שערכם כלום. לכן awk מתלוננת כאז על קריאה לא נכונה לפונקציה (חסרים לה נתונים...).

#### אחרי ESCAPE:

#### פקודה מורכבת:

IPS=\$ARP\_BIN' -n | '\$awk\_BIN' " {if (index(\\$3, \":\")) print  $\$1$ }" ' echo \$IPS | sh

פלט:

192.168.40.254

192.168.40.2

כפי שניתן לראות הפקודה שהרצנו שתפקידה להציג את רשימת כתובות ה-IP שקיימות בטבלת ה- ARP הנוכחית של המערכת עבדה כראוי.

.2 sed של ביטוי - ESCAPE של התו נקודה:

לתו נקודה (.) ישנה משמעות מיוחדת עבור הפקודה sed. פירושו "תו בודד כלשהו". לכן אם נרצה להתייחס אליו כפי שהוא כנקודה ממש בתוך sed, נצטרך להשתמש בתו ה-ESCAPE לשם כך.

לפני ESCAPE:

פקודה:

echo "google.com" | sed "s/./ dot /g"

פלט:

dot dot dot dot dot dot dot dot dot dot

ללא ESCAPE, פקודת ההחלפה שהגדרנו באמצעות sed שתפקידה להחליף את התו "." במילה dot, תחליף **כל** תו במילה הזו ולכן יצא לנו הפלט לעיל.

אחרי ESCAPE:

פקודה:

echo "google.com" | sed "s/\./ dot /g"

פלט:

google dot com

ניתן לראות שעם ESCAPE נקבל את מה שרצינו - החלפה אחת בלבד של התו ".".

.3 התו רווח:

אם קיימים קבצים שיש בשמות שלהם רווחים, על מנת לעבוד איתם יש צורך בשימוש בתו ESCAPE עבור התו רווח, במיוחד עם השלמתם האוטומטית

21

באמצעות התו TAB. מנגנון ההשלמה האוטומטית ייעצר במקרה שבו יש יותר מקובץ אחד במיקום הנוכחי עם שם דומה (כרגיל) ועל מנת לבחור דווקא את הקובץ עם הרווח נדרש להקליד את תו ה-ESCAPE סלאש הפוך כאשר המנגנון נעצר על רווח. רק לאחר מכן מנגנון ההשלמה ימשיך לעבוד ולהשלים את שם הקובץ עם הרווח. זה פחות קריטי במצבים אחרים היות שניתן להתחמק מהבעיה על ידי שימוש בגרשיים כדי לסמן את ההתחלה והסוף של שם הקובץ.

חשוב לציין שאם מדובר בקובץ בודד עם רווחים, מנגנון ההשלמה ישלים אותו ללא קושי ויוסיף סלאשים לפני כל רווח בעצמו היות שמדובר בקובץ יחיד ואין במקרה זה את הבעיה של להבין איזה קובץ המשתמש רוצה לבחור.

.4 ESCAPE של פקודה:

כידוע, ניתן להשתמש בפקודה alias כדי ליצור שם קצר לפקודה. אם הגדרנו alias מותאם אישית לפקודה קיימת באותו השם ונרצה להריץ את הפקודה בגרסתה המקורית, נוכל להשתמש בתו ה- ESCAPE.

אם נגדיר למשל את:

alias ls="ls -al"

נקבל:

לפני ESCAPE:

פקודה:

פלט:

ls

total 8

drwxrwxr-x. 2 ohadm ohadm 4096 Jul 7 10:29 . drwxr-xr-x. 3 ohadm ohadm 4096 Jul  $6$  13:53  $-$ rw-rw-r--. 1 ohadm ohadm 0 Jul 7 10:29 file1 -rw-rw-r--. 1 ohadm ohadm 0 Jul 7 10:29 file2 -rw-rw-r--. 1 ohadm ohadm 0 Jul 7 10:29 file3  $-$ rw-rw-r--. 1 ohadm ohadm 0 Jul 7 10:29 hiddenFile1

אחרי ESCAPE:

פקודה:

פלט:

 $\ln$ 

file1 file2 file3

כלומר לפני ה- ESCAPE של הפקודה קיבלנו את הפלט לפי ה-ALIAS שהגדרנו שכולל הדפסת פרטים אודות הקבצים והצגת קבצים נסתרים ולאחריו את הפלט הדיפולטיבי של הרצה רגילה של ls.

.5 יחס הפוך - תו מיוחד לשורה חדשה - ESCAPE של התו n קטנה:

הדפסת האות n קטנה באופן רגיל תגרום להדפסת האות כפי שהיא אך אם נבצע עליה ESCAPE עם סלאש הפוך, נקבל תו מיוחד שפירושו "הדפס את התו שמגדיר שורה חדשה".

לפני ESCAPE:

פקודה:

echo "line1 n line2"

פלט:

line1 n line2

אחרי ESCAPE:

פקודה:

echo -e "line1 \n line2"

פלט:

line1

line2

#### הערות:

פקודת ה- echo השנייה משתמשת במתג e –שמגדיר לה להתייחס לתווים מיוחדים. בלעדיו השורה תודפס ללא שורה חדשה אך זה לא קשור ל- ESCAPE אלא לאופן הפעולה של הפקודה echo.

# **טיפים וטריקים**

### **כלי מערכת**

חלק זה מנסה להציג את העוצמה שיש לשילוב בין מספר כלי מערכת שונים כדי לקבל איזו תוצאה שנרצה.

הוא מציג פקודות שימושיות יומיומיות.

כל הפקודות בו קיימות ב2- המשפחות של מערכות ההפעלה ולכן אין צורך לציין זאת עבור כל פקודה בנפרד.

יחד עם זאת יש לזכור להריץ כמנהל (root או sudo (פקודות שצריכות הרשאות גבוהות.

#### **du - הצגת גדלים של קבצים ותיקיות**

הפקודה du משמשת להצגת גדלים של תיקיות וקבצים במערכת לפי חיתוכים שונים.

דוגמאות שימוש:

#### **הצגת גדלים של תיקיות וקבצים מוסתרים**

הפקודה:

du -h .??\* | sort -h

#### הערות:

- שני סימני השאלה **חיוניים** על מנת לדלג על הביטוי ".." שפירושו "כל התוכן של התיקייה הקודמת". סימן שאלה פירושו "תו בודד כלשהוא".
- h- READABLE HUMAN מציג / ממיין גדלים קריאים בקילו, מגה, ג'יגה וכדומה במקום ב- BYTES) נכון עבור 2 הפקודות גם יחד).

#### **הצגה ברורה של גדלי קבצים ותיקיות**

#### הפקודה:

du -hs \* | sort -hr

- s- סיכום מציג נתונים ברמת ה- LEVEL הנוכחי.
	- r- REVERSE הצג גדלים מהגדול לקטן.

#### **הצגת גדלים של תיקיות בלבד**

#### הפקודה:

du -hs  $/*/$ 

#### הערות:

 /\*./ הפקודה du מציגה נתיבים אל קבצים ותיקיות כמיקומים יחסיים שמתחילים בזוג התווים נקודה וסלאש. לכן נוכל לתחום ביניהם לבין סלאש נוסף את התו \* וכך בעקיפין נקבל ביטוי רגולרי שמתייחס רק לתיקיות כי סלאש נוסף יופיע רק עבור תיקיות.

#### **הצגת גדלים תוך דילוג על תיקיות מסוימות או קבצים מסוימים**

הפקודה:

du -hs --exclude={proc,usr,tmp,dev} \*

#### הערות:

} dev,tmp,usr,proc={exclude-- רשימת התיקיות שלא יבדקו. הפורמט צריך להיות כמו בדוגמא - רשימה תחומה בין סוגריים מסולסלים ופסיקים בין ביטוי לביטוי.

#### **cut - חיתוך נתונים**

הפקודה cut חותכת נתונים לשדות ומאפשרת באופן זה להדפיס רק שדות רצויים.

#### דוגמאות שימוש:

#### **הצגת כתובות ה- IP בלבד על ידי חיתוך פלט**

הפקודה:

ip addr | grep inet | cut -d' ' -f6

#### הערות:

- d- הגדרת מחלק (DELIMITER(. בדוגמא זו לתו רווח. הפקודה תחלק את הפלט לפי רווחים.
- f- הדפס את שדה (FIELD (מספר .6 בדוגמא זו השדה השישי מכיל את כתובות ה- IP לאחר הדפסת 4 רווחים ריקים, והחמישי מפריד בין המילה שמגדירה את הסוג של הכתובת לבין הכתובת עצמה.

#### **grep - חיתוך נתונים מתקדם**

הפקודה אולי המוכרת ביותר שמתקשרת לעולם של לינוקס.

תפקידה למצוא נתונים בפשטות וללא מאמץ לפי חיתוכים ותנאים שונים.

#### דוגמאות שימוש:

#### **חיתוך פלט על ידי הורדת שורות לא רצויות (הסתכלות הפוכה - במקום בחירת הרצויות)**

נניח שיש לנו את הקובץ הבא במערכת:

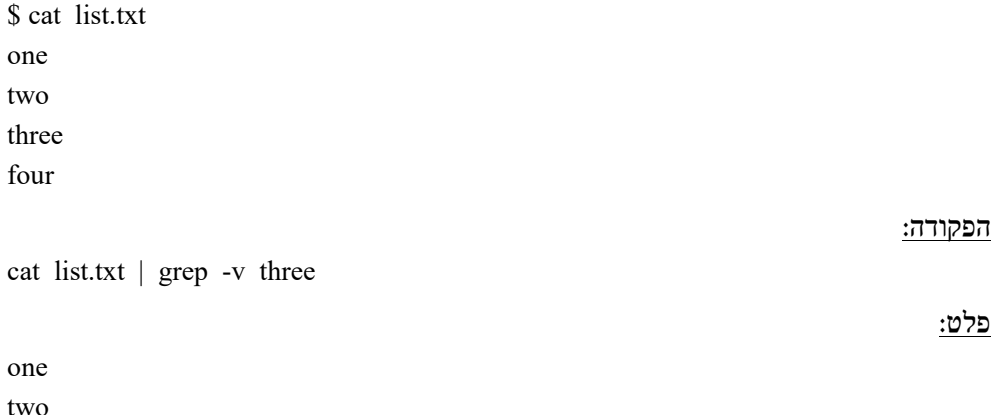

four

two

הערות:

v- חיתוך הפלט על ידי מחיקת הביטוי שבא אחרי מתג זה מרשימת התוצאות.

#### **חיתוך פלט לפי מספר מילים במקביל**

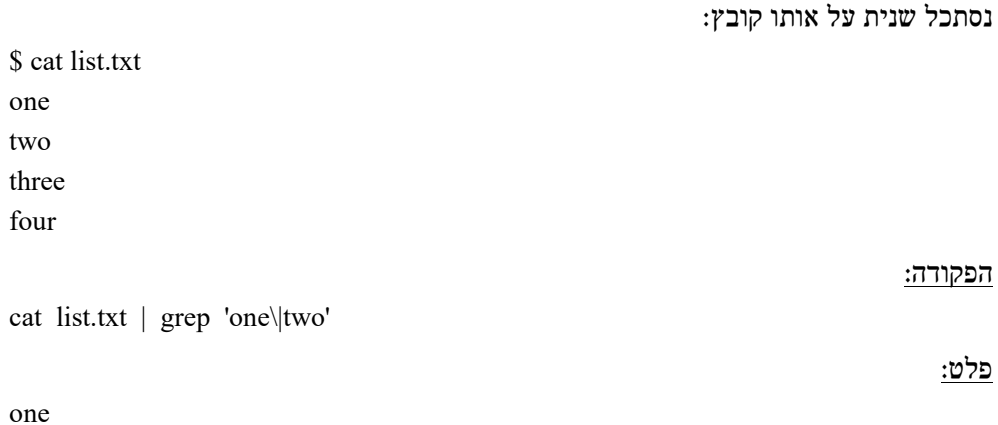

#### הערות:

 חשוב להכיר את היכולת הזו למקרה שבו נרצה לסנן פלט מפקודה לפי מספר מילים במקביל.

- חשוב להקפיד על כך שהביטוי **לא** יכיל רווחים אחרת הפקודה לא תעבוד.
- התו | (PIPE (פירושו "או" וחובה ל- ESCAPE אותו עם התו \ (סלאש הפוך) אחרת הפקודה לא תעבוד.

#### **חיפוש רקורסיבי של טקסט**

יכולת זו של GREP הינה מאוד שימושית ומאוד נוחה למציאת נתונים בקלות ובמהירות בתוך אוסף של קבצים עם תוכן מבלבל או דומה.

יתר על כן, רוב המערכת מוגדרת באמצעות הגדרות שנמצאות בקבצי טקסט ולכן ניתן באמצעות פקודה זו למצוא הגדרת מערכת בקלות גם אם איננו זוכרים היכן היא נמצאת.

#### הפקודה:

grep -i -R "<שוי לחיפוש ביטוי  $\geq$ 

#### הערות:

- ו- אל תבחין בין גדלי אותיות (case insensitive).
- חיפוש רקורסיבי חפש בתוך כל הקבצים את הביטוי לחיפוש החל מהמיקום הנוכחי .(.)
	- >" ביטוי לחיפוש>" הביטוי שנרצה לחפש.
	- . חפש החל מהמיקום הנוכחי. כמובן שניתן לציין גם נתיב מלא.

#### **חיפוש תווים מיוחדים**

#### הפקודה:

grep -P "[\t]\*" <קובץ

#### הערות:

- P- grep לא מחפשת תווים מיוחדים כברירת מחדל. המתג P- מרחיב ל- grep את היכולות ומוסיף לה תמיכה בביטויים רגולריים ותווים מיוחדים נוספים שהשפה PERL תומכת בהם ( PERL=P).
	- ם קוב TAB את התו TAB אפס האו יותר.  $|\cdot|$

#### **התעלמות מתיקייה מסוימת**

#### הפקודה:

grep --exclude-dir=myDir

#### הערות:

myDir=dir-exclude-- התיקייה שהגדרנו ל- GREP להתעלם ממנה.

#### **התעלמות מתיקייה מסוימת תוך כדי העתקת קבצים**

בדוגמא זו אנו משתמשים ב-grep כדי לדלג על תת-תיקייה תוך כדי העתקה של תוכן של תיקייה רצויה. על מנת ליצור רשימה של קבצים ותיקיות רצויים, אנו מריצים את הפקודה ls בשילוב עם v –grep וכך הרשימה מצטמצמת לפי הדרישה (ניתן להוסיף כמה פקודות grep שנרצה כמובן או להשתמש בביטוי רגולרי במקום בשם בודד) ולאחר שיש לנו את הרשימה הרצויה אנו שולחים אותה לפקודה cp שמעתיקה רק אותה.

#### הפקודה:

cp -R `ls /dir/to/copy | grep -v "inner dir to exclude"`  $\setminus$ destination

#### תזכורת!

התפקיד של הסלאש ההפוך בסוף השורה הראשונה הוא לומר ל-Bash שהפקודה טרם הסתיימה ויש לה המשך. אם נעתיק את כל הפקודה כמו שהיא ל-Bash היא תעבוד כרגיל בזכות הסלאש למרות שהיא מחולקת ל2- שורות נפרדות. חשוב לזכור גם בהקשר הזה שאסור שיהיו רווחים בין הסלאש לבין סוף השורה (כלומר הסלאש הבודד צריך להופיע אחרון בשורה).

#### הערות:

שימו לב לגרשיים ההפוכים שמאפשרים את הרצת הפקודה ls בתוך הפקודה cp.

#### **ריבוי שורות ב- GREP**

כברירת מחדל, grep עובדת על שורות. על מנת להגדיר לה להתעלם מסוף שורה ניתן להשתמש במתג z.- מתג זה יגרום ל-grep להסתכל על תוכן כבלוק אחד גדול.

#### הפקודה:

 $\text{grep } -z \leq \text{grep}$ 

#### **שליפת חלק מקובץ לפי שורה תוחמת**

דוגמא זו מציגה דרך לשלוף חלק מקובץ לפי שורה שחוזרת על עצמה בתוך הקובץ ומפרידה בין מקטע למקטע. בדוגמא המקטע שנשלף הוא האחרון בקובץ.

טכנית, זה מה שהפקודה עושה:

- .1 הפקודה grep מחפשת את השורה שמחלקת את הקובץ למקטעים ומדפיסה אותה עם המתג n –שמדפיס לצד השורה גם את מספרה.
- . הפקודה מניחה שהשורה המחלקת בנויה מ- 3 שורות. שורת עליונה, שורת תיאור ושורת כותרת תחתונה. לכן היא יכולה להיות למשל:

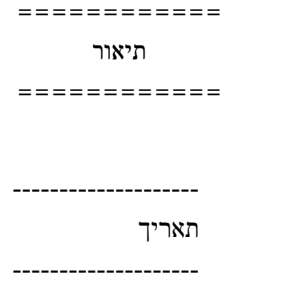

הפקודה שולפת את המקטע האחרון בקובץ כולל החלק הזה על ידי שימוש בפקודות tail ו- .head

- .1 לאחר מכן הפקודה awk שולפת רק את מספר השורה מהפלט של grep.
- .2 בסוף, הפקודה xargs שולחת ל-awk את מספר השורה ו- awk מדפיסה את כל השורות החל משורה זו עד סוף הקובץ.

דוגמא זו מציגה גם את הכוח שיש בשילוב בין מספר פקודות.

הפקודה:

או:

grep -n "patternToFind" <קובץ | tail -2 | head -1 \ | awk -F: '{print \$1}' | xargs -I {} awk 'NR>={}' < קוב ץ <

#### הערות:

- n-הדפס את מספר השורה לצד השורה שנמצאה.
- " patternToFind"שורת הכותרת שנמצאת בקובץ. זו השורה המחלקת. היא יכולה להיות למשל: =========== .
- }' \$1 print '{:F- awkשליפת מספר השורה מהפלט של grep) לפרטים נוספים אודות פקודה זו ראו בהמשך בחלק של awk**(.**
- >={}' NR 'awk {} I- xargsשליחת מספר השורה באמצעות הפקודה xargs להרצה נוספת של awk שמדפיסה את השורות החל ממספר השורה שנמצאה על ידי grep ועד לסוף הקובץ. הביטוי NR מתייחס למספר השורה הנוכחי ב-awk) לפרטים נוספים אודות הביטוי NR והפקודה xargs ראו בהמשך).

#### **awk - חיתוך נתונים לפי שדות (עמודות)**

הפקודה awk מאוד משוכללת ובעלת כוח רב. בפועל ניתן לומר כי היא שפת תכנות שלמה ולא רק פקודה. המקרה הקלאסי של שימוש בפקודה הוא חיתוך נתונים והדפסת חלקם על ידי בחירת עמודות רצויות.

הפקודה awk מתייחסת אל התוכן שהיא עובדת עליו כטבלה עם עמודות כאשר העמודה הראשונה נקראת  $$1$ , השנייה  $$2$  וכן הלאה.

העמודות מתחלקות לפי מחלק (DELIMITER (שהינו התו רווח כברירת מחדל. ניתן לשנות את המחלק בקלות על ידי שימוש במתג F- **גדולה** ובצמוד לה את המחלק שנרצה. למשל: נקרא ל-awk עם המתג "\F- כדי להגדיר מחלק שהינו התו גרשיים כפולים (") או :F- על מנת להגדיר מחלק שהוא התו נקודתיים (:). ניתן לשנות את המחלק לכל תו וכך מאוד נוח לקבל את התוכן שרוצים על ידי משחקים עם הגדרה זו.

הביטוי \$0 מתייחס לכל התוכן שנכנס אל awk.

הביטוי NF מכיל את מספר השדות הכולל שיש בשורת הפלט הנוכחית (זהו נתון שמתעדכן ברמת שורה).

הביטוי NR מכיל את מספר השורה הנוכחית.

מבנה כללי של הפקודה:

<קובץ> '{ סט של פקודות }' awk

הפקודות שנשלחות ל-awk חייבות להופיע תחומות בתוך שילוב של גרשיים **בודדים** (בהכרח) וסוגריים מסולסלים.

#### דוגמאות שימוש:

#### **שליפת פלט חלקי - 1 הדפסת שם המשתמש וה-SHELL מתוך קובץ המערכת /etc/passwd**

פקודה זו מדגימה שימוש קלאסי בפקודה awk.

#### הפקודה:

cat /etc/passwd | awk -F: '{print \$1" "\$7}'

- :F- כברירת מחדל, awk מחלקת את הנתונים שמגיעים אליה לשדות לפי רווחים. אם רוצים להגדיר לה מחלק אחר, משתמשים במתג F- גדולה ורושמים בצמוד לו את התו שרוצים לחלק אתו. בדוגמא אנו עובדים עם קובץ המשתמשים שהמחלק בו הוא התו נקודתיים (:) ולא התו רווח ולכן עלינו להגדירו כמחלק על מנת ש-awk יחלק את הקובץ לפי השדות הנכונים.
- \$7" "\$1 print הדפס את השדות 1 ו 7 . במקרה שלנו מדובר בשם המשתמש וב SHELL שהוגדר עבור אותו משתמש. print היא פונקציית ההדפסה של awk וצריך את

הרווח באמצע כדי ש-print תדפיס את השדות עם רווח ביניהם, אחרת הנתונים המודפסים יהיו צמודים ולא קריאים.

#### **שליפת פלט חלקי 2 - בדרך הפוכה ("הכל חוץ מ- ") 1**

דוגמא זו מראה איך ניתן באמצעות awk לקבל חלק מטבלה בקלות.

#### הפקודה:

awk  $\frac{1}{5}$  = \$2=""; print \$0}' myFile.txt

#### הערות:

- ="" \$2=\$1 איפוס המשתנים שמייצגים את העמודות שאיננו רוצים. כך יצא שנקבל מ awk את עמודות 3 והלאה ללא עמודות 1 ו- 2 שאותן איפסנו עם פקודה זו שמכניסה "כלום" למשתנים שמייצגים אותן.
- ; התו נקודה פסיק מפריד בין פקודות כאשר רוצים להריץ בתוך awk יותר מפקודה אחת.
- \$0 print כפי שהוזכר לעיל, הביטוי \$0 מייצג את כל הקלט שנכנס אל awk. לאחר שאיפסנו את עמודות 1 ו- 2 נקבל את הכל חוץ מהן וזה מה שרצינו.

#### **שליפת פלט חלקי 3 - בדרך הפוכה ("הכל חוץ מ- ") 2**

בדוגמא הקודמת איפסנו השדות שלא רצינו לכלול באופן ידני היות והן היו מועטות. אם מדובר בהרבה שדות יותר נוח להשתמש במנגנון אוטומטי. הדוגמא הבאה מדגימה זאת. היא לוקחת את שדה מספר 9 והלאה מהפלט של הפקודה l=  $\mathrm{l}\text{s}$ . במקום לאפס ידנית את שדות 1–8. נשתמש בלולאת for בתוך awk. לא מספיק לקחת את שדה מספר 9 לבדו היות שאם מדובר בשמות קבצים עם רווחים, הרי ש- awk תגדיר את החלקים הנוספים של השם כשדות נפרדים ואז השם יהיה חלקי.

#### הפקודה:

Is -1 | awk '{ s = ""; for (i = 9; i 
$$
\le
$$
 NF; i++) s = s \$i ""; print s }'

- ן הגדרת משתנה זמני בשם s ואיפוסו.  $\mathbf{s} = \mathbf{w}$
- i לולאת for ( $i = 9$ ;  $i \le N$ F;  $i++$ ) s = s \$i " "; מהמספר 9 שמייצג את תחילת הטווח שנרצה לשלוף ועד הערך של משתנה המערכת NF שמייצג את מספר השדות הכולל שיש בשורה הנוכחית. הלולאה משרשרת למשתנה s את נתוני השדות לפי הטווח שבחרנו תוך שימוש בתו רווח להפרדת השדות.
- s print בסוף הלולאה אנו מדפיסים את התוכן של המשתנה s שמכיל את הנתונים החלקיים שרצינו.

#### **מחיקת קבצים לפי תאריך**

דוגמא זו מרחיבה את הדוגמא הקודמת ומשלבת את grep ואת xargs. הדוגמא מציגה דרך למחוק קבצים לפי תאריך ספציפי.

הרעיון הכללי של דוגמא זו הוא להראות דרך להגיע אל קובץ באופן עקיף. כך אם למשל יש לנו קובץ בשפה שהשרת לא מכיר (שהועלה דרך אתר אינטרנט למשל) ונרצה לעשות אתו משהו, לא נוכל להשתמש במקלדת או בהשלמה אוטומטית במקרה זה (בהנחה שאין לנו ממשק גרפי) ונצטרך דרך עקיפה כגון זו כדי להגיע אל הקובץ. כמובן שניתן באופן דומה להגדיר קריטריונים אחרים נוספים מלבד התאריך של הקובץ על מנת למצוא אותו.

#### הפקודה:

ls -l | grep "Jul\ 10" | awk '{ filename = ""; for  $(i = 9; i \leq NF; i++)$ if(i==NF){filename = filename \$i} else {filename = filename \$i " "}; \ print "\""filename"\"" }' | xargs -I {} rm {}

- היתוך הפלט של ls היתוך הפלט של ls חיתוך חיתוך חיתו
- }' .. '{…awk החלק של awk שולף את שם הקובץ מהפלט של הפקודה ls ומדפיס אותו בין גרשיים כפולים. החלק של הלולאה זהה לדוגמא הקודמת ותפקידו למצוא גם שמות קבצים בעלי רווחים (לפרטים נוספים ראו לעיל). כאן יש תוספת של תיחום השם לאחר מציאתו בין גרשיים כפולים אחרת הפקודה rm תיכשל עבור שמות קבצים שיש בהם רווחים.
- הלולאה זהה ללולאה מהדוגמא הקודמת. ראו שם פרטים  $f(x; i \le NF; i++)$ נוספים.
- תנאי if(i==NF){filename = filename \$i} else {filename = filename \$i " "}; שמונע שרשור של התו רווח כאשר הגענו לשדה האחרון (NF(. התנאי הזה נדרש כי בלעדיו יהיה שרשור של תו רווח מיותר בסוף שם הקובץ ואז הפקודה rm שבהמשך תיכשל. את התו רווח עלינו להוסיף על מנת להפריד בין השדות כאשר אנו משרשרים אותם אחד לשני (אחרת כל הנתונים יופיעו מחוברים ברצף).
- "\"" filename "\""print הדפסת שמות הקבצים שנמצאו בין גרשיים כפולים. יש כאן נתון שנשלף ממשתנה בשילוב עם נתון שהוא מחרוזת פשוטה. המשתנה הוא filename ולכן הוא מחוץ לגרשיים המגדירים מחרוזת. היות שאנו רוצים לשרשר לו את התו גרשיים כפולים (") אנו משתמשים כאן בתו ה- ESCAPE) \ סלאש הפוך) כדי להתייחס אליו כתו טקסטואלי ואם הוא נחשב כטקסט הרי שעלינו לתחום אותו עצמו בגרשיים וכך נקבל את הביטוי ""\".
	- ${\rm (xargs\ -I\ \})$  מחיקת הקבצים שנמצאו (להסבר מפורט עיין בפקודה  ${\rm xargs\ -I\ \}$

#### **הרצת פקודה על מספר ערכים במקביל באמצעות awk**

פקודה זו מדגימה את היכולת של awk לשכפל שורות. כך ניתן בקלות להריץ פקודה על מספר ערכים במקביל על ידי שליחת השורות המשוכפלות אל Bash להרצה.

כאן ניתן לראות דוגמא להרצת הפקודה הנוחה והשימושית file, שמדפיסה תיאור של סוג הקובץ הנוכחי. הפקודה מתבצעת על כל האובייקטים בתיקייה הנוכחית ולמעשה מתבצע כאן שכפול של אותה פקודה מספר פעמים באמצעות awk עבור כל אובייקט שנמצא בתיקייה. כל השורות נשלחות לבסוף ל-Bash שמריץ אותן אחת אחת.

#### הפקודה:

ls | awk '{print "file " \$1 " " }' | sh

#### הערות:

 כמו בדוגמא הקודמת, גם כאן נדרשת ומתבצעת הפרדה בין נתון טקסטואלי (המילה "file "והתו רווח) לבין מילה שמגדירה פעולה ב- awk) כגון הפקודה print והערך \$1). ההפרדה מתבצעת עם גרשיים כפולים בשילוב עם רווחים שמפרידים בין הביטויים השונים.

פלט לדוגמא:

gnupg: directory group: ASCII text group-: regular file, no read permission grub.conf: symbolic link to `../boot/grub/grub.conf' gshadow: regular file, no read permission gshadow-: regular file, no read permission gtk-2.0: directory hal: directory host.conf: ASCII text hp: directory httpd: directory

יכולים לנחש איזו תיקייה זו?

#### **שליפת נתונים מקובץ לפי טווח זמנים - דוגמא 1**

פקודה זו מדגימה כיצד ניתן לשלוף מקובץ שבנוי בפורמט קבוע רשומות לפי טווח תאריכים ספציפי.

#### הפקודה:

awk '\$4>"[05/May/2014:08:50:" && \ \$4<"[05/May/2014:11:05:" ' /var/log/httpd/access\_log

#### התאמה לפורמט נוסף:

#### תזכורת!

התפקיד של הסלאש ההפוך בסוף השורה הראשונה הוא לומר ל-Bash שהפקודה טרם הסתיימה ויש לה המשך. אם נעתיק את כל הפקודה כמו שהיא ל-Bash היא תעבוד כרגיל בזכות הסלאש למרות שהיא מחולקת ל- 2 שורות נפרדות. חשוב לזכור גם בהקשר הזה שאסור שיהיו רווחים בין הסלאש לבין סוף השורה (כלומר הסלאש הבודד צריך להופיע אחרון בשורה).

#### הערות:

- על מנת שהפקודה תעבוד, חייבים להתאים אותה למבנה התוכן בקובץ.
- החלק הגאוני בפקודה הוא ש- awk מתעלמת מהחלק הטקסטואלי / תווים שאינם מספרים ויודעת לשלוף את החלק הרצוי על ידי עבודה רק על החלק המספרי וחישוב של הפרש המספרים שנבחר.
	- 4\$ זה השדה שמכיל את השעה ולכן עליו מתבצע התנאי שבודק את הטווחים הרצויים.

#### **שליפת נתונים מקובץ לפי טווח זמנים - דוגמא 2**

גם כאן מתבצעת שליפת נתונים לפי טווח באופן מעט שונה עם שימוש ב- grep לחתוך מקדים של תוכן של קובץ ועם תנאי בתוך awk שדואג להדפיס רק הנתונים שנמצאים בטווח שהוגדר.

#### הפקודה:

grep support $(\partial \text{org.il} \text{ maillog } | \cdot \cdot \cdot |)$ awk '{ if (\$3>"08:00:00" && \$3<"08:10:00") print \$0}'

#### **הרצת פקודת מערכת לאחר חיתוך נתונים עם awk**

#### הפקודה:

ls -ltr | awk '{if (\$7==5) system("cp " \$9 " /tmp")}'

#### הפקודה במילים:

אם מספר היום בחודש בתאריך של קובץ בתיקייה הנוכחית שווה ל,5- העתק אותו לתיקייה הזמנית של המערכת.

- 7\$ השדה שמכיל את מספר היום בחודש לאחר הרצת הפקודה l- ls.
	- 9\$ השדה שמכיל את שם הקובץ לאחר הרצת הפקודה l- ls.
- system פונקציית מערכת שמאפשרת להריץ פקודות מערכת מתוך awk.

ביחס ל-awk, הפקודה שנשלחת ל-system היא מחרוזת למעט "cp " \$9 " /tmp" השדה של שם הקובץ ולכן צריך לחלק את השורה לתת-מחרוזות על ידי תווי גרשיים כפולים על מנת להפריד בין נתון של awk לבין טקסט שנשלח על ידה הלאה.

#### **xargs - הרצת פקודה על נתונים שהגיעו מפקודה אחרת**

הפקודה xargs הינה שימושית למדי, פשוטה וגאונית, ומקילה מאוד על העבודה השוטפת.

תפקידה לקבל קלט כלשהו מכל מקור ולהריץ עליו פקודה אחרת.

הקלט מפורק על ידי xargs לשורה אחרי שורה ועל כל שורה בנפרד xargs מריצה את הפקודה הרצויה.

יש 2 אופציות להריץ את הפקודה. באופן כללי הדרך השנייה נדרשת רק אם הפקודה שרוצים להריץ על הקלט לא מסתיימת בו (כלומר - לא מכילה ארגומנטים נוספים מעבר לקלט הבסיסי שנכנס לפקודה xargs(.

#### מבנה כללי של הפקודה:

קלט | xargs command

#### או

קלט | xargs -I <שימוש בביטוי מייצג> command <שימוש

**ביטוי מייצג** = הגדרת ביטוי מייצג עבור שורת הקלט הנוכחית כמו למשל # או {}. לאחר ההגדרה, בכל פעם שנכתוב אותו הוא יתורגם לשורה הנוכחית מהקלט שנכנס ל- xargs.

**שימוש בביטוי** = שימוש בביטוי לציון השורה הנוכחית בתוך הפקודה עצמה. כל ציון של הביטוי בשלב זה יתורגם לשורה הנוכחית מהקלט וכך למעשה תיבנה לנו הפקודה הרצויה עבור כל אחת משורות הקלט.

#### דוגמאות שימוש:

#### **הסרת התקנה של מספר חבילות במקביל לפי שם (Hat Red(**

#### הפקודה:

rpm -qa | grep php | xargs yum remove -y

#### הערות:

 כאן השימוש הוא במבנה הפשוט של הפקודה היות שהקלט של xargs יכול להישלח ל yum בסוף הרצף של הפקודה ללא צורך במיקום מיוחד עבורו.

זה אומר שבפועל רשימת החבילות שהפקודה תחזיר עד החלק של xargs תישלח שורה אחרי שורה על ידי xargs לחלק שהיא מריצה שהינו פקודת ההסרה remove yum והשליחה של הרשימה תתבצע באופן שקוף ומרומז ולא מפורשות (להשוואה ראו את הדוגמאות הבאות).

#### **הצגת גדלים של תיקיות שנמצאו על ידי הפקודה find**

#### הפקודה:

find . -type d -name "styles" | grep "files/styles" |  $\setminus$ xargs du -hs | sort -h

#### הערות:

 גם כאן מתבצע שימוש במבנה הקלאסי הפשוט של xargs מאותה הסיבה. הפקודה du מסתיימת בערכים ש- xargs שולחת אליה.

#### **מציאת קבצים בני יותר מ30- יום**

#### הפקודה:

ls | xargs -I  $\{\}$  find  $\{\}$  -mtime +30

#### הערות:

- {} I- xargs הגדרת תו אחד (או יותר) שיגדיר ל- xargs באיזה שלב להכניס את השורה הנוכחית מהפלט שנכנס אליה. בדוגמא זו הגדרנו את צמד התווים {} כביטוי המייצג את השורה הנוכחית.
- ${}$  find  ${}$ {} =  ${}$  find  ${}$  find  ${}$  find  ${}$  {} =  ${}^{\bullet}$  +  ${}^{\bullet}$  find  ${}^{\bullet}$  +  ${}^{\bullet}$ כמובן שהוא צריך להופיע כאן במקום התווים {}.
- כאן, בניגוד לדוגמאות הקודמות, עלינו להגדיר באופן מפורש על ידי המתג I- וביטוי (כפי שהוסבר לעיל) באיזה שלב להשתמש בערכים ש-xargs מעבירה לפקודה הבאה היות שהפקודה הבאה לא מסתיימת בהם אלא משתמשת בהם באמצעה.

#### **שינוי שם למספר קבצים במקביל**

#### הפקודה:

ls /etc/yum.repos.d | xargs -I {} mv {} {}.dis

#### הערות:

- {} I- xargs כמו בדוגמא לעיל, הגדרת תו (או יותר) שיגדיר ל- xargs באיזה שלב להכניס את השורה הנוכחית מהפלט שנכנס אליה.
- שימוש כפול בתו שהוגדר ל- xargs על מנת לאפשר את הרצת הפקודה  $\{ \}$  .dis mv לטובת שינוי השם של הקובץ הנוכחי.

#### **העתקת מספר קבצים במקביל**

#### הפקודה:

ls | grep .\*17-8.\* | xargs -I  $\{ \}$  cp  $\{ \}$  /dest
**מציאת קובץ מכווץ לפי שם קובץ שנמצא בתוכו מתוך רשימה של קבצים מכווצים**

הפקודה:

ls -t \*.gz | xargs -I  $\{\}$  tar -tvf  $\{\}$  | grep "a file name"

#### **ריבוי פקודות עם xargs**

בדוגמא הקודמת, אם נמצא את הקובץ שחיפשנו באחד מבין הקבצים המכווצים שחיפשנו בהם, התוצאה שתופיע היא רק שם הקובץ שמצאנו.

זו תוצאה חסרה כי כל המהות של פקודה מסוג כזה היא להחזיר לנו בתוצאות גם או אפילו רק את שם הקובץ המכווץ שמכיל את הקובץ כי זהו הקובץ שבפועל חיפשנו. נוכל לתקן את התוצאה על ידי הוספת פקודת echo של שם הקובץ שאנו מחפשים בו כעת ואז אם ימצא הקובץ הפנימי נדע גם איזה קובץ הכיל אותו. לשם כך נצטרך להריץ 2 פקודות בתוך xargs.

על מנת לשמור על הקשר בין הביטוי המייצג ש- xargs משתמשת בו לציון האיבר הבא שיש לבצע עליו פקודה לבין 2 הפקודות, נתחם בתוך פקודת sh בין גרשיים בודדים את פקודת ה echo ואת פקודת ה- tar גם יחד בין סימן נקודה פסיק (;), כך:

ls -t \*.gz | xargs -I {} sh -c 'echo {}: ; tar -tvf {} | \ grep "a file name" '

#### **הצגת פרטים של קבצים לפי שמות שנמצאים ברשימה שנמצאת בקובץ**

#### הפקודה:

 $\left\{\text{list.txt} \mid \text{xargs} - I \right\}$  ls -l  $\left\{\}$ 

#### הערות:

שליחת הקובץ  $t$ ist.txt לפקודה xargs. זו הדרך היותר נכונה לשלוח קובץ.  $\text{list.txt}$ לפקודה (בהשוואה ל- 'txt.list cat '- ראו הסבר על כך בהמשך הספר תחת החלק על טיפים ל-Bash).

### **tr - החלפת תווים**

הפקודה tr מאפשרת להחליף או למחוק תווים בקלות.

#### דוגמאות שימוש:

### **המרת פסיקים לשורות חדשות**

### הפקודה:

cat csv-list.txt  $\vert$  tr ',' '\n' > newlines-list.txt

- הפש את התו הזה.  $\vert \hspace{-.06cm} \cdot \hspace{-.06cm} \vert$ חפש את התו
	- ' n '\החלף בתו הזה.

**מחיקת התו "** 

הפקודה:

echo the sign " will be removed  $|$  tr -d " $\mathbb{V}$ ""

הערות:

"'" d- מחק את התו " $\mathbf d$ 

# **find - חיפוש של קבצים ותיקיות**

find היא פקודה מאוד חזקה ומשוכללת שניתן לעשות איתה הרבה.

התפקיד המרכזי שלה הוא למצוא קבצים אך כפי שניתן לראות מהדוגמאות להלן היא עושה קצת יותר מזה ...

כברירת מחדל, find מחפשת החל מהמיקום שהוגדר לה ופנימה באופן רקורסיבי.

ניתן להגדיר קריטריונים מסוגים שונים ומגוונים לחיפוש כפי שניתן לראות מהדוגמאות בהמשך.

מבנה כללי של הפקודה:

<אפשרויות> <חפש החל ממיקום זה> find

#### דוגמאות שימוש:

### **חיפוש לפי שם (insensitive case(**

הפקודה:

הערות:

find . -iname "\*.TXT"

- " TXT. "\*חובה לכתוב ביטוי רגולרי בין זוג גרשיים כפולים אחרת הפקודה לא תעבוד כמצופה.
- iname- חיפוש לפי שם וללא התחשבות בגודל אות (ניתן להשתמש ב- name- על מנת לחפש עם התחשבות בגדלי אותיות).

#### **חפש קבצי json שהשתנו ב10- דקות האחרונות**

הפקודה:

find . -name "\*.json" -mmin -10

- -10 mmin- חפש קבצים בני פחות מ10- דקות.
	- 10 mmin- חפש קבצים בני 10 דקות בדיוק.
- - $+10$   $+10$   $-$  דקות.  $-$ mmin  $+10$

# **חפש קבצי GZIP בני יותר מ 30 יום**

#### הפקודה:

find . -name "\*.gz" -mtime +30

#### הערות:

- -30 mtime- חפש קבצים בני פחות מ 30 יום.
	- 30 mtime- חפש קבצים בני 30 יום בדיוק.
- +30 mtime- חפש קבצים בני יותר מ 30 יום.

### **מציאת כל התיקיות המוגדרות עם הרשאות מלאות**

#### הפקודה:

find / -perm 777 -type d

#### הערות:

- .(d=directory, f=file) שמחפשים האובייקט סוג -type
	- perm- איזה הרשאות לחפש.

### **מציאת כל הקבצים בגודל 0**

#### הפקודה:

find / -size 0 -type f

#### הערות:

- .(d=directory, f=file) שמחפשים האובייקט סוג -type
	- size- חפש קבצים בגודל זה.

### **מציאת כל הקבצים בתיקייה tmp/ שבבעלות ROOT**

#### הפקודה:

find /tmp -user root

#### הערות:

user- חפש קבצים בבעלות משתמש זה.

# **חיפוש קבצים תוך הגבלת רמות העומק של התיקיות שיש לחפש בהן**

#### הפקודה:

find / -mindepth 2 -maxdepth 4 -name index.html

#### הערות:

- $\alpha$  mindepth-2) חפש החל מרמת עומק שנייה ביחס למיקום שממנו החיפוש מתחיל  $-$ בדוגמא). אם החיפוש יתחיל מתת-תיקייה היא תוגדר כתיקיית השורש ביחס לחיפוש הנוכחי. בפועל רמה שנייה זה אומר קובץ בתוך תיקייה אחת ולא 2 תיקיות ואז הקובץ  $($ למשל: var/index.html/ זה רמה שנייה כי רמה ראשונה זה קובץ במיקום /).
- 4 maxdepth- חפש במיקומים בעלי רמת עומק של מקסימום 4 כלומר במיקום של עד 3 תתי-תיקיות.
- html.index name- חפש קובץ בשם html.index. רצוי להגדיר את השם או הביטוי שרוצים לחפש אחרי המתגים של העומק לעיל אחרת find תדפיס אזהרה.

### **חיפוש קבצים לפי שם והפעלת פקודה על הקבצים שנמצאו**

#### הפקודה:

find . -name ".htaccess" -exec ls -lh  $\{\}\$ ;

#### הערות:

- name- חפש קבצים בעלי השם htaccess. .
- exec- הרץ עליהם את הפקודה הבאה (lh –ls במקרה הזה).
	- {} ביטוי זה מומר לשם הקובץ הנוכחי שנמצא.
- \; החלק של exec- חייב להסתיים בתו נקודה פסיק. היות שגם Bash מתייחס לתו זה באופן מיוחד (ניתן באמצעותו להריץ מספר פקודות במקביל בשורה אחת) נדרש ל- ESCAPE אותו עם סלאש הפוך כדי שמי שיתייחס אליו יהיה find ולא Bash.

# **חיפוש זהה לחיפוש הקודם אך כולל גם סינון של הפלט, מיונו ועצירה כל מסך**

הפקודה:

find . -name ".htaccess" -exec ls -lh  $\{\}\$ | awk '{print \$5" "\$9}' | sort -hr | more

- }' \$9" "\$5 print '{awk הדפסת העמודה החמישית והעמודה התשיעית של הפלט (במקרה הזה של lh- ls (עם רווח ביניהן. בפועל מדובר בשם הקובץ שנמצא וגודלו. הרווח באמצע (" ") נדרש על מנת שיודפס רווח בין 2 השדות האלה.
	- $n =$ r sort -hr $\,$ sort -hr $\,$ 
		- more עצור והמתן לאישור להמשך כשהמסך מתמלא.

### **חיפוש בתוכן של קבצים שנמצאו**

#### הפקודה:

find /etc -name "\*.conf" -print -exec grep -i hash  $\{\}\$ 

#### הערות:

- " conf. "\*חובה לכתוב ביטוי רגולרי בין זוג גרשיים כפולים אחרת הפקודה לא תעבוד כמצופה.
- hash i- grep exec-חפש בתוך הקבצים שנמצאו את המילה "hash "תוך התעלמות מגדלי אותיות (i-).
- print-הדפס את שם הקובץ שנמצא**.** ללא מתג זה יודפסו למסך במקרה זה שורות שמכילות את המילה "hash "מתוך כל הקבצים שחיפשנו בהם ללא שמותם ואז לא נוכל לדעת איזו שורה שייכת לאיזה קובץ. החיסרון כאן הוא שהמתג הזה יגרום להדפסת כל הקבצים ש- find עברה עליהם ונצטרך לחפש מתחת לאיזה שם קובץ יש גם תוכן כדי לדעת באילו קבצים נמצאה המילה.

### **חיפוש קבצים תוך דילוג על רשימת תיקיות**

#### הפקודה:

find / -path "/home" -prune -or -path "/backup" -prune \ -or -path "/usr" -prune -or -path "/etc" -prune -or -name \ "\*.conf" -print

- / חפש בכל מערכת הקבצים החל מתיקיית השורש.
	- הפקודה ממשיכה בשורה הבאה.  $\setminus$
- " conf. "\*name- חפש את כל הקבצים בעלי סיומת conf. חובה לכתוב ביטוי רגולרי בין זוג גרשיים כפולים אחרת הפקודה לא תעבוד כמצופה.
- print-הדפס את שם הקובץ שנמצא. במקרה זה המתג חשוב כי בלעדיו find תדפיס גם את רשימת התיקיות שהגדרנו לדלג עליהן.
- prune-" home/ "path- הגדרת תיקייה שרוצים לדלג עליה בחיפוש. חשוב לציין את שם התיקייה ללא הסלאש בסוף אחרת find תתעלם מהגדרה זו **ולא** תדלג על התיקייה ( שימו לב לזה כשאתם משתמשים ב- TAB להשלמה אוטו' כי הוא כן מוסיף אותו). המתג prune- מגדיר את הדילוג. כפי שניתן לראות בדוגמא, מוגדרת כך רשימה של מספר תיקיות.

 or-ניתן להשתמש גם בביטוי -o הזהה**.** כאשר משתמשים בפקודת find עם בקשה לדילוג, צריך להפריד את הביטויים בפקודה שמגדירים באמצעותם את מה לחפש כגון name- ו - prune- עם מתג זה אחרת find לא תעבוד כמצופה.

#### **הרצת מספר פקודות על תוצאות חיפוש**

#### הפקודה:

find . -name page.htm -exec echo -e " $\{\}\$  :\n" \; \ -exec grep "my.js"  $\{\}\$ 

#### הערות:

 כפי שניתן לראות בדוגמא זו, ניתן לשרשר מספר פקודות עם המתג exec- בפקודת find בודדת. שימו לב שכל פקודה עם exec- בפני עצמה צריכה להסתיים בנפרד העם ביטוי הסוגר הרגיל שלה ;\.

### **שינוי שם למספר קבצים במכה אחת**

#### : הפקודה

find . -name "\*.TXT" -exec bash -c 'mv  $$0 \$  ${8/0}$  $TXT/txt}$ ' {} \;

#### הפקודה במילים:

חפש קבצים עם סיומת TXT באותיות גדולות, ושנה לקבצים שנמצאו את הסיומת ל - txt באותיות קטנות.

- -c sh exec- הפעלת פקודה בחלון Bash נפרד. find מתקשה בהרצת פקודות מורכבות באופן ישיר ולכן ניתן להורות לה על ידי המתג exec –להריץ שוב את Bash ובתוכו נוכל להריץ איזו פקודה שנרצה. הפקודה בתוך ה- Bash הפנימי צריכה להימצא ביז .(sh –c 'command') בודדים גרשיים
	- טם הקובץ הנוכחי כמו ש- $\rm{Bash}$  מכיר אותו.  $\$0$
	- ${}$  שם הקובץ הנוכחי כמו ש- find מכירה אותו.  ${}^{\mathbf{a}}$
- ביטוי שהינו בפועל פקודה של החלפת מחרוזות. הביטוי מחפש בתוך  $$ \{0/TXT/txt\}$ משתנה בשם \$0 את המחרוזת TXT ואם הוא מוצא אותה הוא מחליף אותה במחרוזת txt ושומר את המשתנה עם השינוי שלאחר ההחלפה.
- \; החלק של exec- חייב להסתיים בתו נקודה פסיק. היות שגם Bash מתייחס לתו זה באופן מיוחד (ניתן באמצעותו להריץ מספר פקודות במקביל בשורה אחת) , עלינו להשתמש בתו ה - ESCAPE סלאש הפוך כדי שמי שיתייחס אליו יהיה find ולא Bash.

### **הרצת פקודה מורכבת על קבצים שנמצאו בחיפוש**

#### הפקודה:

DATE='date  $+%Y-%m-%d$  %H-%M-%S' export DATE

find . -name settings.php\*? -exec sh -c 'mv  $\{\}\$ `get-backup-folder.sh`/\$(basename {})-`\$DATE`' \;

#### הפקודה במילים:

חפש קבצים בעלי שם עם תו אחד לפחות אחרי התווים "php.settings". אם נמצא קובץ כזה, הזז אותו לתיקייה שמיקומה יתקבל כתוצאה מהרצת סקריפט ושנה את שמו לשמו הנוכחי בתוספת תאריך שמוגדר במשתנה הסביבה DATE) שהוגדר לעיל לפני הרצת החיפוש).

#### הערות:

- \*? php.settings name- חפש קבצים עם שם שמכיל **לפחות תו אחד נוסף** (זה מה שהסימן ? אומר) לאחר התווים php.settings) כלומר השם php.settings לא יכלל בחיפוש אך שמות כגון settings.php.bak -- settings.php.1
- c- sh exec- הפעלת פקודה בחלון Bash נפרד. find מתקשה בהרצת פקודות מורכבות באופן ישיר ולכן ניתן להורות לה על ידי המתג exec –להריץ שוב את Bash ובתוכו נוכל להריץ איזו פקודה שנרצה. הפקודה בתוך ה- Bash הפנימי צריכה להימצא בין .(sh –c 'command') בודדים גרשיים
- `get-backup-folder.sh הפעלת סקריפט בתוך פקודת ה- Bash שבתוך החיפוש. הסקריפט צריך להימצא בין גרשיים הפוכים על מנת שירוץ תוך כדי התהליך.
- שימוש בשם הקובץ ללא הנתיב שלו (על ידי הרצת הפקודה  $\{ \}$ ) basename(. הביטוי {} מכיל את שם הקובץ הנוכחי. הקלדת פקודה בין סוגריים ו- \$ כמו בדוגמא, היא עוד דרך להריץ פקודה פנימית על מנת להשתמש בפלט שלה לפני שהפקודה החיצונית מסתיימת כמו הגרשיים ההפוכים לעיל.
- ` DATE\$ `שימוש בתוכן של משתנה סביבה כחלק מפקודת החיפוש. גם כאן על מנת לקבל את תוכן המשתנה ולא את שמו נדרש לתחום אותו בין גרשיים הפוכים.

### **sed - ביצוע שינויים ועדכונים בקבצי טקסט**

sed הינה פקודה מאוד חשובה ומאוד שימושית. היא מאפשרת לבצע בקלות שינויים ועדכונים בקבצי טקסט.

השימוש הקלאסי והבסיסי שלה, הוא replace and find ויש דוגמא לכך בהמשך.

sed עובדת ברמת שורה. היא מסתכלת כל פעם על שורה אחת.

בנוסף יש נספח בסוף הספר המפרט את כל סוגי הפעולות ש- sed יודעת לבצע.

דוגמאות שימוש:

### **חיפוש והחלפה**

#### הפקודה:

sed -i "s/FindThisLine/ReplaceItWithThisLine/g" <קובץ <

#### למשל:

sed -i "s/127.0.0.1/127.1.1.1/g" /etc/hosts

#### הערות:

- i- place-in עדכן את הקובץ בפועל. כברירת מחדל, הפקודה sed רק מדפיסה למסך את השינוי שיתבצע. על מנת לשמור את השינוי בקובץ, יש להשתמש במתג זה. לחילופין ניתן לבצע REDIRECT רגיל באמצעות הסימן גדול מ- (למשל כך: 2file > 1file sed (אל קובץ בשם אחר שייווצר (אך לא אל אותו הקובץ - זה **לא** יעבוד). לכן רצוי להוסיף את המתג הזה רק לאחר שווידאנו שהפקודה עובדת כמו שרצינו.
	- s substitute בצע פעולה מסוג החלפה.
- /replace/find/ תוכן הפקודה בנוי משני ביטויים התחומים בין שלושה סלאשים. הסלאש הראשון מגדיר את תחילת הפקודה. לאחריו מופיע ביטוי ראשון (רגיל או רגולרי) ש- sed יחפש עבורנו (המילה find בדוגמא). הוא נסגר עם סלאש שני. לאחר הסלאש השני מופיע הביטוי השני ש- sed יחליף עם הביטוי הראשון (את המילה replace עם המילה find בדוגמא). בסוף יש את הסלאש השלישי שסוגר את הפקודה.
- g greedy חמדני בצע את ההחלפה בכל פעם שהביטוי לחיפוש נמצא. ללא הגדרה זו תתבצע החלפה במציאה ראשונה בלבד (החלפה אחת לכל שורה).

### **חיפוש והחלפה של שורה שלמה**

#### הפקודה:

sed -i - -follow-symlinks "/FindALineWithThisExpression/c <קובץ> "ReplaceItEntirelyWithThisLine

### הערות:

 symlinks-follow-- אם מדובר בלינק אל קובץ, עבוד על הקובץ ולא על הלינק. אפשרות זו חשובה מאוד אם מריצים sed על לינק ולא על קובץ כי בלעדיה הלינק יתחלף בקובץ חדש עם השינויים במקום הקובץ שהלינק מפנה אליו (ואז נישאר עם קובץ במקום לינק וגם הקובץ שרצינו שיתעדכן לא ישתנה - בעיה שעלולה להיות מסוכנת אם אנחנו בונים על הלינק הזה).

- change כתייחס לשורה שלמה ולא לביטוי. אם ימצא הביטוי שחיפשנו range change כ באותה שורה, **כל** השורה תתחלף בביטוי שהגדרנו להחלפה ולא רק החלק בשורה שמכיל את הביטוי שנמצא.
- replace c/find/ במקרה זה בניגוד לדוגמא הקודמת, המבנה קצת משתנה. כאן יש סלאש ראשון, שורה לחיפוש, פקודה שמגדירה את הביטוי כשורה (c(, רווח (אחד או יותר, אפשר גם שורה חדשה, חובה על מנת להבחין בפקודה c (וביטוי להחלפה (ללא צורך בסלאש סוגר).

### **מחיקה של שורה שלמה לפי ביטוי שהיא מכילה**

#### הפקודה:

sed "/searchLinesThatContainThisText/d" <קובץ

### הערות:

- d delete מחק את השורה.
- גם כאן, היות שמדובר במחיקה המבנה של הפקודה משתנה. כאן כל מה שצריך  $/ \mathrm{find/d}$ זה סלאש פותח, ביטוי לחיפוש בתוך שורה ופקודת מחיקת שורה.

### **מחיקה של שורות לפי מספר שורה**

### הפקודה:

sed "5,10d;12d" <קובץ

### הערות:

- d5,10 מחק את השורות .5-10
- ; מפריד בין 2 פקודות שונות.
- ם מחק גם את שורה מספר 12.

### **הוספת שורה שלמה לפי חיפוש**

### הפקודה:

sed "/searchForThisLine/a lineToAppend" <קובץ

- a append הוספת שורה חדשה.
- lineToAppendAfter a/find/ מבנה זהה להחלפת שורה שלמה (ראו לעיל דוגמא 2). השורה החדשה תתווסף לאחר השורה שנמצאה.

### **הוספת שורה שלמה לפי מספר שורה**

#### הפקודה:

sed '8i This is new line 9' <קובץ <

#### הערות:

- i8 הוסף שורה חדשה לאחר שורה מספר .8
- 9 Pins is new line 9  $\bullet$  This is new line 9  $\bullet$

### **החלפת תוכן של שורה בודדת**

הפקודה:

sed '34s/AAA/BBB/' <קובץ

#### הערות:

- s34 עבוד על שורה מספר .34
- .BBB -ב AAA הביטוי את החלף /AAA/BBB/

### **שליפת נתונים לפי טווח של שורות רצויות**

#### הפקודה:

sed -n  $4,12p \leq r$ קובץ

#### הערות:

- n- שלוף שורות לפי טווח.
- p4,12 טווח השורות הרצויות. בדוגמא .4-12

# **החלפת שורה רק אם היא לא מכילה את התו \***

#### הפקודה:

sed '/\\*/b; s/one/two/g' <קובץ

- ; b/\\*/ ביטוי שפירושו: "אם השורה הנוכחית מכילה את התו \*, דלג עליה". היות שלתו \* יש תפקיד מיוחד ואנו צריכים אותו כטקסט, הוא מופיע עם תו ה- ESCAPE סלאש הפוך.
- ביטוי רגיל של sed שמחליף (s) את המילה 'one' במילה 'two בכל פעם 'two '  $\rm (g)$  מופיעה (g).

### **החלפת ביטוי בביטוי שחלק ממנו הוא הביטוי שחיפשנו**

לפעמים נרצה לשלב את הביטוי שחיפשנו עם ההחלפה. למשל אם נרצה להחליף ערך של משתנה בערך חדש, יהיה הכי נוח לחפש ולהחליף ביטוי שמכיל גם את שמו וגם את הערך שלו בביטוי שמכיל את שמו עם ערך חדש. במקרה כזה נשתמש בחלק מהערך שחיפשנו (שם המשתנה) בתור חלק מהערך להחלפה.

אז ככה זה עובד:

ראשית יש לסמן את החלק בביטוי שנרצה להשתמש בו בשלב ההחלפה. סימון זה מתבצע על ידי סוגריים עגולים עם סלאש הפוך לפניהם. ניתן לסמן יותר מחלק אחד. כל חלק שסומן ממופה על ידי sed ומוקצה לו שם שכולל סלאש הפוך בשילוב עם מספר לפי סדר הסוגריים בהתאמה. כך החלק הראשון שסומן יוגדר עבור הביטוי 1\, החלק השני יוגדר כ2-\ וכן הלאה.

#### הפקודה:

echo "MY\_VAR=444" | sed "s $\land$ (MY\_VAR=\)[0-9]\* $\land$ 1888/"

הפקודה מחליפה תוכז של משתנה בשם VAY\_VAR בערך 888 ולא משנה מה היה הערך הקודם שלו.

#### הערות:

- תחימה באמצעות סוגריים וסלאש הפוך של החלק שאנחנו רוצים וחצים  $\setminus$ MY VAR=\) להשתמש בו בהחלפה. הוא יקבל את הסימון 1\.
	- ]\* 0-9 [ביטוי רגולרי שפירושו "ביטוי שמכיל אפס או יותר ספרות בשורה".
- 1888 \השתמש בביטוי שסומן קודם והוסף לו את המספר .888 בדוגמא זו כפי שציינו למעלה, הביטוי "1\" שווה לביטוי "MY VAR=".

#### **הוספת הסימן # לפני שורה**

הפקודה הבאה מדגימה איך לשים בהערה שורה בקובץ.

#### הפקודה:

sed "/searchForThisLine/s/^/#/" <קובץ <

#### לדוגמא:

cat /home/ohad/examples.desktop | sed "/Comment/s/^/#/"

- searchForThisLine השורה שאנו מחפשים. זו השורה שאנו רוצים לשים בהערה. גם חלק משורה נחשב ולכן לא חייבים לכתוב את השורה המדויקת.
	- /#/^/s/ החלף (s (את השורה שחיפשנו באותה שורה אבל עם # בתחילתה (^).

### **החלפת שורה בשורה אחרת רק אם השורה לא מתחילה בתו #**

הפקודה:

sed '/#/!{s/.\*user.\*/newLine/g}' <קובץ <

הערות:

- הפקודה בדוגמא זו חייבת להיות תחומה דווקא בין גרשיים **בודדים** אחרת Bash יעבד את סימן הקריאה שבפקודה במקום sed.
	- /#/ חפש את התו .#
- !{ } סימן הקריאה פירושו NOT. כל ביטוי עם ! בין גרשיים מסולסלים פירושו "בצע את מה שנמצא כאן <u>אך רק אם לא</u> ...". בפועל הפעולה בתוך הביטוי לא תתבצע אם מצאנו את הביטוי לחיפוש שיופיע לפני חלק זה.
	- g/newLine/\*.user\*/.s מבנה רגיל של sed. ביטוי לחיפוש וביטוי להחלפה.
		- המבנה של פקודת sed מסוג זה הוא:

sed '/expression to ignore/! {a standard sed expression }' <file>

### **הוספת התו # בתחילת שורה רק אם הוא לא נמצא**

דוגמא זו משלבת בין דוגמא מספר 10 לדוגמא מספר .12 היא משתמשת בביטוי משלב החיפוש בשלב ההחלפה ובנוסף היא משתמשת בביטוי השלילה.

#### הפקודה:

sed '/#/! {s/\(.\*user.\*\)/#\ \1/g}' <קובץ<

#### הערות:

- שמירת הביטוי שחיפשנו בצד לשימוש בשלב ההחלפה (ראו הסבר מפורט  $\setminus$ \*user.\*\) בדוגמא 10).
	- ו שימוש בביטוי ששמרנו בשלב ההחלפה (ראו הסבר מפורט בדוגמא 10).
		- . החלף את הביטוי שחיפשנו בתו '#' + הביטוי שחיפשנו  $\# \setminus \{1/\}$
- '/#/\ {s\/(.\*user.\*\)/#\ \1/g בצע את ההחלפה רק אם לא מצאנו את התו # (ראו  $\{s \wedge (.\simeq s \wedge \ldots) \wedge \}$ הסבר מפורט בדוגמא 12).

### **ריבוי שורות ב- sed**

כברירת מחדל, sed עובדת ברמת שורה. בפועל היא מחפשת את התו שורה חדשה (n(\. לכן על מנת לציין לה לחפש ביטוי בחלק שמורכב מיותר משורה אחת, יש צורך בהגדרה מיוחדת. הגדרה זו היא בפועל הביטוי ;N) N גדולה ונקודה פסיק), ופירושה הוא: "דלג על n' אחד". במקרה זה sed יחפש ב2- שורות במכה אחת. ניתן להכפיל אותו כמה שצריך כדי לחפש ביותר שורות (פעמיים שימוש בביטוי זה אומר חיפוש ב-3 שורות בפעם וכו').

### לדוגמא,

### הפקודה:

sed 'N;N; /.\*user.\*/d' <קובץ <

### הערות:

- ; N;N חפש ב 3 שורות בפעם. שימו לב שיש רווח בין ביטוי זה לבין הסלאש שפותח את הביטוי שאנו רוצים לחפש. **רווח זה הינו חובה.**
	- /\*.user\*/. חפש את הביטוי "מכיל את המילה user".
		- ם מחיקת 3 השורות שבהן נמצא הביטוי לחיפוש.  $\rm d$

# **Head - הצגת חלק מתוכן ביחס להתחלתו**

הפקודה head ואחותה tail הינן בין הפקודות המוכרות והשימושיות שיש. תפקידן להציג חלק מתוכן או מקובץ ביחס לתחילתו (head (או לסופו (tail (בהתאמה.

### דוגמאות שימוש:

### **הצגת 8 השורות הראשונות מתחילת קובץ**

### הפקודה:

head -8 /etc/httpd/conf.d/php.conf

### הערות:

 -8 מספר השורות שרוצים לקחת מהקובץ. בדוגמא זו מדובר ב8- שורות. ברירת המחדל היא 10 וזהו מספר השורות שנקבל אם לא נציין מספר כלל.

### **הצגת השורה הראשונה מפלט של פקודה - הצגת קוד שגיאה מדף אינטרנט**

### הפקודה:

curl -I google.com | head -1

- -1 head שליפת שורה אחת בלבד מהפלט של הפקודה curl. במקרה זה השורה הזו תכיל את קוד השגיאה שחזר מהדף המבוקש.
	- I- curl הצגת הכותרות בלבד (HEADERS (שמחזיר דף אינטרנט.

# **tail - הצגת חלק מתוכן ביחס לסופו**

כאמור לעיל, תפקידה של הפקודה tail להציג חלק מתוכן או מקובץ ביחס לסופו.

tail יותר שימושית מ- head היות שהיא מאפשרת מבט מהיר וקל על שינויים שהתבצעו לאחרונה בקבצים כגון קבצי לוג.

### דוגמאות שימוש:

### **הצגת 6 השורות האחרונות מסוף קובץ**

הפקודה:

tail -6 /var/log/messages

### הערות:

 -6 מספר השורות שרוצים לקחת מהקובץ. בדוגמא זו מדובר ב6- שורות. ברירת המחדל היא 10 וזהו מספר השורות שנקבל אם לא נציין מספר כלל.

### **הצגת כל התוכן החל משורה מספר 11 (כלומר למעט 10 השורות הראשונות)**

### הפקודה:

tail  $-n +11$  /var/log/messages

### הערות:

 +11 n- המתג n- מציין ל- tail מאיזו שורה לעבוד והפלוס (+) מציין "הכל החל מ-" (זאת בניגוד לשימוש הדיפולטיבי של "קח מהסוף את" שמוגדר על ידי הביטוי המלא - -11 nאו בקיצור על ידי הביטוי -11 כמו בדוגמא הקודמת).

### **הצגת שינויים בקובץ בזמן אמת**

### הפקודה:

tail -f /var/log/httpd/access.log

- זוהי אחת הפקודות היותר שימושיות ביום יום. היא מאפשרת לצפות רק בשינויים שמתבצעים החל מזמן הרצת הפקודה על הקובץ. כך ניתן לדעת בדיוק מתי הקובץ מתעדכן בזמן אמת ועם איזה תוכן.
	- ניתן להשתמש גם בפקודה המקוצרת tailf במקום השימוש במתג f.-

# **vi - עורך טקסט**

vi הוא עורך הטקסט הוותיק בלינוקס. ממבט ראשון הוא נראה מגושם אך כשמתעמקים מגלים יכולות מתקדמות רבות שניתן להשתמש בהן ביעילות רבה ובמהירות. הבעיה היחידה אתו היא הקיצורים הרבים שיש לזכור על מנת להשתמש בו כראוי.

בפועל, Ubuntu ו-CentOS עושות שימוש בגרסה המשופרת של vi ששמה הוא VIM שזה קיצור של I**m**proved **Vi**, אך ניתן להשתמש עדיין בפקודה vi הרגילה (היא בפועל קיצור דרך) ולכן נתייחס אל שמו המקורי של העורך על מנת למנוע בלבול מיותר.

הרשימה להלן היא בתקווה תשתית מספיק איתנה לשימוש אפקטיבי ויומיומי בעורך.

לרוצה להעמיק קצת יותר (או להיזכר בפקודות בסיסיות יותר), יש פירוט מורחב יותר על הפקודות והאפשרויות של העורך בנספח בסוף הספר.

#### דוגמאות שימוש:

### **הצגת נתונים בסיסיים על קובץ תוך כדי עריכתו**

#### הפקודה:

 $Ctrl + g$  (קטנה)

הקיצור הזה יציג בתחתית המסך את שם הקובץ שכרגע פתוח ואת מספר השורה שאנו נמצאים בה כרגע.

### **גזור + הדבק / העתק + הדבק**

### התהליך:

- .1 מגיעים לתחילת הטקסט שרוצים להעתיק או לגזור.
- לוחצים על v קטנה כדי להתחיל לסמן טקסט לפי תווים או V גדולה כדי לסמן טקסט  $2$ לפי שורות.
	- .3 מסמנים עם החיצים את הטקסט שרוצים להעתיק או לגזור.
	- .4 לוחצים על y כדי להעתיק או על d כדי לגזור את הטקסט שנבחר.
		- .5 זזים למיקום שבו רוצים להדביק את הטקסט.
- .6 לוחצים על p קטנה כדי להדביק את הטקסט לפני הסמן או על P גדולה כדי להדביק את הטקסט אחרי הסמן.

### **REDO -ו UNDO**

הפקודות:

:UNDO

:REDO

(קטנה) u

Ctrl+r (קטנה)

### **Find and Replace**

#### התהליך:

- .1 מקלידים את התו נקודתיים (:) כדי להגיע ל-"מצב פקודה" (MODE COMMAND(.
- .2 מקלידים בתחתית החלון ביטוי במבנה הבא (מאוד דומה למבנה של פקודת ההחלפה ב- :(sed

%s/findMe/replaceWithMe/g

#### הסבר:

- הגדרת מצב של 'מצא והחלף' הגדרת  $\%$ 
	- / גרש פותח
- findMe ביטוי לחיפוש (הביטוי שיוחלף)
	- replaceWithMe החלף ב- (הביטוי שמחליף)
		- / גרש סוגר
- סל של הגדרה זו, התבצע החלפה של טקסט הם חמדן תחבצע החלפה של ח הוא נמצא פעם אחת בלבד בכל שורה גם אם הוא נמצא יותר מפעם אחת בשורה אחת. עם הגדרה זו, תתבצע ההחלפה בכל פעם שנמצא הטקסט לחיפוש.
	- .3 לאחר האישור עם ENTER, ההחלפה תתבצע.

### **חיפוש טקסט**

### התהליך:

- .1 מקלידים את התו סלאש רגיל (\) ולאחריו את הביטוי שרוצים לחפש.
	- .2 כדי למצוא את הבא בתור מקלידים את התו n **קטנה.**
		- .3 כדי למצוא את הקודם, מקלידים את התו N **גדולה.**

### **עריכת יותר מקובץ אחד במקביל**

#### התהליך:

פותחים יותר מקובץ אחד על ידי שרשור של יותר מקובץ אחד לפקודה vi (שם של קובץ  $1$ לא קיים יגרור יצירת של קובץ ריק חדש):

 $vi < 1$  <קובץ  $> 2$  <2 הובץ  $\sim$  M  $\ge$ 

- .. בתוך vi, על מנת לעבור לקובץ הבא מקלידים את התו נקודתיים ולאחריהם n קטנה (n:) + ENTER. next=n. כמובן שניתן כך לנוע קדימה בין כל הקבצים שנפתחו.
- .3 על מנת לעבור לקובץ הקודם יש להקליד את התו נקודתיים ולאחריו את המילה prev בקטן (prev: (+ ENTER. כמובן שניתן כך לנוע אחורה בין כל הקבצים שנפתחו.

#### הערה:

ניתן כמובן לשלב את היכולת הזו עם העתקה והדבקה מקובץ לקובץ (ראו סעיף 2 לעיל).

### **קפיצה לשורה ספציפית בקובץ**

#### התהליך:

מקלידים את התו נקודתיים (:) ולאחריו מספר השורה הרצוי (למשל - :334) + ENTER.

#### **הצגת מספרי שורות בקובץ**

#### התהליך:

מקלידים את התו נקודתיים (:) ולאחריו את הביטוי number set) או את חלקו. למשל - .ENTER + (:set nu

על מנת לבטל את המספרים ניתן להקליד את הפקודה ההפוכה nonumber set:) או את גרסתה המקוצרת) + ENTER.

### **תאימות לגרסה המקורית**

#### *Ubuntu ONLY*

#### הסבר בקצרה:

זה יותר תיקון באג מאשר הפעלת תכונה.

בעיה זו קיימת רק ב-Ubuntu.

כברירת מחדל, מוגדר ל-Ubuntu להפעיל את VIM עם תאימות אחורנית ל-vi המקורי. הגדרות תאימות אלה גורמות לחיצים לא לעבוד במצב עריכה ושימוש בהם במצב זה גורם להקלדת אותיות במקום לזוז בתוך הקובץ וזה מאוד מציק.

ניתן בקלות להתגבר על הבעיה ולפתור אותה על ידי ביטול תכונת תאימות זו.

התהליך:

שינוי זמני (להפעלה הנוכחית בלבד):

- .1 נכנסים ל- vi
- .2 מקלידים את התו נקודתיים (:) ולאחריו את הביטוי:

set nocompatible

.3 מאשרים עם ENTER.

#### שינוי קבוע:

.1 עורכים קובץ בשם:

/etc/vim/vimrc.tiny

.2 מאתרים את השורה:

set compatible

.3 משנים אותה ל:

set **no**compatible

.4 שומרים את השינוי.

# **קבצים ותיקיות**

בפועל בלינוקס, כל המערכת מנוהלת דרך קבצים. לכן החלק העיקרי של סעיף זה נמצא בפרק "כלי מערכת" לעיל. יחד עם זאת, ישנם מספר פרטים נקודתיים בהקשר של ניהול מערכת הקבצים שכדאי להכיר.

# **הגדרות מיוחדות לקבצים**

### *Ubuntu / CentOS*

### הסבר בקצרה:

קיימות 3 הגדרות נוספות שניתן לשייך לקבצים ותיקיות מעבר להגדרות הרגילות (של קריאה, כתיבה והרצה).

כאשר מתעסקים עם הרשאות, בדרך כלל משתמשים באופציה של שימוש במספרים כדי לציין הרשאות היות שזה יותר נוח. מדובר ב 3 ספרות ליתר דיוק (לדוגמא 777) אך בפועל יש מקום להגדרת ביט אחד נוסף (כברירת מחדל הוא 0 ולכן ניתן להשתמש רק ב3- ספרות ברוב המקרים) שגם אותו ניתן להגדיר באותו אופן על ידי ספרות מתאימות או באמצעות אותיות מיוחדות המשויכות להגדרות אלה.

ביט רביעי זה הוא הביט הראשון מבין הארבעה והוא מאפשר להגדיר כאמור 3 הגדרות נוספות מיוחדות על קובץ או תיקייה:

בספרות - "1" - באותיות  $^{\prime\prime}$  - בספרות" -  $^{\prime\prime}$ 

לאחר הגדרה זו ה- x הרגיל של המקטע **השלישי** של ההרשאות (ההרשאות של "כל השאר" או "others ("יהפוך ל-T גדולה בקבצים ול- t קטנה בתיקיות.

משמעות ההגדרה:

בקבצים:

מגדירה למערכת לשמור את הקובץ ב-RAM) לטובת שיפור ביצועים).

בתיקיות:

מונעת ממשתמשים שאינם הבעלים של התיקייה מלבצע שינויים כלשהם בתיקייה או בתוכנה גם אם יש להם הרשאות.

פקודות לדוגמא:

chmod +t <שם קובץ<br/>> $\tt\!$ <שם תיקייה> 1755 chmod

ם. 2 SUID - משויך למשתמש - "s" באותיות - "4" בספרות -  $\sim$ 

לאחר הגדרה זו ה-x הרגיל של המקטע **הראשון** של ההרשאות (ההרשאות של המשתמש) יהפוך ל-S גדולה בקבצים ול-s קטנה בתיקיות.

בקבצים:

מגדירה לקובץ לרוץ עם ההרשאות של הבעלים שלו במקום עם ההרשאות של המשתמש שהריץ אותו.

בתיקיות:

כנ"ל.

פקודות לדוגמא:

 < או תיקייה שם קובץ > s+u chmod chmod 4755 < שם קובץ או תיקייה

ם - GUID - משויך לקבוצה - "s" באותיות - "2" בספרות -  $\rm GUD$ 

לאחר הגדרה זו ה- x הרגיל של המקטע **השני** של ההרשאות (ההרשאות של הקבוצה) יהפוך ל- S גדולה בקבצים ול- s קטנה בתיקיות.

בקבצים:

מגדירה לקובץ לרוץ עם ההרשאות של הקבוצה שלו במקום עם ההרשאות של המשתמש שהריץ אותו.

בתיקיות:

כנ"ל.

פקודות לדוגמא:

chmod  $g+s \leq \gamma$ שם קובץ או תיקייה <שם קובץ או תיקייה> 2755 chmod

פקודות קשורות נוספות:

איפוס הגדרות (מחיקת הביטים המיוחדים):

<שם קובץ או תיקייה> 0755 chmod

הגדרת 2 הביטים האחרונים בפקודה אחת:

chmod +s <<br/> קובץ או מיקייה $\approx$ 

# **הצגת מספר קבצי טקסט זה לצד זה כעמודות בטבלה**

*Ubuntu / CentOS* 

הפקודה:

paste < קובץ 2 | < pr -t -e24 קובץ> <1

הערות:

- הפקודה pr משמשת לסידור פלט. בדוגמא זו היא גורמת להצגת 2 הקבצים כעמודות בטבלה. המספר 24 מייצג סוג של מרחק יחסי בין העמודות שאיננו נמדד בערך כלשהו. ניתן להעלות או להוריד את ערכו כדי להתאים לעצמכם את המרחק הרצוי בין העמודות (למען האמת התיעוד של המתג הזה לא ממש ברור ולכן ההסבר כאן קצת מעורפל).
- במקור pr נועדה להכין פלט להדפסה. המתג t– מסיר הוספות דיפולטיביות של הפקודה כגון "מספר עמוד" ומשאיר רק את התוכן (את הפלט המקורי).

# **הפעלת פקודות / תכניות שמצריכות הרשאות ROOT ממשתמש רגיל שאין לו הרשאות SUDO**

### הסבר בקצרה:

קיימות פקודות שדורשות הרשאות מעל הרמה של משתמש רגיל.

אחת הדוגמאות לכך היא גישה לחומרה שדורשת הרשאות ROOT. לכן פקודה שעושה שימוש בחומרה לא תעבוד ללא הרשאות גבוהות. יוצא מכאן שקיימת בעיה כי לא יתכן שנגדיר את כל משתמשי המערכת כמנהלים רק על מנת שיוכלו להריץ פקודות רשת יומיומיות כגון PING שמשתמשות בחומרה. כדי לפתור את הבעיה משתמשים בהגדרה ברמת SYSTEM FILE שנקראת 'SETUID BIT' או 'SETUID PERMISSION' (נושא זה הוסבר גם לעיל בטיפ נפרד ביתר פירוט). כאשר מגדירים אותה עבור קובץ בינארי, הוא ירוץ עם הרשאות **הבעלים** של הקובץ (שהינו ROOT בד"כ) במקום עם הרשאות המשתמש שהריץ אותו.

הביט מודלק על ידי הפקודה chmod ושמו הוא S. בשיטת ניהול הרשאות "777" הוא מוגדר על ידי ביט רביעי שלא משתמשים בו בד"כ והוא הביט הראשון מתוך הארבעה.

### *Ubuntu / CentOS*

### הפקודה:

chmod u+s <קובץ<

או

<קובץ> 4755 chmod

# **הצגת המיקום האמיתי של קובץ או תיקייה דרך לינק סימבולי**

### הסבר בקצרה:

לפעמים נרצה להגיע אל הנתיב האמיתי של קובץ או תיקייה דרך לינק סימבולי שיצרנו. לינקים עוזרים למשל עם המרת מיקום ארוך לקצר או המרת שם עם מספר גרסה לשם כללי או ליצירת אחידות של סביבת העבודה שלנו (כגון יצירה של לינק במיקום קבוע במערכות שונות אל קובץ שמיקומו משתנה בין מערכת למערכת).

במקרים כאלה יתכן שנרצה לעדכן את הקובץ או התיקייה שהלינק מצביע עליהם או להשתמש בהם (כגון להעתיקם) ואז נצטרך להגיע דרך הלינק אל המיקום האמיתי של התוכן.

### *Ubuntu / CentOS*

### הפקודה:

<לינק סימבולי> f- readlink

# **הצגת המיקום האמיתי של תיקייה דרך לינק סימבולי**

### הסבר בקצרה:

זו דוגמא נוספת להצגת המיקום האמיתי של לינק סימבולי אך רק עבור תיקיות.

במקרה הזה אנו משתמשים בפקודה pwd עם מתג מה שאומר שאופציה זו עובדת רק כאשר אנו נמצאים בתוך תיקייה שהיא בפועל לינק סימבולי ואנו רוצים לדעת מהו המיקום האמיתי שאליו הלינק מצביע (שהרי זה התפקיד של הפקודה pwd - למצוא את התיקייה הנוכחית שבה אנו נמצאים כעת).

*Ubuntu / CentOS* 

#### הפקודה:

pwd -P

# **עדכון ערך של לינק סימבולי**

#### הסבר בקצרה:

על מנת לעדכן ערך של לינק סימבולי בערך חדש נוכל להשתמש בפקודה הבאה.

### *Ubuntu / CentOS*

#### הפקודה:

<שם של לינק סימבולי קיים> <נתיב חדש> sfn- ln

#### הערות:

- f- כפה עדכון. ללא מתג זה נקבל שגיאה שהלינק כבר קיים ולא ניתן לכתוב עליו.
- n- התייחס ללינק כאל קובץ רגיל. ללא מתג זה הפקודה תנסה לבצע פעולה על היעד שאליו מצביע הלינק במקום על הלינק עצמו ותיכשל.
	- s- צור לינק סימבולי ולא לינק קשיח.

### **חומרה**

### **זיהוי דיסק קשיח חדש במערכת**

### *Ubuntu / CentOS*

### הסבר בקצרה:

אם הוספנו דיסק קשיח חדש למערכת ההפעלה כאשר היא עדיין פועלת, עלינו לבצע סריקה של ההתקנים על מנת שהמערכת תוכל לזהות אותו ולהשתמש בו.

ניתן לבצע זאת באופן מסורבל על ידי שליחת פרמטרים לקבצי מערכת שונים שנמצאים בתיקייה proc/ אך אין צורך להסתבך סתם. במקום זה, ניתן פשוט להתקין חבילה שמכילה סקריפט מסודר שמבצע את כל הפעולות הנדרשות ופשוט להריץ אותו.

### תהליך:

.1 **ב - Ubuntu** יש להתקין את החבילה:

### **scsitools**

.2 **ב - CentOS** יש להתקין את החבילה:

### **scsi-target-utils**

.3 לאחר ההתקנה יש להריץ עם הרשאות ROOT את הסקריפט:

rescan-scsi-bus.sh

.4 הסקריפט יסרוק ויזהה אוטומטית את הדיסק החדש ויציג לנו את תוצאות הסריקה.

- .5 על מנת לוודא שהדיסק אכן התווסף בהצלחה לרשימת הדיסקים נוכל להריץ את הפקודה lsblk שמציגה התקני אחסון.
	- .6 כעת נוכל להגדיר מחיצות חדשות בדיסק החדש. פרטים בטיפ הבא**..**.

#### הערות:

 במקרים מסויימים הסקריפט לא יצליח לעדכן בזמן אמת את מצב הדיסקים ולא תהיה ברירה אלא להפעיל מחדש באופן מלא את המערכת על מנת שהדיסק החדש יזוהה על ידה.

# **קנפוג ראשוני של דיסק קשיח חדש**

### *Ubuntu / CentOS*

#### הסבר בקצרה:

הכנת דיסק לשימוש כוללת מספר שלבים.

כמובן שכל הפעולות צריכות להתבצע עם הרשאות ROOT.

נניח שאנו רוצים ליצור בדיסק מחיצה אחת.

להלן פירוט השלבים:

.1 איתור הדיסק

על מנת לאתר את הדיסק נוכל להשתמש בפקודה lsblk. היא מציגה תמונת עץ של הדיסקים כולל הגדלים שלהם והמחיצות. נוכל לאתר את הדיסק החדש לפי גודלו ולפי העובדה שאין לו עדיין מחיצות.

דוגמא של פלט מהפקודה:

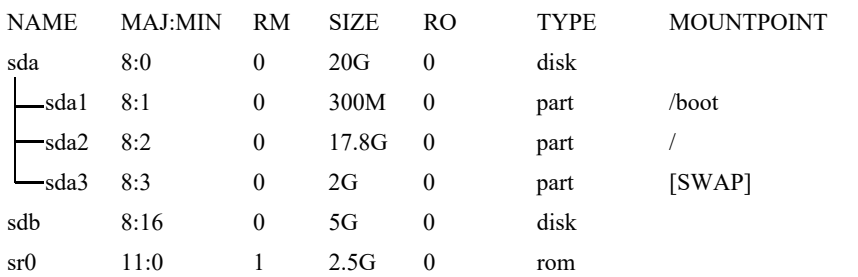

ניתן לראות שהדיסק החדש הוא sdb היות שאין לו מחיצות.

.2 יצירת מחיצות

תהליך:

.1 מפעילים את fdisk על הדיסק החדש:

fdisk /dev/sdb

.2 לוחצים על:

n - ליצירת מחיצה חדשה (new=n(.

p - ליצירת מחיצה ראשית (primary=p(.

1 - בחירת מספר המחיצה (מחיצה ראשונה).

enter - אישור גודל מינימלי דיפולטיבי.

enter - אישור גודל מקסימלי דיפולטיבי.

. כתיבת ההגדרות לדיסק בפועל (w=write).

במערכת עם GUI ניתן להשתמש בתוכנה הגרפית הנוחה GPARTED) ב- Ubuntu התוכנה זמינה דרך ה- REPO הראשי או לאחר הפעלת המחשב דרך דיסק ההתקנה במצב של CD LIVE וב- CentOS היא זמינה דרך REPO בשם EPEL שיש להתקין קודם).

.3 פירמוט המחיצות

מפרמטים את המחיצה באמצעות הפקודה 4exts.ext:

mkfs.ext4 /dev/sdb1

ניתן לבחור מערכת קבצים אחרת על ידי שימוש בפקודת mkfs עם סיומת אחרת לפי שם מערכת הקבצים. שימוש בפקודה mkfs ללא תוספת שהיא תפרמט את המחיצה ל- 2ext.

- /etc/fstab -ב mount points הגדרת .4
- .1 מציאת ה- UUID של המחיצה החדשה:

הפקודה blkid מציגה את המספר המזהה (UUID (של מחיצות. באמצעותה ניתן לזהות ולהגדיר מיפויים ב- etc/fstab/ .

פלט לדוגמא:

/dev/sda2: UUID="4b0eaf4d-f177-4986-b642-d4c190a309b4" TYPE="ext4" /dev/sda1: UUID="c0ebdc9b-f7cb-41bb-9d37-bfd0a6009e20" TYPE="ext4" /dev/sda3: UUID="2ac7ea45-3101-4799-b740-a2e392e688ef" TYPE="swap" /dev/sdb1: UUID="c16651f7-201d-47f0-978e-529b1b521ef6" TYPE="ext4"

ניתן לראות בפלט את ה- UUID של המחיצה החדשה 1sdb שיצרנו.

.2 בוחרים מיקום במערכת הקבצים ויוצרים תיקייה חדשה שתהיה ה- mount point של המחיצה החדשה:

mkdir /sdb1

- .3 עריכת fstab/etc/ והוספת שורה עבור המחיצה החדשה תוך שימוש ב- UUID שלה ובתיקייה שיצרנו בשלב הקודם:
- UUID=c16651f7-201d-47f0-978e-529b1b521ef6 /sdb1 ext4 defaults 0 2 הסבר האפשרויות הנוספות:

defaults = הכל מאופשר.

0 = אל תגבה את המחיצה אוטומטית.

2 = בדוק שגיאות במחיצה אוטו' בעת עליית המערכת עם עדיפות נמוכה (אחרי מחיצה השורש).

לפרטים נוספים אודות שאר האפשרויות השונות ראו נספח בסוף הספר.

טעינת  $\rm (etc/fstab)$  מחדש על מנת להחיל את השינוי ומיפוי המחיצה:  $4$ 

mount -a

לאחר שלב זה המחיצה מוכנה לשימוש וניתן לכתוב אליה קבצים דרך ה point mount שהגדרנו עבורה (התיקייה 1sdb/(.

ניתן לוודא שמדובר ב- point mount של מחיצה ולא בתיקייה רגילה על ידי וידוא שתיקיית המערכת found+lost מופיעה בתוך ה- point mount. זו תיקייה שנוצרת אוטומטית בתוך כל point mount של מחיצה.

### **בדיקה ותיקון שגיאות בדיסק הקשיח**

### *Ubuntu / CentOS*

### הסבר בקצרה:

ניתן להשתמש בפקודה fsck2e לבדיקה ותיקון שגיאות בדיסק הקשיח.

יש לפקודה גרסה עבור כל מערכת קבצים נתמכת.

אם חסרה פקודה עבור מערכת קבצים מסוימת והיא נתמכת על ידי המערכת, צריך פשוט להתקין את הפקודה המתאימה (לדוגמא: להתקנת גרסת הפקודה עבור מערכת הקבצים xfs, ניתן להתקין את החבילה "xfsprogs(".

לא ניתן להריץ את הפקודה על מחיצה שהיא mounted. ניתן להריץ אותה למשל לאחר הפעלת המחשב מ CD LIVE.

#### פקודה:

e2fsck /dev/sdb1

# **הגדלת דיסק קשיח**

### הסבר בקצרה:

בעולמנו הווירטואלי קורה לא אחת שיש צורך בהגדלה דינמית של הדיסק הקשיח. לאחר ההגדלה ברמת "החומרה", צריך להגדיר גם למערכת ההפעלה שהדיסק גדל.

כאן התהליך מתחלק לפי סוג המחיצה שנרצה להגדיל.

כברירת מחדל, CentOS ו-Ubuntu משתמשות במערכות שונות עבור ניהול המחיצות.

Ubuntu משתמשת במחיצות רגילות המפורמטות ישירות ל4-ext בעוד ש-CentOS בונה את מערך המחיצות שלה מתחת למנהל המחיצות הלוגי LVM) Manager Volume Logical( שיודע לנהל את המחיצות באופן מתוחכם יותר.

### *Ubuntu*

באובונטו, התהליך פשוט וקלאסי היות שמדובר במחיצות רגילות.

### התהליך:

.1 סריקה ותיקון שגיאות בדיסק (לפעמים נדרשת על ידי פקודת ההגדלה בהמשך כתנאי מקדים):

פקודה:

e2fsck -f /dev/sdb1

.2 הרחבת המחיצה:

פקודה:

resize2fs /dev/sdb1

### *CentOS*

ב-CentOS לעומת זאת, התהליך טיפה יותר מורכב.

כאשר עובדים עם LVM מתבצעת הפרדה בין ההגדרה הלוגית של המחיצה לבין הגדרתה הפיזית זאת על מנת לאפשר ניהול מתקדם של מחיצות כגון חיבור מספר מחיצות פיזיות למחיצה לוגית אחת וכדומה.

### קיימים 3 סוגים של אובייקטים:

- . הגדרה פיזית Physical Volume PV מגדיר את פרטי המחיצה כיחידה פיזית.
- .2 הגדרה לוגית VG Group Volume מגדיר קבוצה לוגית שיכולה להשתמש ביחידה פיזית אחת או יותר.

.3 הגדרה לוגית - LV - Volume Logical - מחיצה לוגית המשויכת לקבוצה לוגית (הגדרה מספר 2). היא המחיצה השמישה שבפועל מפורמטת למערכת קבצים סטנדרטית כגון 4ext ואליה מקשרים point mount.

לכל אובייקט כזה יש סט של פקודות שמנהל אותו (לדוגמא הפקודות pvs, vgs ו- lvs המציגות נתונים כלליים אודות האובייקטים בהתאמה).

מכאן יוצא שכדי להגדיל מחיצה ב- LVM נדרש לבצע את הפעולות הבאות:

תהליך:

.1 הרחבת ה- VOLUME PHYSICAL:

פקודה:

lvm pvresize /dev/sdb1

.2 הרחבת ה- GROUP VOLUME ושיוך המקום החדש ל- VOLUME LOGICAL ספציפי:

פקודה:

lvextend -r /dev/mapper/VolumeGroup-lv\_root /dev/sdb1

הערות:

- הפקודה pvresize עובדת רק עם LVM בגרסה .2
- r- הרחב אף את מערכת הקבצים עצמה. אם לא הרצנו את הפקודה עם המתג r,- מערכת הקבצים שבה משתמשים בפועל דרך אותו LV) זו שיש עבורה point mount, למשל לא תורחב אלא רק ה-LV עצמו. אם נריץ את הפקודה df למשל, לא נראה את  $ext{ext}$ ההגדלה עדיין. על מנת להרחיב את המערכת במקרה כזה נצטרך פשוט להריץ את פקודת /dev/mapper/VolumeGroup-lv\_root שהינה (LV-ל ולהתייחס הרגילה ההרחבה בדוגמא) כמחיצה רגילה כפי שצוין במקרה של אובונטו לעיל. כלומר הפקודות במקרה הזה הן:
- 1. e2fsck -f /dev/mapper/VolumeGroup-lv\_root
- 2. resize2fs /dev/mapper/VolumeGroup-lv\_root

# **הצגת נתוני החומרה של המערכת**

 *Ubuntu / CentOS*

### הסבר בקצרה:

ניתן להציג את פרטי החומרה השונים של המערכת על ידי שילוב בין הרצת פקודות וצפייה בתוכן של קבצי מערכת.

להלן טבלה המכילה את הפרטים:

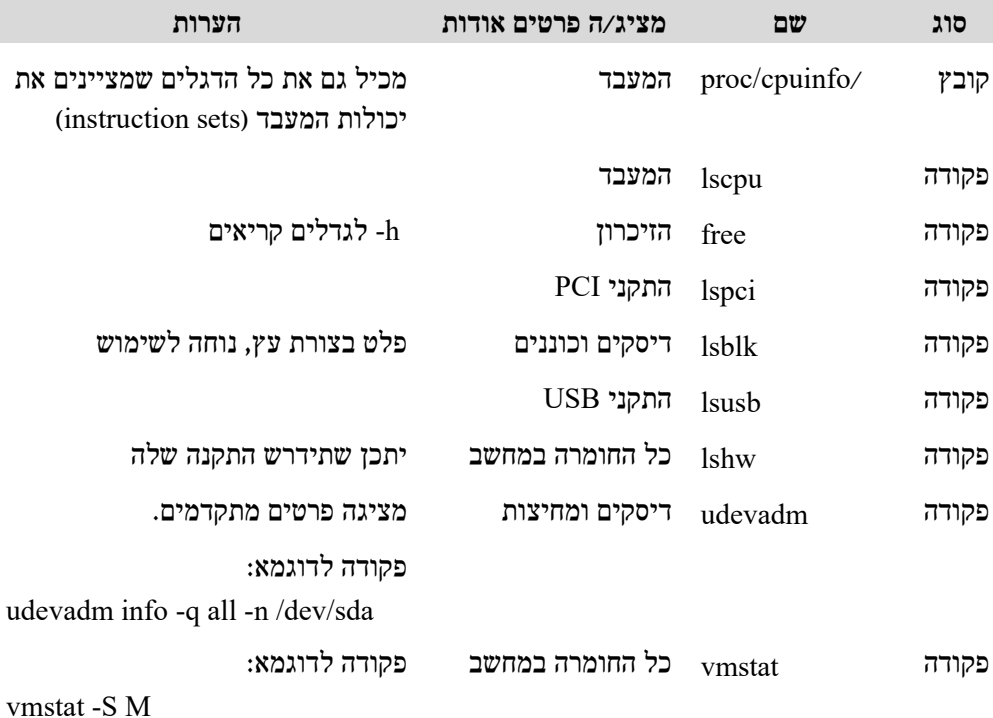

# **בדיקת הביצועים של המערכת**

# *Ubuntu / CentOS*

### הסבר בקצרה:

# לפעמים נרצה לבדוק את הביצועים של רכיבי המערכת השונים. להלן רשימה של כלים.

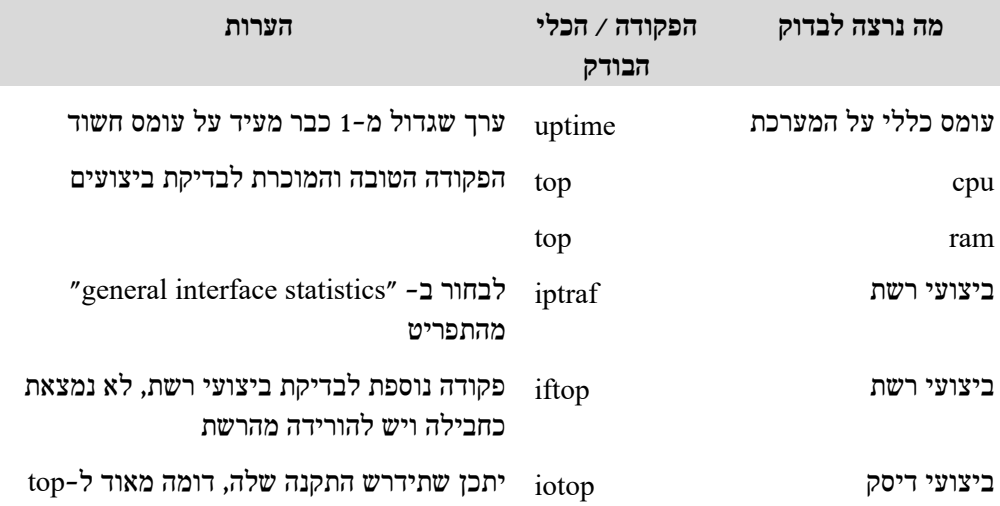

# **מערכת הפעלה**

# **איך מתקינים את לינוקס באופן אוטומטי (unattended?(**

#### הסבר בקצרה:

לכל מערכת הפעלה באשר היא, יש מנגנון שמאפשר להתקין אותה באופן אוטומטי לחלוטין ללא צורך בהקלקה על תפריט התקנה כזה או אחר (מה שנקרא installation unattended(. בשיטה זו, מגדירים מראש בקובץ שנקרא "קובץ תשובות" (או file answer (את ההגדרות הרצויות ומפעילים את דיסק ההתקנה תוך ציון מיקומו של הקובץ. משלב זה המערכת תקרא את הקובץ ואם הוא תקין, היא תתקין את עצמה לבד ולא תעצור לבקש פרטים מהמשתמש.

#### *CentOS*

ב-CentOS מנגנון זה נקרא בשם "start kick "וקל למדיי להשתמש בו.

למעשה, בכל פעם שמתקינים את המערכת באופן ידני רגיל, נוצר קובץ תשובות בשם "cfg.ks-anaconda "עבור אותה התקנה ספציפית בתיקיית הבית של המשתמש - ROOT.

המשמעות היא, שעל מנת להתקין את אותה מערכת כפי שהיא באופן אוטומטי, כל שעלינו לעשות הוא לקחת את הקובץ הזה ולהפעיל את דיסק ההתקנה עם פרמטר שמגדיר אותו כקובץ התשובות עבור ההתקנה הנוכחית.

כמובן שנוכל להוסיף ולשנות ערכים לפני כן כפי שנרצה לפי הפורמט של הפקודות שהמנגנון מכיר.

#### תהליך:

- .1 בפעם הראשונה מתקינים כרגיל באופן ידני את המערכת.
- ת שומרים את קובץ התשובות שנוצר כ- root/anaconda-ks.cfg/ בתוך דיסק ההתקנה. של המערכת בתיקיית השורש.

#### להלן דוגמא לקובץ תשובות מסוג kick start:

# Kickstart file automatically generated by anaconda.

#version=DEVEL install cdrom lang en US.UTF-8 keyboard us network --onboot yes --device eth0 --bootproto dhcp rootpw --iscrypted \$1\$eh40Hxjp\$o8pTwXuKL5XXupSsgxWxU1 # Reboot after installation

reboot firewall --service=ssh authconfig --useshadow --enablemd5 selinux --enforcing timezone --utc America/Los\_Angeles bootloader --location=mbr --driveorder=sda --append="crashkernel=auto rhgb quiet" # The following is the partition information you requested # Note that any partitions you deleted are not expressed # here so unless you clear all partitions first, this is # not guaranteed to work #clearpart --all --initlabel

#part /boot --fstype=ext4 --size=300 #part /  $-$ fstype=ext4  $-$ grow  $-$ size=3000 #part swap --grow --maxsize=1984 --size=1984

repo --name="CentOS" --baseurl=cdrom:sr1 --cost=100

%packages @Base @Core @Desktop @Fonts @General Purpose Desktop @Internet Browser @Printing client @X Window System binutils gcc kernel-devel make patch python

%end

%post cp /boot/grub/menu.lst /boot/grub/grub.conf.bak sed -i 's/ rhgb//' /boot/grub/grub.conf

if [ -f /etc/rc.d/rc.local ]; then cp /etc/rc.d/rc.local /etc/rc.d/rc.local.backup; fi

cat >>/etc/rc.d/rc.local <<EOF

#!/bin/bash

echo

echo "Installing VMware Tools, please wait..."

if [ -x /usr/sbin/getenforce ]; then oldenforce=\\$(/usr/sbin/getenforce);

/usr/sbin/setenforce permissive || true; fi

mkdir -p /tmp/vmware-toolsmnt0

for i in hda sr0 scd0; do mount -t iso9660/dev/ $\frac{1}{\pi}$ /tmp/vmware-toolsmnt0 && break; done

cp -a /tmp/vmware-toolsmnt0 /opt/vmware-tools-installer

chmod 755 /opt/vmware-tools-installer

cd /opt/vmware-tools-installer

mv upgra32 vmware-tools-upgrader-32

mv upgra64 vmware-tools-upgrader-64

mv upgrade.sh run\_upgrader.sh

chmod +x /opt/vmware-tools-installer/\*upgr\*

umount /tmp/vmware-toolsmnt0

rmdir /tmp/vmware-toolsmnt0

if [ -x /usr/bin/rhgb-client ]; then /usr/bin/rhgb-client --quit; fi

cd /opt/vmware-tools-installer

for s in sr0 sr1; do eject -s /dev/\\$s; done

./run\_upgrader.sh

if [ -f /etc/rc.d/rc.local.backup ]; then mv /etc/rc.d/rc.local.backup /etc/rc.d/rc.local; else

rm -f /etc/rc.d/rc.local; fi

rm -rf /opt/vmware-tools-installer

sed -i 's/3:initdefault/5:initdefault/' /etc/inittab

mv /boot/grub/grub.conf.bak /boot/grub/grub.conf

if [ -x /usr/sbin/getenforce ]; then /usr/sbin/setenforce \\$oldenforce || true; fi

if [ -x /bin/systemd ]; then systemctl restart prefdm.service; else telinit 5; fi EOF

chmod 755 /etc/rc.d/rc.local

if [ -x /bin/systemd ]; then systemctl enable rc-local.service; fi

/usr/sbin/adduser ohadm

/usr/sbin/usermod -p '\$1\$eh40Hxjp\$o8pTwXuKL5XXupSsgxWxU1' ohadm

/usr/bin/chfn -f "o m" ohadm

 $\%$ end

.3 מפעילים את הדיסק תוך ציון הקובץ על ידי עריכת תפריט האתחול של הדיסק והוספת פרמטר בשם KS לשורה של initrd.

תהליך:

- .isolinux/isolinux.cfg את הקובץ.isolinux/isolinux.cfg
- " מוסיפים את הקריאה לקובץ לאחר השורה "append initrd=initrd.img".

כך:

label linux

menu label ^Install or upgrade an existing system

menu default

kernel vmlinuz

append initrd=initrd.img **ks=cdrom:/anaconda-ks.cfg**

.3 שומרים את השינוי ומפעילים את הדיסק. ברגע שהמערכת תזהה שיש קובץ KS, היא תשתמש בו ותתקין את עצמה באופן אוטומטי לפי הפרטים שמופיעים בו.

 *Ubuntu*

Ubuntu תומכת אף היא במנגנון start kick של CentOS אך באופן חלקי.

ניתן להשתמש בו או במנגנון שלה שנקרא "preseeding".

Ubuntu לא יוצרת קובץ הגדרות אוטומטי כמו CentOS ולכן ההמלצה במקרה שלה היא לעבוד עם קובץ תשובות לדוגמא שנמצא באתר הרשמי של אובונטו ולעדכן אותו לפי הצורך.

דוגמא לקובץ תשובות מסוג preseed:

# Text mode installer settings d-i finish-install/reboot\_in\_progress note

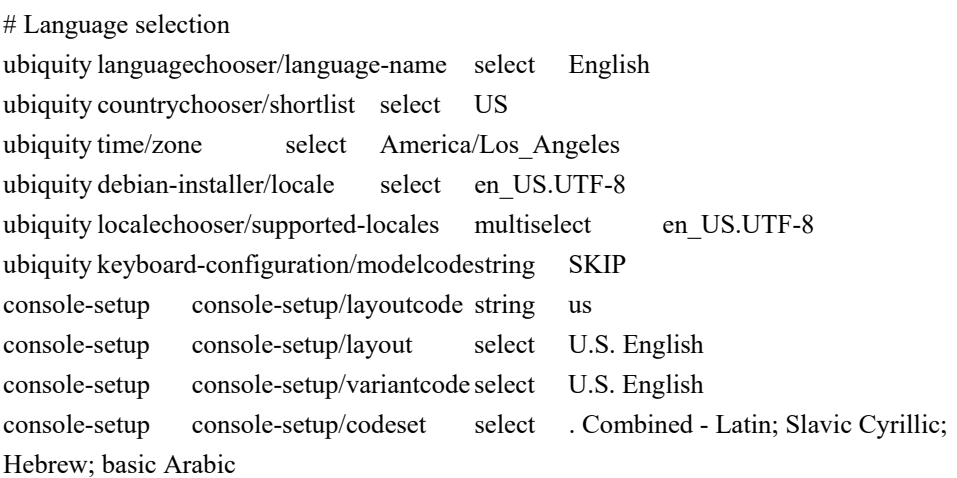

# Partitioning ubiquity partman-auto/init\_automatically\_partition select Guided - use entire disk ubiquity partman-auto/disk string /dev/sda ubiquity partman-auto/method string regular ubiquity partman-auto/choose recipe select All files in one partition (recommended for new users) ubiquity partman/confirm\_write\_new\_label boolean true ubiquity partman/choose\_partition select Finish partitioning and write changes to disk ubiquity partman/confirm boolean true ubiquity partman/confirm\_nooverwrite boolean true

# User name and password ubiquity passwd/user-fullname string o m ubiquity passwd/usernamestring ohad ubiquity passwd/user-password-crypted password \$1\$LqVh.G3z\$LKFnRxAefIJq6dbsqsyY20 ubiquity user-setup/encrypt-home boolean false

# Miscellaneous ubiquity ubiquity/reboot boolean true ubiquity migration-assistant/partitions multiselect ubiquity ubiquity/summary note ubiquity apt-setup/security-updates-failed note ubiquity ubiquity/success command string \

apt-get install -q -y --force-yes --no-install-recommends open-vm-tools;

יש דוגמא עם הסברים מפורטים ב-

### https://help.Ubuntu.com/lts/installation-guide/example-preseed.txt

### דוגמא לקריאת הקובץ דרך תפריט האתחול של isolinux:

label linux

apt-get update;\

kernel vmlinuz.efi

append initrd=initrd.lz file=/cdrom/preseed/Ubuntu.seed boot=casper quiet splash **debian-installer/custom-installation=/custom find\_preseed=/preseed.cfg** auto preseed/file=/floppy/preseed.cfg automatic-ubiquity noprompt priority=critical locale=en\_US console-setup/modelcode=evdev

#### הערות עבור 2 המערכות:

- זו הערה חשובה מאוד! וודאו שאתם מפעילים את ההתקנה האוטומטית על מחשב שאין צורך בנתונים שיש לו בדיסק הקשיח. תהליך ההתקנה ימחק לחלוטין את כל המחיצות בדיסק הקשיח ולכן יש לשים לב לכך ולהשתמש במנגנון בזהירות מרבית.
- יש תוכנה שמאפשרת ליצור באמצעות תפריט גרפי קובץ מסוג start kick. התוכנה זמינה להתקנה גם ב- CentOS וגם ב- Ubuntu ושמה הוא:

system-config-kickstart

- עבור עבודה מול המנגנון של Ubuntu, ניתן להתקין ולהשתמש בכלים שנמצאים בחבילה בשם debconf-utils.
- יש לחברת vmware תוכנה חינמית בשם player vmware שמאפשרת להריץ מכונות וירטואליות ויודעת ליצור לחלקן מנגנון התקנה ב-UNATTENDED שכולל מיני מערכת הפעלה שמכילה את קובץ התשובות ומשתמשת בדיסק ההתקנה המקורי של המערכת. זו דרך מאוד נוחה להשתמש במנגנון ההתקנה האוטומטי ללא צורך בשינוי המבנה של דיסק ההתקנה המקורי של המערכת. כמובן שהגרסה הלא חינמית של התוכנה הזו שנקראת workstation vmware גם מאפשרת להשתמש באותה תכונה.

התהליך ליצירת קובץ ה- ISO של מערכת זו הוא כזה:

- .1 יוצרים עם התוכנה מכונת לינוקס וירטואלית חדשה.
- .2 ממלאים פרטים (לא משנה איזה כי אנחנו מחליפים את קובץ התשובות).
- .3 לאחר התחלת תהליך ההתקנה נוכל לראות שמחובר למכונה החדשה שיצרנו קובץ ISO קטן בשם iso.autoinst. הקובץ הזה מכיל את המיני מערכת שהוזכרה לעיל ואת קובץ התשובות שיצרנו עם האשף של יצירת המכונה. ניתן בשלב זה לעצור את תהליך ההתקנה כי אנחנו רוצים הגדרות אחרות.
- .4 כעת נוכל לערוך את קובץ ה- ISO הזה ולהחליף את קובץ התשובות הקיים בקובץ תשובות משלנו תוך שינוי שמו לפי השם המופיע בדיסק (שמו צריך להיות ks.cfg).
- .5 על מנת להפעיל את ההתקנה האוטומטית לאחר שעדכנו את ה- ISO צריך לחבר **במקביל** את דיסק ההתקנה המקורי של המערכת לצד קובץ ה- ISO ולהפעיל את המכונה / המחשב ממנו. המיני מערכת הפעלה שנמצאת בקובץ iso.autoinst כבר תדע לטעון את קובץ התשובות ואף להשתמש בדיסק ההתקנה ותדאג להתקין את המערכת באופן אוטומטי.

# **איך מגדירים לשירות שיפעל אוטומטית לאחר עליית מערכת ההפעלה?**

### *Ubuntu*

### הפקודה:

sudo update-rc.d <שירות ששר $>$  defaults

ביטול הפעולה:

sudo update-rc.d <שם שירות ששר $\,$  disable

### *CentOS 6*

on> שם שירות> chkconfig

off> שם שירות> chkconfig

*CentOS 7* 

<שם שירות> enable systemctl

<שם שירות> disable systemctl

# **איך מריצים פקודה באופן אוטומטי לאחר שכל המערכת סיימה לעלות?**

הסבר בקצרה:

לפעמים נרצה להפעיל פקודה או תכנית באופן אוטומטי מיד לאחר שהמערכת סיימה לעלות.

על מנת לבצע זאת, נוכל להשתמש בקובץ הסקריפט etc/rc.local.

כל פקודה שנגדיר בסוף קובץ זה, תרוץ מיד לאחר העליה של המערכת.

### *Ubuntu*

יש להוסיף את הפקודות הרצויות בשורה **לפני האחרונה** של הקובץ.

השורה האחרונה מכילה פקודת יציאה שמחזירה למערכת קוד שגיאה ויוצאת מהסקריפט ולכן אם נרשום את הפקודות שלנו בסופו הן לא ירוצו כי הסקריפט יסגר מיד לאחר פקודת היציאה.

*CentOS 6* 

ניתן להוסיף את הפקודות הרצויות כרגיל בסוף הקובץ.

*CentOS 7* 

ניתן להוסיף את הפקודות הרצויות כרגיל בסוף הקובץ, אך כברירת מחדל, הסקריפט **לא פעיל** ולכן על מנת להשתמש בו ראשית יש להפעילו על ידי הוספת הרשאות הרצה עבורו:

chmod +x /etc/rc.local

הפקודה:

הפקודה:

ביטול הפעולה:

ביטול הפעולה:

# **איך מתחברים למערכת הפעלה קיימת שלא עולה בכוחות עצמה מדיסק כדי לתחזק / לתקן אותה / לאפס סיסמאות?**

### הסבר בקצרה:

לינוקס ממפה גם התקנים לקבצים. בזכות תכונה זו, ניתן להתחבר בקלות למערכת הפעלה שלא עולה ולהשתמש בה כאילו היא עלתה כרגיל לאחר טעינה של מערכת חלופית מדיסק ומיפוי ההתקנים הנדרשים. כך ניתן לבחון את התקלה ולפתור אותה.

### הערה חשובה לפני שמתחילים:

**חובה** להתאים את ה- LIVECD שממנו מתחברים אל המערכת התקולה לפי הפלטפורמה - 32 או 64 ביט - אחרת פקודת החיבור לא תעבוד.

### התהליך בקצרה:

עושים MOUNT למחיצת השורש של הדיסק שמכיל את המערכת התקולה (/), מקשרים את ההתקנים הפיזיים של המערכת אל המחיצה ולאחר מכן מתחברים אל המערכת המקומית על ידי הפקודה chroot. לאחר הרצת הפקודה chroot בהצלחה נקבל טרמינל של Bash שמקושר למערכת התקולה ונוכל להשתמש בו כאילו המערכת עלתה כרגיל. כך נוכל לאפס סיסמאות, לתקן הגדרות וכדומה על מנת לפתור את הבעיה שמונעת את הפעלת המערכת באופן תקין.

### *Ubuntu*

#### הפקודות:

mkdir /mnt/myOS

mount /dev/sda1 /mnt/myOS

mount --bind /dev /mnt/myOS/dev mount --bind /proc /mnt/myOS/proc mount --bind /sys /mnt/myOS/sys

chroot /mnt/myOS

### *CentOS*

### הפקודות:

כברירת מחדל, CentOS מנהלת דיסקים ומחיצות באמצעות LVM ולכן לפני החיבור אל הדיסק יש לאקטב את ה- LVM. לאחר מכן התהליך זהה לאובונטו למעט שם המחיצה ששונה קצת בעקבות השימוש ב- LVM.
#### הפעלת המחיצות של LVM:

vgchange -a y

#### שאר הפקודות:

mkdir /mnt/myOS

mount /dev/VolGroup/lv\_root /mnt/myOS

mount --bind /dev /mnt/myOS/dev mount --bind /proc /mnt/myOS/proc mount --bind /sys /mnt/myOS/sys

chroot /mnt/myOS

#### הערות:

- ניתן להשתמש בפקודה lsblk על מנת לאתר את המחיצה הרצויה.
- ב- CentOS, ה- CD LIVE מכיל אפשרות אוטומטית לחיבור למערכת קיימת. ניתן להשתמש בה במקום באופציה זו אך יש לקחת בחשבון שבמקרה זה יש סיכוי שמערכת הקבצים המקומית תאותחל לקריאה בלבד ולכן יש לעדכן לה את ההגדרה הזו על מנת לאפשר את הכתיבה לדיסק לטובת ביצוע השינויים הנדרשים לתיקון התקלה (ראו בהמשך טיפ בשם "REMOUNT למערכת הקבצים").

## **איך מתקינים את GRUB?**

#### הסבר בקצרה:

GRUB הוא מנוע האתחול של לינוקס. יש לו מספר גרסאות. בהקשר לינוקסי יש לו 2 - גרסה 1 וגרסה .2 יש לו גם גרסה לווינדוס שנקראת DOS4GRUB. ההבדלים בגרסאות נוגעים בעיקר ביכולות כגון תמיכה במערכות קבצים כאלה ואחרות וכדומה אך ברוב המקרים כל הגרסאות תדענה להפעיל את כל סוגי המערכות המוכרות בשוק (ווינדוס, לינוקס ועוד).

### התהליך בקצרה:

מתחברים למחיצה שעליה רוצים להתקין את GRUB ומריצים את פקודת ההתקנה.

#### הערות:

יש לשים לב שההתקנה מתבצעת על הדיסק כולו (sda בדוגמא) ולא על מחיצה ספציפית היות ש- GRUB מותקן בראש הדיסק.

## *Ubuntu*

#### הפקודות:

משתמשת ב- GRUB בגרסה .2

mkdir /mnt/myDisk mount /dev/sda1 /mnt/myDisk grub-install /dev/sda --boot-directory=/mnt/myDisk

*CentOS 6*

#### הפקודות:

משתמשת ב- GRUB בגרסה .1

mkdir /mnt/myDisk mount /dev/sda1 /mnt/myDisk grub-install /dev/sda --boot-directory=/mnt/myDisk

*CentOS 7* 

כגרסה 7 עודכנה והיא משתמשת ב- GRUB בגרסה 2, ולכן פקודות ההתקנה זהות CentOS להתקנה על Ubuntu) ראו לעיל).

# **שינוי שם למחשב**

*Ubuntu*

#### התהליך:

.1 עורכים את הקובץ

/etc/hostname

- $\,$ . מגדירים בו שם חדש ושומרים.  $2$
- .3 השינוי יקבל תוקף לאחר הפעלת מערכת ההפעלה מחדש.
- .4 על מנת לקבל את השם החדש מיידית נדרש להריץ את הפקודה:

hostname <שם חדש>

## *CentOS*

#### התהליך:

.1 עורכים את הקובץ:

/etc/sysconfig/network

- .2 מגדירים בשורה HOSTNAME שם חדש ושומרים.
- .3 השינוי יקבל תוקף לאחר הפעלת מערכת ההפעלה מחדש.
- .4 על מנת לקבל את השם החדש מיידית נדרש להריץ את הפקודה:

<שם\_חדש> hostname

#### הערות:

כדי להימנע מבעיות, רצוי מאוד להוסיף את השם החדש גם לקובץ hosts/etc/ .

75

# **REDIRECT OUTPUT**

# טבלה מקדימה:

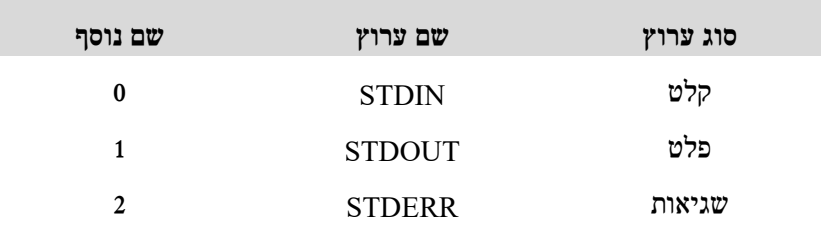

#### הסבר בקצרה:

שגיאות מפקודות נשלחות לערוץ נפרד במערכת. בפועל הן גם מודפסות למסך שהינו התקן הפלט הדיפולטי אך על מנת לנתב אותן למיקום אחר כגון לקובץ, ניתוב רגיל עם הסימן '<' ינתב רק פלט שנשלח למסך וזה לא כולל שגיאות. על מנת לנתב גם את השגיאות לקובץ יש להשתמש באחת מהפקודות הבאות:

*Ubuntu / CentOS*

הפקודות: אופציה א':

command &>myFile.txt

אופציה ב':

command>myFile.txt 2>&1

#### הערות:

אסור שיהיו רווחים בין התו '<' לבין 2 הביטויים שבצדדיו.

# **הצגת רשימת הספריות (LIBRARIES (שקובץ בינארי משתמש בהן**

#### הסבר בקצרה:

הקבצים הבינאריים במערכת משתמשים בספריות משותפות שהינן בפועל קבצים בסיומת SO (קיצור של Object Shared(, בדומה לקבצי DLL בווינדוס.

על מנת לדבג בעיות שקשורות לגרסאות של ספריות אלו, ניתן באמצעות פקודה בשם ldd לראות באילו ספריות משתמש קובץ בינארי נתון.

## *Ubuntu / CentOS*

<נתיב אל קובץ בינארי> ldd

## ldd `which mv`

# הפקודה:

דוגמת שימוש:

פלט:

 $\text{linux-vdso}$ .so.1 =>  $(0 \times 00007 \text{ffcbc} 9 \text{e} 9000)$ 

libselinux.so.1 => /lib64/libselinux.so.1 (0x0000003649e00000)

librt.so.1 =  $\frac{\text{lib64}}{\text{lib64}}$ , (0x0000003648e00000)

libacl.so.1 = > /lib64/libacl.so.1 (0x0000003653200000)

libattr.so.1 => /lib64/libattr.so.1 (0x0000003658600000)

libc.so.6 => /lib64/libc.so.6 (0x0000003648600000)

 $\text{libdLso.2} \Rightarrow \text{lib64/libdLso.2} \ (0x000003648200000)$ 

/lib64/ld-linux-x86-64.so.2 (0x0000003647e00000)

libpthread.so.0 => /lib64/libpthread.so.0 (0x0000003648a00000)

# **שינוי העורך הדיפולטיבי של המערכת**

הסבר בקצרה:

כברירת מחדל, מוגדר למערכת עורך טקסט דיפולטיבי לטובת האפשרות לערוך קבצי מערכת של שירותים כגון CRONTAB שמנוהלים על ידי פקודה, ולא ניתן לגשת ישירות אל קובץ ההגדרות שלהם.

ב-CentOS העורך הדיפולטיבי הוא VI וב- Ubuntu ניתנת אפשרות לבחור מבין מספר אפשרויות לאחר הרצה ראשונה והבחירה נשמרת מאז.

ניתן לשנות את העורך הדיפולטיבי על ידי הגדרת משתנה סביבה בשם EDITOR עם המיקום של העורך שבו נרצה להשתמש.

לא לשכוח לוודא שהעורך שהגדרנו מותקן כמובן ...

*Ubuntu / CentOS*

הפקודה:

export EDITOR=`which nano`

# **REMOUNT למערכת הקבצים**

הסבר בקצרה:

אם המערכת נתקלת בקשיים בעלייה, היא עשויה להגדיר את מערכת הקבצים לקריאה בלבד, ואז לא יהיה ניתן לבצע כל שינוי (זהו סוג של מנגנון הגנה).

דוגמא לכך היא הגדרת מיפויים שגויים עבור מחיצות בקובץ fstab/etc/ .

על מנת לאפשר את הכתיבה, ניתן להריץ את הפקודה הבאה:

## *Ubuntu / CentOS*

הפקודה:

mount -o remount,rw $\leq$ יהאליה> מחיצה שנרצה אלאפשר כתיבה

דוגמא:

mount -o remount,rw /

הערות:

 ניתן להשתמש בפקודה זו גם כדי להסיר הקשחות באופן זמני ממחיצה שהקשחנו לטובת עדכונה (דוגמאות להקשחות מסוג זה ניתן למצוא בנספח בסוף הספר שמציג את האפשרויות השונות של הקובץ fstab(.

# **איפוס סיסמת ROOT**

טיפ זה מתייחס במקביל לשתי מערכות ההפעלה היות שקיימות חפיפות ביניהן אך הן חלקיות ולכן כותרות זה לא מספיק טוב במקרה זה. כאשר קיים שוני בין המערכות הוא יצוין במפורש.

קיימות 3 אופציות עיקריות לאיפוס סיסמת ROOT:

- SINGLE MODE .1
- .2 דרך CD LIVE או MODE RECOVERY של אותה מערכת
	- .3 יצירת HASH במערכת זהה והטמעתו

## **SINGLE MODE .1**

הסבר בקצרה:

MODE SINGLE הוא מצב הפעלה של המערכת שבו היא עולה עם SHELL של ROOT וללא צורך בהכנסת סיסמא. מצב זה נועד לאפשר גישה מהירה לטובת פתרון בעיות.

על מנת להפעיל אותו עורכים את אפשרויות ההפעלה של המערכת על ידי עריכת התפריט של GRUB בעת עלייתה ומוסיפים את המילה single לאפשרויות הקרנל. לאחר עליית המערכת עם ROOT נוכל פשוט לאפס לו את הסיסמא כרגיל עם הפקודה passwd.

התהליך עובד כברירת מחדל ב6- CentOS וב- Ubuntu אך ב7- CentOS נדרשת סיסמא על מנת להיכנס למצב זה.

כמו כן, ניתן לבטל אפשרות זו על ידי הקשחת הגדרות המערכת כך שגם בהפעלת מצב זה המשתמש יתבקש להכניס סיסמא. במקרה זה יש לבחור באופציה אחרת לאיפוס הסיסמא.

תהליך:

.1 מפעילים את המערכת.

- .2 מיד לאחר שהמסך של ה-bios עובר, לוחצים על אחד מהחיצים במקלדת עד שמופיע תפריט.
- .3 מאתרים בתפריט את השורה שמפעילה את המערכת (בד"כ היא תכיל את שמה), מוודאים שהיא זו שמסומנת ולוחצים על e על מנת לערוך אותה.
- .4 מאתרים את השורה שטוענת את הקרנל (חפשו את המילה KERNEL או את המילה .(LINUX
- .5 מגיעים לחציה או לקצה שלה (הכי בטוח להוסיף את האופציה באמצע כדי שהיא תהיה בטוח במיקום הנכון) וכותבים שם את המילה **single**.
- .6 מפעילים את המערכת לאחר עדכון ההגדרה (תמיד יש מפה שמסבירה איך באחד מהצדדים על המסך. בגדול זה b ל- 1GRUB ו- X+Ctrl ל- 2GRUB(.
	- .7 כעת המערכת צריכה לעלות ב- MODE SINGLE.

# **.2 דרך CD LIVE או MODE RECOVERY של אותה מערכת**

#### הסבר בקצרה:

לכל מערכת יש אפשרות עצמית להיכנס למצב שחזור.

ב- CentOS מתוך דיסק ההתקנה (ה-DVD, לא ה- CD LIVE (ניתן לבחור באופציה להציל מערכת קיימת. במקרה זה חשוב מאוד להקפיד על הפעלת הדיסק המדויק שממנו הותקנה המערכת (בפועל ברוב המקרים מספיק להקפיד על גרסת ביט זהה - 64 ביט למערכת 64 ביט ו- 32 ביט לגרסת 32 ביט) משם יהיה אפשרי לבחור מתפריט נוסף שנפתח SHELL ROOT ולקבל גישה מלאה אל המערכת. משם כל שנותר הוא לאפס את הסיסמא של ROOT כרגיל עם הפקודה passwd.

ב-Ubuntu ניתן לבחור מהתפריט לאחר ההתקנה את מצב RECOVERY שהינו מצב הפעלה בפני עצמו. לאחר הפעלתו יופיע תפריט שאחת מהאפשרויות בו היא קבלת SHELL ROOT ומשם יהיה ניתן לאפס את הסיסמא.

#### הערות:

 יש סיכוי שמערכת הקבצים המקומית תאותחל לקריאה בלבד לאחר הפעלת המערכת בשיטה זו. לכן יש לעדכן לה את ההגדרה הזו על מנת לאפשר את הכתיבה לדיסק לטובת ביצוע האיפוס לסיסמא (ראו טיפ בשם "REMOUNT למערכת הקבצים").

# **.3 יצירת HASH במערכת זהה והטמעתו**

#### הסבר בקצרה:

הסיסמאות במערכת שמורות באופן מוצפן כרצף תווים ואותיות בקובץ טקסט שנגיש ל- ROOT בלבד בשם shadow/etc/ . סיסמא כזו נקראת HASH. בשיטה זו, על מנת לאפס את סיסמת ROOT של מערכת ההפעלה המותקנת, נפעיל מדיסק חיצוני את המחשב, נאתר את ההגדרה של האלגוריתם שבאמצעותו נוצרים ה-HASHים של הסיסמאות וניצור בצד HASH חדש עם סיסמא חדשה שיצרנו. לאחר מכן נטמיע אותו בקובץ SHADOW של המערכת המותקנת, נפעיל אותה מחדש ונוכל להיכנס עם הסיסמא שזה עתה יצרנו.

תהליך:

- .1 מפעילים את המערכת מ- CD LIVE כלשהו.
- .2 מגיעים לקובץ ההגדרות של המערכת המותקנת ומוצאים את ההגדרה שקובעת באיזה אלגוריתם HASHING המערכת משתמשת. הקובץ הוא defs.login/etc/ השורה היא METHOD\_ENCRYPT והאלגוריתם הדיפולטיבי הוא -512sha.
	- .3 מגדירים את אותו אלגוריתם במערכת שעלתה מהדיסק.
		- .4 יוצרים בה משתמש חדש (useradd(.
		- .5 מגדירים לו סיסמא חדשה (passwd(.
- /etc/shadow שולפים את ה- HASH של הסיסמא של המשתמש החדש שיצרנו מהקובץ htc/shadow/ של המערכת שעלתה מהדיסק.
- .7 מחליפים אותו ב-HASH של המערכת המותקנת בשורה של המשתמש ROOT) ניתן להסתכל בקובץ SHADOW במשתמש שנוצר בסעיפים 4-5 במערכת שעלתה מהדיסק על מנת להבין היכן לשים את ה-HASH החדש. אם יש בשדה הזה \* או ! יש להחליפו ב- HASH או לחילופין לאפס את ה-HASH של המשתמש שיש לו הרשאות ניהול במערכת (SUDOER(.
- .8 מפעילים את המערכת מחדש ונכנסים עם המשתמש ROOT והסיסמא שנבחרה בסעיף 5 (או המשתמש SUDOER שבחרנו לאפס במקום).

# **שינוי צבע לקבצים ותיקיות**

*Ubuntu / CentOS*

הסבר בקצרה:

ניתן לשנות צבע וסגנון לקבצים ותיקיות.

בעיה ידועה ב- 6 CentOS היא, שהתיקיות מופיעות ב- Bash בצבע כחול כהה ומאוד לא קריא ולכן כדאי לדעת איך ניתן לשנות את הצבעים.

הצבעים מוגדרים על ידי משתנה מערכת בשם COLORS\_LS.

תהליך:

 $\,$ 1. עורכים את קובץ ההגדרות של המשתמש הרצוי.  $1$ 

הקובץ הוא:

 $/home$ שם המשתמש $>$ /bashrc

הערות:

שימו לב לתו נקודה בשם הקובץ (קובץ שמתחיל בנקודה פירושו קובץ מערכת והוא מוסתר כברירת מחדל).

 $\,$  יוצרים הגדרה רצויה לפי המבנה הבא $\,$  .

 $<$ בע $>$ ;<סגנון $> = <$ סוג $>$ 

למשל:

 $di=0:35$ 

פירוש הדוגמא הוא: שנה את הצבע של כל התיקיות לצבע סגול עם סגנון דיפולטיבי.

.3 את ההגדרה החדשה משרשרים למשתנה שהוזכר לעיל:

LS\_COLORS=\$LS\_COLORS:'di=0;35:'

- .4 מוסיפים פקודה נוספת שמגדירה את העדכון כמשתנה סביבה על מנת שהוא יקבל תוקף: export LS\_COLORS
	- .5 שומרים את השינויים.

מעתה לאחר פתיחת חלון SHELL חדש על ידי המשתמש שעודכן, ההגדרות החדשות יופיעו.

לצבעים, סגנונות, וסוגי קבצים נוספים ראו נספח בסוף הספר.

הערות:

- ב-CentOS, ניתן להגדיר הגדרה זו לכל המערכת באופן גלובאלי על ידי עריכת . /etc/LS\_COLORS הקובץ
	- החל מגרסה ,6.8 CentOS תיקנה את הצבע והוא כעת כחול בהיר וקריא.
- ניתן להחיל את השינויים באופן מיידי על ידי שימוש בפקודה source. למשל: source /home/<המשתמש\_שם</.bashrc

# **הצגת פרטים אודות מערכת ההפעלה**

#### הסבר בקצרה:

כדי לקבל פרטים אודות מערכת ההפעלה ניתן להשתמש ב2- פקודות וקובץ.

## **/etc/issue הקובץ**

הקובץ issue/etc/ מציג את השם והגרסה של מערכת ההפעלה.

81

*Ubuntu / CentOS*

cat /etc/issue

CentOS release 6.7 (Final) Kernel  $\lor$  on an  $\lor$ m

Ubuntu  $16.04$  LTS \n \l

הפקודה uname מציגה פרטים הכוללים את שם המחשב, השם הכללי של מערכת ההפעלה, הגרסה של הקרנל והארכיטקטורה של מערכת ההפעלה.

כך ניתן לדעת למשל האם מדובר במערכת בתצורה של 64 ביט או לא. הביטוי "64\_86x " מציין מערכת של 64 ביט.

*Ubuntu / CentOS*

uname -a

Linux localhost.localdomain 2.6.32-573.el6.x86\_64 #1 SMP Thu Jul 23 15:44:03 UTC 2015 x86\_64 x86\_64 x86\_64 GNU/Linux

Linux localhost 4.4.0-24-generic #43-Ubuntu SMP Wed Jun 8 19:27:37 UTC 2016 x86\_64 x86\_64 x86\_64 GNU/Linux

*Ubuntu ONLY*

lsb\_release -a

No LSB modules are available. Distributor ID: Ubuntu

**הפקודה uname** 

# פלט לדוגמא:

פקודה:

 **lsb\_release הפקודה**

פקודה:

פלט לדוגמא:

הפקודה release\_lsb קיימת רק באובונטו ומציגה פרטים אודות הגרסה של המערכת.

פקודה:

## פלט לדוגמא:

או

או

Description: Ubuntu 16.04 LTS Release: 16.04 Codename: xenial

הערה:

בפועל הפקודה release\_lsb שולפת את הנתונים מקובץ בשם

release-lsb/etc/ ולכן ניתן פשוט להציג אותו במקום להשתמש בפקודה (שימו לב שהקובץ הוא עם מקף ולא עם קו תחתון):

פקודה:

cat /etc/lsb-release

פלט:

DISTRIB\_ID=Ubuntu DISTRIB\_RELEASE=16.04 DISTRIB\_CODENAME=xenial DISTRIB\_DESCRIPTION="Ubuntu 16.04 LTS"

# **הגדרת ערכים גלובאליים**

הסבר בקצרה:

ניתן להגדיר ערכים שישמרו ברמת כל המערכת ויחולו על כל המשתמשים ובכל מצב. בפועל מדובר בקובץ גלובאלי שנקרא בכל פעם שמשתמש נכנס למערכת או פותח טרמינל חדש.

לכל מערכת הפעלה יש קובץ גלובאלי משלה (בפועל מדובר בכמה קבצים אך מספיק להשתמש באחד מהם).

אל הקובץ מתייחסים כאל סקריפט ולא כאל קובץ הגדרות ולכן כותבים בו פקודות בדיוק כמו שכותבים בסקריפט או בטרמינל.

כלומר על מנת להגדיר למשל משתנה סביבה נכתוב את הפקודה:

export MY\_VAR="myValue"

כך ניתן להגדיר משתנים שנרצה שיוגדרו לכל משתמשי המערכת כגון הגדרות פרוקסי ארגוניות (ראו בחלק "רשת ותקשורת" אודות הגדרת פרוקסי דרך הטרמינל) או ALIASים וכדומה.

הקובץ הגלובאלי:

הקובץ הגלובאלי:

*Ubuntu*

/etc/bash.bashrc

*CentOS*

/etc/profile.d/custom.sh

82

הערות:

- אם הקובץ לא קיים ניתן ליצור אותו והמערכת אוטומטית תחפש אותו ותקרא אותו.
	- ניתן להחיל את השינויים באופן מיידי על ידי שימוש בפקודה source. למשל:

source /etc/bash.bashrc

# **סגירת כל התהליכים לפי שם משתמש**

#### הסבר בקצרה:

לפעמים ה-SHELL נתקע ברמה כזו שצריך לסגור את כל התהליכים של המשתמש שפתח אותו כדי לאפשר לו לחזור לעבוד.

לשם כך יש פקודה מיוחדת בשם pkill.

## *Ubuntu / CentOS*

#### הפקודה:

<שם משתמש> u- -9 pkill

הערות:

- לשים לב שאם סרוויס כלשהו רץ על שם המשתמש שהרגנו לו את כל התהליכים, יש לזכור להפעיל אותו מחדש.
- אם הרגנו את ה- SHELL שנתקע והוא שייך למשתמש ROOT, צריך לזכור להפעיל מחדש את כל התהליכים שרצו ברקע עם משתמש ROOT) כגון crond למשל).

# **סגירת חלון גרפי תקוע**

# *Ubuntu / CentOS*

## הסבר בקצרה:

לפעמים חלון גרפי ספציפי נתקע ומסרב להגיב. ניתן לסגור אותו בכפייה על ידי שימוש בפקודה בשם xkill.

# תהליך:

- .1 פותחים חלון terminal. החלון צריך לרוץ עם הרשאות של משתמש רגיל ולא של root (ב- Ubuntu אין בעיה להריץ כ- ROOT, ב- CentOS מופיעה שגיאה).
	- .2 מקלידים את הפקודה xkill ללא פרמטרים (יתכן שנצטרך להתקינה):

xkill

.3 תופיע בטרמינל בקשה לבחירת חלון רצוי. לוחצים עם העכבר על החלון שלא מגיב והוא ייסגר.

# **סגירת הממשק הגרפי דרך ה-SHELL**

## *Ubuntu / CentOS*

#### הסבר בקצרה:

מי שמגיע מעולם הווינדוס, עלול לשכוח שבלינוקס בניגוד לווינדוס הממשק הגרפי הוא הטפל ושורת הפקודה היא העיקר.

המשמעות היא שלא קרה כלום אם הממשק הגרפי נתקע פתאום בלינוקס. בווינדוס הוא העיקרי (בפועל גם חלון שורת הפקודה עצמו - ה- CMD - הוא חלון גרפי בווינדוס) ולכן צריך להפעיל מחדש את כל המחשב. בלינוקס לעומת זאת, ניתן פשוט לפתוח סשן חיבור אחר ללא GUI) חלון tty(, להרוג משם את Xorg) זהו השם של התהליך שמריץ את הממשק הגרפי) ולהפעילו מחדש. זה הכל.

#### תהליך:

- .1 עוברים לסשן (tty (אחר על ידי צירוף המקשים 2F+Alt+Ctrl) ניתן לבחור במקש F אחר בין 1F ל- 6F אך יש לזכור שהממשק הגרפי ב- CentOS מוגדר על 1F ולכן לא ניתן לבחור בו. באובונטו אין בעיה כי הממשק הגרפי עובד על 7F(.
	- .2 נכנסים עם משתמש בעל הרשאות root.
	- .3 מריצים כ- root את הפקודה (הפקודה תגרום לסגירה בכפייה של הממשק הגרפי):

killall Xorg

.4 יתכן שהממשק הגרפי יפעיל את עצמו מחדש. אם זה לא יקרה ניתן להפעילו ידנית באמצעות הפקודה:

startx

# **INODES**

## *Ubuntu / CentOS*

#### הסבר בקצרה:

אחסון קבצים בלינוקס מורכב משני חלקים.

החלק הראשון נקרא inode והוא שדה המכיל פרטים אודות הקובץ המאוחסן כגון שמו, גודלו, מיקומו וכדומה.

החלק השני הוא הנתונים שמהווים את הקובץ עצמו.

לעתים אנו עלולים להיתקל במצב "מוזר" שבו איננו מצליחים ליצור במערכת הקבצים קבצים חדשים למרות שבמבט על הפלט של הפקודה df נראה שיש עוד מקום פיזי בדיסק. מצב זה יכול לקרות כאשר טבלת ה - inodes מתמלאת כי לה יש הגבלה נפרדת בפני עצמה שאיננה קשורה למקום שנשאר על הדיסק. אם נוצרו במערכת המון קבצים קטנים הטבלה הזו עשויה להתמלא ואז לא תהיה יכולת ליצור קבצים חדשים גם אם נותר מקום פיזי.

על מנת לבדוק את מצב ה - inodes ניתן להשתמש בפקודה df, אך עם המתג **i-** :

פקודה:

df -i

#### פלט לדוגמא:

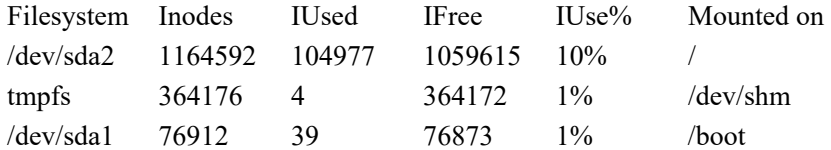

שימו לב ששמות השדות בכותרת של הטבלה מכילים את האות I לציין שמדובר במצב ה inodes ולא באחוז השימוש בדיסק.

אם טבלת ה - inodes התמלאה, נוכל לקבל אינדיקציה למיקום הבעייתי במערכת הקבצים (זה שמכיל יותר מדיי קבצים קטנים) על ידי הרצת הפקודה du החל מתיקיית השורש. ברגע שנגיע לתיקייה שיש בה הרבה קבצים, פשוט נראה ש - du מתעכבת בחישוב גודלה הרבה יותר זמן מהרגיל וכך נדע שמדובר כנראה בתיקייה עם מספר חשוד של קבצים.

בנוסף, אנו עשויים להיתקל בתופעת לוואי כאשר ננסה למחוק את אותם קבצים כדי לפנות בטבלה מקום מחדש. ישנה הגבלה למספר הארגומנטים (הנתונים שנכנסים) ש - bash יכול לשמור בצד לפני שהוא מבצע עליהם פעולה כלשהי. אם ננסה למחוק עם התו \* תוכן של תיקייה שמכילה הרבה מדיי קבצים, אנו עלולים להיכשל עם השגיאה:

"argument list too long!"

אם זה קורה, נוכל להתחכם ולאפשר בכל זאת את מחיקת הקבצים על ידי שליפתם אחד אחד באמצעות הפקודה find .: למשל

find /var/spool/postfix/maildrop -exec rm  $\{\}\$ ;

## **מחיקת קבצים לא מחזירה את המקום שהם תפסו בדיסק**

#### הסבר בקצרה:

לעתים קורה שהדיסק מתמלא מקבצים שנוצרים על ידי שירותים שונים שרצים במערכת כגון קבצי לוג, אך כשרוצים לפנות מקום ומוחקים אותם, המקום לא משתחרר.

זה קורה כי השירות ממשיך לנעול את הקובץ ולכן מערכת ההפעלה עדיין לא יכולה לעדכן את הגודל החדש של הקובץ ואת מצב הדיסק הנוכחי לאחר הניקוי.

על מנת לפתור את הבעיה צריך פשוט להפעיל מחדש את השירות שמשתמש בקובץ ואז המערכת תתעדכן עם הפרטים הנכונים.

# **מנהלי חבילות והתקנות**

#### הסבר בקצרה:

הפצות הלינוקס השונות מורכבות בפועל מאוסף של חבילות עם יחסי תלות ביניהן.

קבוצת חבילות יכולה להגדיר תכונה קטנה או גדולה או את כל המערכת כולה.

לכן יש לכל מערכת מנהל חבילות שיכול להתקין ולנהל את החבילות השונות.

היות שהתקנת חבילה עלולה להסתבך בעקבות חבילות רבות שהיא תלויה בהן ושהן בעצמן תלויות באחרות וכן הלאה, בד"כ בנוסף למנהל החבילות הבסיסי שעובד ברמת חבילה בודדת, ישנו מנהל חבילות מתקדם יותר שנמצא מעליו והוא יודע להסתכל יותר מגבוה על המערכת ולספק תכונות מתקדמות כגון ניהול אוטומטי של היחסים בין החבילות והתלות ביניהן והתקנה אוטומטית של חבילות, אפשרות התקנת חבילות דרך האינטרנט ואפשרות התקנה של קבוצה של חבילות בפעם אחת שלהן תכונה משותפת (כגון: התקנת ממשק גרפי).

```
Ubuntu ו- CentOS אינן יוצאות דופן.
```
ב-Ubuntu, מנהל החבילות הבסיסי נקרא dpkg, מנהל החבילות המתקדם נקרא apt והחבילות הן קבצים בסיומת deb) חלק מהמילה Debian שהינה ההפצה שממנה Ubuntu נוצרה).

ב-CentOS, מנהל החבילות הבסיסי נקרא rpm, מנהל החבילות המתקדם נקרא yum והחבילות הן קבצים בסיומת rpm.

להלן דוגמאות שימוש במנהלי החבילות השונים.

 *Ubuntu*

שם קובץ deb = שם קובץ ממש

שם חבילה = שם חבילה כפי שהיא מופיעה ב- apt) שם בלבד - ללא סיומת, מספר גרסה או ארכיטקטורה).

# **dpkg**

## פקודות על חבילות מותקנות או על קבצי deb

.1 התקנת חבילה דרך קובץ deb:

dpkg -i <deb קובץ שם <

- .2 איפוס הגדרות של חבילה:
	- .3 הצגת תוכן של חבילה:

<שם חבילה> reconfigure-dpkg

<שם חבילה> listfiles-- dpkg

או

dpkg-query -L <חבילה שם <

.4 הצגת רשימת כל החבילות המותקנות:

dpkg --list

#### טיפ!

ניתן לשלב את הפקודה עם grep כדי לבדוק האם חבילה מסוימת מותקנת ובאיזו גרסה.

.5 מציאת חבילה לפי קובץ שהיא התקינה:

dpkg --search <קובץ <

.6 קבלת נתונים מורחבים אודות חבילה (כגון גרסתה, תיאורה, רשימת החבילות שהיא תלוייה בהן ועוד):

<שם חבילה> s- dpks

#### **apt**

# פקודות על חבילות שעדיין לא הותקנו (למעט פקודת ההסרה)

.1 התקנה או עדכון חבילה:

apt-get install <deb קובץ שם קובץ או שם

#### הערה:

אם רוצים להתקין קובץ deb עם apt, חייבים להשתמש בנתיב מלא אליו (למשל: -apt .(get install ./myDebFile.deb

.2 הסרת חבילה:

apt-get remove <שם חבילה

.3 הסרת חבילה וקבצי קונפיג (נדרשת לפעמים כשיש בעיות):

apt-get purge <שם חבילה

.4 חיפוש חבילה:

apt-cache search <חבילה שם <

.5 הצגת תוכן של חבילה:

apt-file list <חבילה</>

.6 מציאת חבילה לפי קובץ שהיא מכילה:

apt-get install apt-file apt-file update

apt-file search <קובץ <

.7 הצגת רשימה של חבילות שחבילה תלויה בהן:

apt-cache showpkg <חבילה שם <

שם קובץ rpm = שם קובץ ממש

שם חבילה = שם חבילה כפי שהיא מופיעה ב- yum) שם בלבד - ללא סיומת, מספר גרסה או ארכיטקטורה). ב 'שם חבילה' נכלל גם שם של קובץ rpm בודד שהותקן דרך yum) לאחר ההתקנה yum שומר את שמו בלבד).

#### **rpm**

פקודות על חבילות מותקנות או על קבצי rpm

שם קובץ rpm = שם קובץ ממש

.2 עדכון חבילה:

.4 הסרה של חבילה:

שם חבילה קיימת = שם חבילה כפי שהיא מופיעה לאחר התקנה במערכת

.1 התקנת חבילה דרך קובץ rpm:

.3 התקנת מחדש של חבילה:

- rpm -ivh <rpm שם קובץ <
- rpm -Uvh <rpm קובץ שם <
- rpm -ivh --replacepkgs <rpm קובץ שם <
- $rm -e$  <  $<$ שם חבילה קיימת

#### טיפ!

ניתן לשלב את הפקודה עם qa- rpm ו- xargs כדי להסיר מספר חבילות בפקודה אחת.

.5 הצגת רשימת כל החבילות המותקנות:

rpm -qa

#### טיפ!

ניתן לשלב את הפקודה עם grep כדי לבדוק האם חבילה מסוימת מותקנת ובאיזו גרסה.

.6 הצגת רשימה של חבילות שחבילה תלויה בהן:

rpm -qpR <rpm קובץ שם <

.7 הצגת תהליך התקנה של חבילה מבלי להתקין אותה בפועל (לטובת בדיקת תקינות החבילה למשל):

rpm -Kvv <rpm קובץ שם <

.8 הצגת רשימה של קבצים שיש בחבילה:

<שם חבילה קיימת> ql- rpm

.9 התקנת מפתח של repository מסוים על מנת שנוכל להתקין ממנו חבילות עם yum: <קובץ שמכיל מפתח PGP <import-- rpm

#### **yum/rpm**

## פקודות על חבילות שעדיין לא הותקנו (למעט פקודת ההסרה)

חלק מהפקודות של yum תומכות בשתי האופציות.

.1 התקנת חבילה:

vum install <rpm קובץ שם קובץ sum

.2 הסרת חבילה:

vum remove <שם חבילה<br/>  $>$ 

vum downgrade <שם חבילה

- .3 שנמוך חבילה לגרסה קודמת:
	- .4 חיפוש חבילה:

<שם חבילה> search yum

.5 הצגת רשימת קבצים שיש בקובץ RPM:

rpm -qlp <rpm קובץ שם <

#### **הידור קוד**

#### *Ubuntu / CentOS*

#### הסבר בקצרה:

היות שהידור (Compilation (הוא יכולת מאוד בסיסית בעולם הקוד הפתוח, חשוב לפחות להזכיר אותו גם אם זה רק בקצרה.

אחד מהיתרונות הגדולים ביותר של עבודה בסביבה פתוחה הוא היכולת לשנות מה שרוצים ואיך שרוצים. קוד המקור של כל מערכת ההפעלה על כל חלקיה זמין לשימוש ולשינוי ומאפשר ליצור גרסאות חדשות וייחודיות בכל רמה.

לפעמים נרצה לשלוט ברכיבים שאנו מתקינים במערכת ברמת דיוק גבוהה מהרגיל ולא להסתמך על הגרסה הבינארית של אותו רכיב. סיבה אחת היא אבטחת מידע - במקרה זה רק תכונות שנשתמש בהן בפועל נכניס לחישוב כדי לצמצם כמה שניתן את טווח הפגיעות של המערכת.

סיבה שנייה היא שינוי מותאם אישית של הקרנל עצמו. היכולת לשנות את הליבה של מערכת ההפעלה איך שנרצה פותחת פתח לעולם שלם של מוצרים בעלי מטרה ספציפית. הקרנל כידוע מכיל את הדרייברים המאפשרים לחומרות שונות לעבוד ולכן אם נוכל לשלוט במה נכנס לשם ומה לא נוכל לעצב מכשירים מיוחדים מבוססי לינוקס למטרות מוגדרות מאוד כגון מערכות הפעלה רזות למחשבים רזים, נתבים, סטרימרים, רכיבי אבטחת מידע, טלפונים חכמים ועוד וזה מה שקורה כיום בפועל בעולם. על מנת להשיג גרסה כזו המותאמת אישית לצרכינו, נצטרך לבצע הידור של קוד המקור לקבצים בינאריים של אותו רכיב מאפס בעצמנו, לאחר ביצוע השינויים הנדרשים בקוד עצמו או בהגדרות ההידור שיאפשרו לנו לקבל את הגרסה שרצינו.

תהליך ההידור משתנה בין מערכת למערכת ואפילו בין רכיב תוכנה אחד לאחר. לכן עם כל חבילת קוד מגיע קובץ עם הוראות התקנה ספציפיות לאותו מקרה. למרות הייחודיות של כל חבילת קוד כזו, על מנת ליצור בכל זאת איזו שהיא אחידות, בד"כ משתמשים בתהליך הידור די קבוע ודי מוגדר בזכות הצורך לעשות סדר בבלאגן שעלול להיגרם מקוד רב ומגוון שכפה יצירה של כלים ייעודיים שמפשטים את התהליך.

תהליך הידור של הקרנל עצמו בנוי מעט אחרת מהידור רגיל ומתבסס על התקנת קוד המקור של הקרנל ומספר כלים ייעודיים כגון הכלי menuconfig) בשילוב הפקודה make (שמציג תפריט ניהול מסודר שמאפשר לבחור את חלקי הקרנל הרצויים בקלות.

בכל אופן,

# תהליך קלאסי של הידור בנוי כך:

- .1 השגת הקוד משיגים את חבילת הקוד של רכיב התוכנה הרצוי.
- .2 קנפוג ראשוני נכנסים לתיקיית הקוד ומריצים סקריפט בשם configure. הסקריפט נועד לזהות את המאפיינים הייחודיים לאותה מערכת, לוודא שכל דרישות הקדם של החבילה קיימות ולייצר קבצי הגדרות בהתאם לנתונים שנאספו אוטומטית בשילוב עם ההגדרות האישיות שהמשתמש בחר עבור ההידור. בשלב זה אנו עלולים להיתקע על קבצי מקור חסרים עקב דרישות קדם של החבילה. למשל: אם נרצה לקמפל את HTTPD עם יכולות SSL, נצטרך כדרישת קדם גם את הקוד של החבילה openssl. גם ב- CentOS וגם ב- Ubuntu יש חבילות בשמות דומים גם עבור הגרסה הבינארית של אותו רכיב תוכנה וגם עבור גרסת הקוד הלא מקומפלת. לשמות החבילות לא מקומפלות תתווסף מילה המסמנת אותן. מילה זו היא "devel "ב-CentOS ו-"dev "ב-Ubuntu. בהקשר של הידור לרוב נצטרך להתקין דווקא את החבילות הלא מקומפלות של רכיבים נדרשים אלא אם כן החבילה מצריכה גם את החבילה הבינארית. בכל מקרה נצטרך להתקין גם את הפקודות הבינאריות שמפעילות את הקמפול עצמו כגון הפקודה make ולעתים פקודות נוספות. לכן יש סיכוי טוב ככל שהרכיב מורכב יותר, שניתקע מספר פעמים בשלב זה כי בכל פעם ניתקע על דרישת קדם שונה ונצטרך להתקין עוד חבילה חסרה. לאחר שתהליך הקנפוג הראשוני באמצעות הסקריפט configure הסתיים בהצלחה, נוכל להמשיך לשלב הבא.
- .3 הידור עם הפקודה make בשלב זה נריץ לרוב את הפקודה make ללא פרמטרים נוספים והיא תדאג להפוך את הקוד לחבילה בינארית מקומפלת. לפעמים נצטרך להריץ פקודות make נוספות כגון depends make לדוגמא שתפקידה לקמפל את החלקים הבסיסיים שרכיב התוכנה הנוכחי צריך כדי להתקמפל בעצמו.

.4 התקנה עם install make - זהו השלב האחרון בתהליך. הרצת הפקודה install make תגרום להעתקת רכיבי התוכנה המקומפלים השונים למספר מקומות במערכת על מנת שנוכל להפעילה. לאחר שלב זה התוכנה מוכנה לשימוש ותהליך ההידור הסתיים.

#### הערות:

- חשוב לזכור שבכל שלב המערכת יוצרת קבצים לפי תצורת ההידור הנוכחית בתיקיית הפרויקט. אם שכחנו הגדרה מסוימת והוספנו אותה לאחר שכבר ביצענו ניסיון אחד לקמפל, רוב הסיכויים שנשארו קבצים בפרויקט שנוצרו בתהליך העלולים לשבש את הניסיונות הבאים ולהחזיר שגיאות משונות ולא ברורות. על מנת להיפטר מהבעיה הזו, ניתן להריץ את הפקודה clean make והיא תדאג לנקות קבצים שנוצרו בהידורים קודמים.
- תפקידו של הפרמטר prefix-- בתהליך של קונפיגורציה ראשונית באמצעות סקריפט configure הוא לציין היכן אנו רוצים להתקין את הרכיב שאנו מקמפלים (יעד). חשוב לא להתבלבל ולא להגדיר אותו עם ערך של המיקום של תיקיית הפרויקט עצמו (מקור) כי זה כמובן יצור קונפליקטים ושגיאות.
- יתכן ששמו של סקריפט הקנפוג יהיה שונה מהשם הדיפולטיבי configure) כגון "config(". לכן יש לשים לב להגדרות הקמפול הספציפיות לרכיב שרוצים לקמפל.

# **קבצי pid או socket למניעת הרצת תהליך פעמיים**

#### *Ubuntu / CentOS*

#### הסבר בקצרה:

ישנם שירותים שרק עותק אחד שלהם יכול לעבוד בזמן נתון.

על מנת לוודא שרק עותק אחד רץ, הם יוצרים קובץ זמני במיקום כלשהו (משתנה בין תוכנה לתוכנה) וכך לפני הרצה השירות בודק האם הקובץ הזה קיים ורק אם הוא לא קיים השירות יעלה בהצלחה.

קובץ זה יכול להיות בעל שם וסוג מגוונים. סוג קלאסי לקובץ כזה הוא pid או socket ומיקום קלאסי של קבצי pid הוא run/var./ מיקומים אפשריים נוספים הם המיקום שבו הותקן השירות או התיקייה הזמנית של המערכת tmp/ אך זה לא קבוע.

הבעיה היא שאם השרת לא נכבה באופן מסודר או נתקע או שוכפל וכדומה יצא שיהיה לנו קובץ קיים והשירות יהיה למטה. ולא רק שהוא יהיה למטה אלא הוא יסרב לעלות מחדש כי הוא יזהה שהקובץ הזה קיים.

יש לזכור את המקרה הזה ואם זה קורה ניתן פשוט למחוק בבטחה את הקובץ ולהפעיל את השירות מחדש ללא שגיאות.

הסבר בקצרה:

באופן אוטומטי מוגדרים במערכת מספר לא מבוטל של משתני סביבה.

משתני הסביבה הינם משתנים שמוגדרים ברמת המערכת כולה או ברמת המשתמש הנוכחי ונגישים דרך ה- SHELL.

חלקם מכילים נתוני מערכת יבשים כגון שם המשתמש הנוכחי, שם המחשב, שם ה- SHELL שכרגע בשימוש ועוד וחלקם מכילים הגדרות אופרטיביות.

ההגדרות מחולקות ל :2 ישנן הגדרות ברמת מערכת וישנן ברמת אפליקציה.

ברמת המערכת ישנן הגדרות כגון: רשימת מיקומים שהמערכת תחפש בהם קבצי הרצה (המשתנה PATH - הטיפ הבא מרחיב אודותיו), איך לנהל את היסטוריית הפקודות (כמה פקודות לשמור, האם לשמור פקודות כפולות וכדומה), מראה ה- SHELL ועוד.

ברמת האפליקצייה - אפליקציות רבות עושות שימוש במשתני סביבה על מנת להגדיר מיקומים של ספריות והגדרות נוספות והן עשויות שלא לעבוד כראוי אם משתנים אלו לא יוגדרו או יוגדרו באופן לא נכון. דוגמא אחת מבין רבות היא סביבת ההרצה ו/או הפיתוח של JAVA שעובדת עם משתני סביבה כגון HOME\_JAVA ו- CLASSPATH.

רשימת משתני הסביבה נגישה דרך הפקודה **env**.

על מנת להוסיף משתנה סביבה חדש יש להשתמש בפקודה **export** ולאחריה לציין את שם המשתנה שרוצים להוסיף לרשימה. חשוב לציין שהמשתנה החדש לא ישמר שם לתמיד אלא רק עבור ה-SHELL הנוכחי אלא אם כן נגדיר אותו באחד מקבצי המערכת שנטענים עם הפעלת SHELL חדש בין ברמת המשתמש ובין ברמת המערכת (ברמת מערכת ראו לעיל טיפ נפרד בנושא בשם "הגדרת ערכים גלובאליים". ברמת המשתמש יש את קבצי המערכת ברמת הפרופיל כמו הקובץ bashrc. שניתן להוסיף לו הגדרות כאלה).

# **איך מפעילים קבצי הרצה (פקודות, קבצים בינאריים או סקריפטים) מכל מקום**

## *Ubuntu / CentOS*

#### הסבר בקצרה:

אחד ממשתני הסביבה החשובים של המערכת (ראו הסבר אודות משתני סביבה בטיפ הקודם) נקרא PATH.

92

משתנה זה מכיל רשימה של נתיבים במערכת הקבצים. נתיבים אלה מגדירים למערכת היכן לחפש קבצי הרצה (כגון פקודות, סקריפטים או קבצי הרצה אחרים) כאשר קראנו לקובץ כזה ללא ציון מפורש של מיקומו.

ברגע שנגדיר במשתנה זה מיקום מסוים, נוכל להפעיל את קובץ ההרצה שקיים באותו מיקום מכל מקום במערכת ולא משנה באיזו תיקייה אנו נמצאים כעת.

תכונה זו מאוד מקילה ונוחה לשימוש כי היא מאפשרת לנו להריץ מה שנרצה מבלי להצטרך להגיע קודם אל אותו קובץ הרצה או לספק נתיב מלא אליו.

גם נתיבים של קבצי מערכת ופקודות מוגדרים על ידי משתנה זה ולכן אם נתקלנו במצב שבו לא הצלחנו להפעיל פקודה שאנו בטוחים שהיא קיימת במערכת זה כנראה בגלל שהנתיב אליה לא הוגדר כראוי עבור המשתמש הנוכחי.

הנתיבים מוגדרים כרשימה כאשר בין נתיב לנתיב מופיע התו נקודתיים (:).

למשל:

PATH=/usr/local/bin:/usr/bin:/bin:/usr/local/sbin:/usr/sbin:/sbin:/home/ohadm/bin

על מנת להוסיף נתיב חדש, יש לשרשר את הנתיב הנוסף לרשימה הקיימת על מנת שלא לפגוע בגישה אל שאר קבצי ההרצה (שחלקם כאמור ברמת מערכת) כך:

PATH=\$PATH:/my/new/path/to/bin/files

export PATH

שינוי זה יחול רק על ה- SHELL הנוכחי אלא אם כן נטמיע אותו בקובץ הגדרות בין ברמת המשתמש בין ברמת המערכת.

# **מה עושים אם משהו לא עובד מסיבה לא ברורה?**

#### הסבר בקצרה:

לעתים קורה שלמרות שאנו בטוחים שהגדרנו משהו כמו שצריך הוא עדיין לא עובד.

במקרים כאלה יש לזכור שגם CentOS וגם Ubuntu משתמשות ב2- רכיבים של אבטחת מידע שעשויים לגרום לבעיה ולכן כדאי לנסות לנטרל אותם על מנת לוודא שהם לא הגורם.

## *CentOS*

#### הרכיבים הם:

.1 FIREWALL - אם חומת האש של לינוקס הלא היא iptables דלוקה, היא עשויה להיות הגורם לבעיה. ניתן לנטרל אותה על ידי הורדת השירות:

*CentOS 6* service iptables stop *CentOS 7*

service firewalld stop

.2 SELINUX - מערכת זו הינה תוסף אבטחה ברמת קרנל. המערכת מוסיפה הגדרות מערכת שמונעות לבצע פעולות שעשויות להיות מסוכנות או שונות מברירת המחדל.

בפועל קורה לא מעט שהיא הגורם לבעיות לא מובנות במערכת לאחר התקנה או קינפוג של שירות חדש שהגדרותיו שונות מברירת המחדל.

ניתן לנטרל אותה באופן זמני על ידי הקלדת הפקודה:

setenforce 0

לאחר הרצת הפקודה selinux תהיה מנוטרלת עד האתחול הבא או עד הקלדת הפקודה ההפוכה:

setenforce 1

על מנת לנטרל אותה באופן קבוע ניתן לערוך את קובץ ההגדרות שלה selinux/sysconfig/etc/ ולשנות את הערך של המשתנה SELINUX ל- disabled.

*Ubuntu*

#### הרכיבים הם:

.1 FIREWALL **-** אם חומת האש של לינוקס הלא היא iptables דלוקה, היא עשויה להיות הגורם לבעיה.ניתן לנטרל אותה על ידי הורדת השירות:

service ufw stop

.2 APPARMOR - מערכת זו הינה תוסף אבטחה ברמת קרנל**.** המערכת מוסיפה הגדרות מערכת שמונעות לבצע פעולות שעשויות להיות מסוכנות.

ניתן לנטרל אותה על ידי הורדת השירות:

service apparmor stop

על מנת לבטלה לחלוטין ניתן להשתמש בפקודה:

sudo update-rc.d apparmor disable

# **הפעלת מודולים של הקרנל באופן דינאמי**

## *Ubuntu / CentOS*

#### הסבר בקצרה:

ניתן להפעיל מודולים של הקרנל גם לאחר עליית מערכת ההפעלה על מנת להשמיש תכונות שלא תמיד צריך אותן בשימוש השוטף ולכן הן לא מופעלות ישר עם עליית המערכת. מודול כזה לדוגמא הוא LOG מתקדם של IPTABLES שיופעל רק אם נטען את המודול המתאים לתוך הקרנל.

איך רואים איזה מודולים פעילים כרגע?

על מנת לראות את רשימת המודולים הפעילים במערכת ניתן להריץ את הפקודה lsmod שהינה ל "list modules" קיצור של

lsmod

פלט לדוגמא (רשימה חלקית):

[root@localhost Downloads]# lsmod

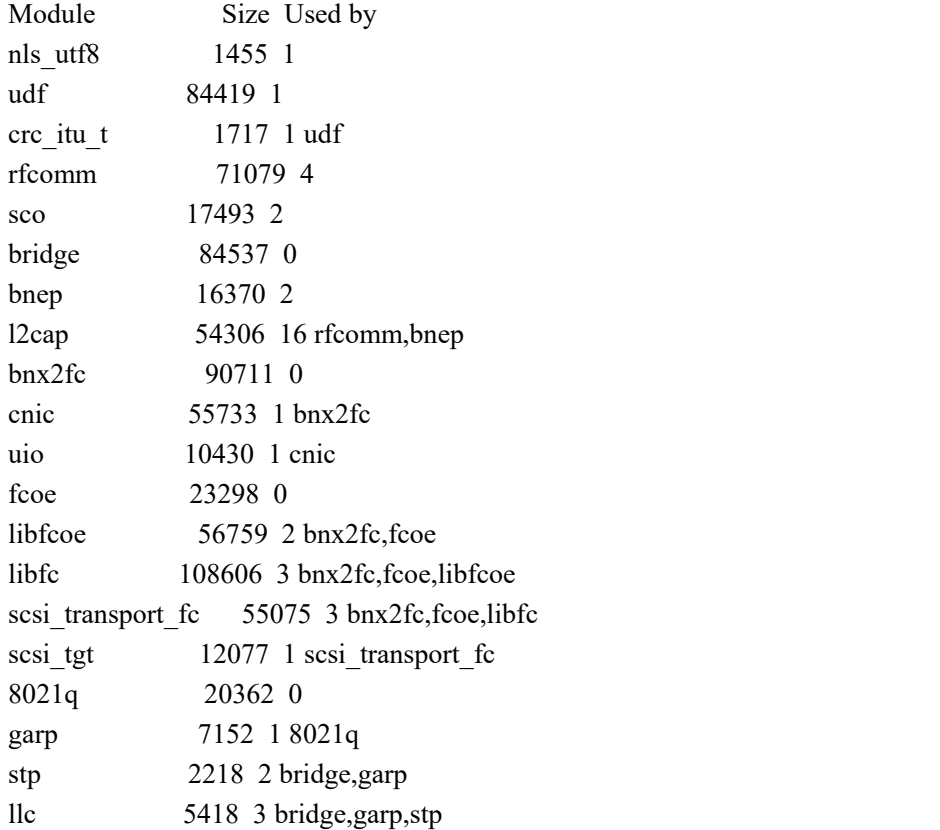

איך רואים אילו מודולים קיימים במערכת?

ניתן לראות את רשימת המודולים המלאה על ידי שימוש בפקודה modprobe עם המתג c- (והרשימה של המודולים מופיעה בסוף הפלט בחלק שמכיל את השורות שמתחילות ב- " alias :("symbol

modprobe -c

פלט לדוגמא (חלק מרשימת המודולים):

alias symbol:fat\_time\_unix2fat fat alias symbol:nf\_nat\_follow\_master nf\_nat alias symbol:fw\_iso\_buffer\_init firewire\_core alias symbol:srp\_rport\_add scsi\_transport\_srp alias symbol:fc\_remote\_port\_rolechg scsi\_transport\_fc alias symbol:fuse\_dev\_release fuse alias symbol:p9\_idpool\_check 9pnet alias symbol:snd\_use\_lock\_sync\_helper snd\_seq alias symbol:snd\_jack\_new snd alias symbol:cm\_class ib\_cm alias symbol:dst\_comm\_init dst alias symbol:cx8802 register driver cx8802 alias symbol:v4l2\_event\_free videodev alias symbol:kvm\_mmu\_load kvm alias symbol:rpc\_peeraddr sunrpc alias symbol:l2cap\_load l2cap alias symbol:lib80211\_crypt\_delayed\_deinit lib80211 alias symbol:FsmInitTimer hisax alias symbol:il\_clear\_ucode\_stations iwlegacy

## איך טוענים מודול נוסף לקרנל?

כדי לטעון מודול נוסף ניתן להשתמש שוב בפקודה modprobe:

<שם של מודול> modprobe

ניתן להשתמש גם בפקודה insmod אך היא מקבלת כפרמטר נתיב מלא אל קובץ מסוג מודול ו- modprobe מסתפקת בשם של מודול קיים בלבד ולכן modprobe נוחה יותר לשימוש.

איך מסירים מודול מהקרנל?

כדי להסיר מודול ניתן להשתמש בפקודה rmmod:

<שם של מודול> rmmod

כך ניתן למשל להסיר את המודול שמאפשר את השימוש ברמקול הפנימי הקטן שהיה קיים בעבר במחשבים – ה- SPEAKER PC וכיום הוא סתם גורם להשמעת צלילים לא נעימים (הבעיה קיימת בגרסאות ישנות של המערכות):

rmmod pcspkr

#### **קבצי הגדרות מוסתרים**

*Ubuntu / CentOS*

#### הסבר בקצרה:

היות שכל דבר במערכת מתנהל באמצעות קבצים, לכל רכיב כמעט ישנו קובץ הגדרות משלו.

בנוסף לקבצי ההגדרות המוכרים שמגדירים שירותים ידועים כגון שרת APACHE או שרת DHCP וכדומה, ישנם קבצי הגדרות מסוג נוסף שמתחילים בתו נקודה (.).

קבצים אלה הינם מוסתרים וניתן לראותם על ידי הוספת המתג a- לפקודה ls.

לעתים מדובר בתיקייה שלמה של הגדרות ולא רק בקובץ בודד ולכן גם היא תתחיל בתו נקודה.

כאמור לרכיבים רבים במערכת מקושר קובץ הגדרות כזה ולכן יתכן מאוד שמשהו לא יעבוד במערכת עקב קובץ הגדרות שאיננו מוגדר נכון או שלא הוגדרו עבורו הרשאות מתאימות ויש לשים לכך לב.

דוגמאות לקבצים ותיקיות כאלה (יש הרבה יותר ...):

.gconf .bashrc .Xauthority .bash\_logout

# **רשת ותקשורת**

# **איך מבקשים כתובת IP משרת DHCP) הגדרות רשת דינאמיות זמניות)?**

*Ubuntu / CentOS*

הפקודה:

<שם של כרטיס רשת> dhclient

#### הערות:

- כרטיס הרשת עשוי שלא להופיע בהרצה רגילה של הפקודה ifconfig היות שהוא עדיין לא מקונפג ולכן "כבוי" מבחינת המערכת. לכן על מנת לראותו כדי לאתר את שמו עבור הרצת הפקודה dhclient, נוכל להריץ את הפקודה a- ifconfig) all=a(. ב- CentOS גרסה ,7 הפקודה ifconfig נחשבת כמיושנת וכבר לא מותקנת כברירת מחדל (ניתן בכל זאת להתקינה אם רוצים) ולכן עדיף להשתמש במקום בפקודה address ip.
- יש לשים לב שגם המוסכמה של מתן שמות לכרטיסי רשת השתנתה ב- CentOS גרסה 7 והיא כבר לא ethX)  $\operatorname{eth}X$  (x) cthX).
- הפקודה dhclient לאחר הפעלתה רצה ברקע כל הזמן. לכן אם שינינו לכרטיס כלשהו את החיבור הפיזי שלו וקישרנו אותו לשרת dhcp אחר, הרצה נוספת של הפקודה לעיל תחזיר שגיאה שאומרת שהפקודה כבר עובדת ולא ניתן להריצה שנית. על מנת להתגבר על הבעיה ניתן פשוט להרוג את המופע הנוכחי של הפקודה (עם הפקודה 'killall dhclient' למשל) ואז נוכל להפעילה שנית.

 חשוב לציין שהגדרה זו תהיה תקפה כל עוד המערכת פועלת והיא לא תישמר לאחר ריסטרט. על מנת שההגדרות ישמרו יש לקבען בקובץ ההגדרות של כרטיס הרשת שרוצים לקנפג. הטיפ הבא מסביר כיצד ניתן לעשות זאת.

# **איך קובעים לכרטיס רשת שיעבוד במצב DHCP באופן קבוע (הגדרות רשת דינאמיות קבועות)?**

#### הסבר בקצרה:

 *Ubuntu*

אובונטו מנהלת 2 שירותים (SERVICES (שונים עבור הגדרות רשת.

האחד נקרא manager-network והוא מנהל את השינויים שמתבצעים להגדרות הרשת על ידי המשתמש דרך הממשק הגרפי (GUI(.

השני נקרא networking והוא מנהל את השינויים שמתבצעים להגדרות הרשת על ידי המשתמש דרך קובץ הגדרות בשם etc/network/interfaces/ .

השירות networking בסיסי יותר והוא פעיל בכל מקרה (בין אם המערכת הותקנה עם ממשק גרפי ובין אם לאו) במקביל ל- manager network. לדוגמא: ה- interface loopback שמאזין על 127.0.0.1/8 מוגדר דרכו גם במערכת עם GUI. לכן אם נרצה נוכל להגדיר דרך שירות ה networking את כל הגדרות הרשת.

בפועל, כמובן שניתן להגדיר הגדרות רשת של manager-network גם ללא GUI כי כל ההגדרות נשמרות לקבצים. הקבצים ש- manager-network מנהל באופן כללי נמצאים בתיקייה NetworkManager/etc/ כאשר ההגדרות של חיבורי הרשת הסטנדרטיים נמצאות בקבצים בתוך תת-תיקייה בשם system-connections.

## (GUI) NetworkManager דרך

תהליך:

- .1 עורכים את חיבור הרשת הרצוי (דרך האייקון של החיצים שליד השעון).
	- . נכנסים לכרטיסייה "ipv4 settings".
	- .3 מהרשימה העליונה (method (בוחרים ב- automatic.
		- .4 שומרים.

## (/etc/network/interfaces) networking דרך

תהליך:

- .1 מאתרים את שמו של כרטיס הרשת שרוצים להגדיר (עם הפקודה 'addr ip 'למשל).
	- . עורכים את הקובץ htc/network/interfaces/ ומוסיפים לו את השורות:

 $\alpha$  < כהשת של כרטיס הרשת החש

 $i$  iface  $\leq$ השם של כרטיס הרשת inet dhcp

למשל עבור כרטיס רשת ששמו הוא "ens38" נכתוב:

auto ens38 iface ens38 inet dhcp

.3 מפעילים מחדש את השירות של הרשת:

service networking restart

*CentOS*

תהליך:

- .1 מאתרים את שמו של כרטיס הרשת שרוצים להגדיר (עם הפקודה 'addr ip 'למשל).
	- $\,$ : עורכים או יוצרים קובץ במיקום:

/etc/sysconfig/network-scripts

ובשם (שימו לב למקף):

למשל:

<השם של כרטיס הרשת>-ifcfg

ifcfg-eth0

.3 כותבים בקובץ את השורות הבאות:

 "<השם של כרטיס הרשת>"=DEVICE BOOTPROTO="dhcp" ONBOOT="yes"

אם הקובץ כבר קיים ניתן להתעלם משורות אחרות אך יש להחליף את השורות החופפות בשורות לעיל.

.4 מפעילים מחדש את השירות של הרשת:

*CentOS 6* /etc/init.d/network restart

*CentOS 7* systemctl restart network

## הערה:

אם יש במערכת יותר מכרטיס רשת אחד, יתכן ונקבל שגיאה לאחר הניסיון להפעיל מחדש את שירות הרשת. אם זה קורה, יש לערוך שנית את קובץ ההגדרות לעיל ולהוסיף לו שורה נוספת עם כתובת ה MAC של כל כרטיס רשת בהתאמה על ידי שימוש במילה "HWADDR".

לדוג':

 $HWADDR = "00:0c:29:56:fl.37"$ 

# **איך מגדירים כרטיס רשת עם כתובת IP סטאטית (הגדרות רשת סטאטיות)?**

*Ubuntu*

ראו הקדמה אודות ניהול הגדרות הרשת באובונטו בטיפ הקודם.

(GUI) NetworkManager דרך

#### תהליך:

- .1 עורכים את חיבור הרשת הרצוי (דרך האייקון של החיצים שליד השעון).
	- ". נכנסים לכרטיסייה "ipv4 settings".
	- .3 מהרשימה העליונה (method (בוחרים ב- manual.
	- .4 תיפתח האפשרות להגדיר הגדרות רשת סטאטיות באופן ידני.
		- .5 מגדירים את ההגדרות הרצויות.
			- .6 שומרים.

#### (/etc/network/interfaces) networking דרך

תהליך:

- .1 מאתרים את שמו של כרטיס הרשת שרוצים להגדיר (עם הפקודה 'addr ip 'למשל).
	- . עורכים את הקובץ htc/network/interfaces/ ומוסיפים לו את השורות:

 $i$ iface  $\leq$ השם של כרטיס הרשת $>$ inet static

 address <IP כתובת < netmask <NETMASK> gateway <GW כתובת <

למשל עבור כרטיס רשת ששמו הוא "38ens "נכתוב:

iface ens38 inet static address 192.168.100.1 netmask 255.255.255.0 gateway 192.168.100.254

.3 מפעילים מחדש את השירות של הרשת:

service networking restart

#### *CentOS*

תהליך:

- .1 מאתרים את שמו של כרטיס הרשת שרוצים להגדיר (עם הפקודה 'addr ip 'למשל).
	- $\,$  עורכים או יוצרים קובץ במיקום:  $2$

/etc/sysconfig/network-scripts

ובשם (שימו לב למקף):

<השם של כרטיס הרשת>-ifcfg

למשל:

ifcfg-eth0

.3 כותבים בקובץ את השורות הבאות:

 "<השם של כרטיס הרשת>"=DEVICE BOOTPROTO="static" ONBOOT="yes" IPADDR=192.168.100.2 NETMASK=255.255.255.0 GATEWAY=192.168.100.254

אם הקובץ כבר קיים ניתן להתעלם משורות אחרות אך יש להחליף את השורות החופפות בשורות לעיל.

.4 מפעילים מחדש את השירות של הרשת:

*CentOS 6* /etc/init.d/network restart

*CentOS 7* systemctl restart network

#### הערה:

אם יש במערכת יותר מכרטיס רשת אחד, יתכן ונקבל שגיאה לאחר הניסיון להפעיל מחדש את שירות הרשת. אם זה קורה, יש לערוך שנית את קובץ ההגדרות לעיל ולהוסיף לו שורה נוספת עם כתובת ה MAC של כל כרטיס רשת בהתאמה על ידי שימוש במילה "HWADDR".

לדוג':

HWADDR="00:0c:29:56:f1:37"

# **איך מגדירים ניתובי רשת סטאטיים?**

ניתובים שלא נשמרים לאחר אתחול ניתן להגדיר באמצעות הפקודה route בשתי המערכות. לדוגמא:

route add -net 1.2.3.4 netmask 255.255.255.255 gw 1.1.1.1

ניתובים קבועים שנשמרים באופן קבוע גם לאחר אתחול המחשב מגדירים כך:

#### *Ubuntu*

תהליך:

- $\cdot$ /etc/network/interfaces שורכים קובץ הגדרות בשם.
- .2 מוסיפים את הניתוב הרצוי כפקודת route בתוספת הגדרה לבצע אותה לאחר הפעלת .(post-up) הרשת

לדוגמא:

post-up route add -net 1.2.3.4 netmask 255.255.255.255 gw 1.1.1.1 .3 מאתחלים את שירות הרשת:

service networking restart

*CentOS*

תהליך:

.1 יוצרים קובץ הגדרות בשם:

/etc/sysconfig/network-scripts/route**-**<הרשת כרטיס של השם <

(שימו לב למקף. את שם הכרטיס ניתן למצוא באמצעות הפקודה addr ip ( למשל:

/etc/sysconfig/network-scripts/route-eno16777736

. מגדירים את הניתובים הרצויים בפורמט הבא:  $2$ 

1.2.3.4 /32 via 1.1.1.1 2.2.2.2/24 via 192.168.1.1

.3 מאתחלים את שירות הרשת:

service networking restart

# **איך מגדירים Gateway Default?**

*Ubuntu / CentOS*

#### הפקודה:

route add default gw < כתובת IP>

# **איך מוודאים שכתובת IP לא נמצאת כבר בשימוש?**

## *Ubuntu / CentOS*

#### הסבר בקצרה:

לפני שמנסים להגדיר כתובת IP סטאטית באופן ידני, כדאי לוודא שהיא פנויה ולא נמצאת בשימוש על ידי התקן אחר ברשת אחרת יהיו קונפליקטים שיצרו בעיות.

דרך פשוטה לבצע את הבדיקה היא להריץ פקודה כלשהי שעושה שימוש ברשת (כגון ping, telnet, wget, curl וכדומה) ממחשב אחר שכבר נמצא ברשת ולאחר מכן לבדוק את טבלת ה arp. אם בטבלה מופיעה הכתובת שרצינו להקצות לצד כתובת MAC זה אומר שהיא תפוסה ואם הסטאטוס של ה- IP מופיע כ- "incomplete "זה אומר שהכתובת פנויה וניתן להשתמש בה.

למשל:

נתבונן בטבלת ה- ARP הבאה על ידי הרצת הפקודה **arp**:

root@aaa:/home/ohad# arp

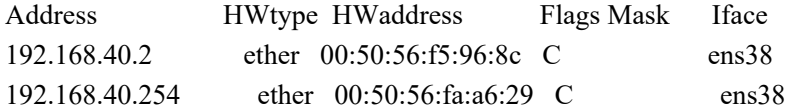

ניתן לראות בפלט של הפקודה את הכתובות שכבר מוכרות לנו.

עכשיו נניח שנרצה לבדוק האם הכתובת 192.168.40.28 פנויה לשימוש.

אז נריץ למשל את PING ונקבל:

root@aaa:/home/ohad# ping 192.168.40.28

PING 192.168.40.28 (192.168.40.28) 56(84) bytes of data. From 192.168.40.135 icmp\_seq=1 Destination Host Unreachable From 192.168.40.135 icmp\_seq=2 Destination Host Unreachable From 192.168.40.135 icmp\_seq=3 Destination Host Unreachable  $\wedge$ C --- 192.168.40.28 ping statistics --- 4 packets transmitted, 0 received, +3 errors, 100% packet loss, time 3015ms pipe 3 ברקע, המערכת תנסה להשיג את כתובת ה- MAC שמקושרת לכתובת ה- IP הזו על ידי שימוש בפרוטוקול ARP. אם היא לא תמצא, נקבל סטאטוס של incomplete על הכתובת כפי שהוזכר לעיל:

root@aaa:/home/ohad# arp

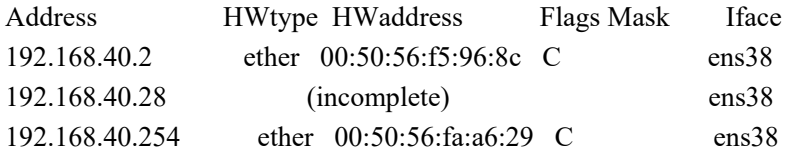

וזה אומר מבחינתנו שכרגע הכתובת הזו פנויה לשימוש.

#### הערות:

- לא לשכוח שהבדיקה רק מעידה על כך **שכרגע** אין שימוש בכתובת הנבדקת. אם יש מחשב כבוי ברשת שגם הוא מחזיק את הכתובת שבדקנו אנו עדיין נהיה בבעיה כשהוא יופעל.
- בנוסף יתכן שיש ברשת שרת DHCP שמקצה כתובות ברשת זו ומוגדר לו טווח כתובות להקצאה הכולל את הכתובת שבחרנו והוא פשוט לא הגיע עדיין לשלב שבו עליו להקצות אותה.

# **הצגת הפורטים שכרגע בשימוש על ידי המערכת**

*Ubuntu / CentOS*

#### הפקודה:

lsof -i -n -P

# פלט לדוגמא:

COMMAND PID USER FD TYPE DEVICE SIZE/OFF NODE NAME

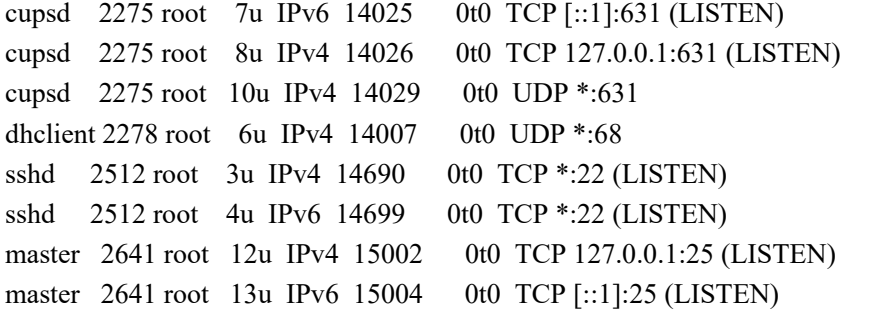

#### הערות:

- יתכן שהפקודה לא תהיה קיימת ויהיה צורך להתקין אותה.
- הפקודה מציגה רשימה של קבצים פתוחים לפי חיתוכים שונים (ראשי התיבות של הפקודה הם "files open list(". בלינוקס זה אומר "את הכל" כי כל המערכת היא אוסף של קבצים. על מנת להבין זאת, נסו להריץ אותה ללא פרמטים כלל...
	- i- הצג רק קבצים שקשורים לתקשורת ב- IP גרסה 4 או .6
- .HOSTNAMES תציג אל -n
- P- אל תציג את הפורטים לפי שם אלא לפי מספר.

# **הגדרת שרת PROXY עבור חלון ה- SHELL הנוכחי**

## *Ubuntu / CentOS*

#### הסבר בקצרה:

בסביבה ארגונית שבה היציאה לאינטרנט מתבצעת על ידי פרוקסי, על מנת להשתמש בו גם דרך ה- SHELL, ניתן להגדירו באמצעות יצירת משתני הסביבה הבאים בהתאמה לתפקידם.

לאחר הגדרתם, פקודות כמו CURL ו- WGET יעברו דרכו אל האינטרנט.

#### פקודות:

export http proxy=http://192.168.11.2:3128 export https proxy=http://192.168.11.2:3128 export ftp proxy=http://192.168.11.2:3128 export no proxy="127.0.0.1,192.168.22.5"

#### הערות:

- היות שהמימוש משתנה מפקודה לפקודה, יתכן שהגדרות אלה לא יעבדו על כולן. במקרה כזה, צריך לעיין בתיעוד של אותה פקודה שלא עוברת פרוקסי למרות הגדרות אלה ולבדוק כיצד ניתן להגדיר לה פרוקסי באופן פרטני.
- הרצת פקודות אלה בחלון טרמינל, תגרום להגדרתן אך ורק באותו חלון נוכחי בלבד. ברגע שנסגור אותו, ההגדרות תלכנה לאיבוד.
- ניתן להגדיר הגדרות אלה ואחרות בקובץ גלובאלי במערכת ההפעלה וכך הם ישמרו לתמיד ועבור כל המשתמשים במערכת. ראו טיפ בשם "הגדרת ערכים גלובאליים" בחלק "מערכת הפעלה".

# **משתמשים ופרופילים**

# **איפוס פרופיל של משתמש**

# *Ubuntu / CentOS*

#### הפקודות:

- 1. cp -R /etc/skel/\* /home/<שם משתמש>
- 2. cp -R /etc/skel/.??\* /home/<שם משתמש>
- 3. chown -R  $\langle$ whown  $\langle$  w $\rangle$   $\langle$   $\langle$   $\rangle$   $\langle$   $\langle$   $\rangle$   $\langle$   $\rangle$
- \*??. <שם משתמש>:<שם משתמש> R- chown 4.

#### הערות:

- skel/etc/ הינה תיקיית מערכת שמכילה את הפרופיל הכללי הבסיסי או ליתר דיוק את הקבצים והתיקיות שמהווים את הגדרות הפרופיל הדיפולטיביות של המשתמש. המילה SKEL הינה קיצור של המילה SKELETON שפירושה "שלד". בכל פעם שיוצרים משתמש חדש במערכת, המערכת מעתיקה אל תוך תיקיית הבית החדשה שלו את תוכן התיקייה הזו. לכן למעשה איפוס פרופיל ידני מתבצע על ידי העתקה פשוטה של תוכנה של התיקייה הזו אל תוך תיקיית הבית של המשתמש שרוצים לאפס לו את הפרופיל ומתן הרשאות מתאימות. ניתן גם להוסיף לשם קבצי הגדרות נוספים ואז כל משתמש חדש שניצור במערכת יקבל גם את ההגדרות הנוספות.
- > שם משתמש> מתייחס בהתאמה גם לשם הקבוצה של המשתמש שזהה לשם המשתמש.
- פקודות מספר 2 ו- 4 מתייחסות לקבצים ותיקיות מוסתרים שהינם קבצי ההגדרות של הפרופיל. בפועל במקרה הזה מדובר בקבצים החשובים ביותר ולכן חשוב לאפס אותם. התו כוכבית מתייחס לכל תו אך לא כולל קבצים מוסתרים (ששמם מתחיל בתו נקודה) ולכן פקודות מספר 1 ו- 3 תתעלמנה מקבצים מוסתרים. הביטוי "\*??." חייב להיכתב בדיוק כמו שהוא כי הביטוי הפשוט \*. כולל בתוכו ביטויי מערכת נוספים חוץ מקבצים רגילים כגון הביטוי ".." שפירושו "כל מה שיש בתיקייה הקודמת" ואת זה אנחנו לא רוצים. שני סימני שאלה מבטיחים שם של קובץ כי הם מחייבים שני תווים רגילים לאחר התו נקודה (סימן שאלה בודד גם לא מספיק היות שכוכבית זה גם "כלום" ואז שוב נכלל לנו הביטוי "..").

# **לוגין אוטומטי (GUI(**

#### הסבר בקצרה:

ניתן להגדיר כניסה אוטומטית למערכת

#### *Ubuntu*

## תהליך:

- /etc/lightgdm/lightgdm.conf בשם קובץ עורכים .1
- .2 תחת המקטע [SeatDefaults[, מגדירים את המשתמש הרצוי על ידי הוספת השורה הבאה: autologin-user=<שם משתמש

#### *CentOS*

## תהליך:

- /etc/gdm/custom.conf בשם קובץ עורכים .1
- .2 תחת המקטע [daemon[, מגדירים את המשתמש הרצוי על ידי הוספת השורות הבאות:

AutomaticLoginEnable=True

AutomaticLogin=<שם משתמש

# **יצירת תיקיית בית למשתמש**

#### הסבר בקצרה:

במקרה שבו לא נוצרה למשתמש תיקיית בית או שהשתבשו בה קבצי הפרופיל, ניתן להשתמש בפקודה הבאה כדי ליצור למשתמש את תיקיית הבית שלו מחדש עם קבצי ההגדרות הדיפולטיביים שלה.

#### *Ubuntu / CentOS*

#### הפקודה:

- 2 הרשאות - 2><שם משתמש - 1<br/>helper<br/>  $\leq$ של קבצי הפרופיל הדיפולטיביים - 3 > <המיקום

#### לדוגמא:

mkhomedir helper myuser 0077 /etc/skel

# **הגדרת פוליסת סיסמא למשתמש**

#### הסבר בקצרה:

ניתן להגדיר או להציג פוליסת סיסמא של משתמש כגון הגדרת / הצגת תוקף של סיסמא וכדומה.

ההגדרות מתבצעות באמצעות פקודה בשם chage.

למשל: על מנת לצפות בהגדרות של משתמש מסוים ניתן להשתמש בפקודה להלן שמשתמשת במתג l- כדי להציג (LIST = l (סטאטוס נוכחי של משתמש.

#### *Ubuntu / CentOS*

#### פקודה:

chage -l ohadm

#### פלט לדוגמא:

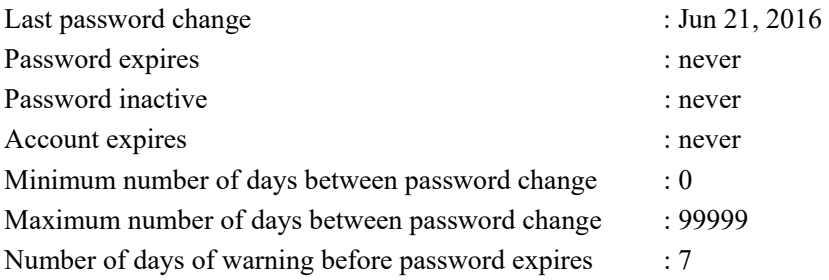

# **הגבלת משתמש למספר סופי של ניסיונות חיבור**

#### הסבר בקצרה:

לפעמים נרצה להגביל את משתמשי המערכת למספר סופי של ניסיונות כושלים רצופים להתחבר אל המערכת למשל כמנגנון אבטחה נגד ניסיונות חיבור אוטומטיים.

לשם כך נוכל להשתמש במנגנון האימות d.pam ולשנות בו ערכים מתאימים.

נוכל להחליט האם לסגור זמנית את החשבון במקרה שבו המשתמש עבר את מספר הניסיונות או לסגור אותו לגמרי.

בדוגמא זו אנו נועלים את המשתמש ל15- דקות לאחר שביצע 5 ניסיונות כושלים להתחבר עקב שימוש בפרטים מזהים לא נכונים.

## *CentOS*

#### תהליך:

עורכים את קובץ הגדרות האימות הראשי שהינו **auth-system**/d.pam/etc/ ומוסיפים מתחת לשורה שפונה למודול **so.env\_pam** במקטע ההגדרות הראשון (auth (את השורה הבאה: auth required pam tally2.so deny=5 onerr=fail unlock time=900

*Ubuntu*

## תהליך:

עורכים את קובץ הגדרות האימות הראשי שהינו **auth-common**/d.pam/etc/ ומבצעים את השינויים הבאים:

.1 מאתרים את השורה:

auth requisite **pam** deny.so ומחליפים בה את המילה requisite במילה required כך שהשורה תיראה כך: auth required pam\_deny.so

 $\,$ : מוסיפים בסוף הקובץ את השורה הבאה:  $2$ 

auth required pam tally2.so deny=5 onerr=fail unlock time=900

#### הערות:

 שינויים בהגדרות של d.pam חלים באופן מיידי על המערכת ואין צורך לבצע אתחול כלשהו בשום רמה.
# **פתיחת משתמש שננעל לאחר מספר רב מדיי של ניסיונות חיבור כושלים**

#### הסבר בקצרה:

אם השתמשנו ביכולת להגביל משתמש למספר סופי של ניסיונות חיבור רצופים (ראו טיפ קודם) והמשתמש ננעל לאחר שהם אזלו נוכל להשתמש בפקודה 2tally\_pam על מנת לשחרר את המשתמש מנעילה.

*Ubuntu / CentOS*

#### פקודה:

pam\_tally2 --user=<שם משתמש --reset

#### הערות:

- reset-- שחרור המשתמש מנעילה. בפועל מדובר באיפוס מונה שנמצא בתוך קובץ מערכת שמכיל את מספר הניסיונות הכושלים הרצופים שהיו למשתמש.
	- יתכן שנמצא גם את הפקודה בגרסתה הקודמת tally\_pam.

# **בדיקת סטאטוס של משתמש**

#### הסבר בקצרה:

ניתן לקבל סטאטוס כללי על משתמש באמצעות הרצת הפקודה הבאה כ- ROOT:

<שם משתמש> S- passwd

פלט לדוגמא:

ohadm PS 2016-02-17 0 99999 7 -1 (Password set, MD5 crypt.) השדה השני בפלט מציג את מצב הסיסמא של המשתמש:

- $\mathsf{I} = \mathsf{I}_\mathcal{L}$  הסיסמא נעולה
	- אין סיסמא $= \mathrm{NP}$
- $CentOS$  מוגדרת סיסמא  $= PS$ 
	- (Ubuntu) מוגדרת סיסמא  $= P$

# **עזרים**

חלק זה מציג רשימה של פקודות עזר שונות.

כל הפקודות בחלק זה קיימות ב2- המשפחות של מערכות ההפעלה ולכן אין צורך לציין זאת עבור כל פקודה בנפרד.

# **openssl – ניהול תעודות והגדרות SSL**

הפקודה openssl משמשת לניהול של כל הקשור ב-SSL. זה כולל יצירת תעודות ובקשות לתעודות, בדיקה חיבור ל- SSL, בדיקת CIPHERים ועוד.

להלן דוגמאות הממחישות את יכולותיה השונות של הפקודה.

דוגמאות שימוש:

#### **הצגת הגרסה של OPENSSL**

הפקודה:

openssl version

#### **הצגת נתונים אודות תעודה**

#### הפקודה:

openssl x509 -in /path/to/cert/file -noout -issuer -subject -dates

#### הערות:

 אם יש בקובץ שמכיל את התעודה שרשור (CHAIN (של תעודות ROOT ואמצע הפקודה תציג רק את הפרטים של התעודה הראשונה שקיימת בקובץ.

# **בדיקת תקינות של תעודה (כולל CHAIN (**

הפקודה:

openssl s\_client -connect gmail.com:443

# **ייצוא של תעודה מפורמט PEM ו- KEY ל- PFX) איחוד חלקי התעודה - המרה מלינוקס לווינדוס)**

#### הפקודה:

openssl pkcs12 -export -in /path/to/public/cert.crt \ -inkey /path/to/private/key.key -name "cert friendly name" \ -chain -out pfx\_with\_chain.pfx

#### הערות:

- יש לבחור סיסמא עבור התעודה שתיווצר היות שהיא תכיל גם מפתח פרטי.
- אם מדובר בתעודה מסוג SIGNED SELF אין לה CHAIN ולכן יש להוריד במקרה זה את המתג chain- מהפקודה אחרת תופיע שגיאה והתהליך יכשל.

# **הוצאת זוג קבצי תעודה - פרטית וציבורית - KEY ו- PEM מתוך קובץ PFX לשימוש על ידי שרת WEB מבוסס קוד פתוח כגון HTTPD) המרה מווינדוס ללינוקס)**

#### התהליך:

.1 שליפת המפתח הפרטי לקובץ:

openssl pkcs12 -in <PFX -ה < -רצוי עבור הקובץ שיוצר שיכיל את המפתח < הפרטי שם > out- -nocerts -nodes -passin pass:<PFX -הסיסמא של הובץ ה

#### הערה:

המתג nodes- גורם לכך שהמפתח הפרטי ייווצר ללא סיסמא. אם נריץ את הפקודה בלעדיו נתבקש לספק סיסמא עבור המפתח (ניתן להוסיף את המתג :pass passout- בצירוף הסיסמא של קובץ ה- PFX בדומה למתג passin- לעיל על מנת שהפעולה לא תיעצר עם בקשת הסיסמא - שימושי לסקריפטים).

.2 שליפת המפתח הציבורי לקובץ:

openssl pkcs12 -in <PFX ה קובץ שם - < <שם רצוי עבור הקובץ שיוצר שיכיל את המפתח הציבורי> out- -nokeys -clcerts -passin pass:<PFX -הסיסמא של קובץ ה-

#### **בדיקת יכולת חיבור בפרוטוקול ספציפי**

הפקודה:

עבור בדיקה של הפרוטוקול 3v ssl) לוודא שהוא דווקא לא עובד כי הוא לא מאובטח):

openssl s\_client -connect mysite.co.il:443 -ssl3 | more

עבור בדיקה של הפרוטוקול 1.2v tls) שכן עובד. זהו הפרוטוקול המומלץ לשימוש):

openssl s\_client -connect mysite.co.il:443 -tls1\_2 | more

#### הערות:

 אם התשובה מחזירה בראשה את התעודה של האתר, זה אומר שהחיבור עבד בהצלחה או במילים אחרות שכרגע האתר והשרת תומכים בפרוטוקול הזה.

#### **בדיקה באילו תעודות אתר מסוים משתמש**

#### הפקודה:

openssl s client -connect mysite.co.il:443  $\setminus$ -servername mysite.co.il -showcerts

#### הערות:

- servername- פרמטר זה שמגדירים בו את כתובת האתר, הכרחי כדי לקבל את התעודה הנכונה במקרה שהשרת מארח יותר מאתר SSL אחד ויותר מתעודת SSL אחת. במקרה זה, היות שיש לשרת יותר מתעודה אחת והחיבור מוצפן, גם הכתובת המבוקשת עצמה נשלחת מוצפנת על ידי הלקוח ואז אין יכולת לשרת לזהות באיזה אתר מדובר ואיזו תעודה להציג לו אלא אם כן נשלח בנפרד את הכתובת באופן בלתי מוצפן וזה מתבצע על ידי פרמטר זה. המונח המקצועי הוא SNI (קיצור של Server Name Indication).
	- הפקודה ממשיכה בשורה הבאה.  $\setminus$

#### **בדיקה באיזה CIPHER אתר SSL משתמש כרגע**

#### הפקודה:

openssl s\_client -connect mysite.co.il:443 | grep -i cipher

# **בדיקת שורת CIPHERים ספציפית כדי לדעת איזה CIPHERים יתמכו על ידי שרת ה- WEB**

הפקודה:

openssl ciphers -v

'ALL:!ADH:!EDH:!DH:!NULL:RSA:MEDIUM:!LOW:!SSLv2:!EXP:!SSLv3:TLSv1'

# **בדיקת תאריך תפוגה של תעודה בעקיפין דרך האתר שהיא מוטמעת בו ולא דרך שמה ישירות**

#### הפקודה:

echo "" | openssl s client -connect mysite.co.il:443 2>/dev/null \ | openssl x509 -noout -dates

#### פלט לדוגמא:

notBefore=Jul 13 13:28:41 2016 GMT notAfter=Oct 5 13:17:00 2016 GMT

#### הערות:

- "" echo בחלק מהגרסאות של OPENSSL, פקודת החיבור client\_s מצפה לקלט מהמשתמש ולכן בגרסאות אלה פקודה מסוג זה של openssl שמהווה את החלק הראשון בדוגמא לעיל תיתקע אם לא נשלח אליה משהו. לכן נמצאת כאן פקודת echo זו לפניה.
- openssl s client -connect mysite.co.il:443 פרטי תעודה של אתר. התחביר של המתג connect- הוא **בהכרח** בתצורה של port:url ולא ניתן להשתמש בתצורה אחרת כגון https://url.
- .מעלמות משגיאות http://dev/null
- סמסו-  $\tt x509$  openssl חלק זה שהינו החלק השני של הפקודה, מקבל מהאתר הנבדק דרך החלק הראשון של הפקודה את פרטי התעודה ומחזיר את טווח התאריכים של התעודה (יש גם תאריך תוקף מינימלי - כלומר "החל מ" - וגם תאריך תוקף מקסימלי - כלומר "ועד").

#### **יצירת קובץ בקשה (קובץ CSR (לשליחה ל-CA לטובת הוצאת תעודה מוכרת**

התהליך:

.1 יצירת מפתח פרטי עבור הבקשה:

openssl genrsa -aes256 -out /tmp/my\_csr\_key 2048

יש לבחור סיסמא עבור המפתח שהפקודה יוצרת.

.2 יצירת פרטי הבקשה עצמה:

openssl req -new -key /tmp/my\_csr\_key -out /tmp/my\_csr

לאחר הרצת פקודה זו נצטרך להכניס את הסיסמא שהגדרנו בשלב 1 לעיל ואת פרטי הבקשה עצמה.

לדוגמא:

Country Name  $(2 \text{ letters}) = IL$  $State = <sub>5</sub>$ ריק $>$ City = Jerusalem Organization Name = myOrganization Organizational Unit Name = <ריק < Common Name (CN) = **mysite.org.il**  $Email = <sub>5</sub>$ ריק A challenge password  $| ] = \langle \tau \rangle$ An optional company name  $|$  =  $\le$  $\le$  $\le$  $\le$  $\le$  $\le$ 

השדה החשוב ביותר בפרטים הוא ה- CN שבו מגדירים את כתובת האתר שאליה התעודה תשויך.

את קובץ ה- CSR שנוצר בסיום התהליך שולחים ל- CA מוכר לחתימה.

הערה:

ניתן לוודא שהבקשה נוצרה בהצלחה על ידי הרצת הפקודה:

openssl req -noout -text -in /tmp/my\_csr פלט תקין יכיל את פרטי הבקשה עם הפרטים שבחרנו.

# **יצירת תעודה פנימית בעלת חתימה עצמית לצורך בדיקות :(SELF SIGNED CERTIFICATE)**

התהליך:

 $\,$ ו. מריצים את הפקודה:  $1$ 

openssl req -x509 -newkey rsa:2048 -keyout /tmp/my\_cert.key \ -out /tmp/my\_cert.pem -days 365

יש לבחור סיסמא עבור המפתח שהפקודה יוצרת.

ממלאים את הפרטים שהפקודה מבקשת (ראו דוגמא בסעיף הקודם "יצירת קובץ בקשה (קובץ CSR (לשליחה ל-CA לטובת הוצאת תעודה מוכרת")

בסיום התהליך נקבל את התעודה בשני חלקים: המפתח הציבורי יופיע בקובץ .my\_cert.key בקובץ יופיע הפרטי והמפתח my\_cert.pem

הערה:

ניתן להסיר את הסיסמא מהמפתח הפרטי ולשמור אותו ללא סיסמא בקובץ חדש על ידי הרצת הפקודה:

openssl rsa -in /tmp/my\_cert.key -out /tmp/my\_cert\_no\_pwd.key

### **הצפנה ופענוח של נתונים עם OPENSSL**

ניתן באמצעות OPENSSL להצפין נתונים באמצעות סיסמא ולפענח אותם מחדש.

באופן זה ניתן להשתמש למשל במערכת שדורשת סיסמת כניסה באופן אוטומטי תוך שימוש בסקריפט מבלי לחשוף את הסיסמא האמתית של המערכת אלא רק ערבול שלה.

הצפנה:

 $\$ ו < סיסמא אמתית סיסמא  $\mid$ openssl aes-256-cbc -e -a -salt -k $\langle$ > hashed-pwd.txt

הערות:

- > סיסמא אמתית> סיסמא או כל תוכן אחר שנרצה להצפין.
	- .הצפנה אלגוריתם אלגוריתם אלגורית
- e- מתג שמגדיר ל- openssl להצפין את הנתונים שנשלחו אליו.
- a- מתג שמגדיר ל- openssl להצפין את הנתונים בפורמט של 64base.
- סיסמת פענוח $k<\kappa$  salt -k הגדרת סיסמא שבאמצעותה נוכל לפענח את ההצפנה.
- בדוגמא זו שלחנו נתונים להצפנה באמצעות פקודת echo אך כמובן שניתן לשלוח נתונים ל- openssl גם באופנים אחרים.

#### פענוח:

cat hashed-pwd.txt | openssl aes-256-cbc -a \ -<br/>d $\mbox{-} \mbox{salt}\mbox{-} \mbox{k} \mbox{}<$  -salt- d-

#### הערות:

- י hashed-pwd.txt זוהי סיסמא הפענוח שהגדרנו לעיל בשלב ההצפנה. בדוגמא שמרנו אותה לקובץ אך כמובן שאין זו חובה ונוכל לשמור אותה היכן שנרצה.
	- .ההצפנה אלגוריתם aes-256-cbc
	- a- מתג שמגדיר ל- openssl לפענח את הנתונים בפורמט של 64base.
		- פענח את הנתונים שמתקבלים.  $\rm d$
- > סיסמת פענוח> k- salt- השתמש בסיסמא זו על מנת לפענח את הנתונים המוצפנים.
	- הפלט של פקודה זו יהיה הסיסמא האמיתית.

### **watch - הרצת פקודה באופן מחזורי**

הפקודה watch מאפשרת להריץ בלולאה באופן מחזורי פקודה.

האפשרות הזו מאוד שימושית כאשר רוצים לנטר תהליך או תיקייה.

כברירת מחדל הפקודה תרוץ מחדש כל 2 שניות. כמובן שניתן להגדיר זמן אחר (כולל שימוש בשברים לציון חלקי שנייה כגון 0.1 וכדומה).

#### דוגמאות שימוש:

#### **ניטור תיקייה**

#### הפקודה:

watch "ls -l"

#### הערות:

- הפקודה l- ls במקרה הזה תרוץ פעם ב 2 שניות היות שלא צוין אחרת.
- חשוב לזכור לתחום את הפקודה שרוצים להריץ בין גרשיים כפולים כי אחרת פקודות מורכבות עשויות לא לעבוד כראוי.

#### **ניטור מספר הקבצים בתיקייה**

#### הפקודה:

watch -d "ls | wc -l" (L קטנה)

הערות:

d- הצג את השינויים בזמן אמת על ידי סימונם בפלט.

# **ניטור פלט של פקודת mysql**

הפקודה:

watch -n 30 "mysql -uroot -e \"show processlist:\""

הערות:

- 30 n- הרץ את הפקודה כל 30 שניות.
- e- mysql המתג e- מאפשר להריץ שאילתה על ה- DB מבחוץ (ישירות מה- .(SHELL
- יה שרצים כרגע בשרת "show processlist:\" MYSQL. שימו לב שהיא מסתיימת בתו נקודה פסיק - כמו כל שאילתה. היות שהיא גם צריכה להיות תחומה בין גרשיים (היות שהיא מורכבת מיותר ממילה אחת) יש צורך ב- ESCAPE של הגרשיים באמצעות סלאשים הפוכים על מנת ש- Bash לא יפרש אותם בעצמו ואז הפקודה לא תעבוד כראוי.

#### **scp - העתקת קבצים מרוחקת**

הפקודה scp מקילה מאוד על העתקת קבצים בין מחשבים ברשת. כל מה שצריך זה שרת SSH באחד מהצדדים וזהו.

ניתן לנצל את הפקודה הזו מכל מיני כיוונים כמו למשל העתקת קבצים ביעילות ובקלות ממערכת לינוקס ללא GUI אל מערכת ווינדוס או העתקת קבצים ממכונה וירטואלית המריצה לינוקס ללא צורך בהתקנה והגדרה של הערכה שמקשרת בין ה- HOST ל- GUEST) כגון .(virtualbox guest additions או vmware tools

המבנה של הפקודה זהה למבנה של חיבור רגיל ב- ssh.

מבנה כללי:

העתקת קובץ ממקור מקומי ליעד מרוחק

 $\sup\,<$ יעד $>$ <יכתובת של שרת $\ge$ משתמש $>$  של שרת $\ge$ משתמש $>$  של שרת $>$ משת

העתקת קובץ ממקור מרוחק ליעד מקומי

scp <שילוב של נתיב וקובץ או ביטוי רגולרי $<$ כתובת של שרת $>$ משתמש $>$ חשוב לשים לב לתו נקודתיים (:) שמפריד בין שם המחשב לבין הנתיב שנרצה לעבוד אתו.

.1

scp /etc/\*.conf root@172.22.1.1:/tmp

דוגמא זו תעתיק ממחשב מקומי את כל הקבצים שמסתיימים במילה conf ונמצאים בתיקייה etc/ אל מחשב מרוחק שכתובתו היא 172.22.1.1 לתוך התיקייה tmp/ שלו. לאחר הרצת הפקודה נתבקש להכניס את הסיסמא של המשתמש root המרוחק.

.2

scp ohadm@192.168.5.5:/etc/skel/.bashrc .

דוגמא זו תעתיק ממחשב מרוחק שכתובתו היא 192.168.5.5 את הקובץ bashrc/.skel/etc/ אל התיקייה הנוכחית המקומית (המצוינת באמצעות התו ".").

לאחר הרצת הפקודה נתבקש להכניס את הסיסמא של המשתמש ohadm המרוחק.

כמובן שלמשתמש ohadm בדוגמא זו צריכות להיות הרשאות גישה מתאימות אל הקובץ.

הערה:

אם מכונת הלקוח היא ווינדוס, נוכל להשתמש בתוכנה הגרפית החינמית WinSCP שתאפשר לנו להעתיק קבצים בקלות ובלי להסתבך.

# **time - מדידת זמן לפקודה**

הפקודה time מודדת כמה זמן לוקח לפקודה לרוץ.

דוגמאות שימוש:

**תזמון של פקודת העתקה**

הפקודה:

time cp -R /etc/ .

פלט:

real 0m5.667s user  $0m0.006s$ sys 0m0.755s

**שמירת תזמון של פקודה לקובץ**

הפקודה:

{ time ls;} 2>/tmp/time-output.txt

#### הערות:

- ;} ls time{ הרווח בתחילת הפקודה הוא חובה. תו הנקודה פסיק בסוף הפקודה הוא גם חובה.
- {} time רצה בתת-תהליך. על מנת שנוכל לתפוס את הפלט שלה, צריך לתחום את הפקודה כולה (אותה עצמה ואת הפקודה שהיא מודדת) בין סוגריים מסולסלים שמגדירים ל- Bash להפעיל את הפקודה באותו תהליך.
- .STDERR השגיאות לערוץ שלה הפלט את שולחת time2>/tmp/time-output.txt לכן על מנת להעביר את הפלט שלה לקובץ, נדרש לנתב את השגיאות (או בשמו הנרדף - 2) אליו.
- על מנת לשמור גם את הפלט של הפקודה עצמה וגם את הפלט של time לקובץ, צריך לנתב את כל הפלט לקובץ על ידי החלפת המספר 2 בתו & (file(&>.

# **strace - הצגת כל הפעולות במערכת שפקודה נתונה מבצעת**

הפקודה strace היא פקודה שמאוד חשוב להכיר.

היא מציגה את כל מה שפקודה שמריצים דרכה מבצעת במערכת. כולל קבצי נתונים וקבצי מערכת שהפקודה משתמשת בהם, פניות דרך הרשת, קריאות מערכת וסטאטוסים של הפעולות.

באמצעותה ניתן לדבג פקודות וכלים שלא עובדים כמצופה על ידי ניתוח הפלט של strace לאחר שהופעלה עליהם.

#### דוגמאות שימוש:

**הצגת פלט מהפקודה curl**

#### הפקודה:

strace curl google.com

### פלט (חלקי - הפלט המלא תופס כ- 10 עמודים):

execve("/usr/bin/curl", ["curl", "google.com"],  $[$   $\frac{\pi}{36}$  vars  $\frac{\pi}{1}) = 0$ 

brk(0)  $= 0x1703000$ 

mmap(NULL, 4096, PROT\_READ|PROT\_WRITE,

MAP\_PRIVATE|MAP\_ANONYMOUS,  $-1$ , 0) = 0x7fcc028c7000

 $access('/etc/ld-so.preload'', ROK) = -1 ENOENT (No such file or directory)$ 

open("/etc/ld.so.cache", O\_RDONLY) = 3

fstat(3, {st\_mode=S\_IFREG|0644, st\_size=51521, ...}) = 0

mmap(NULL, 51521, PROT\_READ, MAP\_PRIVATE, 3, 0) =  $0x7$ fcc028ba000

 $\csc(3) = 0$ 

open("/usr/lib64/libcurl.so.4", O\_RDONLY) = 3

read(3, "\177ELF\2\1\1\0\0\0\0\0\0\0\0\0\0\3\0>\0\1\0\0\0\20\343 [6\0\0\0"..., 832) = 832 fstat(3, {st\_mode=S\_IFREG|0755, st\_size=350872, ...}) = 0 mmap(0x365b200000, 2444072, PROT\_READ|PROT\_EXEC, MAP\_PRIVATE|MAP\_DENYWRITE,  $3$ ,  $0$ ) = 0x365b200000 mprotect(0x365b252000, 2097152, PROT\_NONE) = 0 mmap(0x365b452000, 12288, PROT\_READ|PROT\_WRITE, MAP\_PRIVATE|MAP\_FIXED|MAP\_DENYWRITE, 3,  $0x52000$ ) =  $0x365b452000$  $close(3) = 0$ open("/lib64/libidn.so.11", O\_RDONLY) = 3 read(3, "\177ELF\2\1\1\0\0\0\0\0\0\0\0\0\3\0>\0\1\0\0\0\0\0\4340J6\0\0\0"..., 832) = 832 fstat(3, {st\_mode=S\_IFREG|0755, st\_size=209120, ...}) = 0 mmap(0x364ae00000, 2301768, PROT\_READ|PROT\_EXEC, MAP\_PRIVATE|MAP\_DENYWRITE,  $3$ ,  $0$ ) = 0x364ae00000 mprotect(0x364ae32000, 2093056, PROT\_NONE) = 0 mmap(0x364b031000, 4096, PROT\_READ|PROT\_WRITE, MAP\_PRIVATE|MAP\_FIXED|MAP\_DENYWRITE, 3,  $0x31000$ ) =  $0x364b031000$  $close(3) = 0$ socket(PF\_INET6, SOCK\_DGRAM, IPPROTO\_IP) = 3 connect(3,  $\{sa-family=AF\$ INET6, sin6 port=htons(80), inet pton(AF\_INET6, "2a00:1450:4001:816::200e", &sin6\_addr), sin6\_flowinfo=0, sin6\_scope\_id=0}, 28) = -1 ENETUNREACH (Network is unreachable)  $close(3) = 0$ socket(PF\_INET, SOCK\_STREAM, IPPROTO\_TCP) = 3 setsockopt(3, SOL\_SOCKET, SO\_KEEPALIVE,  $[1]$ , 4) = 0 fcntl(3, F\_GETFL) =  $0x2$  (flags O\_RDWR) fcntl(3, F\_SETFL, O\_RDWR|O\_NONBLOCK) =  $0$ connect(3,  $\{sa-family=AF\;INET, sin-port=htons(80),\}$ sin\_addr=inet\_addr("216.58.210.14")}, 16) = -1 EINPROGRESS (Operation now in progress) poll( $\left[\frac{f}{d=3}\right]$ , events=POLLOUT|POLLWRNORM $\}$ ], 1, 149991) = 1 ( $\left[\frac{f}{d=3}\right]$ revents=POLLOUT|POLLWRNORM}]) getsockopt(3, SOL\_SOCKET, SO\_ERROR,  $[0]$ ,  $[4]$ ) = 0 sendto(3, "GET / HTTP/1.1\r\nUser-Agent: curl"..., 173, MSG\_NOSIGNAL, NULL,  $0 = 173$ poll( $[$ {fd=3, events=POLLIN|POLLPRI|POLLRDNORM|POLLRDBAND}], 1, 0) = 0 (Timeout) poll( $[$ {fd=3, events=POLLIN|POLLPRI|POLLRDNORM|POLLRDBAND}}, 1, 0) = 0 (Timeout)

```
poll([{fd=3, events=POLLIN|POLLPRI|POLLRDNORM|POLLRDBAND}], 1, 1000) 
= 1 ([{fd=3, revents=POLLIN|POLLRDNORM}])
poll([{fd=3, events=POLLIN|POLLPRI|POLLRDNORM|POLLRDBAND}], 1, 0) = 1 
([{fd=3, revents=POLLIN|POLLRDNORM}]) 
recvfrom(3, "HTTP/1.1 302 Found\r\nCache-Contro"..., 16384, 0, NULL, NULL) =
477 
fstat(1, {st_mode=S_IFCHR|0620, st_rdev=makedev(136, 0), ...}) = 0
mmap(NULL, 4096, PROT_READ|PROT_WRITE, 
MAP_PRIVATE|MAP_ANONYMOUS, -1, 0) = 0x7fcc028c6000
write(1, "<HTML><HEAD><meta http-equiv=\"co"..., 79<HTML><HEAD><meta 
http-equiv="content-type" content="text/html;charset=utf-8"> 
) = 79write(1, "<TITLE>302 Moved</TITLE></HEAD><"..., 38<TITLE>302 
Moved</TITLE></HEAD><BODY>
) = 38write(1, "<H1>302 Moved</H1>\n", 19<H1>302 Moved</H1> 
) = 19write(1, "The document has moved\n", 23The document has moved 
) = 23write(1, "<A HREF=\"http://www.google.co.il"..., 86<A 
HREF="http://www.google.co.il/?gfe_rd=cr&amp:ei=B3N2V5qOLbPb8AfY44KgBA"
>here</A>.
) = 86write(1, "</BODY></HTML>\r\n", 16</BODY></HTML>
) = 16close(3) = 0exit \text{group}(0) = ?
+++ exited with 0+++
```
#### הערות:

 הפלט של strace הוא גדול ברוב המקרים והוא נשלח לערוץ השגיאות ולכן לא ניתן לעצור אותו עם הפקודה more. כדי לנתח פלט גדול ניתן לשמור אותו לקובץ במקום להציגו.

# **שמירת פלט של תהליך הפעלת סרוויס לקובץ**

#### הפקודה:

strace -o /tmp/strace-output.txt /etc/init.d/httpd start

#### הערות:

.למסך במקום לקובץ הפלט שמירת -o /tmp/strace-output.txt

# **הגדרת גודל ספציפי לפלט טקסטואלי ש strace מדפיסה**

הפקודה:

strace -o /tmp/strace-output.txt -s 512 myCommand

הערות:

 512 s- הצגת 512 תווים ראשונים מכל שדה טקסט. כברירת מחדל, כאשר strace מאתרת פלט של פקודה שהיא הריצה כטקסט, היא מדפיסה רק את 32 התווים הראשונים שלו. על מנת להגדיר גודל גדול יותר כדי שיהיה לנו יותר ברור מה קרה במהלך הריצה של הפקודה שרצינו לנתח, נוכל להשתמש במתג s- של strace ולציין את הגודל הרצוי החדש בתווים.

# **file - מציאת סוג של קובץ**

הפקודה file היא פקודה שימושית ונוחה למדיי. היא מאפשרת לזהות קובץ לפי סוגו.

הפקודה קוראת את הקובץ ומזהה אותו על פי תוכנו.

היא עוזרת מאוד במיוחד בסביבת לינוקס שבה אין מוסכמה לסיומות קבצים ולכן לרוב לא ניתן לדעת מהו סוג הקובץ לפי שמו, אך לאו דווקא. היא שמישה אפילו בסביבת ווינדוס (ניתן להשתמש בה בווינדוס דרך התוכנה CYGWIN (ורצוי מאוד להכיר אותה.

הפקודה:

<קובץ> file

#### דוגמאות פלט:

[root@localhost d]# file myFile myFile: Bourne-Again shell script text executable

 $[root@] local host d]$ # file list.gz list.gz: gzip compressed data, was "list", from Unix, last modified: Fri Jun 17 04:15:27 2016

 $[root@]ocalhost lib64]$ # file libz.so.1 libz.so.1: symbolic link to 'libz.so.1.2.3'

 $[root@]ocalhost lib64]$ # file /etc/ /etc/: directory

[root@localhost lib64]# file /sbin/chkconfig /sbin/chkconfig: ELF 64-bit LSB executable, x86-64, version 1 (SYSV), dynamically linked (uses shared libs), for GNU/Linux 2.6.18, stripped

[root@localhost lib64]# file 'which yum' /usr/bin/yum: a /usr/bin/python script text executable

 $[root@]ocalhost etc]$ # file hosts hosts: ASCII text

# **sort - מיון נתונים**

הפקודה sort כשמה כן היא - תפקידה הוא למיין נתונים.

דוגמאות שימוש:

נניח שיש לנו את הקובץ הבא:

 $[root@]localhost d]$ # cat list

4 four

1 one

3 three

2 two

נוכל למיין את הרשימה באמצעות הפקודה sort:

מיון רגיל:

 $[root@]ocalhost d]$ # cat list | sort

1 one

2 two

3 three

4 four

מיון הפוך:

[root@localhost d]# cat list | sort -r

4 four

3 three

2 two

1 one

# הערות:

- ניתן למיין רשימת גדלים של קבצים על ידי שימוש במתג h- . הוא יגרום לפקודה לזהות ביטויים כגון M) מגה), G) מגיגה), T (טרה) וכדומה וימיין את הרשימה בהתאם לפי הגדלים שהאותיות לעיל מציינות.
- הפקודה sort חיונית עבור הפקודה uniq שמוחקת שורות מיותרות ובלעדיה הפקודה uniq לא תעבוד. ראו הסבר אודות הפקודה uniq בסעיף הבא.
	- ניתן להשתמש במתג u- של sort במקום לעבוד עם uniq.

# **uniq - מחיקת שורות כפולות**

הפקודה uniq מחזירה פלט שאינו חוזר על עצמו על ידי מחיקת שורות כפולות. על מנת שהיא תוכל לזהות את השורות הכפולות, חייבים להריץ על הנתונים לפי הקריאה לה את הפקודה sort שתמיין אותם קודם. לאחר המיון שורות כפולות יופיעו צמודות אחת לשנייה ורק אז הפקודה uniq תוכל לזהות ולמחוק אותן.

#### דוגמאות שימוש:

נניח שיש לנו את הקובץ הבא:

 $[root@]localhost d]$ # cat list

2 two

4 four

1 one

3 three

1 one

2 two

3 three

2 two

4 four

אם נריץ את הפקודה uniq על הרשימה לעיל ללא מיון מקדים, לא יהיה כל שינוי בפלט: [root@localhost d]# cat list | uniq

2 two

4 four

1 one

3 three

1 one

2 two

3 three

2 two

4 four

אבל אם ננסה עם מיון נקבל:

 $[root@] localhost d]$ # cat list | sort | uniq

1 one

 $2$  two

3 three

4 four

# **שנמצאים קבצים של תוכן ניהול - zcat, zless, zgrep, zmore, zcmp, zdiff בתוך קבצים מכווצים ללא צורך לפתוח קודם את הכיווץ**

סט הפקודות לעיל מאפשר לנהל קבצים שנמצאים בתוך קבצי gz מכווצים כאילו שהם כבר בחוץ. זה מאוד נוח ומונע סירבול מיותר בעבודה עם קבצים מכווצים.

#### דוגמאות שימוש:

נניח שיש לנו את 2 קבצי ה- gz הבאים:

[root@localhost files]# ls list1.gz list2.gz

[root@localhost files]# gzip -l list1.gz compressed uncompressed ratio uncompressed\_name 54 28 21.4% list1

 $[root@] localhost files]$ # gzip -l list2.gz

 compressed uncompressed ratio uncompressed\_name 45 19 31.6% list2

בכל קובץ מכווץ יש קובץ טקסט.

באמצעות הפקודות לעיל נוכל לקרוא את קבצי הטקסט הפנימיים ללא צורך בפתיחת הכיווץ.

למשל:

[root@localhost files]# zcat list1.gz

2 two

4 four

1 one

3 three

[root@localhost files]# zcat list2.gz abc

def

ghi

jkl

[root@localhost files]# zgrep "one" list1.gz 1 one

או:

וכן הלאה עבור שאר הפקודות.

אגב - לשם השוואה, אם ננסה להריץ פקודה "רגילה" על קובץ מכווץ נקבל משהו כזה:  $[root@] localhost files]$  at list1.gz

 $QO$  list13R() $\bigcirc \bigcirc QH \bigcirc \bigcirc 2T \bigcirc \bigcirc K \bigcirc$ 

 $2V(\bigcirc \Phi) \mathbf{I} \mathbf{M} \bigcirc \bigcirc \bigcirc \Phi =$ 

מעניין למה ....

### **tcpdump - הצגת נתונים שעוברים ברשת בזמן אמת**

הפקודה tcpdump מאפשרת להאזין לכרטיסי הרשת של המערכת בזמן אמת ולהציג או לשמור את הנתונים שעוברים ברשת.

כך ניתן לנתח בעיות תקשורת.

דוגמאות שימוש:

**שימוש בסיסי**

הפקודה:

tcpdump -i any

#### הערות:

- i- מתג שמגדיר לאיזה כרטיסי רשת להאזין.
- הרצת הפקודה ללא פרמטרים כלל תציג רק נתונים שנשלחים לכל הרשת כלומר חבילות מידע (Packets, פאקטות) שנשלחות ב- BROADCAST כגון בקשות ARP(.

#### **סינון לפי פורט**

#### הפקודה:

tcpdump -i any port 443 -n

#### הערות:

- port מילה שמגדירה לפי איזה פורט לסנן. בדוגמא רק מידע שמגיע דרך פורט מספר 443 יוצג.
- n- מתג שמגדיר לפקודה לא להמיר כתובות לשמות וכך למעשה להציג כתובות IP תמיד גם אם יש מיפוי לשם ב- DNS או בקובץ hosts.

#### **סינון לפי שרת**

#### הפקודה:

tcpdump -i any host 192.168.1.2 -nn

הערות:

- host מילה שמגדירה לפי איזו כתובת לסנן. בדוגמא רק מידע שמגיע דרך הכתובת 192.168.1.2 יוצג.
- nn- מתג שמגדיר לפקודה גם לא להמיר כתובות לשמות וכך למעשה להציג כתובות IP תמיד גם אם יש מיפוי לשם ב- DNS או בקובץ hosts וגם לא המיר מספרי פורטים ידועים לשמותיהם (כגון 443 ל- "https "וכדומה) באמצעות הקובץ services/etc/ .

### **שמירת המידע לקובץ**

הפקודה:

tcpdump -i any -w /tmp/capture.pcap

#### הערות:

 pcap.capture/tmp/ w- שמירת הנתונים לקובץ. הפורמט של הקובץ הוא pcap והוא קריא על ידי התוכנה WIRESHARK החינמית שיש לה ממשק גרפי ואז הרבה יותר נוח לנתח אתה את התעבורה ששמרנו.

# **פלט מורחב, סינון לפי כרטיס רשת ספציפי, כתובת ספציפית ופורט על דרך השלילה** הפקודה:

tcpdump -i eth0 host 10.10.10.1 and port not 22 -vvv

#### הערות:

- vvv- פלט מורחב. קיצור של verbose very very. ניתן להשתמש גם ב- vv- או ב- v- לפחות נתונים בהתאמה.
	- and שילוב של 2 תנאים. גם הגבלת הפורט וגם הגבלת הכתובת.
		- not הגדרת תנאי הפוך בשלילה.

### **סינון לפי כתובת מקור, כתובת יעד ופרוטוקול**

#### הפקודה:

tcpdump -i any src host 192.168.40.128 and dst 8.8.8.8 and udp הערות:

- src סינון לפי כתובת מקור ספציפית.
	- dst סינון לפי כתובת יעד ספציפית.
- udp סינון לפי פרוטוקול UDP) הצגת נתונים שנשלחים ב- UDP בלבד).

# **הצגת נתונים ב- ASCII - הצגת פאקטות כטקסט - יעיל לניתוח בעיות מול שרתי WEB**

#### הפקודה:

tcpdump -i any -A

#### הערות:

 A- הצגת המידע כ- ASCII. יעיל לניתוח מידע שנשלח או מתקבל על ידי שרתי WEB. מתג זה יאפשר את הצגת כל התוכן של הבקשות שנשלחות בפרוטוקול HTTP.

### **stat - הצגת נתונים מורחבים על קבצים ותיקיות**

הפקודה stat מאפשרת לקבל על קבצים ותיקיות מידע מורחב יותר מהמידע שמתקבל דרך הפקודה ls.

ניתן להשתמש בה למשל כאשר רוצים לקבל את ההרשאות של קובץ או תיקייה בתצורה של מספרים (0777) ולא אותיות (x-xr-rwxr (כדי לעבד אותן בקלות או לשימוש בתוך סקריפטים. הפקודה מאפשרת לקבל פלט ספציפי על פי רשימת שדות וניתן לבחור איזה שדות שרוצים (בדומה לפקודה date שעושה את אותו הדבר עבור תאריכים).

ניתן לראות את רשימת השדות על ידי עיון בפלט של פקודת העזרה שלה (help-- stat(.

#### דוגמאות שימוש:

#### **הצגת מידע מורחב על קובץ**

הפקודה:

stat /etc/sudoers

#### פלט:

File: `/etc/sudoers`

Size: 4002 Blocks: 8 IO Block: 4096 regular file Device: 802h/2050d Inode: 398210 Links: 1 Access: (0440/-r--r-----) Uid: ( 0/ root) Gid: ( 0/ root) Access: 2016-06-30 09:46:43.044020647 -0700 Modify: 2012-03-01 09:18:24.000000000 -0800 Change: 2016-02-18 13:22:13.229999772 -0800

### **הצגת תאריך גישה אחרון ותאריך שינוי אחרון של תיקייה**

#### הפקודה:

stat -c  $\frac{10}{6}x \frac{0}{2}$  %z %n' /etc

### פלט (מופיע על המסך בשורה אחת):

2016-07-01 06:49:30.544006324 -0700 2016-07-01 04:42:56.974007182 -0700 /etc

הערות:

- c- פורמט רצוי לאחר מתג זה בוחרים נתונים שרוצים להציג מתוך רשימה של נתונים. הרשימה המליאה נמצאת בפרטי העזרה (help-- stat (של הפקודה. בחירה מרובה של נתונים יש לתחום בין גרשיים בודדים או כפולים כמו בדוגמא.
	- x% תאריך גישה אחרון
	- תאריך שינוי אחרוז  $\%$ 
		- שם הקובץ  $\%$ n

# **wc - מניית שורות, תווים ומילים**

הפקודה wc מונה שורות, תווים ומילים בקובץ.

היא שימושית למשל כשנרצה לבדוק האם קיבלנו תוצאות כלשהן מפקודה מסוימת ואז במילים אחרות הפלט שלה יכיל יותר משורה אחת.

#### שימוש לדוגמא:

ps -ef | grep -v grep | grep httpd | wc -l

בדוגמא זו מתבצעת בדיקה האם סרויס מסוים פעיל או לא על ידי ספירת העותקים שמופיעים בפלט של הפקודה ps.

#### הערות:

- grep v- grep אם נחפש בפלט של ps את המילה "httpd", במינימום נקבל לעולם לפחות תוצאה אחת - של ה- GREP עצמו שלפני שנייה הרצנו. על מנת לקבל תוצאה נכונה של מספר העותקים של httpd נוכל להחריג את פקודת ה- grep עצמה מרשימת התוצאות של ps) באמצעות grep ... (ואז נקבל תוצאה נכונה.
- l- wc ספירת והצגת מספר השורות בלבד של הפלט הקודם. בדוגמא זו נקבל את הערך 0 אם אין עותקים של httpd שרצים כעת. אחרת נקבל מספר גבוה מ .0

# **reset - איפוס ה- SHELL**

הפקודה reset מאפסת את המראה של ה- SHELL.

לעתים הוא עשוי להשתבש מכל מיני סיבות. למשל כתוצאה מניסיון להציג כטקסט נתונים בינאריים, מהרצה של פקודה לא תקינה או משימוש בצבעים בפקודות או בקוד שבגלל מבנה לקוי או לא מדויק לא מאפסות את הצבע לאחר הרצה ואז כל ה- SHELL ממשיך להיות צבוע כולל כל הקלט והפלט.

לשם כך בדיוק נועדה פקודה זו. היא לא מפעילה מחדש את המחשב או אפילו את Bash. היא פשוט מאפסת לו את ההגדרות ומחזירה לו את המראה הדיפולטיבי שלו.

אין לפקודה פרמטרים מיוחדים.

#### הפקודה:

# **iconv - המרת קבצים לקידודים שונים**

הפקודה מאפשרת לבצע המרות של קידודים שונים לקבצים.

#### הפקודה:

cat myFile.php | iconv -f WINDOWS-1255 -t utf8 > myFile.php.utf8

#### הערות:

- f- הקידוד הנוכחי של הקובץ (FROM(.
	- .(TO) הרצוי הקידוד -t

# **nl - הצגת מספרי שורות לקבצים**

הפקודה מציגה את הקובץ הרצוי עם מספרי שורות לצדו להתמצאות נוחה.

זה ראשי תיבות של "Line Numbers" אבל הפוך ...השם ln כבר תפוס על ידי הפקודה nl שיוצרת לינקים.

#### הפקודה:

<קובץ> nl

#### הערות:

 הפקודה **לא** סופרת שורות ריקות. יש לשים לב לכך ולא לבנות על המספור שלה כשרוצים למשל להוסיף לקובץ שורה חדשה לאחר שורה מסוימת כי המספור יהיה לא מדויק אם יש בקובץ שורות ריקות.

# **כללי - כל מיני אחרים**

כל הפקודות בחלק זה קיימות ב- 2 המשפחות של מערכות ההפעלה ולכן אין צורך לציין זאת עבור כל פקודה בנפרד.

# **cal - לוח שנה מבוסס טקסט**

ישנו לוח שנה טקסטואלי מאוד חביב שניתן להפעיל ישירות משורת הפקודה. ניתן להשתמש בו למשל כשנרצה לדעת כמה ימים יש בחודש הנוכחי בקלות.

הפקודה:

cal

פלט:

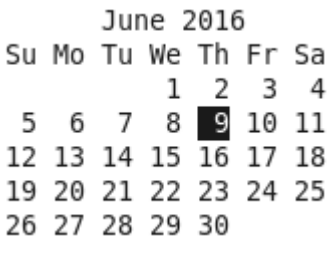

# **rev - הפיכת סדר של תווים**

הפקודה הופכת את סדר התווים של קלט שנכנס אליה.

הפקודה:

echo "reversing chars …" | rev

פלט:

… srahc gnisrever

# **shuf - ערבוב נתונים**

הפקודה מערבבת נתונים (קיצור של המילה SHUFFLE (

הפקודה:

ls | shuf

בכל פעם שנריץ את הפקודה לעיל, הפלט של הפקודה ls יתערבב מחדש ויציג את התוצאות בסדר אחר.

# **Bash Scripts**

# **כללי - מספר עקרונות בפיתוח וכתיבת קוד**

### **במישור התיאורטי**

# **REUSE .1**

 לעולם אל תחזרו פעמיים על אותו קוד. בין אם זה ביחס לסקריפט בודד ובין אם זה ביחס לכל הסקריפטים שיש לכם גם יחד.

# **PARAMETERS .2**

 השתמשו תמיד בפרמטרים. בין אם להגדיר ערכים קבועים שעלולים להשתנות בעתיד בין אם להגדיר ערכים שמציינים הגדרות ואפילו עבור שמות של פקודות (היות שהנתיבים משתנים במערכות שונות). לעולם אל תכתבו בתוך הקוד עצמו (בגוף הסקריפט) ערך אבסולוטי אלא רק שמות של פרמטרים שהגדרתם בראש הסקריפט.

### **VALIDATION .3**

 היכן שרק ניתן, בדקו את תקינות הנתונים שאתם עובדים איתם בתוך הסקריפט. בין אם זה קלט שמגיע מבחוץ על ידי המשתמש, בין אם זה נתון שנוצר תוך כדי הרצת הסקריפט ובין אם זו הגדרה פנימית כלשהי בתוך הסקריפט. הגדירו גם תהליכים לתיקון עצמי כאשר זה אפשרי. הקפדה על כלל זה תצמצם סיכויים לשגיאות ובעיות בעת הפעלת הסקריפט בסביבות שונות.

# **DOCUMENTATION .4**

- לתעד, לתעד ושוב לתעד. תיעוד של הקוד שלכם הוא אולי הדבר החשוב ביותר להקפיד עליו. ככל שהקוד יהיה יותר קריא וברור, יהיה יותר קל לעדכן אותו בעת הצורך ולשתף אותו עם חברי צוות אחרים. התיעוד כולל הסברים בתוך הקוד וגם הגדרות ושמות של משתנים ושל פונקציות בעלי משמעות. ככל שהקוד עצמו יהיה יותר ברור ומובן כן יקטן הצורך בתיעוד מילולי.
- היו עקביים עם מוסכמות פיתוח. למשל: אם החלטתם לקרוא בשם מסוים למשתנה שיש לו תפקיד שחוזר על עצמו, המשיכו עם אותו שם גם בסקריפטים הבאים. אם הגדרתם משתנה בצורה מסוימת שעשויה לחזור על עצמה, הקפידו על אותה צורה גם בפעמים הבאות. כנ"ל לגבי מבנה הסקריפט, ניהול שגיאות וכל חלק אחר בקוד. הקפדה מסוג זה תעזור לכם ליצור תשתית יציבה ואמינה עם התנהגות קבועה.

# **FLEXIBILITY .5**

 נסו ליצור סביבה גמישה כמה שיותר שתהיה פתוחה לשינויים ועדכונים עתידיים. חשבו קדימה ובאופן גנרי (כללי, מורחב, מלמעלה) כאשר אתה יוצרים קוד חדש.

- **REUSE .1**
- חשבתם על רעיון לסקריפט חדש? נסו לפצל אותו לכמה שיותר תת-סקריפטים כאשר סקריפט ראשי קורא להם, וכל אחד מהם (כולל הסקריפט הראשי) מחזיר בסיומו קוד (0 להצלחה ומספר גבוה מ-0 לכישלון). כל תת-סקריפט יבצע פעולה ספציפית מאוד (לאו דווקא במובן של מספר שורות אלא רעיונית. לדוגמא סקריפט שמעתיק קבצים ממקום למקום יקרא לתת-סקריפט שמעדכן הרשאות ולעוד תת- סקריפט שמגבה את הקבצים המקוריים). באופן זה, סקריפטים מורכבים יבדקו שתת-סקריפטים הסתיימו בהצלחה לפני שימשיכו לרוץ ולא תהיה חזרה על קוד.
- אם מדובר בתהליך קטן שאיננו מצריך סקריפט נפרד, צרו עבורו פונקציה וכך כל הקוד שלכם באופן כללי יהיה מודולארי ותוכלו ליצור סקריפטים חדשים בקלות על ידי פירוקם למודולים רעיוניים שתצטרכו ברוב המקרים לממש רק חלק קטן מהם כי בד"כ הפעולות חוזרות על עצמן ולכן רוב הסיכויים שחלק ניכר כבר כתבתם בסקריפטים קודמים.
- בנו סקריפט כללי שיהווה תבנית לכל סקריפט חדש שתיצרו. הסקריפט יכיל את כל הפונקציות שעד עכשיו כתבתם ובנוסף דוגמאות קוד (כמו למשל: דוגמאות של שימוש בלולאות, של משפטי תנאי, של מניפולציות על משתנים, שימוש במחרוזות, שימוש במערכים וכדומה) וכך יהיה ניתן להתחיל לכתוב סקריפט חדש בקלות וגם יהיה לכם API) רשימה מוכנה של פעולות ממומשות שניתן להשתמש בהן) מוכן מראש במקום להתחיל לחפש מאיפה להתחיל את הסקריפט או איפה יצרנו סקריפט דומה כדי לעבוד אתו בתור תבנית.

### **PARAMETERS .2**

 השתמשו תמיד רק באותיות גדולות, קו תחתון, ומספרים בשמות פרמטרים על מנת להימנע מהתנגשויות בין מילים שמורות ו/או פקודות.

למשל:

THIS IS MY NUMBER 6 VAR="6"

בעת השמה של ערכים למשתנים, אל תשתמשו ברווחים.

למשל:

MY\_VAR="aValue"

ולא:

 $MY$  VAR = "aValue"

 הפעילו פקודות וכלים שהסקריפט עושה בהם שימוש דרך משתנה ולא ישירות על מנת שיהיה ניתן לוודא שיש גישה אליהם והסקריפט לא יישבר אם הם חסרים. כמובן שאין צורך בכך עבור פקודות שמובנות בתוך Bash כגון הפקודה cd.

AWK\_BIN=`which awk`

\$AWK\_BIN '{print \\$1}'

הערות:

- .1 שימו לב שבדוגמא יש את התו גרש אחורי (הכפתור שמשמאל למקש 1 במקלדת) ולא גרש רגיל שפירושו 'הרצת פקודה במקום' (ראו הסבר מפורט בהמשך בחלק של טיפים ב- Bash(.
- .2 הפקודה which מחזירה נתיב מלא אל פקודה קיימת וניתן לסמוך על זה שהיא עצמה קיימת במערכת כי היא נחשבת לבסיסית.
- .3 סימן הדולר הוא עם סלאש הפוך כדי שמי שיעבד אותו יהיה awk ולא .Bash
- בעת בדיקה של פרמטר בתוך משפט IF שמכיל מחרוזת, יש לתחום את שם המשתנה בין גרשיים כפולים על מנת לכפות על Bash להשוות מחרוזת למחרוזת ללא שגיאות הרצה.

למשל:

if  $\lceil$  "\$MY\_VAR" == "myValue" ]; then echo doing stuff …

fi

בדוגמא ישנה הדפסה בתוך התנאי ולא הערה היות שב- Bash השארת תנאי ריק ללא פקודות כלשהן בתוכו גורמת לשגיאת הרצה.

# **VALIDATION .3**

- בכל סקריפט שמשתמש בסקריפט אחר, הוסיפו קוד (משפט IF (שמוודא שהסקריפט אכן יכול להגיע אל הסקריפט שהוא משתמש בו.
	- וודאו תקינות של כל נתון שמגיע מהמשתמש.
- וודאו שפקודות שהסקריפט משתמש בהן אכן קיימות באותה מערכת על ידי שימוש בפקודה which למשל.
- נסו לתקן אוטומטית בעיות שמונעות מהסקריפט לרוץ באופן חלק היכן שניתן. למשל: אם סקריפט ניסה לפנות לשם מחשב שאיננו קיים, הוסיפו אותו דינאמית ל- hosts/etc/ כחלק מהקוד של הסקריפט. כנ"ל אם למשל חסר ניתוב אל שרת כלשהו או חסרה חבילה כלשהי וכדומה.

### **DOCUMENTATION .4**

- בראש כל סקריפט הגדירו מקטע הערות כללי שיכיל תיאור כללי של מה שהסקריפט מבצע, איך משתמשים בו, מי יצר אותו, מתי ומספר הגרסה שלו.
- אל תגדירו משתנים חסרי משמעות כגון A, B ו- C ואל תתקמצנו על אורך השם. משתנה עם שם הגיוני יועיל מאוד להבנת הלוגיקה של הסקריפט וזה ממש לא משנה מה האורך שלו.
	- כנ"ל לגבי שמות אחרים כגון שמות של פונקציות.
- הוסיפו הסברים בהערות לצד שורות קוד שעלולות להיות מבלבלות או מסובכות יחסית.
	- דוגמאות למוסכמות פיתוח:
	- יצירת סקריפטים תתבצע תמיד באופן הבא:
- יהיו 2 סוגי סקריפטים: סקריפטים בסיסיים שכל אחד מהם מממש תהליך בסיסי וסקריפטים עוטפים שתפקידם להריץ אוסף של סקריפטים בסיסיים ולוודא את תוצאתם.
	- הסקריפט יחזיר קוד שגיאה לאחר שהוא מסתיים.
	- שם הסקריפט יכיל את עיקר פעולתו ובין מילים יהיו מקפים.
		- קריאה לסקריפט מתוך סקריפט אחר תתבצע תמיד באותו אופן:
			- הקריאה תתבצע דרך משתנה
			- המשתנה יקרא בשם קבוע כמו למשל: PATH\_TO\_SAVE\_TO\_DB\_SCRIPT

(במקרה זה יש תחילית קבועה של הביטוי TO\_PATH , סיומת קבועה של המילה SCRIPT ובאמצע מופיע שמו של הסקריפט).

- ערכו יכיל תמיד את הנתיב המלא אל הסקריפט (ולא רק את שמו).
	- לפני הקריאה תתבצע בדיקה שהסקריפט קיים במערכת הקבצים.
- לאחר הקריאה תתבצע בדיקה שהסקריפט רץ בהצלחה (לשם כך יש לוודא שהסקריפט הפנימי מסתיים עם קוד שגיאה).
- תיקייה זמנית: כל הסקריפטים בסביבה יעבדו עם אותה תיקייה זמנית אותו מיקום ואותו שם.
- הרצת פקודות: כלי מערכת שאינם מובנים בכל סוגי ההתקנות שלה (שאינם בסיסיים) ועשויים לא להיות קיימים יקראו באמצעות משתנה שיקרא להם ולא באופן ישיר ולפני קריאתם תתבצע בדיקה שהם אכן קיימים במערכת,

פקודות יקראו באותו אופן (echo עם התוכן בין גרשיים כפולים, פקודות בין גרשיים הפוכים (``) ולא בתוך סוגריים עם \$ (CMD(\$(, ביצוע ESCAPE קבוע של ערכים ותווים ש- Bash משתמש בהם על מנת שהוא לא יפרש אותם כשאנו רוצים שפקודה אחרת תפרש אותם (למשל: אם אנו משתמשים בפקודה awk בתוך סקריפט, נבצע ESCAPE לשמות השדות הרצויים עם סלאש הפוך היות שגם Bash משתמש בסימן \$).

- משתנים: משתנה מסוג מערך תמיד יכיל את הסיומת ARR\_. משתנה מסוג מחרוזת תמיד יכיל את הסיומת STR\_, משתנים עם תפקיד שחוזר על עצמו יכילו תמיד את אותו השם (כגון DIR\_TEMP לתיקייה זמנית, BIN\_GREP למיקום של הכלי GREP במערכת וכדומה), משתנים יאותחלו תמיד באותו האופן (מחרוזות בין גרשיים בודדים, פלט של פקודה בין גרשיים הפוכים (``) וכדומה).
- פעולות אחרות: פעולות אריתמטיות (פעולות על מספרים) יתבצעו תמיד באותו אופן על ידי סוג אחד של פקודה (למשל באמצעות הפקודה expr ולא על ידי פקודה אחרת כגון bc או let או דרך קריאה נקודתית לשפת תכנות כלשהי בתוך הסקריפט כגון PERL או PYTHON(, פעולות כגון חיתוך קלט יתבצעו תמיד עם אותו סט פקודות (למשל באמצעות הפקודה awk ולא cut(.

### **FLEXIBILITY .5**

- גמישות ניהולית אם למשל יש לכם תיקייה קבועה בסביבה שאתם מנהלים שבה אתם שומרים גיבויים, אל תניחו שהיא תישאר קבועה לתמיד. הפכו אותה לגמישה על ידי כתיבת סקריפט שמחזיר את מיקומה ונהלו את הסביבה שלכם עם הסקריפט ולא ישירות מול התיקייה הזו. באופן זה אם בעתיד תוסיפו לסביבה שלכם בעתיד רכיבים קצת שונים, תוכלו פשוט לעדכן את הסקריפט בהתאם ולהוסיף לו את המיקומים החדשים וכך שאר תשתית הניהול שלכם תמשיך לעבוד כרגיל גם מול הרכיב החדש.
- צרו אוסף של סקריפטים ניהוליים גנריים שעובדים בכל הסביבה שלכם. בכל עדכון הפיצו אותם לכל הסביבה מחדש וכך תשתית הניהול תישאר עקבית וגנרית.

# **מבנה כללי של סקריפט**

על ידי (sha-bang השורה שמגדירה למערכת איך להריץ את הסקריפט (ידועה גם בשם sha-bang) על ידי ( צירוף של התו סולמית (#, "sha" באנגלית) עם התו סימן קריאה (!, "bang" באנגלית). זה גם מושג שעוזר לזכור מה לכתוב קודם.

השורה במקרה של סקריפט ב- Bash הינה:

*#!/bin/bash*

.2 הגדרות של ערכים קבועים שהמשתמש מגדיר לפי צרכיו (**אופציונאלי**, בד"כ יותר בשימוש על ידי סקריפטים שרצים אוטומטית על ידי המערכת)

למשל:

*NUMBER\_OF\_BACKUPS\_TO\_SAVE=100* 

.3 הגדרות של ערכים קבועים שבשימוש פנימי על ידי הסקריפט.

למשל:

PATH\_TO\_PERMISSIONS\_UPDATE\_SCRIPT=/root/scripts/perms-update.sh

GIT\_BIN\_FILE=`which git`

.4 בדיקת תקינות המשתנים שהוגדרו בחלקים הקודמים.

למשל:

if ! [ *"\$NUMBER\_OF\_BACKUPS\_TO\_SAVE " -eq "\$NUMBER\_OF\_BACKUPS\_TO\_SAVE* " ] 2>/dev/null

then

echo ERROR: The 2nd argument is NOT a valid number!

exit 1

fi

ישנו טריק ב-Bash שבו אם משווים פרמטר לעצמו באמצעות האופרטור "eq-", בפועל Bash ברקע ממיר למספר אלגברי את שני המשתנים (שדה מסוג מספר ממש ולא מספר שנמצא בשדה מסוג מחרוזת) וכך יוצא שתנאי כזה בפועל בודק האם משתנה מסוים הוא באמת מספר או לא. אם יתבצע ניסיון להכניס טקסט כלשהו למשתנה הנבדק כאן בתנאי, התנאי לא יעבור בהצלחה והסקריפט יסתיים על ידי הפקודה exit.

יחד עם זאת, כפי שניתן לראות, על מנת להימנע מפלט לא אסתטי ולא רצוי שיוצג כשגיאת ריצה על ידי Bash כאשר יכנס למשתנה בדוגמא ערך שאיננו מספר יש לדאוג לשנות קצת את התנאי כך ששגיאה תיזרק ל- NULL ואת המילה then של התנאי יש לרשום בשורה חדשה וללא התו נקודה-פסיק לפניה (התו נדרש כאשר המילה מופיעה באותה שורה עם התנאי).

לדוגמאות נוספות ראו להלן בסעיף 5 - "גוף הסקריפט".

.5 עיקר הסקריפט / גוף הסקריפט

החלק העיקרי בסקריפט יכול להיות מורכב מאחד או יותר מהרכיבים הבאים:

\* תנאים

- משפטי IF) בקרה ווידוא קלט)

- משפטי CASE) תפריטים, מתגים, אינטראקטיביות)

- \* לולאות
- \* מערכים
- \* מחרוזות
- \* פונקציות

חלק זה מורכב בעיקר מדוגמאות מעשיות לכל סוג.

**תנאים:** 

משפטי IF

מבנה כללי

 $if$  [ תנאי ]; then

Do something

else

Do something else

fi

תנאי הפוך - בשלילה (באמצעות התו !):

 $if$   $!$   $[$   $n$   $]$ ; then

Do something

else

Do something else

fi

תזכורת חשובה!

**חובה** להשאיר רווחים בין הסוגריים שתוחמים את התנאי לבין הביטוי שבתוכו אחרת תהיה שגיאת הרצה וה IF לא יעבוד (בפועל הביטוי "]" הוא פקודה בפני עצמה הקיימת במערכת כקובץ בינארי בדומה לפקודות רגילות אחרות (\*) ולכן אסור שהוא יהיה צמוד לביטויים אחרים כלשהם. הביטוי הסוגר של התנאי, "[", הוא פרמטר שהפקודה ] מקבלת ולכן גם הוא צריך לעמוד בפני עצמו).

(\*) אתם מוזמנים לחפש אותו במחשב (ואל תשכחו שהביטוי ] בד"כ משמש כביטוי רגולרי אז חפשו אותו עם תו ה- ESCAPE סלאש הפוך כך: "]\" על מנת להתייחס אליו כטקסט פשוט בפקודת החיפוש שלכם).

לא לשכוח את המילה fi בסוף משפט ה- if הסוגרת אותו (fi זה if הפוך).

דוגמאות:

- .1 תנאי שבודק האם קובץ קיים ואיננו ריק
- if  $\lceil$  -s "\$SITE\_DIR"/"\$DRUPAL\_SETTINGS\_FILE" ]; then echo "a file was found valid!"

#### הערה חשובה:

התנאי s- בודק קבצים באופן כללי. גם תיקייה נכללת בקטגוריה זו. לכן צריך לשים לב לכך ואם תיקייה היא קלט לא רצוי, יש לשלב תנאי נוסף שמוודא שמדובר בקובץ שאיננו תיקייה. הדוגמא הבאה מדגימה בדיקה של תיקייה.

.2 תנאי שבודק האם תיקייה קיימת

if [ -d "\$SAVE\_IN" ]; then echo "this dir exists."

else

echo "this dir does not exist."

fi

תנאי שבודק האם הפקודה האחרונה הסתיימה בהצלחה  $3$ 

if  $[$  "\$?" = 0 ]; then

echo "last command ended successfully"

fi

.4 תנאי שבודק האם נכנסו 2 פרמטרים לסקריפט על ידי המשתמש (בדיקה האם המשתנה הראשון או השני שצריכים להגיע מבחוץ על ידי המשתמש ריקים או לא) if  $! \lceil "\$1" == " " -o "\$2" == " " ]$ ; then

echo "we got 2 parameters from the user"

fi

o- : פירושו "או"

! : NOT, הופך את התנאי

.5 תנאי שבודק האם משתנה כלשהו מכיל ערך כלשהו

if  $\lceil$  "\$HTTP\_ONLY" == "found" ]; then echo "This variable has this value"

fi

.6 תנאי שבודק האם לינק סימבולי קיים

if  $! \int -h$  /opt/v ]; then echo "There is a link named '/opt/v' "

fi

.7 תנאי שבודק האם משתנה שהגיע מהמשתמש הוא מספר או לא

if [ "\$1" - eq "\$1" ] 2>/dev/null

then

echo "The number gotten from the user is a number"

fi

כפי שכבר הוזכר לעיל, ישנו טריק ב- Bash שבו אם משווים פרמטר לעצמו באמצעות האופרטור "eq-", בפועל Bash ברקע ממיר למספר אלגברי את שני המשתנים (שדה מסוג מספר ממש ולא מספר שנמצא בשדה מסוג מחרוזת) וכך יוצא שתנאי כזה בפועל בודק האם משתנה מסוים הוא באמת מספר או לא.

eq- : אופרטור השוואה אלגברי

#### משפטי CASE

- משפט CASE פותח במילה "case "ומסתיים במילה "esac "שהינה המילה "case" הפוך (כמו ב- IF(.
	- '\*' בתוך התנאי פירושה "כל השאר" (DEFAULT(.
	- פעמיים נקודה פסיק זה ה- BREAK בין מקרה למקרה.

מבנה כללי:

#### case \$PARAMETER in

 option1) do something ;; option2) do something ;; optionN) do something ;; \*) do something for other options (default case) ;;

# esac

#### דוגמאות:

.1 משפט CASE שמציג תפריט פשוט למשתמש שמאפשר לו להריץ בקלות פקודות סטנדרטיות.

זו דוגמא לסקריפט אינטראקטיבי שמאפשר למשתמש לבחור פעולה ביתר קלות. echo Please select a command:

echo 1\) df -h echo 2\) du -hs  $\forall$ echo 3\) ls -l

```
echo -e "\nYour choice:"
```
read CHOICE

case \$CHOICE in

```
 1) df -h 
 ;; 
 2) du -hs * 
 ;; 
 3) ls -l 
 ;; 
 q) echo Bye Bye! 
  exit 0 
 ;; 
 *) echo "Invalid option. Please try again." 
 ;;
```
esac

.2 מתגים - ניתוח קלט מהמשתמש

זו דוגמא קצת יותר מורכבת שמציגה את היכולת להשתמש במשפט CASE לטובת קבלת רשימת ארגומנטים מורכבת יחסית מהמשתמש אבל די בקלות.

בדוגמא משפט ה- CASE נועד לבודד את הנתונים מהמתגים ולהבין מהמשתמש איך להשתמש בפקודת סריקת הרשת NMAP.

המשתמש יכול להשתמש באופציה h- שזהה ל- host-- כדי לציין שם מחשב ספציפי לסריקה או לבחור טווח של פורטים לסריקה בפרוטוקול TCP או UDP והמתגים בהתאמה.

הקוד הנוסף מסביב נועד להשלים את התמונה. הוא מכניס את הערכים מהמשתמש למערך, בודק את תקינותם ולאחר מכן מייצר ומריץ פקודת NMAP מתאימה לפי בקשת המשתמש.

if [ "\$#" -gt 0 ]; then INPUT= $\angle$ <sub>*a*</sub>)

> TOKENS= $(\${INPUT}/\wedge / )$ LEN= $\{$ #TOKENS[@]} COUNTER=0

```
while [ $LEN -gt 0]if \lceil "$DEBUG" == "yes" ]; then
                    echo ${TOKENS[$COUNTER]} 
 fi 
              case "${TOKENS[$COUNTER]}" in 
                -h|--host) 
                    HOST=${TOKENS[$COUNTER+1]} 
                   echo $HOST | $GREP_BIN -E "^(25[0-5]|2[0-4][0-9]|[01]?[0-9][0-
                   9]?)\.(25[0-5]|2[0-4][0-9]|[01]?[0-9][0-9]?)\.(25[0-5]|2[0-4][0-9]|[01]?[0-9][0-
                   9]?)\.(25[0-5]|2[0-4][0-9]|[01]?[0-9][0-9]?)$" > /dev/null 
                   # if the input is not a valid v4 ip address
                    if ! [ "$?" == "0" ]; then 
                           echo "ERROR! Wrong ip value!" 
                           echo "Aborting ..." 
                           exit $WRONG_PARAMETERS_ERR 
 fi 
                   LEN=0 ;; 
               -t|--tcp) RANGE=${TOKENS[$COUNTER+1]} 
                     RANGE_ARR=(${RANGE//-/ }) 
                    MIN_PORT_RANGE=${RANGE_ARR[0]} 
                   MAX_PORT_RANGE=${RANGE_ARR[1]}
                   if \lceil "$DEBUG" == "yes" ]; then
                           echo "TCP INPUT:" 
                           echo "RANGE: "$RANGE 
                           echo "MIN_PORT_RANGE: "$MIN_PORT_RANGE 
                           echo "MAX_PORT_RANGE: "$MAX_PORT_RANGE
```
fi

do

# checking if a num equals itself in bash actually checks if a value  $#$  is an algebric number or not

```
if ! [ "$MIN_PORT_RANGE" == "" -a "$MAX_PORT_RANGE" == "" ]; 
                then 
                     if [ "$MAX_PORT_RANGE" -eq "$MAX_PORT_RANGE" -a 
                     "$MIN_PORT_RANGE" -eq "$MIN_PORT_RANGE" ]; then 
                           if [ "$MIN_PORT_RANGE" -le "$MAX_PORT_RANGE" -a 
                           "$MIN_PORT_RANGE" -gt 0 -a "$MAX_PORT_RANGE" -
                           gt 0 ]; then
                                if [ "$UDP" == "" ]; then 
                                    TCP=" -p T:$MIN_PORT_RANGE-
                                    $MAX_PORT_RANGE" 
 else 
                                    echo "The 'udp' option was alreay chosen. 
                                    Ignoring 'tcp' request." 
 fi 
                                LEN=0 else 
                                 echo "ERROR! Wrong port values!" 
                                 echo "Aborting ..." 
                                 exit $WRONG_PORTS_VALUES_ERR 
 fi 
                      else 
                            echo "ERROR! Wrong port values!" 
                            echo "Aborting ..." 
                            exit $WRONG_PORTS_VALUES_ERR 
 fi 
                 else 
                      echo "ERROR! Wrong port values!" 
                      echo "Aborting ..." 
                      exit $WRONG_PORTS_VALUES_ERR 
 fi 
           -u|--udp) 
                 RANGE=${TOKENS[$COUNTER+1]}
```
;;

#### RANGE\_ARR=(\${RANGE//-/ })

```
MIN_PORT_RANGE=${RANGE_ARR[0]}
MAX_PORT_RANGE=${RANGE_ARR[1]}
```

```
if \lceil "$DEBUG" == "yes" ]; then
                        echo "UDP INPUT:" 
                        echo "RANGE: "$RANGE 
                        echo "MIN_PORT_RANGE: "$MIN_PORT_RANGE 
                        echo "MAX_PORT_RANGE: "$MAX_PORT_RANGE 
 fi
```
# checking if a num equals itself in bash actually checks if a value # is an algebric number or not

```
if ! [ "$MIN_PORT_RANGE" == "" -a "$MAX_PORT_RANGE" == "" ]; 
then 
      if [ "$MAX_PORT_RANGE" -eq "$MAX_PORT_RANGE" -a
```
"\$MIN\_PORT\_RANGE" -eq "\$MIN\_PORT\_RANGE" ]; then if [ "\$MIN\_PORT\_RANGE" -le "\$MAX\_PORT\_RANGE" -a "\$MIN\_PORT\_RANGE" -gt 0 -a "\$MAX\_PORT\_RANGE"  $gt 0$  ]; then if  $[$  "\$TCP" == "" ]; then UDP=" -sU -p U:\$MIN\_PORT\_RANGE- \$MAX\_PORT\_RANGE" else echo "The 'tcp' option was alreay chosen. Ignoring 'udp' request."

```
 fi
```

```
LEN=0
```
else

 echo "ERROR! Wrong port values!" echo "Aborting ..."

exit \$WRONG\_PORTS\_VALUES\_ERR

fi

else

```
 echo "ERROR! Wrong port values!" 
                              echo "Aborting ..." 
                              exit $WRONG_PORTS_VALUES_ERR 
 fi 
               else 
                      echo "ERROR! Wrong port values!" 
                      echo "Aborting ..." 
                      exit $WRONG_PORTS_VALUES_ERR 
               fi 
        ;; 
        *) #default 
               echo "ERROR! Wrong parameter insterted." 
               echo "Usage: "$0$USAGE 
               exit $WRONG_PARAMETERS 
        ;; 
        esac 
               COUNTER=$(expr $COUNTER + 1) 
               LEN=$(expr $LEN - 1) 
        done 
if ! [ "$HOST" == "" ]; then
               nmap $HOST 
else 
       if ! [ "TCP" == ""]; then
               nmap $TCP 
        else 
               if ! [ "$UDP" == "" ]; then 
                      nmap $UDP 
               fi 
        fi 
fi
```
fi

# **לולאות:**

קיימים מספר סוגים של לולאות והן עוזרות מאוד (בייחוד בשילוב עם מערכים - ראו להלן) ליצור דינאמיות לקוד.
#### דוגמאות:

```
.1 ריצה על רשימת הקבצים שנמצאים בתיקייה הנוכחית
for i in \$(ls); do
         echo $i 
done 
.2 ריצה על כל התיקיות שמכילות קבצים בעלי סיומת 'cnf 'החל מהתיקייה etc/
                             והעתקתן לתיקיית גיבוי אם היא לא קיימת שם כבר 
for i in \{ (find /etc -name "*.cnf" -exec dirname \{\}\:); do
         if ! [ -d /backup/"$i" ]; then 
                 echo "Copying '$i' to '/backup' ..." 
                 cp -R $i /backup 
         else 
                 echo "Folder '/backup/$i' was already copied." 
         fi 
done 
             ריצה על תוכן של קובץ שורה אחרי שורה וביצוע פעולה על כל שורה .3
cat /tmp/myFile | while read line; do 
   echo $line 
done 
                             .4 ריצה על רשימת קבצים שנמצאת בתוך קובץ טקסט
for i in $(cat "$LIST_OF_FILES_for_REMOVAL"); do 
         rm $i 
done 
        .5 ריצה על רשימת ערכים שמוגדרת בתוך משתנה ומופרדת באמצעות רווחים
SITES_DIRS="/sitesDir1 /sitesDir2 /var/www/html" 
for i in $(echo $SITES_DIRS); do 
         echo $i 
done 
                                                                       פלט: 
/sitesDir1 
/sitesDir2 
/var/www/html
```
.6 ריצה עם מספר רץ - דוגמא 1

for i in 'seq  $1 5$ '; do echo \$i; done פלט: 1 2 3 4 5 הערה: ניתן לספק לפקודה seq טווח רצוי גם באמצעות ערכים של משתנים (למשל: seq y\$ x\$ (זאת בניגוד לשיטה השנייה בהמשך (הגדרת טווח בין סוגריים מסולסלים) שבה זה לא אפשרי. .7 ריצה עם מספר רץ - דוגמא 2 (שיטה מהירה יותר) for i in {1..10}; do echo \$i; done פלט: 1 2 3 4 5 6 7 8 9 10 .8 ריצה עם מספר רץ - דוגמא 3 (דילוג של יותר מאחד בפעם - בדוגמא דילוגים של 2 בפעם) for i in {1..10..2}; do echo \$i; done

פלט: 1 3 5 7 9 .9 ריצה עם מספר רץ - דוגמא 4 (שימוש במספר כדי ליצור חלק מפקודה) for i in {1..254}; do ssh 192.168.5.\$i 1 >> /root/ssh.txt 2>&1 done .10 ריצה עם מספר רץ - דוגמא 5 (סגנון שפת C - לשים לב שיש בפקודה **2 זוגות של סוגריים**) for  $((i=1; i \le 25; i++)$ ; do mkdir dir\$i; done .11 ריצה על רשימת ערכים ספציפית (ערכים אקראיים - הערכים לא תחומים כלל בשום סוג של סוגריים) for i in word a  $\frac{1}{2}$  f ggg 6 77; do echo \$i; done פלט: word a b 6# f ggg 6 77 . ריצה על תוכן של קובץ שורה אחרי שורה.  $12\,$ נניח שזה הקובץ: \$ cat list.txt one two three four

```
while read line 
do 
        echo "$line" '!' 
done <list.txt 
                                                                           פלט: 
one ! 
two ! 
three ! 
four ! 
.13 ריצה על טקסט לפי מחלק (DELIMITER (שנבחר על ידי המשתמש (בניגוד
למחלק ברירת המחדל שהינו תו שורה חדשה). בכל מחזור של הלולאה המשתנה
                                  יכיל מקטע ערכים לפי המחלק שהוגדר בלולאה 
echo "this is one line + this is a second line + this is a third line + 
this is a forth line + this is a fifth line +" | while read -d "+" i; do
        echo $i; 
done 
                        בדוגמא זו ניתן לראות שהמחלק החדש הוא התו פלוס (+). 
                                                                           פלט: 
this is one line 
this is a second line 
this is a third line 
this is a forth line 
this is a fifth line 
                                                                           מערכים:
```
מערכים בשילוב עם לולאות מספקים דרך קלה, פשוטה, מהירה, נוחה ועוצמתית לייצור קוד דינאמי שמבצע פעולות מסוגים שונים.

דוגמאות:

אתחול מערך

- 1.  $array1=()$
- 2.  $array2 = (a b c d e f g h)$
- 3. array $3=(\text{ls})$
- 4. array4=(one two three)
- 5. array5=\$(find `get-backup-folder.sh` -maxdepth 1 -name "\*.gz" -mtime +120)

6. MY\_STRING=192.168.111.1

TOKENS\_ARRAY= $(\${MYSTRING}/\wedge$ ./ })

כפי שניתן לראות, ניתן לאתחל מערך במספר דרכים כאשר אחת מהן היא הפלט של פקודה כלשהי. אופציה זו מאוד נוחה לשימוש.

אופציה נוחה נוספת הינה האופציה האחרונה ברשימה שממירה מחרוזת למערך לפי מחלק רצוי או במילים אחרות מחלקת מחרוזת לאסימונים (TOKENS (לפי מחלק (DELIMITER (ומכניסה אותם למערך. בדוגמא המחלק הוא התו נקודה אך ניתן להחליפו בתו רצוי אחר כגון רווח ואז הביטוי שמייצר את המערך יהיה: .( $\mathcal{S}$ {MY STRING/ $\wedge$  / })

הצגת מספר האיברים במערך

 $$$ {#array[@]}

או

 $$$ {#array[\*]}

גישה לאיבר במערך

 $$$ {array[0]}

 $\{\arctan[3]\}$ 

האיבר הראשון במערך נגיש באינדקס 0 וכן הלאה ...

הוספת איברים למערך

 array+=('item1') array+=('item2')  $array+=(item3)$  $array+=$ (`command`)

ניתן להוסיף איברים למערך באמצעות האופרטור =+ כולל שרשור של תוצאה של פקודה.

#### מחיקת איברים ממערך

נניח שיש לנו את המערך הבא:

array= $(a1 b2 c3 d4)$ 

שורה זו מוחקת מהמערך את האיבר 2b:

 $array=(\frac{1}{2}array(\omega)/b2)$ 

#### הדפסת מערך בפקודה אחת

echo  $\{array[6]$ 

echo \${array[\*]}

#### שמירת כל האינדקסים של מערך כערכים במערך חדש

indexes= $(\frac{1}{2}$ [array $\alpha$ ]})

# הדפסת חלק ממערך (SUBSET (

הדפסת האיבר האחרון במערך

echo  $\{\arctan(a): -1\}$ 

הדפסת חמשת האיברים האחרונים במערך

echo  $\{\arctan(a): -5\}$ 

הדפסת כל האיברים במערך למעט 2 האיברים הראשונים

echo  $\{arrow\}$  {array $[@]$ : 2}

#### שכפול מערך

copy array= $\frac{\sigma}{2}$ {array[@]}

#### בדיקה האם איבר מסוים קיים במערך או לא

נניח שיש לנו את המערך הבא:

 $array=(a b c d e f g h)$ 

שלב א' - נריץ GREP עם שם האיבר שנרצה למצוא

לאחר הדפסת המערך כולו:

echo " $\frac{\sigma}{\sigma}$ {array  $\left[\frac{\alpha}{\sigma}\right]$ }" | grep d > /dev/null

דרך נוספת (על ידי האופרטור >>>):

grep  $d \ll \ll$  " $\frac{2}{\arctan(\omega)}$ " > /dev/null

שלב ב' - נשתמש בקוד החזרה של Bash) שנשמר במשתנה '?\$') על מנת לקבוע האם האיבר נמצא במערך או לא:

if  $[$  "\$?" = "0" ]; then echo item exists!

else

echo item does not exist.

fi

# ריצה על מערך

# דרך א

SERVER IPS=(`ip addr | grep inet  $|\n\ \rangle$ awk '{print \\$2}' | awk -F/ '{print \\$1}'') for i in " $\S$ {SERVER\_IPS[@]}"; do

 echo \$i done

הפקודה הראשונה יוצרת מערך המכיל רשימה של כתובות ה- IP של המערכת. הפקודה השנייה היא לולאת for המדפיסה את המערך איבר אחד בפעם. כמובן שבפועל נבצע על כל איבר פעולות קצת יותר מורכבות שהרי להדפסה יש לנו פקודה פשוטה נפרדת (ראו לעיל "הדפסת מערך בפקודה אחת").

דרך ב

 $MY$  ARR= $('ls')$ 

COUNTER= $\frac{1}{2}$ {#MY\_ARR[@]}

 $i=0$ 

while  $!$   $\lceil$  " $\frac{1}{3}$ " == " $\frac{1}{3}$ COUNTER"  $\lceil$ do

ELEMENT="\${MY\_ARR[\$i]}"

echo \$ELEMENT

 $i=$  \$(expr  $(i+1)$ )

done

כאן הלולאה שרצה על המערך (שמאותחל להיות רשימת הקבצים והתיקיות בתיקייה הנוכחית) הינה לולאת WHILE ולכן היא מצריכה זוג משתנים נוסף: האחד שישמש כמונה של האיברים במערך והשני שיכיל את מספר האיברים במערך על מנת שהלולאה תעצור לאחר המעבר על כולם.

המונה עולה באמצעות שימוש בפקודה expr) לדוגמאות נוספות אודות פעולות מתמטיות ב- Bash ראו להלן בסעיף על טיפים ב- Bash(.

# **מחרוזות:**

להלן דוגמאות לעבודה עם מחרוזות.

כל הדוגמאות מתייחסות למחרוזת הבאה:

STR='this is my string'

דוגמאות: הדפס את מספר התווים במחרוזת echo \${#STR} פלט: 17 הדפס רק את 2 התווים האחרונים echo "\${STR:\${#STR}-2}" פלט: ng הדפס את כל התווים למעט 2 התווים האחרונים echo "\${STR:0:\${#STR}-2}" פלט: this is my stri הדפס רק את 2 התווים הראשונים echo "\${STR:0:2}" פלט: th הדפס את כל התווים למעט 2 התווים הראשונים echo "\${STR:2}" פלט: is is my string ספירת מספר המילים במחרוזת ARR=(\$STR)

הדוגמאות מתייחסות להדפסה למסך אך כמובן שניתן לבצע על תתי-המחרוזות פעולות

נוספות כגון שמירתן למשתנה, הרצת פקודה עליהן וכדומה.

echo "\${#ARR[@]}"

דוגמא זו מדפיסה את מספר המילים במחרוזת לעיל על ידי שימוש במערך זמני.

החלפת תווים במחרוזת

ניתן להחליף תווים בתוך מחרוזת בקלות ובאופן מיידי.

מבנה כללי:

\$ {var\_name\_to\_work\_on/str\_to\_find/str\_to\_replace\_with }

למשל, אם נפעיל את ההחלפה על המחרוזת לעיל עם הביטוי הבא:

STR=\${STR/my/his}

נקבל:

echo \$STR this is his string

# מחיקת התו האחרון אם הוא סלאש הפוך (באמצעות האופרטור %)

PATH='/boot/grub/' PATH=\${PATH%/}

דוגמא זו תמחק את תו הסלאש האחרון מהמחרוזת "/grub/boot/ "ותשמור מחדש את המחרוזת ללא הסלאש במשתנה PATH.

#### **פונקציות:**

כמו בכל שפה, פונקציות הינן יכולת חשובה ונוחה לעשות סדר בקוד. זה לא מזיק ואף רצוי לנצל אותה בכל הזדמנות על מנת שלא יהיה לנו קוד כפול.

יחד עם זאת, כפי שצוין כבר לעיל, ניתן להסתכל גם על סקריפט כפונקציה ולחלק את הפעולות של תהליך שנרצה להגדיר למספר סקריפטים קטנים שכל אחד מבצע פעולה בסיסית ומחזיר ערך ל- Bash. את הסקריפטים הקטנים נפעיל יחדיו מתוך סקריפט "עוטף" וכך ניצור תהליך שלם באופן מסודר. באופן זה כל סקריפט בסיסי יתפקד כמו פונקציה וכך גם לא נחזור על קוד וגם נוכל להפעיל תהליך ביתר קלות על ידי הפעלה פשוטה של הסקריפט הבסיסי. יתרון נוסף של שיטה זו הוא היכולת להפעיל סקריפטים בסיסיים בפני עצמם ישירות מתוך Bash כשנרצה בכך.

במילים אחרות, ניתן לבחור בין 2 האסטרטגיות אך הכי נכון לשלב ביניהן - כשסקריפט בסיסי חוזר על קוד, להשתמש בפונקציות בתוכו אך את התהליך הבסיסי שהוא מממש להשאיר כסקריפט ממש ולא ליצור פונקציה גם עבור התהליך כולו גם אם הוא בסיסי.

דוגמאות:

```
echoToStdErr()
```
# {

 $#$  input: text # output: nothing # action: sends text to stderr

```
echo "\sqrt{a}" 1>&2; # stderr
```
}

פונקציה שמדפיסה ל- STDERR את הקלט שנכנס אליה.

קריאה לפונקציה:

echoToStdErr "ERROR! Invalid path or file name given as results file."

הביטוי @\$ אומר "כל הקלט שנכנס לפונקציה", בדיוק כמו הפירוש שלו ברמת הסקריפט כולו. לכן בהתאמה גם ארגומנטים בודדים שיכנסו לפונקציה יקבלו שמות בדיוק כמו הארגומנטים שנכנסים לסקריפט מבחוץ. אם המשפט האחרון לא כל כך מובן אז אולי הדוגמא הבאה תוכל לפשט אותו קצת יותר:

```
myHelloWorldFunction() 
{ 
   echo $1 
   echo $2 
}
```
myHelloWorldFunction "Hello" "World"

פלט:

Hello

World

אז כפי שניתן לראות מדוגמא זו, כמו שארגומנטים שנכנסים לסקריפט מבחוץ דרך ה- SHELL מקבלים את השמות ,\$1 \$2 וכן הלאה בהתאמה, כך נקרא גם שמם בתוך פונקציות אך מדובר במשתנים נפרדים.

.6 הקריאה לסקריפט: ניתן לקרוא לסקריפט עם ארגומנטים נוספים או בלי. לרוב יותר נוח להגדיר ארגומנטים על מנת להפוך את הסקריפט ליותר גמיש ומשוכלל. יחד עם זאת ישנם מקרים שזה דווקא פחות נוח לעבוד עם ארגומנטים כגון בהפעלת סקריפטים אוטומטית על ידי המערכת עצמה לצורך תחזוקה שוטפת למשל.

קריאה עם ארגומנטים לדוגמא:

# *generate-a-random-number.sh 8 5*

קריאה לסקריפט עם 2 ארגומנטים: במקרה הזה הוא יחולל 5 מספרים אקראיים באורך של 8 תווים.

הארגומנטים בתוך הסקריפט מיוצגים על ידי הביטויים \$3 \$2, \$1, עבור הנתון הראשון, השני והשלישי בהתאמה והלאה כאשר \$0 הוא ביטוי המייצג את שם הקובץ שכתבנו בו את הקוד (שם הסקריפט בעצם). בדוגמא של הקריאה לעיל המשתנים \$1 ו- \$2 קיבלו ערכים מהמשתמש.

# **טיפים הקשורים ל-Bash ולכתיבת סקריפטים**

- .1 הדפסת פלט למסך:
- $/$ dev/null הדפסת פלט מסקריפטים וההתקן  $1.1$ 
	- $(\n\lambda)$ הדפסת שורה חדשה 1.2
		- 1.3 הדפסת התו !
		- 1.4 הדפסת התו '
		- 1.5 הדפסת תוכן של משתנה
			- 1.6 הדפסת הודעות שגיאה
	- 1.7 שימוש בתו \* בסקריפט כמו שהוא
	- .2 פקודה בתוך פקודה (גרש הפוך לעומת ()\$)
		- .3 מתמטיקה ב- Bash
			- .4 צבעים ב- Bash
		- .5 קבלת קלט מהמשתמש
			- .6 משתנים מיוחדים
	- .7 הרצת מספר פקודות במקביל בשורה אחת
		- .8 שימוש בתאריכים ושעות
		- .9 מעבר בין תיקיות עם popd ו- pushd
			- .10 ALIASים ב- Bash
		- --color=auto או --color=always .11
			- .12 התחמקות מבעיות:
			- 12.1 התו " לעומת '
			- $\{$  $\}$ תיחום משתנים עם  $\,$
			- 12.3 שימוש בפקודה which
	- 12.4 הרצת פקודה מורכבת בתוך סקריפט
		- .13 יכולות נוספות שיש ל- Bash:
		- 13.1 התיקייה הקודמת (התו -)
		- 13.2 שרשור פקודות עם התו PIPE(|)
			- $*$  האופרטור $13.3$
			- 13.4 האופרטור ?
	- 13.5 הפעלת פקודה על רשימה והאופרטור {}
		- 13.6 הפקודה eval
		- 13.7 האופרטור >>>
		- 13.8 יצירת קובץ תוך כדי הרצת פקודה
			- 13.9 יצירת קובץ עם שורות מרובות
			- 13.10 התו סלאש הפוך (\) בפני עצמו
- 13.11 הדרך הנכונה לשלוח תוכן של קובץ לפקודה
	- 13.12 לינקים סימבוליים כקיצור לתת-פקודה
- 13.13 c- sh: הרצת פקודות מרובות או פקודות שלא ניתן להריץ עם sudo
	- 13.14 האופרטור &
	- 13.15 קבלת קובץ או תיקייה כפרמטר לסקריפט
		- .14 קיצורי מקלדת שימושיים בטרמינל:
	- יין במסכי הפלט הקודמים Shift + Pg Up / Shift + Pg Dn  $14.1$ 
		- 14.2 מחיקת התווים מהמיקום הנוכחי ועד סוף השורה Ctrl + k מחיקת
			- מחיקת התו הנוכחי Ctrl + d  $-$  14.3
			- מחיקת המילה שלפני הסמן Ctrl + w  $\,$  14.4  $\,$ 
				- ר Ctrl + 1 מחיקת כל המסך  $\text{Ctrl} + 1$  14.5
				- ה Ctrl + a  $-$  קפיצה לתחילת השורה $-$  Ctrl + a  $-$  14.6
					- קפיצה לסוף השורה Ctrl + e  $-14.7$
			- ליפת פקודה מהירה מההיסטוריה Ctrl + r  $14.8$
			- מניעת שמירת הפקודה בהיסטוריה Ctrl + c  $-14.9$
			- 14.10 backspace מחיקת פקודות מסוכנות מההיסטוריה

DEBUGGING .15

# **.1 הדפסת פלט למסך**

יש 2 פקודות להדפסת פלט למסך. האחת היא echo והשנייה היא printf.

מטעמי נוחות וגם היות שהיא יותר מוכרת, נשתמש בעיקר ב- echo.

#### **1.1 הדפסת פלט מסקריפטים וההתקן null/dev/**

באופן כללי, מומלץ מאוד להשקיע כמה שיותר בהדפסת פלט למסך לכל אורך הסקריפט כי באופן זה יהיה יותר קל להבין מה לא עובד או באיזה שלב תהליך ההרצה נתקע (בנוסף עיינו בסעיף 15 בהמשך שמסביר איך לדבג סקריפטים).

דרך נוספת היא, להגדיר פרמטר נוסף לסקריפט שמתקבל על ידי המשתמש. כמו

debug-- או verbose-- למשל ואם המשתמש יקרא לסקריפט אתו, יודפס פלט יותר מפורט לאורך הרצת הסקריפט.

פקודות רבות בלינוקס עובדות באופן דומה. לעתים יש אפילו רמות של פירוט ואז מתג כגון – ... "very very verbose" פירושו SSH כגון בפקודות שקיים vvv

יחד עם זאת, לפעמים נרצה שלא להדפיס פלט של סקריפט בסיסי כאשר אנו קוראים לו מסקריפט אב כי אנו רוצים פלט יחסי לסקריפט האב ולא לסקריפט הבן שהאב קורא לו. בנוסף, יש פקודות שנרצה להריץ מבלי להציג או להשתמש בפלט שלהן באופן ישיר (אלא רק בעקיפין על ידי קריאת סטאטוס הפקודה מ- Bash - ראו הסבר להלן). במקרה כזה כל מה שצריך

לעשות זה פשוט לשלוח את הפלט לאחר קריאה לסקריפט הבן או של כל פקודה אחרת שלא נרצה להציג את הפלט שלה להתקן המיוחד dev/null/ כך: PATH\_TO\_MY\_SCRIPT ='/path/to/my/script.sh' \$PATH\_TO\_MY\_SCRIPT > /dev/null או

GIT\_COMMAND=`which git` 2>/dev/null \$GIT\_COMMAND\_pull origin master > /dev/null

או

grep "something" file > /dev/null if  $[$  "\$?" = 0 ]; then echo "found"; fi

ההתקן המיוחד null/dev/ הוא מעין סל אשפה. מה שמגיע אליו לא מגיע לשום מקום אחר והולך לאיבוד.

בצורה זו, נוכל לשלוט בפלט ואז מתי שנרצה יהיה לנו פלט מפורט כי הגדרנו לעצמינו לעבוד כך כמוסכמה אך מתי שלא נרצה אותו, נוכל לשלוח אותו להתקן הזה והוא לא יוצג בשום מקום וכך נהנה משני העולמות גם יחד.

# **1.2 הדפסת שורה חדשה (n(\**

יש 2 דרכים להדפסת שורה חדשה:

.1 הדפסת שורה ריקה סתם לטובת עיצוב פלט יותר ברור

פקודה:

פשוט echo ללא פרמטרים

 או echo "" או echo -e "\n"

הדפסת שורות ריקות לפני ו/או אחרי טקסט  $2$ 

פקודה:

פלט:

echo -e "\nHello World"'!'"\n"

 שורה ריקה למעלה Hello World! ש ורה ריקה למטה

echo

#### הערות:

- e- המתג מאפשר ל- echo להתייחס לתווים מיוחדים.
- לסימן קריאה יש משמעות מיוחדת ב- Bash) הרצת פקודה מהמאגר שנשמר בהיסטוריה) ולכן על מנת להדפיסו כמו שהוא חייבים לתחום אותו בין תווים של גרש בודד ('!'). לכן במקרה זה כדי להגיע לתוצאה כפי שהיא מופיעה בפלט נדרש לתחום אותו כנזכר ולאחר מכן להוסיף עוד תו מיוחד של n\ בין גרשיים כפולים לטובת הדפסת שורה חדשה נוספת בסוף וזה מה שמרכיב את אוסף הגרשיים לעיל.

#### **1.3 הדפסת התו !**

לתו סימן קריאה (!) יש משמעות מיוחדות כאשר משתמשים בו ב- SHELL. הוא מאפשר להריץ פקודות ממאגר היסטוריית הפקודות של Bash.

לכן התנהגותו משתנה כשמשתמשים בו בסקריפט או מחוצה לו.

היות שאין קשר ישיר בין סקריפטים לבין מאגר ההיסטוריה, ניתן להדפיס את התו ! בתוך סקריפט כרגיל עם פקודת echo רגילה:

echo "!"

אך, על מנת להדפיס את התו הזה מחוץ לסקריפט צריך להשתמש בדרכים עקיפות בגלל תפקידו המיוחד. במקרה זה נוכל להשתמש באחד מהביטויים הבאים:

- (בין גרשיים בודדים) '!' echo
- (ללא גרשיים כלל) ! echo
- (עם סלאש הפוך וללא גרשיים כלל) !\ echo

הפקודה לעיל, "!" echo , כאמור לא תעבוד מחוץ לסקריפט ותחזיר את השגיאה:

bash: !: event not found

חשוב לזכור זאת ולהבחין בין ההתנהגויות השונות כדי לדעת מתי להשתמש בדרכים העקיפות ומתי ניתן להשתמש בדרך הסטנדרטית. אם נרצה למשל להכניס את התו ! כחלק מארגומנט לסקריפט מתוך Bash) כחלק ממחרוזת שמגדירה סיסמא למשל), נצטרך להשתמש בדרך עקיפה (כגון עם סלאש הפוך לפני התו - !\).

# **1.4 הדפסת התו '**

אמרנו שצריך להקפיד על מוסכמות פיתוח קבועות וזה אכן חשוב ונכון ואמרנו שעל מנת להתחמק מבעיות מיותרות, כדאי ונכון להדפיס מחרוזות על ידי שימוש בתו גרש בודד (כך: 'ביטוי' echo(.

> כללים אלה יוצרים בעיה כאשר נרצה להדפיס את התו גרש בודד עצמו כפי שהוא. כמובן שהביטוי:

echo '''

לא יעבוד היות שלגרשיים יש תפקיד מיוחד (תיחום מספר מילים לביטוי אחד) ובמקרה זה חסר הסוגר של סט הגרשיים השני שנפתח.

זה מובן, אך באופן מפתיע גם הביטוי הבא שלכאורה אמור לעבוד אינו עובד:

echo '\''

ולכן עלינו להגדיר כמקרה חריג את ההדפסה של התו ולהשתמש בדרך אחרת להדפיסו. הדרכים להדפיסו הם:

.1 בין גרשיים כפולים:

echo " ' "

כל ביטוי מורכב יותר בשילוב אתו גם יעבוד ללא בעיה כי תחמנו את כל הביטוי בין גרשיים כפולים. כמו למשל:

echo " 123 \" ' abc "

הדפסתו ללא גרשיים כלל אך עם התו סלאש הפוך:  $2\,$ 

echo \'

במקרה זה ביטוי מורכב יותר שמכיל אותו (ועונה על כללי הפיתוח שהגדרנו) יראה כך: echo '123' \' ' abc '

ניתן לראות בדוגמא שהגרש הבודד שנרצה להדפיס כטקסט עומד בפני עצמו מחוץ לשאר הביטוי והוא מחלק את הביטוי כולו לתתי ביטויים התחומים בין גרשיים בודדים.

# **1.5 הדפסת תוכן של משתנה**

אם נרצה להדפיס תוכן של משתנה, הדרך הכי ברורה לבצע זאת היא על ידי הבחנה ברורה בין המלל של ההודעה עצמה לבין ערכו של המשתנה.

היות שחשוב מאוד לפתח בצורה קבועה, גם הדפסה נכללת ברשימה ולכן כדאי שנמצא דרך נוחה וקבועה גם לפעולה זו.

כדי להבחין בין המלל לבין המשתנה נוכל להשתמש במבנה קבוע שבו המלל נמצא בין סוגריים כפולים דווקא שמאפשרים התייחסות לתווים מיוחדים (בניגוד לגרש בודד שמתייחס לתווים כפי שהם) והמשתנה נמצא בין גרשיים בודדים שנמצאים בתוך הגרשיים הכפולים זאת על מנת לדעת בדיוק איפה מתחיל ואיפה נגמר הערך של המשתנה. בנוסף, שימוש בגרשיים בודדים בתוך הכפולים **שוללת** את ההתנהגות הרגילה של גרשיים בודדים וכך נקבל את ערכו של המשתנה ולא את שמו בניגוד למצב רגיל של שימוש בגרשיים בודדים.

הנה דוגמא לשימוש במבנה הזה:

קטע קוד (להרצה **בתוך** סקריפט):

DIR\_NAME='/opt/myProgram'

echo "ERROR! The dir '\$DIR\_NAME' is an invalid dir!"

ERROR! The dir '/opt/myProgram' is an invalid dir!

#### תזכורת!

פלט:

קוד זה יעבוד רק בתוך סקריפט עקב התו הבעייתי ! שיש לו תפקיד מיוחד כאשר משתמשים ישירות בתוך ה- SHELL) קורא לפקודות מההיסטוריה).

#### הערות:

 שימו לב שוב לכך שגרשיים בודדים **בתוך** כפולים מתנהגים אחרת בהשוואה לשימוש בהם בפני עצמם.

פקודה להשוואה למשל:

echo 'The name of my dir is: \$DIR\_NAME '

פלט:

The name of my dir is: \$DIR\_NAME

ניתן לראות שהגרשיים הבודדים כאשר הם בשימוש בפני עצמם ידפיסו במקרה זה את שם המשתנה ולא את ערכו.

 התו סלאש הפוך (\) או בשמו הנוסף תו ה- ESCAPE לא יודפס כפי שהוא מתוך משתנה גם כאשר התו נמצא בין גרשיים בודדים (שזה תפקידם - להתייחס לתווים כפי שהם). על מנת להדפיס סלאש הפוך מתוך משתנה יש לאתחל את המשתנה בביטוי '\\' תוך שימוש בסלאש פעמיים (ESCAPE של תו ה- ESCAPE עצמו...) ולא פעם אחת.

#### **1.6 הדפסת הודעות שגיאה**

יש 2 נקודות שחשוב לשים אליהם לב בהקשר של הדפסת הודעות שגיאה:

COPY - PASTE .1

זו נקודה מאוד חשובה כי היא יוצרת מצבים מתסכלים.

קוד נוטה לחזור על עצמו הרבה ולכן הרבה ממנו מועתק. עובדה זו עלולה לגרום לכך שקוד מועתק של הדפסת הודעת שגיאה לא יתעדכן עבור המקרה הנכון מחוסר תשומת לב ואז במקרה של שגיאה אמיתית תודפס ההודעה הלא נכונה שתגרום לבלבול ואי יכולת למצוא את המקור לשגיאה.

# למשל:

נניח שהוגדרו המשתנים הבאים:

PATH\_TO\_PERMS\_SET\_SCRIPT =/root/scripts/update-perms.sh PATH\_TO\_REM \_TXT\_FILES\_SCRIPT=/root/scripts/rem-txt-files.sh כעת אנחנו רוצים לוודא ששני הסקריפטים נגישים וקיימים. על מנת לבצע את הבדיקה עבור הסקריפט הראשון נוכל לכתוב למשל קוד כזה:

#### קוד מקורי:

if  $!$  [ $-$ s " $$$ PATH TO PERMS SET SCRIPT" ]; then

echo "ERROR! Internal problem!"

echo "Cannot find the permissions set script! Aborting ..."

echo "Make sure the permissions set script exists and accessible."

exit 1

fi

על מנת לבדוק את הנגישות של הסקריפט השני נוכל להעתיק את מקטע הקוד הקודם ורק לעדכן בו את המשתנה שמכיל את הנתיב אל הסקריפט השני ואת הודעת השגיאה בהתאמה.

אך אם נשכח לעדכן את ההודעה, נקבל:

קוד מועתק ולא מעודכן:

if  $!$  [ $-$ s " $$$  PATH TO REM TXT FILES SCRIPT" ]; then

echo "ERROR! Internal problem!"

echo "Cannot find the permissions set script! Aborting ..."

echo "Make sure the permissions set script exists and accessible."

exit 1

fi

אם תהיה בעיה בגישה לסקריפט השני, יהיה קשה להבין זאת כי נקבל שגיאה עבור הסקריפט הראשון.

לכן צריך לזכור לשים לב לעניין הזה כדי להימנע מתסכולים מיותרים.

.2 מבנה קבוע

גם בהודעות שגיאה חשוב להקפיד על מבנה קבוע.

רצוי להגדיר מבנה כללי קבוע לשגיאות ולעשות הבחנה בין סוגי שגיאות גם ברמת חומרת השגיאה ואפילו ברמת המלל על מנת ליצור אחידות מקסימלית.

בנוסף, היכן שניתן, כדאי להדפיס שגיאות אינפורמטיביות שמציגות למשתמש את תכני הארגומנטים שהוא ניסה להכניס לסקריפט במקום שגיאה כללית וכך יהיה יותר קל להבחין בשגיאה.

אם משתמש צריך להכניס לסקריפט כארגומנט ראשון נתיב אל תיקייה והוא הכניס נתיב לא קיים או נתיב אל קובץ במקום אל תיקייה, במקום לכתוב את השגיאה הכללית הזו: echo "ERROR! The parameter inserted is an invalid path!"

נשתמש בשגיאה הספציפית הזו:

echo "ERROR! The parameter '\$1' is an invalid path!"

דוגמאות נוספות לשגיאות במבנה קבוע:

#### שגיאות קריטיות:

echo "ERROR! The file '\$1' is not a valid file."

echo "ERROR! Internal problem! Cannot find the backup script! Aborting …"

echo "ERROR! Wrong Input."

echo "ERROR! Invalid site dir entered."

echo "ERROR! Something went wrong while trying to create an sql db file."

echo "ERROR! Something went wrong with the backup process. Aborting …"

#### שגיאות אזהרה:

echo "WARNING: Cannot find GIT binary file. This will prevent some of the functionality of the script."

echo " WARNING: Something went wrong with the auto checkout. Ignoring ..."

#### **1.7 שימוש בתו \* בסקריפט כמו שהוא**

כידוע, לתו \* יש תפקיד מיוחד ופירושו "הכל". לכן, אם ננסה להשתמש בו כמו שהוא מבלי לתחום אותו בין גרשיים (בודדים או כפולים) נקבל ביטוי שהינו תוצאה של חישוב (כגון רשימת הקבצים והתיקיות שבמיקום הנוכחי) ולא אותו כשלעצמו.

אם נרצה למשל, לשלוח אותו כפי שהוא לפקודה אחרת כדי שהיא תהיה זו שתחשב אותו במקום Bash, אנו צריכים להגדיר הגדרה מיוחדת בסקריפט שתאפשר לנו להשתמש בתו \* כטקסט ולא כביטוי בעל משמעות מיוחדת.

הגדרה זו מתבצעת על ידי עדכון פרמטר פנימי של Bash באמצעות הפקודה set.

לפני שנרצה להשתמש בתו \* כטקסט בתוך הסקריפט, נכתוב את השורה:

set -o noglob

פירוש הפקודה הוא "שנה (set (את האופציה (o' (גלובאליות' (noglob (לכבויה (-)".

מספיק פעם אחת בתוך הסקריפט (ולכן רצוי כמה שיותר בהתחלה על מנת שנזכור ששינינו את ההגדרה בסקריפט זה).

ההגדרה תשפיע רק על הקוד בסקריפט הספציפי שבו היא תופיע והיא לא תשמר באופן גלובאלי (ניתן להחזיר את המצב לקדמותו במפורש על ידי הפקודה ההפוכה noglob o+ set(.

# **.2 פקודה בתוך פקודה (גרש הפוך לעומת ( )\$)**

אחד מהיתרונות הגדולים של Bash בהשוואה לשורת הפקודה של ווינדוס הוא שניתן להריץ פקודה בתוך פקודה ולהעביר מיידית פלט של פקודה אחת לתוך פקודה אחרת.

ניתן לבצע את ההרצה הפנימית ב 2 דרכים:

.1 באמצעות שימוש בתו גרש **הפוך** (במקלדת הוא נמצא משמאל למקש 1 בקצה השמאלי יחד עם התו $\sim$ ). לא להתבלבל עם הגרש הרגיל - גרש הפוך נראה כך: ` בעוד שגרש רגיל נראה כך: '.

דוגמא:

echo "Hello `whoami`" '!'

פלט:

Hello ohadm !

כפי שניתן לראות בדוגמא, הפקודה whoami בוצעה לפני ה- echo בזכות השימוש בגרשיים ההפוכים וכך הודפס למסך שם המשתמש הנוכחי ולא המילה 'whoami 'עצמה.

.2 באמצעות שימוש בביטוי שמורכב משילוב בין הסימן \$ לבין סוגריים עגולים.

דוגמא:

echo "Hello \$(whoami)" '!'

הפלט כמובן זהה לפקודה לעיל.

תכונה זו שימושית מאוד ובעלת כוח רב כפי שניתן לשער ולכן חשוב מאוד להכיר אותה.

# **.3 מתמטיקה ב-Bash**

יש דרכים רבות לבצע פעולות אריתמטיות ב- Bash.

לצורך הפשטות, גם כי לא צריך יותר מדרך אחת וגם על מנת להיות עקביים בקוד שלנו - נתמקד רק באחת מהן.

מדובר בפקודה בשם expr.

החלק החשוב ביותר שיש לזכור כאשר משתמשים בפקודה expr הוא שחובה להפריד עם רווחים בין הפקודה, הנתונים שנכנסים אליה והפעולה האריתמטית שבה משתמשים.

כלומר: [רווח] פעולה [רווח] ביטוי [רווח] expr

תזכורת!

לא לשכוח שאנחנו ב- Bash ולכן עלינו להשתמש בתו ה- ESCAPE עבור תווים שנרצה להשתמש בהם בתוך פקודה פנימית כגון expr כדי ש- Bash לא "יאכל" אותם ויפרש אותם בעצמו. תו שכזה הוא למשל התו '\*' שפירושו "כפל" מתמטית ואז כדי להשתמש בו בתוך הפקודה expr נצטרך לבצע לו ESCAPE) ראו להלן).

דוגמאות שימוש:

נניח שהגדרנו את המשתנים הבאים:

NUM1=21  $NIJM2=7$ 

אז נוכל לבצע את הפעולות הבאות:

חיבור:

חיסור:

כפל:

ADDITION=`expr \$NUM1 + \$NUM2`

echo \$ADDITION

פלט: 28

SUBSTRACTION=`expr \$NUM1 - \$NUM2`

echo \$SUBSTRACTION

PRODUCT=`expr \$NUM1 \\* \$NUM2`

echo \$PRODUCT

פלט: 147

פלט: 14

# חילוק שלם:

QUOTIENT1=`expr \$NUM1 / \$NUM2` QUOTIENT2=`expr \$NUM2 / \$NUM1`

echo \$QUOTIENT1 \$QUOTIENT2

פלט: 0 3

שארית:

נשנה את הערכים על מנת לקבל ערך גדול מאפס כשארית:

 $NIIM1=9$  $NIIM2=4$ 

REMINDER=`expr \$NUM1 % \$NUM2`

echo \$REMINDER

פלט: 1

# **.4 צבעים ב-Bash**

לפעמים נרצה לייצר פלט צבעוני. לדוגמא, אם אנו מחשבים סטאטוס של תוצאה שיש לה מספר מצבים, נוכל להשתמש בצבעים כדי להציג בצורה ברורה יותר את הסטאטוסים השונים. נוכל למשל לסמן סטאטוסים חיוביים בירוק וסטאטוסים שליליים באדום. דוגמא נוספת היא הצגת חלקים שונים של פעולות זהות עבור קבצים בעלי תפקידים זהים בצבעים שונים. ניתן לחשוב על מקרים נוספים בהם יהיה נוח לעבוד עם צבעים.

היות שמדובר בהגדרה ברמת מערכת, 2 פקודות ההדפסה - גם echo וגם printf - ידפיסו בצבע לאחר הגדרת הצבעים.

הצבעים מוגדרים בשתי דרכים: באמצעות פקודת מערכת בשם tput שיכולה לשנות את הגדרות הטרמינל או באמצעות הגדרת מערכת מיוחדת שמגדירה את הצבעים.

ברגע שמגדירים צבע מסוים, הוא נשאר מוגדר עד שמגדירים צבע מחדש. זה אומר שלאחר ששינינו הגדרה של צבע, **הטרמינל כולו** יקבל את אותו הצבע ויוצג בו מעתה. לכן, יש לאפס את הצבע לשחור מיד לאחר הדפסת הפלט שרצינו להדפיס בצבע הנוכחי.

#### דוגמאות שימוש:

# אתחול הצבעים:

COLOR\_YELLOW\_ON\_BLACK='\e[1;33;40m' COLOR\_TURQUOISE=\$(tput setaf 6) COLOR\_PURPLE=\$(tput setaf 5) COLOR\_BLUE=\$(tput setaf 4)

COLOR\_ORANGE=\$(tput setaf 3) COLOR\_GREEN=\$(tput setaf 2) COLOR\_RED=\$(tput setaf 1) COLOR\_BLACK=\$(tput sgr0)

הדפסה בצבעים:

OK\_MSG='OK' ERR\_MSG='ERROR' WARNING\_MSG='WARNING'

הדפסה בירוק:

echo -e "Status: \${COLOR\_GREEN} \$OK\_MSG \${COLOR\_BLACK}"

הדפסה באדום:

printf "Status: \${COLOR\_RED} \$ERR\_MSG \${COLOR\_BLACK}\n"

הדפסה בצהוב על גבי שחור:

echo -e "Status: \${COLOR\_YELLOW\_ON\_BLACK} \$WARNING\_MSG \${COLOR\_BLACK}\n"

פלט:

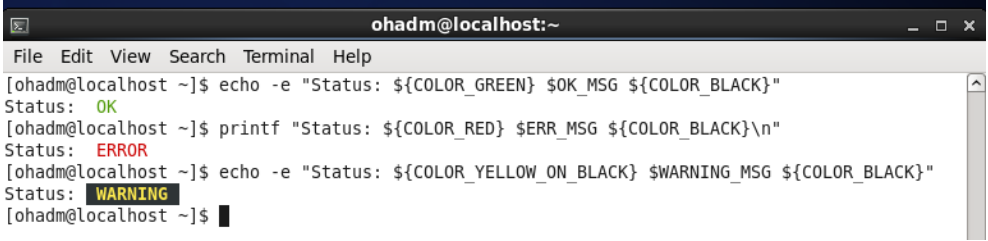

#### הערה:

לאפשרויות נוספות של צבעים, ראו נספח בסוף הספר.

# **.5 קבלת קלט מהמשתמש**

על מנת לקבל קלט מהמשתמש משתמשים בפקודה read.

השימוש שלה הינו פשוט למדי.

דוגמא:

read -p "Please select a key: " CHOICE

echo "Your choice was: \$CHOICE"

וזה הכל ...

כפי שניתן לראות הבחירה של המשתמש נשמרת בדוגמא זו במשתנה בשם CHOICE.

# **.6 משתנים מיוחדים**

Bash מכיר ומנהל מספר משתנים מיוחדים שניתן להשתמש בהם.

המשתנים המיוחדים השימושיים ביותר הם חמישה:

.1 0\$ - שם הקובץ (שם הסקריפט ...)

דוגמת שימוש:

if  $[$  "\$1" == "" ]; then echo "Error! Paramer missing." echo "Usage: \$0 <options>"

fi

בדוגמא זו, אם המשתמש יריץ סקריפט שמכיל קוד זה ללא פרמטרים הסקריפט ידפיס למסך הודעת שגיאה בצירוף הדרך הנכונה לקרוא לו תוך שימוש בשמו על ידי המשתנה .0\$

. $\cdot$  3 - קוד השגיאה האחרונה.  $2$ 

דוגמת שימוש:

```
echo $STATUS | grep "ok" > /dev/null
```
if  $[$  "\$?" = 0 ]; then echo "All ok!"

else

echo "Problem …"

fi

בדוגמא זו מתבצעת בדיקה האם קיים הטקסט "ok "בתוך המשתנה STATUS. הבדיקה מתבצעת בפועל על ידי הרצת הפקודה grep ללא הדפסת פלט למסך ולאחר מכן בדיקת מצב המשתנה המיוחד ?.\$ אם הוא שווה 0 זה אומר שהפקודה הקודמת בוצעה בהצלחה או במקרה הזה ש- grep מצאה את מה שרצינו לחפש.

כאשר משתמשים בשיטה זו חשוב לזכור לבדוק את המשתנה מיד לאחר הרצת הפקודה שרוצים לוודא שעברה בהצלחה (ולא להוסיף בטעות שום פקודה בין הפקודה לבדיקה כגון הדפסה למסך או שמירת משתנה זמני וכדומה כי אז היא תהיה זו שתיבדק) ולשלוח את הפלט שלה עצמה ל-NULL על מנת שלא יודפס פלט לא קשור למסך בעת הרצת הסקריפט.

.3 @\$ - רשימת כל הארגומנטים שנכנסו לסקריפט.

דוגמת שימוש:

\$PATH\_TO\_AN\_INNER\_SCRIPT \$@

בדוגמא זו הסקריפט הנוכחי קורא לסקריפט פנימי עם כל הפרמטרים שנכנסו אל הסקריפט הראשי על ידי שימוש במשתנה  $@$ . באופן זה ניתן לשלוח את כל המשתנים שנכנסו מהמשתמש בקלות לעיבוד נוסף גם אם איננו יודעים בכמה משתנים מדובר.

.4  $\pm$  3# - מספר הארגומנטים הכולל שנכנס לסקריפט.

דוגמת שימוש:

if  $\lceil$  "\$#" -gt 0 ]; then echo "We have arguments …"

fi

בדוגמא זו אנו בודקים האם המשתמש קרא לסקריפט עם ארגומנטים או לא. נשתמש בתנאי כזה למשל בסקריפט שמפעיל משהו מסוים כאשר הוא רץ ללא ארגומנטים כלל ומשהו אחר אם מכניסים לו נתונים נוספים (ואז נצטרך להבחין בין 2 המקרים).

5. Internal Field Seperator) התו או התווים שנחשבים כהמחלקים של טקסט (Internal Field Seperator).

כדיפולט, Bash מגדירה את התווים המפרידים בין מילים בטקסט (DELIMITERS ( להיות התווים שורה חדשה, TAB ורווח. אם נרוץ בלולאה על טקסט, ההפרדה בין הנתון הנוכחי לבין הנתון הבא תתבצע לאחר חלוקת הטקסט לפי רשימת התווים האלה.

הגדרה זו נשמרת במשתנה מערכת מיוחד בשם IFS.

אם נרצה, נוכל לשנות את ערכו וכך להגדיר רשימה או תו בודד אחר שישמש כמחלק טקסט.

דוגמת שימוש:

נגדיר את המשתנה הבא:

LIST='a 1 r 5 7 8 rfff defdsf 323'

אם ננסה להדפיס את תוכנו בלולאת for, נקבל שורות פלט לפי חילוק של התו רווח כי זו ההתנהגות הדיפולטיבית על פי ההגדרה של המשתנה IFS

הלולאה:

for i in \$(echo \$LIST); do echo \$i done

הפלט:

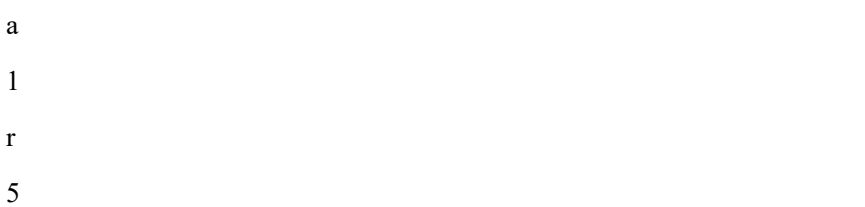

7

8

rfff

defdsf

323

אך לעומת זאת, אם נשנה את ערך המשתנה IFS לתו אחר, הטקסט יתחלק מחדש לפי התו החדש והתוצאות של הלולאה בהתאם.

למשל עבור הגדרת התו "מינוס" (-) כך:

 $IFS=$ '-'

לאחר הרצה שנית של הלולאה נקבל:

a 1 r 5 7 8 rfff defdsf 323

וזאת היות שאין בטקסט מחלק שהינו התו מינוס ולכן הטקסט לא התחלק כלל וקיבלנו את כל התוכן של המשתנה בבת אחת.

הערה:

ערכו של המשתנה IFS מתאפס בחזרה לערכו הדיפולטיבי לאחר פתיחת טרמינל חדש.

לרשימה המלאה של המשתנים המיוחדים ראו נספח בסוף הספר.

# **.7 הרצת מספר פקודות במקביל בשורה אחת**

הרצת מספר פקודות במקביל יכולה להיות אופציה מאוד נוחה וחשובה במקרים מסוימים.

מקרים כאלה כוללים למשל הרצת פקודה מורכבת מה- SHELL ישירות ולא דרך סקריפט על מנת לבודקה, הרצת מספר פקודות מרחוק (במיוחד אם האחת סותרת את השנייה כגון שחרור ובקשת כתובת IP משרת DHCP (והרצת פקודות שתלויות אחת בשנייה.

יש 2 דרכים להרצת כמה פקודות במקביל:

- א. באמצעות התו נקודה פסיק ( ; ).
- ב. באמצעות **צמד** תווים של "וגם" (Ampersand -( && .

ההבדל בין 2 הדרכים הוא שבדרך השנייה הפקודה הבאה לא תרוץ אם הפקודה שקדמה לה לא הסתיימה בהצלחה.

לדבג בעיות.

למשל:

for i in \$(ls); do echo \$i; done

.5 if בשורה אחת (דרך א):

אותו דבר נכון גם עבור משפטי if:

if [ -d "/etc" ]; then echo "Dir exists!"; fi

.6 מקביליות עם בדיקה (דרך ב):

ניסיון להעתיק קובץ והדפסת הודעת הצלחה למסך. במקרה של כישלון לא יודפס כלום היות שהפקודה השנייה לא תרוץ כלל.

cp a file another file  $2$ >/dev/null && echo File Copied!

# **.8 שימוש בתאריכים ושעות**

על מנת שתהיה אחידות בקוד, רצוי מאוד להתאפס על פורמט אחיד של תאריך ושעה ובו להשתמש בקביעות.

בצורה זו גם לא נצטרך לפשפש באופציות השונות של יצירת תאריך ושעה בכל פעם מחדש. פשוט נעתיק את הפורמט שיצרנו לסקריפט הבא מהקודם או מתבנית וזהו.

ניתן גם להגדיר משתנה סביבה גלובאלי שיוגדר ברמת מערכת של פורמט תאריך ואותו להפיץ בכל הסביבה ואז תהיה נגישות תמידית לפורמט הרצוי.

#### לדוגמא:

DATE='date +%Y-%m-%d\_%H-%M-%S'

הפורמט שהוגדר לעיל נראה כך:

2016-06-24\_08-59-12

רצוי לבנות את הפורמט כמו בדוגמא, כאשר השנה ראשונה ולאחר מכן החודש כדי שיהיה יותר נוח לחפש קובץ לפי תאריך כאשר ישנם מספר קבצים יחד עם שמות שכוללים תאריך ושעה.

על מנת להפוך את ההגדרה למשתנה סביבה כל מה שצריך לעשות זה להשתמש בפקודה export לאחר הגדרת המשתנה.

כך:

DATE='date +%Y-%m-%d\_%H-%M-%S' export DATE

כמובן שנרצה את המשתנה כפקודה ולא כנתון של התאריך הנוכחי. לכן יש לשים לב לקרוא למשתנה תוך הפעלה של תוכנו באמצעות גרש הפוך (או באמצעות \$ וסוגריים כפי שהוזכר לעיל) ולא סתם לקרוא לו.

למשל:

mv a\_file a\_file-`\$DATE`

לפרטים נוספים ואפשרויות נוספות ניתן לעיין בפרטי הפקודה date.

#### שימוש בפורמט זמן מותאם אישית בפקודה ls:

יש פקודות שניתן להגדיר עבורן פורמט זמן מותאם אישית. אפשרות זו עוזרת כשנרצה להשתמש בפלט מיוחד של הפקודה בסקריפט למשל.

לדוגמא:

ls -l --time-style="+%Y-%m-%d"

# **.9 מעבר בין תיקיות עם popd ו-pushd**

כאשר כותבים סקריפטים שמבצעים פעולות על קבצים ותיקיות במערכת הקבצים, נדרש לשוטט בין מספר תיקיות שונות במיקומים שונים. אם נרצה לחזור בקלות למיקום שממנו הגענו, נוכל להשתמש בזוג הפקודות popd ו- pushd.

זוג הפקודות הזה בפועל מנהל מחסנית פשוטה המכילה רשימה של תיקיות שהכנסנו אליה. ברגע שנשלוף שם מהרשימה, המערכת אוטומטית תעביר אותנו למיקום של התיקייה שנשלפה ותמחק אותה מהמחסנית.

השימוש בתכונה זו הוא פשוט למדי ומאוד נוח.

הפקודה pushd מקבלת כפרמטר נתיב במערכת הקבצים ומכניסה אותו למחסנית. אם הנתיב שונה מהנתיב שבו אנו נמצאים כרגע, הפקודה גם תעביר אותנו אליו לאחר הכנסתו למחסנית.

הפקודה popd מעבירה אותנו לנתיב הראשון ששמור במחסנית ומוחקת אותו ממנה.

#### תרחיש קלאסי לשימוש בתכונה זו בסקריפט:

- .1 נגיע למיקום רצוי במערכת הקבצים שנרצה לחזור אליו שנית במהלך הסקריפט.
	- .2 נבצע סט פעולות ראשונות באותו מיקום.
	- .3 נשמור את המיקום הנוכחי שלנו במחסנית על ידי הפקודה:

pushd  $\ge$  /dev/null

- .4 נעבור למיקום חדש ונבצע בו פעולות.
- .5 נחזור למיקום ששמרנו על ידי הפקודה:

popd > /dev/null

. נבצע את שאר הפעולות שנרצה במיקום המקורי.  $6\,$ 

שימו לב שלא נרצה שהסקריפט ידפיס למסך את תוכן המחסנית הנוכחי לאחר כל אחת מן הפקודות האלה כי זה יהיה פלט מיותר ומבלבל וזה מה שיקרה כברירת מחדל אם לא נשלח למיקום אחר את הפלט של 2 הפקודות. לכן בדוגמא לעיל הפלט נשלח להתקן המערכת null/dev/ וזה יגרום לאי הדפסתו.

# **.10 ALIASים ב- Bash**

מספר נקודות חשובות לגבי ALIASים:

.1 לנצל כמה שניתן

היכולת לעבוד עם ALIASים יכולה לשפר משמעותית את העבודה. חבל לפספס אותה.

ניתן ורצוי ליצור ALIASים לכל הפקודות היומיומיות כולל גישה מהירה לסקריפטים ופקודות מורכבות.

ALIASים מאפשרים בנוסף לגישה מהירה גם התחמקות אלגנטית מטעויות הקלדה וגם הגדרת פלט של פקודות כך שיופיע באופן יותר קריא ושימושי.

דוגמאות:

```
alias cd='pushd . >/dev/null ; cd' 
alias cd..='cd ..' 
alias dc='cd' 
alias sl='ls' 
alias du='du -hs' 
alias free='free -m' 
alias grep='grep --color=always' 
alias df='df -h' 
alias vab='/root/scripts/verify_and_backup.sh' 
alias u='/root/scripts/update_a_site_permissions.sh' 
alias tc='apachectl configtest' 
alias dirs='/bin/ls -l | grep \Delta d'alias ports='netstat -tulanp' 
alias a='alias' 
alias cls='clear' 
alias f='find . -iname' 
alias g='grep -i' 
alias m='more' 
alias gl='git log --pretty=format:"%h %ad | %s%d [%an]" --graph --date=short -p' 
                                                                    .2 דילוג על ALIAS
```
לפעמים נרצה להפעיל את הפקודה המקורית ולא ALIAS שלה.

למשל: כברירת מחדל פקודות מסוכנות כגון rm מוגדרות ב- CentOS עם ALIAS ששואל את המשתמש האם הוא בטוח (זה לא המצב ב- Ubuntu(. לפעמים נרצה למחוק מבלי להתעכב על אישור ביצוע הפעולה. אם מוגדר ALIAS על השם המדויק של הפקודה, נוכל לקרוא לה בגרסתה המקורית ב2- דרכים:

- א. על ידי ESCAPE של ה-ALIAS וקריאה לפקודה עם תו ה-ESCAPE סלאש הפוך (\):  $\ln$ 
	- ב. על ידי קריאה לקובץ הבינארי של הפקודה עם נתיב מלא:

/bin/ls

.3 הפעלה מתוך סקריפט

כברירת מחדל, ALIASים מוגדרים במערכת ש**לא** לעבוד מתוך סקריפטים. המשמעות היא שכאשר נפעיל פקודות שכן מוגדר עבורן ALIAS מתוך סקריפט, המערכת לא תפעיל את ה- ALIAS אלא את הפקודה בתצורה המקורית שלה.

על מנת לאפשר את הפעלתם בכל זאת, ניתן לשנות הגדרת מערכת של Bash.

יש להוסיף את הפקודה הבאה בתחילת הסקריפט:

shopt -s expand\_aliases

לאחר מכן נוכל לקרוא ל-ALIASים ישירות מתוך הסקריפט אך הם עדיין לא יעבדו מתוך משתנה אלא רק באופן ישיר על ידי קריאתם בשמם ממש.

.4 הסרת ALIAS

על מנת להסיר ALIAS משתמשים בפקודה unalias:

<שם> unalias

# **--color=auto או --color=always .11**

חלק מהפקודות מאפשרות שימוש בצבעים לנוחות קריאה. דוגמא אחת היא הפקודה grep.

אין סיבה לא להשתמש בצבע היות שאופציה זו מקילה מאוד במציאת חלק של פלט מתוך פלט גדול בטרמינל. יחד עם זאת, חשוב לשים לב לכך שצבעים מוגדרים באמצעות תווי טקסט רגילים שמציינים למערכת מה לצבוע. העברת פלט של פקודה שעובדת כרגע בצבע לתוך קובץ או לתוך פקודה כגון xargs, תשבש אותו ותוסיף בצדדי הטקסט גם תווים נוספים שהינם התווים שמגדירים את הצבעים. התוצאה תהיה קובץ משובש או פקודה שלא תעבוד ותחזיר שגיאה מוזרה ולא הגיונית כי המבנה שלה נכון ותקין ורק תווי הצבע שאפילו לא רואים אותם משבשים אותה. לכן, יש לזכור שלא להשתמש בצבעים במקרים אלו. נוכל לעקוף את השימוש בהם בין השאר על ידי שימוש בפקודה בגרסתה הקלאסית הנגישה באמצעות תו ה ESCAPE.

בכל אופן, הגדרת הצבע מתבצעת על ידי שימוש במתג בשם color.--

למתג זה 3 אפשרויות: always ,never או auto.

never היא האופציה הכי מובנת וגם הכי לא מומלצת. השאלה היא מה ההבדל בין auto ל- .always

ובכן, ההבדל הוא כזה:

auto - הצג פלט בצבעים אך אם הפלט שורשר לפקודה נוספת, אל תציג יותר צבע.

always - תמיד הצג צבעים. גם כאשר פלט מפקודה שתומכת בצבע נשלח לפקודה אחרת או ליותר.

המשמעות היא, שאם נגדיר את auto, ברגע שנשרשר עם PIPE (|) פקודות, נאבד את הצבע לאחר השרשור. אך אם נעבוד עם always, תמיד יהיה לנו פלט בצבע והוא ישמר גם אם נשרשר כמה פקודות לאחר הפקודה שהחזירה פלט צבעוני.

המסקנה מכל זה היא שהכי כדאי להשתמש באופציה always היות שזה מאוד נוח להשתמש בצבעים כשעובדים עם פקודות SHELL וחלון פקודות שחור.

יש רק עוד משהו קטן שצריך לשים אליו לב - השימוש באופציה always עשוי לגרור אחריו תופעת לואי. אם שורת הפלט האחרונה של הפקודה הצבעונית הייתה גם היא בצבע, היות שההגדרה תמיד תעביר הלאה את הצבע לאן שלא יהיה והצבע לא הספיק להתאפס כי לא היו תווים בפלט שלא היו צריכים להיצבע אחרי החלק הצבוע, זה עלול לשבש לנו את הצבע של ה- SHELL כולו ולשנות גם לו עצמו במקרים מסוימים את הצבע ואז כל ה- SHELL וגם כל מה שנקליד מאותה שנייה יהיה בצבע. למזלנו, נוכל בכל זאת להשתמש ללא חשש באופציה always המומלצת היות שבעיה זו נפתרת בקלות באמצעות פקודה בשם **reset**) שהוזכרה כבר לעיל) שפשוט מאפסת את ה- SHELL להגדרות ברירת המחדל שלו וכך למעשה נוכל לחזור לצבעים הרגילים שלנו בכל פעם שיצבעו לנו חלקים שלא רצינו שיצבעו.

לפרטים נוספים אודות צבעים ב-Bash, עיינו בסעיף 2 לעיל.

# **.12 התחמקות מבעיות**

# **12.1 התו " לעומת התו '**

ישנו הבדל מהותי בין שני התווים לעיל. השילוב ביניהם מאפשר יצירה של ביטויים מורכבים של שורה אחת ללא בעיות הרצה.

ההבדל:

ביטוי בין גרשיים כפולים **כולל** חישוב של ביטויים אם הם קיימים.

בעוד ש-

ביטוי בין גרשיים בודדים **אינו כולל** חישוב של ביטויים אם הם קיימים והתווים בו מוצגים כולם כליטרלים (כמו שהם).

176

לכן כשנרצה ביטוי טקסטואלי נטו, נשתמש בגרשיים בודדים אך על מנת לחשב ביטויים כגון ערכי משתנים או פקודות נשתמש בגרשיים כפולים.

דוגמא:

נגדיר משתנה:

MY\_VARIABLE='hello bash'

את תוכנו אנו מאתחלים תוך שימוש בגרשיים בודדים בהתאם למוסכמה כללית שהגדרנו לעיל. המוסכמה אומרת שמחרוזות יש לאתחל תמיד עם גרשיים בודדים על מנת להימנע מבעיות.

שימו לב שאין כאן סתירה בין סעיף זה למוסכמה שהוגדרה כי היא מתייחסת **לתוכן** של משתנה ולא לאופן הקריאה למשתנה (או במילים אחרות הסעיף מתייחס לשמו של המשתנה ממש ולא לתוכן שלו).

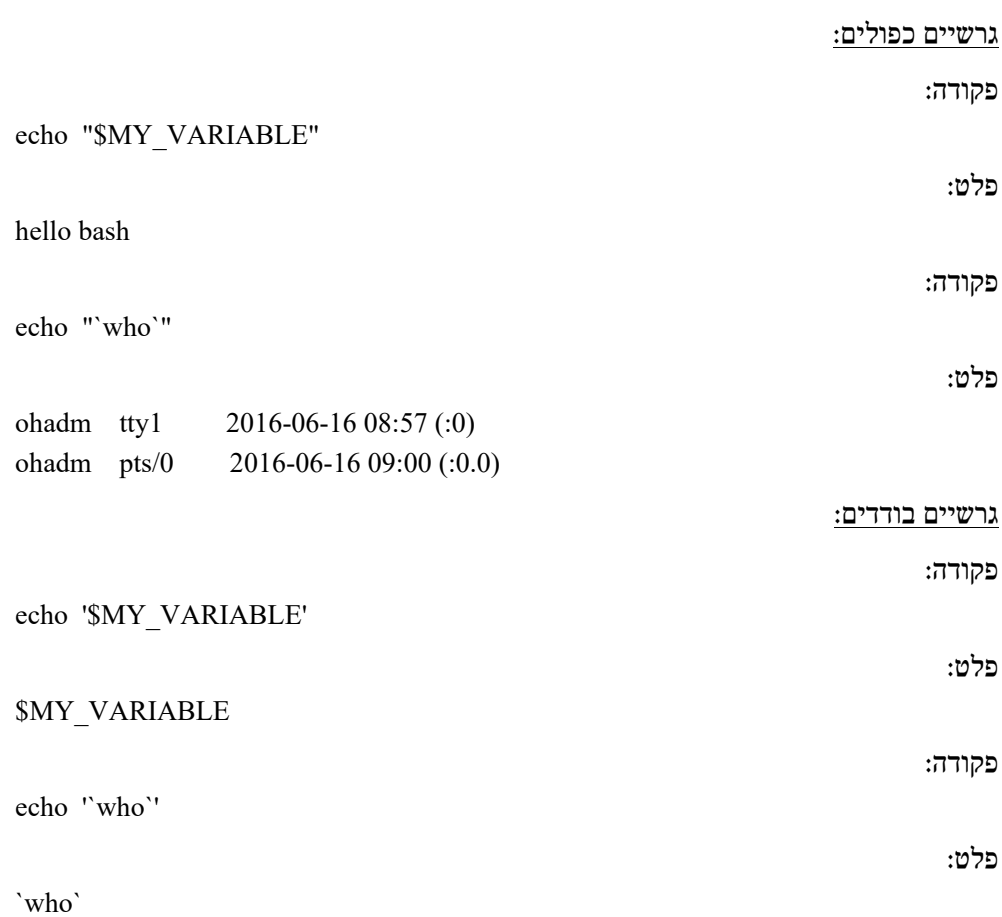

### **12.2 תיחום משתנים עם {}**

לפעמים צריך להצמיד חלק מפקודה למשתנה.

על מנת ש-Bash לא יפרש את הביטוי המחובר כביטוי אחד ויצור ממנו משתנה אחד עם שם ארוך, ניתן לתחום בין סוגריים מסולסלים את שם המשתנה וכך Bash ידע להפריד בין הביטויים.

דוגמא:

נגדיר את המשתנה:

#### APPEND\_AFTER\_LINE=2

#### לפני השימוש בסוגריים:

sed -i "\$APPEND AFTER LINEa \ this line will be appended after line 2" myFile

בדוגמא ישנו ניסיון להוסיף שורה חדשה (APPEND (אחרי שורה 2 לקובץ בשם myFile. היות שעל פי מבנה הפקודה של sed, אנו חייבים להצמיד את מספר השורה הרצוי אל הפקודה a, אם לא נתחם את המשתנה בסוגריים מסולסלים לא תהיה לנו הפרדה בין המשתנה לפקודה ונקבל תוצאה בלתי רצויה כי Bash ינסה להשתמש במשתנה בשם "LINEa\_AFTER\_APPEND\$ " שאיננו מאותחל ולכן ערכו יהיה "כלום" (הוא יהיה ריק).

#### תזכורת!

הסלאש ההפוך הבודד שמופיע כאן בסוף השורה הראשונה תפקידו לומר ל- Bash" תמתין לקלט נוסף כי הפקודה עדיין לא הסתיימה". באופן זה ניתן להעתיק ולהדביק לתוך הטרמינל פקודות ארוכות מרובות שורות - כך הן נשארות קריאות.

פלט:

sed: -e expression #1, char 8: extra characters after command

כפי שניתן לראות אי התיחום גרם להרצת פקודת sed שגויה שגרמה להצגת שגיאה על המסך.

#### לאחר השימוש בסוגריים:

לעומת זאת אם כן נדאג לתחום בסוגריים את שם המשתנה אז תהיה הפרדה והפקודה תהיה תקינה ונכונה.

sed -i "\${APPEND AFTER LINE}a \

this line will be appended after line 2" myFile

במקרה זה אין פלט כי יש שימוש במתג i –של sed שפירושו place-in או במילים אחרות "בצע את ההוספה ישר לתוך הקובץ" אך גם לא תופיע שגיאה על המסך וזו עדות לכך שהפקודה בוצעה בהצלחה. אם יש בקובץ 2 שורות ומעלה ונסתכל בו, נוכל לראות שם את השורה שהוספנו. חשוב לשים לב לעניין הזה ולהשתדל לתחום תמיד את המשתנים בסוגריים על מנת להימנע מראש ממצבים כאלה.

#### **12.3 שימוש בפקודה which**

הפקודה which מחזירה את המיקום של פקודה נתונה במערכת הקבצים. היא בסיסית ולכן מותקנת בכל מקרה במערכות לינוקס סטנדרטיות רבות. המשמעות היא שניתן לסמוך עליה ולהשתמש בה בסקריפטים על מנת לגשת לפקודות מערכת במקום להגדיר נתיבים אל פקודות באופן ידני בסקריפט שיצטרכו עדכון אם בעתיד נרצה להפעיל אותו במערכות אחרות.

באופן זה, הסקריפט לא יהיה תלוי במיקומים של מערכת כזו או אחרת ויגיע אל הפקודות תמיד. דוגמא:

CP\_BIN=`which cp` echo "\$CP\_BIN"

פלט:

/bin/cp

#### הערה:

הפקודה which מחזירה גם aliasים ולכן יש לשים לכך לב כשמשתמשים בה כדי שלא יכנס למשתנה בטעות ALIAS או פלט מעורבב ואז לא נוכל להריץ את הפקודה דרך המשתנה.

#### דוגמא:

which ls

לפקודה ls למשל יש ALIAS ולכן הרצה שלה תחזיר 2 שורות פלט ולא רק אחת. הראשונה היא ה- ALIAS והשנייה היא המיקום של הפקודה.

# פלט:

alias ls='ls --color=auto' /bin/ls

אם נכניס את הפלט הזה כפי שהוא למשתנה, נקבל תוצאה לא רצויה (כל הפלט לעיל יכנס למשתנה כשורה אחת) ולא נוכל להפעיל דרכו את הפקודה.

על מנת לשמור לתוך את המשתנה רק את הנתיב אל הפקודה, נוכל להשתמש ב- grep כדי להתעלם מכל ה- ALIASים כך:

LS BIN=`which ls  $|$  grep -v alias`

יחד עם זאת, יש לזכור שבעיה זו קיימת רק כאשר משתמשים בפקודה which ישירות בתוך ה- SHELL. אם נריץ אותה בתוך סקריפט אין את הבעיה הזו היות שבתוך סקריפטים כברירת מחדל אין שימוש ב- ALIASים.

#### הערה :2

להשתמש ב- which זה רעיון טוב וזה אפילו מומלץ אבל צריך לזכור לטפל במקרה שבו הפקודה שחיפשנו על ידי which לא נמצאה.

במקרה כזה יש לנו 2 תופעות להתמודד איתן.

ראשית, תודפס שגיאה למסך דרך ערוץ השגיאות שלא נרצה להציג למשתמש.

ושנית, אם הפקודה לא נמצאה, עלינו להחליט האם להמשיך עם הסקריפט או לצאת כי בלי הפקודה אולי אין טעם.

#### התמודדות עם תופעה מספר 1

על מנת שלא תודפס שגיאה, פשוט ננתב שגיאות להתקן המערכת null/dev/ ואז הן לא ישלחו למסך.

כך:

CP\_BIN=`which cp  $2$ >/dev/null`

בצורה זו אם הפקודה לא נמצאה במערכת לא יודפס כלום למסך למרות שחזרה שגיאה והמשתנה יהיה ריק.

#### התמודדות עם תופעה מספר 2

אמרנו שאם לא נמצאה הפקודה, המשתנה יהיה ריק אז נוכל פשוט לבדוק אם הוא ריק או לא ואם הוא ריק, נצא מהסקריפט.

הקוד יראה כך:

if  $\lceil$  "\$CP BIN" == "" ]; then echo "ERROR! The command was not found! " echo "Aborting …" exit 1

fi

#### **12.4 הרצת פקודה מורכבת בתוך סקריפט**

לעתים קורה, שכאשר הפקודה מורכבת מדיי היות שנעשה בה שימוש במספר פקודות שונות יחדיו כשלכל אחת מהן יש דרישות משלה לגבי האופן שבו יש להריצה, היא לא תעבוד כמו שצריך באופן ישיר ותעשה בעיות.

על מנת להתחמק מהבעיה ולדאוג שהיא בכל זאת תרוץ ללא בעיות ותחזיר לנו את מה שביקשנו, ניתן לשלוח לחלון Bash נפרד את הפקודה במקום להריצה כפי שהיא בדומה למה שעשינו לעיל כאשר הגדרנו לפקודה find לדוגמא שורה מורכבת להרצה (שלחנו אותה לחלון נפרד של Bash).

ישנם 2 מקרים כלליים להרצת פקודה מורכבת:

.1 ללא שימוש במשתנה נוסף.

.2 תוך שימוש במשתנה נוסף שמכיל חלק מהפלט של פקודות קודמות.

.1 ללא שימוש במשתנה נוסף

כפי שהוזכר לעיל, כאשר הפקודה מורכבת הדרך הנכונה ביותר שתמיד עובדת היא לשלוח אותה לחלון נפרד של Bash. לאחר מכן ניתן להחליט האם לשמור את הפלט למשתנה או להדפיסו.

בפועל, על מנת ששיטה זו תעבוד יש להקפיד על הכלל הבא:

לשמור את הפקודה המורכבת במשתנה בין גרשיים **בודדים** על מנת שכל התווים ישמרו כפי שהם כולל תווים מיוחדים (להסבר נוסף אודות גרשיים בודדים ראו לעיל בסעיף 12.1 - התו " לעומת ' ).

למשל:

CMD='cat /etc/hosts | grep "192.168"'

לאחר מכן נוכל לשלוח את הפקודה ל- Bash כך:

echo \$CMD | bash

ואם נרצה לשמור את הפלט למשתנה נוכל לעשות זאת עם גרש הפוך כך: OUTPUT=`echo \$CMD | bash`

.2 תוך שימוש במשתנה נוסף שמכיל חלק מהפלט של פקודות קודמות.

אם נרצה להשתמש בפלט שכבר שמרנו במשתנה אחר אנו בבעיה קטנה כי אמרנו לעיל שצריך לשמור את הפקודה בין גרשיים בודדים וכך נקבל את שם המשתנה ולא את תוכנו. לכן צריך לזכור שאם אנחנו רוצים לקחת גם נתון ממשתנה לתוך הפקודה כחלק מהבנייה שלה, עלינו **להפריד** בין המשתנה (או משתנים) לבין שאר הפקודה ולפתוח בכל פעם זוג גרשיים בודדים בנפרד עבור החלק בפקודה שעדיין נחשב כמחרוזת פשוטה ולא כביטוי שיש לו משמעות מיוחדת כגון משתנה.

למשל:

נניח שנרצה להשתמש בפקודה מהדוגמא הקודמת אך במקום לקרוא ישירות לקובץ, נקרא לו דרך משתנה כך:

HOSTS\_FILE=/etc/hosts

CMD='cat '\$HOSTS\_FILE' | grep 192.168'
שימו לב להפרדה בין 2 החלקים. החלק הראשון בפקודה עד המשתנה (עד התו \$ לא כולל) הוא מבחינתנו מחרוזת בשלב זה ולכן הוא יהיה תחום בין זוג גרשיים ראשון. לאחר מכן אנו רוצים לקבל את **התוכן** של המשתנה שלנו ולכן נשאיר אותו ללא כל גרשיים ולבסוף ניצור עוד חלק תחום בין זוג גרשיים שניים עבור החלק השני של הביטוי שגם הוא כרגע מחרוזת רגילה. כך נקבל במקביל גם את הפקודה המורכבת כמחרוזת פשוטה וגם את התוכן של המשתנה שלנו שיכנס גם הוא למשתנה CMD.

כעת נוכל לשלוח את הפקודה כרגיל לחלון Bash נפרד בדיוק כמו מקודם:

echo \$CMD | bash

הקפדה על דרך ההרצה הזו תפתור מאליה וללא סיבוכים מיותרים בעיות רבות של קונפליקטים בין סוגי גרשיים ו/או תחביר של פקודות שונות כאשר משתמשים בכמה מהן במקביל (וזה קורה לא מעט כאשר מנצלים כמו שצריך את היכולות של המערכת).

# **.13 יכולות נוספות שיש ל- Bash**

### **13.1 התיקייה הקודמת (התו - )**

ניתן להגיע אל התיקייה הקודמת באמצעות שימוש בתו מינוס (-).

Bash שומר את המיקום של התיקייה האחרונה שהיינו בה.

על מנת להגיע אליה ניתן להשתמש בפקודה:

cd -

### **13.2 שרשור פקודות עם התו PIPE (|)**

זו יכולת בסיסית ושכיחה ביותר בלינוקס אבל חייבים לציין אותה מפאת חשיבותה.

ניתן לשרשר פלט מפקודה אחת לפקודה אחרת על מנת לעבוד על תוצאה של פקודה. כך למעשה נוכל לסנן פלט ולהשיג רק את החלק הרצוי שלו על ידי שרשור של מספר פקודות שונות באמצעות התו PIPE(|) .

### למשל:

 $\vert$  ls  $\vert$  wc -1

זוהי פקודה פשוטה שמשרשרת את הפלט של ls ל- wc באמצעות התו PIPE (|) על מנת למנות ולהציג את מספר הקבצים והתיקיות במיקום הנוכחי.

### **13.3 האופרטור \***

באופן כללי האופרטור \* פירושו "כל האפשרויות".

ב- Bash עצמו ולא בתוך פקודה ספציפית כלשהיא, האופרטור \* מתורגם לרשימת כל הקבצים והתיקיות ביחס למיקום נוכחי או מיקום אחר שצוין. לכן ניתן להשתמש בו לביצוע פעולה בודדת על מספר קבצים או תיקיות במכה אחת.

מה שחשוב לזכור כאן הוא שמי שמפרש את האופרטור הוא Bash ולא פקודה כזו או אחרת ולכן ניתן לשלב אותו בכל פקודה שהיא כדי להתייחס לרשימה (אלא אם כן נעשה בו שימוש בתוך פקודה ממש כאמור).

למשל:

 $\text{ls}$  \*

cat /etc/pam.d/\*

mv /tmp/\*.txt /dev/shm

### **13.4 האופרטור ?**

האופרטור ? פירושו תו אחד כלשהו בהכרח.

ניתן להשתמש בו ליצור ביטויים שמגדירים משפחה ספציפית של שמות קבצים או תיקיות. כמובן שניתן לשלב אותו עם האופרטור \* לעיל.

בנוסף ניתן להשתמש בו על מנת להגביל קבוצת שמות עם שם מינימלי ואז Bash יבצע סינון מתאים ויוריד מהרשימה את השמות שלא עומדים בשם המינימלי שהוגדר.

גם כאן, מי שמפרש את האופרטור הוא Bash עצמו.

למשל:

שמות שמתחילים ב- b ומכילים בסך הכל 5 תווים:

ls b????

כל הקבצים שיש לשמם סיומת בת 3 תווים:

cat /etc/sysconfig/\*.???

### **13.5 הפעלת פקודה על רשימה והאופרטור {}**

כידוע, הרבה פקודות תומכות בהפעלה בודדת על רשימה. אם נרצה לדוגמא להעתיק יותר מקובץ אחד, נוכל לעשות זאת בפקודת cp בודדת כגון:

cp file1 file2 file3 /path/to/copy/to

אבל, מה יקרה אם נרצה להעתיק רשימת קבצים בעלי שם חלקי משותף?

במקרה כזה נוכל להשתמש באופרטור {}.

האופרטור {} מאפשר להריץ פקודה על רשימה שיש בה חלק משותף מבלי לציין את החלק המשותף יותר מפעם אחת.

כלומר, את הפקודה לעיל נוכל לכתוב גם כך:

cp file  $\{1,2,3\}$  /path/to/copy/to

ניתן לראות שהחלק המשותף הוא המילה file והחלק הלא משותף שהוא המספור נמצא בין סוגריים מסולסלים.

במילים אחרות, בדוגמא זו החלק המשותף הוא **שם של קובץ.**

דוגמא נוספת:

mkdir /tmp/{dir1,dir2,dir3}

בדוגמא זו, החלק המשותף הוא **נתיב במערכת הקבצים**.

פקודה זו תיצור במיקום tmp/ 3 תיקיות בשמות 1dir, 2dir ו- 3dir.

את הדוגמא השנייה ניתן לשכלל קצת יותר ולשלב את 2 החלקים המשותפים שלה (גם השם "dir "וגם המיקום tmp/ (וליצור מחדש את הפקודה כך:

mkdir /tmp/dir $\{1,2,3\}$ 

כך יוצא שבדוגמא זו, החלק המשותף הוא גם **שם של קובץ** וגם **נתיב במערכת הקבצים**.

### **13.6 הפקודה eval**

הפקודה eval מאפשרת להריץ פקודה שנמצאת בתוך משתנה.

למשל:

הרצת הפקודות:

export MY CMD="echo The output of  $\langle$ 'ls to /etc/cron.d $\langle$ ': ; ls"

eval \$MY\_CMD

תגרום להצגת הפלט:

The output of 'ls to /etc/cron.d': 0hourly raid-check sysstat

### הערה:

אין חובה להגדיר את המשתנה עם הפקודה export והפקודות לעיל יעבדו גם בלעדיה.

הפקודה export גורמת לשמירת המשתנה וערכו ברשימת המשתנים של המשתמש (משתני סביבה) הנגישה דרך הפקודה env.

### **13.7 האופרטור >>>**

האופרטור >>> מאפשר לשלוח ערך של מחרוזת ישירות לפקודה. למשל:

דוגמא 1

פקודה:

פלט:

sh <<< "hostname"

localhost.localdomain

דוגמא 2

הפקודה:

grep "search for this string in var" <<< \$VAR

הינה זהה לחלוטין לפקודה:

echo \$VAR | grep "search for this string in var"

## **13.8 יצירת קובץ תוך כדי הרצת פקודה**

ניתן ליצור קבצים ב- Bash תוך כדי הרצת פקודה.

יצירת הקובץ מתבצעת באמצעות הביטוי (שם\_קובץ)> כלומר שם הקובץ החדש בין סוגריים והסימן גדול מ- (>) בצמוד לסוגריים השמאליים.

### למשל:

הדוגמא הבאה יוצרת 2 רשימות ממוינות מ- 2 סוגים של נתונים (קובץ ופלט של פקודה) על ידי יצירת 2 קבצים שנשלחים מיד לפקודת ההשוואה comm שמקבלת 2 קבצים ממוינים כקלט.

הפקודה תחזיר רשימה של שורות שקיימות ב- 2 הקבצים.

הפקודה:

comm -1 -2  $\leq$  (cat list1.txt | sort)  $\leq$  (ls /tmp | sort)

### הערות:

- יצירת קובץ ממוין ראשון מקובץ טקסט.  $\langle \text{cat list1.txt} \, | \, \text{sort} \rangle$
- ) sort | tmp/ ls <(יצירת קובץ ממוין שני מהפלט של הפקודה ls.
- -1 מתג שמגדיר לפקודה comm להתעלם משורות שקיימות רק בקובץ הראשון.
	- -2 מתג שמגדיר לפקודה comm להתעלם משורות שקיימות רק בקובץ השני.

דוגמא נוספת אך הפוכה - הצגת רשימה של שורות שלא קיימות באף אחד משני קבצים שנוצרים לפני הקריאה לפקודה מ 2 סוגים שונים של נתונים:

diff  $\le$ (cat list1.txt)  $\le$ (ls /var | grep "cnf")

### **13.9 יצירת קובץ עם שורות מרובות**

ניתן ליצור קובץ עם יותר משורה אחת דרך ה- SHELL על ידי הגדרת ביטוי שמסמן את ההתחלה והסוף של תוכן הקובץ.

למשל:

cat >> mutlilined-input.txt << EOF line one line two line three EOF

בדוגמא זו, הביטוי המסמן הוא "EOF", אך ניתן להשתמש גם בשם אחר. כפי שניתן לראות הוא נמצא גם בהתחלה וגם בסוף של הפקודה cat. הפקודה גורמת ליצירת קובץ בשם txt.input-mutlilined שמכיל 3 שורות שנכנסו אליו דרך ה- SHELL עצמו. ניתן להשמיט מהפקודה את החלק של המעבר דרך קובץ (את הביטוי txt.input-multilined (>>

כדי לשלוח את הפלט מרובה השורות במקום אל קובץ אל התקן הפלט הדיפוליבי, הרי הוא המסך, אשר ידפיסו בשלמותו. זו דרך נוספת להדפיס מספר שורות בפקודת הדפסה בודדת בין בסקריפט ובין ישירות דרך הטרמינל.

## **13.10 התו סלאש הפוך (\) בפני עצמו**

התו סלאש הפוך (\) - כאשר משתמשים בו בפני עצמו - מסמן ל- Bash שיש עדיין המשך לפקודה והיא טרם נגמרה. אם נקליד אותו ונלחץ על Enter, Bash לא יריץ עדיין את הפקודה שהקלדנו ויסמן לנו שהוא ממתין לקלט נוסף בשורה חדשה. באמצעותו ניתן לפשט פקודות ארוכות ומורכבות לבעלות מבנה קריא יותר.

### כך למשל ניתן להפוך פקודה מבלבלת ומסורבלת כגון זו:

./configure --prefix=/opt/httpd --with-included-apr --enable-ssl --with-ssl=/opt/openssl-1.0.1e --enable-ssl-staticlib-deps --enablemods-static=ssl

### לפקודה המובנת והמסודרת הזו:

./configure  $\setminus$ 

```
-prefix=/opt/httpd \
```

```
 --with-included-apr \
```
--enable-ssl \

```
 --with-ssl=/opt/openssl-1.0.1e \
```
--enable-ssl-staticlib-deps \

--enable-mods-static=ssl

חשוב לזכור שלא לכתוב שום תו כולל רווח לאחר הסלאש. רק שורה חדשה יכולה להופיע אחריו על מנת שהוא יתורגם כראוי.

# **13.11 הדרך הנכונה לשלוח תוכן של קובץ לפקודה**

השיטה הרווחת להכניס קובץ לפקודה היא להשתמש בפקודה הידועה cat אך למעשה זו לא הדרך הנכונה לעשות זאת.

הפקודה cat נועדה לשרשר (המילה cat היא קיצור של המילה concatenate שפירושה בעברית "שרשור") מספר קבצים יחד ולא לשלוח קובץ לפקודה אחרת.

השימוש השגוי הזה בפקודה cat מוגדר כ- UUOC - קיצור של Cat Of Use Useless.

הדרך הנכונה להעברת תוכן של קובץ לפקודה הינה באמצעות REDIRECT) התו >).

### שימוש שגוי (UUOC(:

cat myFile | grep "myWord"

### שימוש נכון:

<myFile grep "myWord"

שימו לב שאין PIPE כלל בדוגמא של השימוש התקין. ה- REDIRECT כבר גורם ל- Bash לשלוח את התוכן של הקובץ לפקודה.

### הערה חשובה:

למרות כל האמור לעיל, בסביבות רגישות רצוי דווקא **שלא** להשתמש באופציה של redirect היות שניתן די בקלות להתבלבל בכיוון של תו ה- redirect ואז אנו עלולים בטעות לאפס קבצי מערכת והגדרות מה שלא יקרה אף פעם עם השיטה של cat. גם אם היא לא נכונה כל כך רעיונית, היא הרבה יותר בטוחה לשימוש.

## **13.12 לינקים סימבוליים כקיצור לפקודה פנימית של פקודה**

ניתן להשתמש בלינקים סימבוליים כקיצור דרך לפקודה פנימית שנמצאת תחת פקודה ראשית. שמו של הלינק חייב להיות זהה לשם של הפקודה הפנימית על מנת שהרצתו תגרום להרצתה. המערכת בעצמה עושה שימוש כזה בסט הכלים שמנהלים מחיצות מסוג LVM.

lvm היא הפקודה במקרה זה ויש לינקים לכל מיני תת-פקודות שנמצאות בתוך הפקודה.

### להלן מספר דוגמאות של לינקים כאלה:

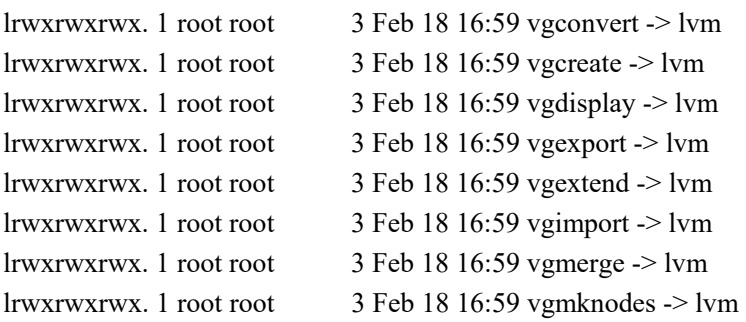

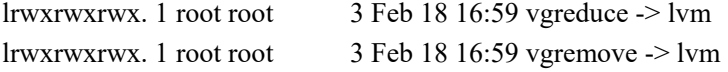

lrwxrwxrwx. 1 root root  $3$  Feb 18 16:59 vgrename  $\ge$  lvm

כדוגמא נוספת, נוכל לקחת את הפקודה openssl וליצור לינק סימבולי בשם "version "ואז הרצתו תגרום להרצת הפקודה "version openssl "שתציג לנו ישירות את הגרסה של openssl.

יצירת הלינק, הצגתו עם ls והרצתו:

ln -s `which openssl` version

lrwxrwxrwx 1 root root  $16\,21:57\,2$  אוג 21:57 version -> /usr/bin/openssl

./version

פלט:

OpenSSL 1.0.2g-fips 1 Mar 2016

## **13.13 c- sh : הרצת פקודות מרובות או פקודות שלא ניתן להריץ באמצעות sudo**

ישנם מקרים בהם נצטרך להריץ SHELL בתוך SHELL.

דוגמא אחת לכך היא הרצת מספר פקודות במקביל בתוך פקודה אחרת (ולא ישירות דרך ה- SHELL שאז כמובן אין בעיה) כגון בתוך הפקודה xargs.

דוגמא שנייה היא צורך בשימוש בפקודה עם הרשאות root כאשר בהכרח נרצה להריצה ממשתמש שאינו root ואז אנו חייבים את sudo אך הפקודה לא עובדת עם sudo. דוגמא לפקודה כזו היא הפקודה echo.

במקרים אלו, נוכל לקרוא ל- shell נוסף בתוך ה- shell הקיים עם המתג c- שמאפשר לשלוח ל- shell מחרוזת של פקודות שתתבצענה וה shell ייסגר מיד לאחר מכן בניגוד למצב הדיפולטיבי של shell שהינו אינטראקטיבי וממתין בקביעות בלולאה לקלט מהמשתמש.

דוגמאות:

.1 פקודות מרובות בתוך xargs) הסבר מפורט על הפקודה xargs ניתן למצוא לעיל בחלק "כלי מערכת"):

ls -t \*.gz | xargs -I {} sh -c 'echo {}: ; tar -tvf {} | \ grep "a file name" '

 $\cdot$  /etc/hosts כקורת sudoer להוספת שורה בקובץ  $\cdot$ etc/ :

sudo sh -c "echo 127.0.0.1 myServer >> /etc/hosts"

## **13.14 האופרטור &**

האופרטור  $\&$  מאפשר להריץ פקודה ברקע (ב- background). כדי להשתמש בו פשוט מוסיפים לפקודה הרגילה שמריצים את התו  $\&$  בסופה. האופרטור יגרום לשליחת הפקודה שתעבוד ברקע ונקבל מחדש את ה- SHELL מוכן לקבלת פקודות נוספות.

באופן זה נוכל להמשיך לעבוד כרגיל תוך כדי הרצת פקודה אחת או יותר שלוקחות זמן מבלי צורך להמתין עד תומן.

דוגמא נוספת לשימוש באופרטור היא היכולת להריץ פקודה שמפעילה תוכנה גרפית מה- SHELL מבלי לתקוע אותו במצב המתנה עד שהיא תיסגר (זו ההתנהגות הדיפולטיבית).

על מנת לחזור אל הפקודה שרצה ברקע או במילים אחרות להחזיר אותה אל החזית, משתמשים בפקודה fg) קיצור של המילה foreground - חזית). ניתן לתת לה פרמטר אם מדובר במספר פקודות שרצות כעת ברקע (הן ממוספרות החל מ 1).

### הערה:

לעתים יתכן שהפעלת האופרטור על תוכנה גרפית לא תחזיר את ה-SHELL מיד ובמקום יופיעו נתונים שמגיעים מהתוכנה ללא הצגת ה- PROMT של ה-SHELL מחדש אך בפועל זה רק נראה כך. זה קורה כי התוכנה שולחת נתונים אודות הריצה הנוכחית שלה לפלט הסטנדרטי שהינו המסך ובמקרה זה זהו ה- SHELL. אם נלחץ על Enter במקרה כזה נקבל בחזרה את ה- .( $\&$  כרגיל (לאחר שליחת התוכנה אל הרקע באמצעות האופרטור  $\&$ ).

## **13.15 קבלת קובץ או תיקייה כפרמטר לסקריפט**

 $\times$ בלא מעט מקרים, נרצה להכניס לסקריפט קובץ או תיקייה כפרמטר על מנת לעבוד עליהם בתוכם.

הקובץ או התיקייה יכולים להגיע במספר אופנים קבועים ולכן נוכל להגדיר קטע קוד עבור הכנתם לעבודה ולחזור עליו בכל פעם בסקריפטים שונים. באופן זה גם לא נצטרך להמציא לוגיקה עבור תהליך זה מחדש, גם נוכל לממש בקלות תהליך זה על ידי העתקה פשוטה של הקוד מהסקריפט הקודם, גם הקוד שלנו בכל הסקריפטים יהיה אחיד וגם נדע שהוא עובד באופן בטוח כי השתמשנו בו כבר בעבר.

נבחין בין 2 מקרים:

.1 קבלת תיקייה

תיקייה יכולה להגיע מהמשתמש באופנים הבאים:

- א. באמצעות האופרטור נקודה (.) שפירושו "התיקייה הנוכחית" .
	- ב. באמצעות נתיב מלא אל התיקייה החל מתיקיית השורש.
	- ג. באמצעות נתיב חלקי אל התיקייה החל מהמיקום הנוכחי.

לכן, על מנת לממש את כל המקרים השונים -

בשלב הראשון נבדוק באיזה אופן קיבלנו את התיקייה. נמיר את הביטוי "." לנתיב מלא אל התיקייה הנוכחית וגם תיקייה יחסית נשלים לנתיב מלא באמצעות הפקודה pwd.

בשלב השני נשמור למשתנה את הנתיב המלא אליה. שאר הסקריפט ימומש תוך התייחסות אל התיקייה דרך המשתנה.

במקרים ב' ו- ג' נוודא שמדובר בתיקייה שבאמת קיימת במערכת הקבצים.

לבסוף נבדוק האם נכנס ערך למשתנה שמייצג את התיקייה ואם הוא נשאר ריק פירושו של דבר שלא נכנס ערך תקין עבור תיקייה לסקריפט ונצטרך לצאת ממנו באמצע.

מקרה ב' נראה לכאורה מיותר היות שברור שנתיב יחסי יעבוד גם ללא המרתו לנתיב מלא אך עלינו תמיד לזכור שאנו מסתכלים על מקרים כלליים ורוחביים על מנת להשיג ג'נריות של הקוד (בניית תהליכים כך שיעבדו בכל מקום ובכל מקרה) ולכן יש צורך בהמרת נתיבים יחסיים למלאים כי עם נתיב יחסי רק הסקריפט הנוכחי יעבוד כמו שצריך אך אם נרצה למשל לקרוא לסקריפט אחר בתוך הסקריפט הנוכחי הנתיב היחסי כבר לא יעבוד אם הסקריפט הפנימי לא נמצא בדיוק בנתיב של הסקריפט הנוכחי ולכן חשוב להמירו תמיד לנתיב מלא.

הקוד הבא מציג דוגמא למימוש של התהליך:

```
if [ "$1" == "." ]; then
```

```
DIR_PATH=`pwd`
```

```
else
```

```
if \lceil -d \rangle pwd'/"$1" ]; then
               DIR_PATH=`pwd`/"$1"
        else 
                if [ -d "$1" ]; then 
                       DIR_PATH=$1
 fi 
        fi
```
fi

if  $\lceil$  "\$DIR PATH"  $\equiv$  "" ]; then echo "ERROR! The given parameter '\$1' is not a valid directory." echo "Aborting" … exit 1

fi

.2 קבלת קובץ

קובץ יכול להגיע מהמשתמש באופנים הבאים:

- א. באמצעות נתיב מלא אל הקובץ החל מתיקיית השורש.
- ב. באמצעות נתיב חלקי אל הקובץ החל מהמיקום הנוכחי.

התהליך דומה מאוד לתיקייה למעט מקרה אחד שאין בקובץ ובדיקה אחת שאין בתיקייה. המקרה שאין בקובץ הוא האופרטור נקודה (.) והבדיקה שאין בתיקייה היא וידוא שהקובץ איננו תיקייה (היות שתיקייה היא סוג של קובץ אך קובץ איננו סוג של תיקייה).

לכן במקרה זה הקוד יראה למשל כך:

if ! [ -s "\$1" ]; then if  $\lceil$  -s `pwd`/"\$1" ]; then FILE\_PATH=`pwd`/\$1 else FILE\_PATH="" fi

else

FILE\_PATH=\$1

fi

```
if \lceil -d "SFILE PATH" ]; then
         echo "ERROR! The given parameter '$1' is a directory." 
         echo "Aborting" … 
         exit 1
```
fi

```
if \lceil "SFILE PATH" == "" ]; then
         echo "ERROR! The given parameter '$1' is not a valid file."
         echo "Aborting" … 
         exit 1
```
fi

# **.14 קיצורי מקלדת שימושיים בטרמינל**

# **הקודמים הפלט במסכי עיון - Shift + Pg Up / Shift + Pg Dn 14.1**

הטרמינל שומר היסטוריה של מספר מסכי פלט אחורנית גם כשלא משתמשים בו מתוך הממשק הגרפי ששם יש אזור גלילה כמו בכל חלון גרפי אחר. כך נוכל לבחון לאחור פלט שכבר נמחק מהמסך עקב הרצה של פקודה עם פלט רב וכדומה.

ניתן לעיין בהיסטוריה של הפלט שנכתב לתוך הטרמינל על ידי שימוש בצמד המקשים + Shift Up Page) להחזיק את SHIFT ולחזור על ההקשה על UP PAGE לפי הצורך על מנת להגיע אל מסכים נוספים) כדי לעיין בפלט קודם (כיוון מעלה) או על ידי שימוש בצמד המקשים Shift Down Page +) כיוון מטה, להחזיק את Shift ולחזור על ההקשה על Down Page לפי הצורך) כדי לחזור חזרה לפלט העדכני ביותר.

## **14.2 k + Ctrl - מחיקת התווים מהמיקום הנוכחי ועד סוף השורה**

לחיצה על הצירוף k + Ctrl בתוך הטרמינל תגרום למחיקת כל התווים מהמיקום הנוכחי של הסמן ועד סוף השורה.

## **14.3 d + Ctrl - מחיקת התו הנוכחי**

לחיצה על הצירוף  $\rm{d}$   $+$   $\rm{d}$  בתוך הטרמינל תגרום למחיקת התו הנוכחי (התו שהסמן נמצא עליו).

## **14.4 w + Ctrl - מחיקת המילה שלפני הסמן**

לחיצה על הצירוף w + Ctrl בתוך הטרמינל תגרום למחיקת כל המילה שלפני הסמן (עד התו רווח הקרוב).

## **14.5 l + Ctrl - מחיקת כל המסך**

לחיצה על הצירוף l + Ctrl) L קטנה) בתוך הטרמינל תגרום למחיקת כל המסך כולו (כמו הפקודה clear).

## **14.6 a + Ctrl - קפיצה לתחילת השורה**

לחיצה על הצירוף a + Ctrl בתוך הטרמינל תגרום לסמן לקפוץ לתחילת השורה.

## **14.7 e + Ctrl - קפיצה לסוף השורה**

לחיצה על הצירוף e + Ctrl בתוך הטרמינל תגרום לסמן לקפוץ לסוף השורה.

### **14.8 r + Ctrl - שליפת פקודה מהירה מההיסטוריה**

ניתן לשלוף במהירות פקודה מתוך היסטוריית הפקודות על ידי שימוש בצירוף המקשים r + Ctrl. לוחצים על הצירוף, מתחילים להקליד חלק מפקודה שרוצים למצוא ואם היא קיימת היא תופיע בשלמותה ונוכל ללחוץ על Enter כדי להריץ אותה כפי שהיא, או על אחד מחיצי הצדדים (מקש חץ ימין או מקש חץ שמאל) על מנת לערוך אותה לפני הרצתה או לחזור על הצירוף  $cr1 + cr$  כדי להציג את הפקודה הבאה שמכילה את הביטוי שחיפשנו עד שנמצא את הפקודה הרצויה.

## **14.9 c + Ctrl - מניעת שמירת הפקודה בהיסטוריה**

מלבד הפקודה הידועה של צמד המקשים c + Ctrl שמאפשר סגירה של תכניות והפסקתן באמצע, ניתן להשתמש בו גם למניעת שמירת הפקודה הנוכחית בהיסטוריה.

כברירת מחדל, כל הקלדה של תו בודד גורמת לשמירת הפקודה הנוכחית בהיסטוריה גם אם עדיין לא הרצנו אותה בפועל.

לכן אם נרצה רק לבדוק משהו באופן זמני מבלי לשמור שינויים על ידי הקלדת תווים בטרמינל מבלי להריץ בפועל פקודה כלשהי (כגון לוודא מיקום של נתיב במערכת הקבצים או שפקודה מסוימת קיימת), לאחר הבדיקה, נוכל ללחוץ על צמד המקשים c + Ctrl ואז הביטוי שבדקנו לא יישמר בהיסטוריית הפקודות.

## **14.10 Backspace - מחיקת פקודות מסוכנות מההיסטוריה**

אם נאלצנו להריץ פקודה מסוכנת (כגון " $m-r$  <rm  $-r$  \* " $\rm{km-r}$  \* " להריץ פקודות כאלה. תמיד יש דרכים עקיפות), נוכל להשתמש בתכונת שמירת ההיסטוריה של Bash שהוזכרה בסעיף הקודם שבה כל תו שמוקלד נשמר מיידית גם אם לא הרצנו בפועל את הפקודה שהוקלדה רק באופן הפוך. נוכל לנצל תכונה זו למחיקת הפקודה מההיסטוריה דרך הטרמינל על ידי מציאתה ומחיקתה תו אחר תו תוך השהיית הסמן בין מחיקה למחיקה. באופן זה הפקודה המסוכנת תוחלף בפקודה החדשה הריקה שיצרנו ואז לא נסתכן בהרצת הפקודה המסוכנת שנית בטעות.

# **DEBUGGING .15**

על מנת לדבג את הקוד, כל מה שצריך לעשות זה להוסיף את המתג x- לשורה הראשונה בסקריפט:

#!/bin/bash **-x**

לאחר הוספת המתג, מעתה כל הפעלה של הסקריפט תגרום להצגת הפקודות לפני ביצוען וכך ניתן לעלות על השורה שעושה בעיות.

### דוגמא:

נניח שיש לנו את הסקריפט הפשוט הבא ששומר עותק של קובץ נתון שמתקבל כפרמטר: #!/bin/bash

DATE\_PREFIX=`date\_+%Y-%m-%d\_%H-%M-%S-`

SAVE  $IN = \sim/$ Desktop

if  $\lceil$  "\$SAVE IN" == "" ]; then

 echo "ERROR! Could not find the path to the backup folder!" echo "Please check the script settings. Aborting ..." exit 1

fi

```
if [ "$1" == "" ]; then
        echo "ERROR! Wrong input." 
        echo "Usage: $0 <file_to_backup>" 
       EXIT_CODE=1
```
else

 if ! [ -s "\$1" ]; then echo "ERROR! the input '\$1' is an invalid non-empty file." echo "Aborting ..." EXIT\_CODE=1

else

FILE\_NAME=`basename \$1`

cp \$1 \$SAVE\_IN/\$DATE\_PREFIX\$FILE\_NAME

ls -l \$SAVE\_IN/\$DATE\_PREFIX\$FILE\_NAME

EXIT\_CODE=0

fi

exit \$EXIT\_CODE

fi

## ככה נראית קריאה ללא פרמטר לפני הוספת המתג:

 [ohadm@localhost Desktop]\$ ./backup-a-file.sh ERROR! Wrong input. Usage: ./backup-a-file.sh <file to backup>

וככה היא נראית לאחר ההוספה:

[ohadm@localhost Desktop]\$ ./backup-a-file.sh

++ date +%Y-%m-%d %H-%M-%S-

+ DATE\_PREFIX=2016-06-24\_00-46-40-

+ SAVE\_IN=/home/ohadm/Desktop

```
+ '[' /home/ohadm/Desktop == '' ']'
```

```
+ '[' " == " ']'
```
+ echo 'ERROR! Wrong input.'

ERROR! Wrong input.

+ echo 'Usage: ./backup-a-file.sh <file to backup>'

Usage: ./backup-a-file.sh <file to backup>

+ EXIT\_CODE=1

```
+ exit 1
```
# **סקריפטים לדוגמא**

# **סקריפט שנועד לרוץ בשרת שמריץ שרת WEB מסוג HTTPD ותפקידו להחזיר רשימת אתרים שהשרת מארח לפי חיתוכים שונים**

הסקריפט מציג דוגמת שימוש בתיעוד (כללי בראש הסקריפט ופרטני בגופו), בפונקציות, במערכים ועוד. בנוסף הסקריפט מהווה דוגמא לסקריפט בסיסי שסקריפטים רבים יכולים לעשות בו שימוש.

שם הסקריפט:

get-sites-list.sh

### תוכן הסקריפט:

#!/bin/bash

########################################################### # General ########################################################### # # SCRIPT NAME get-sites-list.sh # SCRIPT VERSION 1.0 # # CREATION DATE 15-5-2016 # AUTHOR ohadm # # Description:  $#$ # This script gets a list of web sites by given properties based on vhost files this server serves. # # ###########################################################

# set the location of the vhost files here VHOSTS\_DIR="/opt/v"

```
if ! [ -d "$VHOSTS DIR" ]; then
     echo "ERROR! '$VHOSTS_DIR' is not a valid dir." 
     echo "Aborting ..." 
     exit 1 
fi
```
printAnArrLineByLine()

{

# print output array

OUTPUT= $(\$@)$ COUNTER=1

for i in " $\text{S}$ {OUTPUT[@]}"; do echo \$i

```
 done 
} 
printAnArrWithSpaces() 
{ 
     # print output array 
    OUTPUT=(\text{\$}@) COUNTER=1 
    for i in "\mathcal{S}{OUTPUT[@]}"; do
         printf "$i " 
         EVEN=`expr $COUNTER % 2` 
        if \lceil "$EVEN" = 0 ]; then
             printf "\n" 
         fi 
         COUNTER=$(expr $COUNTER + 1) 
     done 
} 
printUsageInfoAndExit() 
{ 
     echo -e "ERROR! Wrong input.\n" 
    echo -e "Usage: $0 <site_protocol> <data_type>\n"
     echo -e "'site_protocol' options: \n" 
     echo -e "1) all (http and https)" 
     echo -e "2) https_only (if a site is also available via http it won't be listed)" 
     echo -e "3) https (includes sites that support both protocols)" 
     echo -e "4) http (only http sites)" 
     echo -e "\n'data_type' options: \n" 
     echo -e "1) dirs (site directories)" 
     echo -e "2) urls (site urls)" 
     echo -e "3) main-urls (only main urls)" 
     echo -e "4) all (urls and dirs - not always applicable)" 
     echo -e "\nExamples:\n" 
     echo -e "Example 1: $0 all urls (e.g. for 'curl' testing)" 
     echo -e "Example 2: $0 https_only dirs (e.g. for updating secure cookie header)" 
     echo -e "Example 3: $0 https urls (e.g. for checking ssl settings with 'openssl')" 
     echo -e "Example 4: $0 https main-urls (e.g. for checking certificates status with 'openssl')" 
     echo -e "Example 5: $0 all all (e.g. for getting a table of sites info)" 
     exit 1 
} 
printASiteDirectoryTakenFromAVhostFile() 
{ 
     if [ -s "$1" ]; then 
         if ! [ -d "$1" ]; then
```

```
195
```

```
SITE DIR=`cat $1 | grep -i "directory" | grep -v "<\vee" | awk '{print \$2}' | tr -d ">" | tr -d
"""
             SITE_DIR=${SITE_DIR%/} 
            echo $SITE_DIR 
        fi 
     fi 
} 
printSiteUrlsTakenFromAVhostFile() 
{ 
     if [ -s "$1" ]; then 
         if ! [ -d "$1" ]; then 
           URLS ARR=() echo $1 | grep "ssl" > /dev/null 
           if [ "$?" = "0" ]; then
                PREFIX="https://" 
            else 
                PREFIX="http://" 
            fi 
            MAIN URL=`cat $1 | grep -i "ServerName" | awk '{print \$2}'`
            URLS_ARR+=($PREFIX$MAIN_URL) 
            ALIASES=`cat $1 | grep -i "ServerAlias" | grep -v \# | awk '{\$1=""; print \$0}'` 
            TOKENS_ARR=(${ALIASES//\\n/ }) 
            for i in "\Tilde{\}{TOKENS ARR[@]}"; do
                URLS_ARR+=($PREFIX$i) 
             done 
        fi 
     fi 
    printAnArrLineByLine ${URLS_ARR[@]}
} 
printATableOfUrlsAndDirsTakenFromAVhostFile() 
{ 
     if [ -s "$1" ]; then 
         if ! [ -d "$1" ]; then 
            TABLE_ARR=() 
           SITE_DIR=`printASiteDirectoryTakenFromAVhostFile $1`
            SITE_URLS_ARR=`printSiteUrlsTakenFromAVhostFile $1`
             # Bug Fix: the array gotten from the previous func 
             # comes back as one line instead of an actual array 
             # because adding '\n' to a variable doesn't work 
            # hence re-tokenizing by space is needed here:
```

```
TOKENS ARR=(\${SITE_URLS_ARR/\land \rangle})
```

```
 for i in "${TOKENS_ARR[@]}"; do 
                LINE=$i\ $SITE_DIR
                TABLE_ARR+=($i\ $SITE_DIR)
             done 
         fi 
     fi 
    printAnArrWithSpaces \{TABLE ARR[@]\}} 
if [ "$1" == "" -o "$2" == "" ]; then
     printUsageInfoAndExit 
else 
     case $2 in 
         "dirs") 
            CMD="grep -i -v redirect | xargs -I \{\} cat \{\} | grep -i directory | grep -v \'\leq\!\wedge" | awk
'{print \$2}' | awk -F\> '{print \$1}'" 
             PREFIX="no" 
         ;; 
         "urls") 
             CMD="grep -i -v redirect | xargs -I {} cat {} | grep -v \# | grep -i 
\"ServerName\|ServerAlias\" | awk '{print \$2}'" 
             PREFIX="yes" 
         ;; 
         "main-urls") 
             CMD="grep -i -v redirect | xargs -I {} cat {} | grep -v \# | grep -i \"ServerName\" | awk 
'{print \$2}'" 
             PREFIX="yes" 
         ;; 
         "all") 
            if ! [ "$1" = "all" ]; then
                 printUsageInfoAndExit 
             else 
                 TABLE="yes" 
             fi 
         ;; 
         *) printUsageInfoAndExit 
         ;; 
     esac 
     COUNTER=0 
     case "$1" in 
         "all"|"https_only") 
            if [ "$TABLE" = "yes" ]; then
                 for i in $(ls $VHOSTS_DIR/*.conf | grep -iv redirect); do 
                     printATableOfUrlsAndDirsTakenFromAVhostFile $i 
                 done 
             else
```

```
LIST_OF_ITEMS=`echo "ls $VHOSTS_DIR/*.conf | grep -v "ssl" | $CMD" | sh
2>/dev/null` 
             if ! [ "$LIST OF ITEMS" == "" ]; then
                  for i in $(echo "$LIST_OF_ITEMS"); do 
                    if [ "$1" == "https_only" ]; then
                         DELETE_ARR[$COUNTER]=$i 
                     else 
                        if \lceil "$PREFIX" == "yes" ]; then
                            SITES[$COUNTER]=http://$i 
                         else 
                            # trim the char '"' if it exists 
                           CURRENT_SITE=`echo $i | tr -d "\""`
                            # trim last slash if it exists 
                           CURRENT_SITE=${CURRENT_SITE%/}
                            SITES[$COUNTER]=$CURRENT_SITE 
 fi 
 fi 
                     COUNTER=$(expr $COUNTER + 1) 
                  done 
 fi 
           fi 
          # the '&' tells bash not to exit the case and continue running the statements in it.
           ;&
```
"https")

 # if the request is for 'all' sites then a prefix is needed but if the request is for https sites only then for 'openssl' to work properly we can't use a prefix so this condition removes it

```
if \lceil "$1" == "https" ]; then
    PREFIX="no" 
 fi 
 LIST_OF_ITEMS=`echo "ls $VHOSTS_DIR/ssl*.conf | $CMD" | sh 2>/dev/null` 
 if ! [ "$LIST_OF_ITEMS" == "" ]; then 
     for i in $(echo "$LIST_OF_ITEMS"); do 
       if \lceil "$PREFIX" == "yes" ]; then
            SITES[$COUNTER]=https://$i 
        else 
            # trim the char '"' if it exists 
           CURRENT_SITE=`echo $i | tr -d "\""`
            # trim last slash if it exists 
           CURRENT_SITE=${CURRENT_SITE%/}
```

```
 fi 
                   COUNTER=$(expr $COUNTER + 1) 
               done 
            fi 
            # remove duplicate items 
           NO_DUPS_ARR=(`echo \S{SITER[@]} | tr " " "\n" | sort | uniq`)
           if [ "$1" = "https_only" ]; then
               for i in "\{ \text{DELETE} \text{ARR}[@] \}"; do
                  OUTPUT_ARR=(\frac{6}{N}O DUPS_ARR[\textcircled{a}]/\text{Si}\}) done 
            else 
              OUTPUT_ARR=${NO_DUPS_ARR[@]}
            fi 
 ;; 
        *) printUsageInfoAndExit 
        ;; 
    esac 
   printAnArrLineByLine ${OUTPUT_ARR[@]}
```
fi

## **סקריפט שמדפיס תאריך פקיעה של תעודות SSL**

סקריפט שעושה שימוש בסקריפט לעיל ועבור כל אתר HTTPS שנמצא על השרת הוא מדפיס את תאריך פקיעת התעודה שלו. סקריפט זה הוא בן של הסקריפט לעיל אך הוא גם אב של סקריפט אחר שמשתמש בו - הסקריפט הבא. זו בין השאר דוגמא להיררכיה של סקריפטים.

### שם הסקריפט:

get-certs-dates.sh

### תוכן הסקריפט:

#!/bin/bash

PATH\_TO\_GET\_SITES\_LIST\_SCRIPT=/root/scripts/get-sites-list.sh

if ! [ -s "\$PATH\_TO\_GET\_SITES\_LIST\_SCRIPT" ]; then echo "ERROR! Internal problem!" echo "Cannot find the get-sites-list script! Aborting ..." echo "Make sure the script exists and accessible or edit this script." exit 1 fi

NUM\_OF\_SSL\_SITES=`\$PATH\_TO\_GET\_SITES\_LIST\_SCRIPT https main-urls | wc -l`

if  $\lceil$  "\$NUM OF SSL SITES" -gt 0 ]; then URLS AND DATES=`\$PATH\_TO\_GET\_SITES\_LIST\_SCRIPT https main-urls | xargs -I  $\{\}$  sh -c "printf" $\{\}$ : ' && openssl s\_client -connect  $\{\}$ :443 -servername  $\{\}$  2>/dev/null | openssl x509 noout -dates | grep -i notafter && printf '#'"`

echo \$URLS\_AND\_DATES | while IFS= read -r -d \$'#' i; do

```
 URL_AND_DATE=$i
```
URL=`echo  $\text{URL}$  AND\_DATE | awk -F= '{print \\$1}' | awk -F: '{print \\$1}'

```
DATE=`echo $URL AND DATATE | awk -F= '{print \S2}''
```

```
DIFF=\S(expr `echo DATE \mid xargs - I \} date -d \}'+%s'' - `date '+%s'')
         DAYS=`expr $DIFF / 60 / 60 / 24` 
        if ! [ "$1" = = "" ]; then
             printf "$URL=$DAYS\n" 
         else 
            printf "\Upsilon's {URL_AND_DATE}(that's DAYS day(s) to go)\n"
         fi 
     done 
else 
    if [ "$1" == "" ]; then
         echo "NO SSL sites were found on this server." 
     fi
```
# **סקריפט ששולח מייל לרשימת נמענים לאחר שנשארו מספר ימים עד פקיעת תעודת SSL**

את מספר הימים הרצוי מגדירים בסקריפט. כאמור הסקריפט עושה שימוש בסקריפט הקודם כמו גם בסקריפט בסיסי נוסף שמאפשר לשלוח מייל - זהו הסקריפט הבא.

שם הסקריפט:

notify-on-about-to-expire-certs.sh

### תוכן הסקריפט:

#!/bin/bash

fi

NUM\_OF\_DAYS\_TO\_NOTIFY\_ON=14

MAIL\_RECIEVERS\_CSV\_FILE=/root/scripts/staff.csv

```
PATH_TO_GET_CERTS_DATES_SCRIPT=/root/scripts/get-certs-dates.sh
PATH_TO_SEND_MAIL_SCRIPT=/root/scripts/send-mail.sh
```

```
if ! [ -s "$PATH_TO_GET_CERTS_DATES_SCRIPT" ]; then
  echo "ERROR! Internal problem!" 
  echo "Cannot find the get-certs-dates script! Aborting ..." 
  echo "Make sure the script exists and accessible or edit this script." 
  exit 1 
fi
```
if ! [ -s "\$PATH\_TO\_SEND\_MAIL\_SCRIPT" ]; then echo "ERROR! Internal problem!" echo "Cannot find the send-mail script! Aborting ..." echo "Make sure the script exists and accessible or edit this script." exit 1

```
NUM_OF_DATES=`$PATH_TO_GET_CERTS_DATES_SCRIPT raw | wc -l`
if \lceil "$NUM OF DATES" -gt 0 ]; then
   URLS_AND_DATES=`$PATH_TO_GET_CERTS_DATES_SCRIPT raw`
    for i in $(echo $URLS_AND_DATES); do 
       URL_AND_DATE=$i 
      URL=`echo \text{VRL} AND_DATE | awk -F= '{print \$1}'`
      DAYS=`echo \text{VRL} AND DATE | awk -F= '{print \$2}'`
       if [ "$DAYS" -eq "$DAYS" ] 2>/dev/null 
       then 
          if [ "$DAYS" -le "$NUM_OF_DAYS_TO_NOTIFY_ON" ]; then
              echo "Sending mail for about site '$URL' ..." 
             $PATH_TO_SEND_MAIL_SCRIPT $MAIL_RECIEVERS_CSV_FILE
"WARNING: An SSL Certificate is about to expire!" "The SSL for site '$URL' will expire in 
'$DAYS' days! " > /dev/null 
           else 
              echo "Date OK for site '$URL'." 
 fi 
       fi 
    done 
else
```
 echo "NO SSL sites were found on this server." fi

# **סקריפט ששולח מייל**

הסקריפט הנוסף שהסקריפט לעיל עושה בו שימוש. זהו סקריפט שמשתמש בסקריפט אחר על מנת לשלוח מייל. במקרה זה מדובר בסקריפט בפייתון ולכן נמצא מחוץ לגבולות הספר.

### שם הסקריפט:

send-mail.sh

## תוכן הסקריפט:

#!/bin/bash

SMTP\_SERVER\_IP\_ADDRESS=192.168.1.25

PYTHON\_BIN\_PATH=/usr/bin/python

PATH\_TO\_PYTHON\_SEND\_MAIL\_WITH\_ATTACHMENT\_SCRIPT=/root/scripts/sendmailwith-attachment.py

if  $!$  [ $-s$  " $\$ PYTHON\_BIN\_PATH" ]; then echo "Internal Error! Check parameters! Exiting ..." exit 1 fi

```
if ! [ -s "$PATH_TO_PYTHON_SEND_MAIL_WITH_ATTACHMENT_SCRIPT" ]; then
    echo "Internal Error! Check parameters! Exiting ..." 
    exit 1 
fi 
if [ "$1" == "" -o "$2" == "" -o "$3" == "" ]; then
    echo ERROR! Required parameters missing. 
   echo Usage: 0 \times \text{recievers} list csv file\geq \text{csubject}\geq \text{csubject}else 
    if ! [ -s "$1" ]; then 
        echo ERROR! \'$1\' is not a valid file! 
        echo Aborting ... 
        exit 1 
    fi 
   $PYTHON_BIN_PATH 
   $PATH_TO_PYTHON_SEND_MAIL_WITH_ATTACHMENT_SCRIPT
   "$SMTP_SERVER_IP_ADDRESS" "$1" <(`echo dummy`) "$2" "$3" 
fi
```
# **סקריפט שמחולל סיסמא אקראית לפי אורך שהוגדר לו**

שם הסקריפט:

generate-a-random-password.sh

תוכן הסקריפט:

#!/bin/bash

if  $[$  "\$1" == "" ]; then echo ERROR: Wrong Input. echo Usage:  $$0 \leq$ password\_length $\geq$ 

### else

RAND\_CMD="cat /dev/urandom | tr -dc 'a-zA-Z0-9' | fold -w \$1 | head -1"

```
 PASSWORD=`echo $RAND_CMD | sh`
```
echo \$PASSWORD | grep "[0-9]" | grep "[A-Z]" | grep "[a-z]" > /dev/nul

```
while ! [ "$?" == "0" ]
```
do

PASSWORD=`echo \$RAND\_CMD | sh`

 echo \$PASSWORD | grep "[0-9]" | grep "[A-Z]" | grep "[a-z]" > /dev/nul done

echo \$PASSWORD

fi

# **סקריפט שמוסיף כתובת DNS לקובץ HOSTS**

### שם הסקריפט:

```
add-a-site-to-hosts.sh
```
#!/bin/bash

### תוכן הסקריפט:

```
if [ "$1" == "" ]; then
    echo "ERROR! Wrong input." 
   echo "Usage: $0 <site_dir_or_url_without_protocol>"
    exit 1 
else 
   SERVER IPS=(`ip addr | grep inet | grep -v host | awk '{print \$2}' | awk -F/ '{print \$1}' | grep -v
":"`) 
    IP_ADDRESS=${SERVER_IPS[0]} 
    if [ -d "$1" ]; then 
       HOST TO ADD=`basename $1`
    else 
       HOST TO ADD=$1
    fi 
    cat /etc/hosts | grep $HOST_TO_ADD > /dev/null 
   if [ "$?" = 0 ]; then
        echo $HOST_TO_ADD 
        exit 0 
    else 
       if ! [ "$IP_ADDRESS $HOST_TO_ADD" == "" -a "$HOST_TO_ADD" == "" ]; then
            # we only add the first item of the array 
            echo $IP_ADDRESS $HOST_TO_ADD >> /etc/hosts 
            echo $HOST_TO_ADD 
            exit 0 
        else 
            echo "Error!" 
            exit 1 
        fi 
    fi 
fi
```
# **סקריפט אינטראקטיבי שבודק תקינות של אתרי אינטרנט**

הסקריפט עושה שימוש בפקודה curl והוא גם משתמש בסקריפט הקודם (אם הוא זמין) במקרה שבו שם ה- DNS של האתר הנבדק לא מוגדר בקובץ HOSTS.

### שם הסקריפט:

curl-interactive-test.sh

#!/bin/bash

```
VHOSTS_DIR=/opt/v 
CURL_BIN=`which curl` 
PATH_TO_ADD_A_SITE_TO_HOSTS_SCRIPT=/root/scripts/add-a-site-to-hosts.sh
if [ "$CURL_BIN" == "" ]; then 
    echo "ERROR! 'curl' was not found on the server!" 
    echo "Aborting ..." 
    exit 1 
fi 
if ! [ -d "$VHOSTS DIR" ]; then
    echo "ERROR! '$VHOSTS_DIR' is not a valid dir." 
    echo "Aborting ..." 
    exit 1 
fi 
if ! [ -s "$PATH_TO_ADD_A_SITE_TO_HOSTS_SCRIPT" ]; then
    NO_ADD_TO_HOSTS_SCRIPT=yes 
fi 
COUNTER=1 
IFS_BACKUP=$IFS 
IFS=$'\n' 
ls $VHOSTS_DIR/ssl*.conf 1>&2 2>/dev/null 
if [ "$?" = 0 ]; then
    for i in $(cat $VHOSTS_DIR/ssl*.conf | grep -v \# | grep "ServerName\|ServerAlias" | awk '{print 
$2}'); do 
        URLS_ARR[$COUNTER]=https://$i 
        COUNTER=$(expr $COUNTER + 1) 
    done 
fi 
for i in S(ls VHOSTS DIR/*.conf | grep -v redirect | xargs -I {} cat {} | grep -v \# | grep
"ServerName\|ServerAlias" | awk '{print $2}'); do 
    URLS_ARR[$COUNTER]=http://$i 
    COUNTER=$(expr $COUNTER + 1) 
done 
if ! [ "$1" = = "" ]; then
    if [ "$1" -eq "$1" ] 2>/dev/null 
    then
```

```
echo "Running the commands '$CURL_BIN -k \frac{1}{2}' (URLS_ARR[$1]}' and '$CURL_BIN -I -k
${URLS_ARR[$1]}' ..." 
        echo "$CURL_BIN -k ${URLS_ARR[$1]}" | sh 
        echo "$CURL_BIN -I -k ${URLS_ARR[$1]}" | sh 
    else 
        echo "ERROR! Invalid input." 
        echo "Aborting ..." 
       exit 1 
    fi 
else 
    COUNTER=1 
    echo -e "\nPlease pick a site to test with curl:\n" 
   for i in "\text{VRLS} ARR[@]}"; do
       echo $COUNTER\) ${URLS_ARR[$COUNTER]}
       COUNTER=$(expr $COUNTER + 1) 
    done 
    echo q\) quit 
    echo -e "\nYour Choice: " 
    read NUM 
   if \lceil "$NUM" == "q" ]; then
        echo "Exiting on user's request. Goodbye." 
    else 
       if [ "$NUM" -eq "$NUM" ] 2>/dev/null 
        then 
          echo "Running the commands '$CURL_BIN -k ${URLS_ARR[$NUM]}' and
'$CURL_BIN -I -k ${URLS_ARR[$NUM]}' ..." 
           #echo "$CURL_BIN ${URLS_ARR[$NUM]}" | sh 
           $CURL_BIN -I -k ${URLS_ARR[$NUM]} &>/dev/null 
          if ! [ "$?" = "0" ]; then
              if ! [ "$NO_ADD_TO_HOSTS_SCRIPT" == "yes" ]; then
                 SITE_TO_ADD=${URLS_ARR[$NUM]}
                 TOKENS_ARR=(\${SITE_TO_ADD//\wedge\vee/ })
                 TOKENS ARR=(`echo {\cal T}TOKENS ARR[@]} | tr " " "\n"`)
                  $PATH_TO_ADD_A_SITE_TO_HOSTS_SCRIPT ${TOKENS_ARR[1]} 
 fi 
           fi 
           echo "$CURL_BIN -k ${URLS_ARR[$NUM]}" | sh 
           echo "$CURL_BIN -I -k ${URLS_ARR[$NUM]}" | sh 
        else
```

```
 echo "ERROR! Invalid Input." 
         fi 
     fi 
fi 
IFS=$IFS_BACKUP
```
# **סקריפט שמגבה קובץ נתון**

הסקריפט כבר הוזכר לעיל.

הסקריפט מדגים גם החזרת קוד שגיאה ל- Bash. סקריפט שקורא לו יוכל לדעת באמצעות קוד שגיאה זה האם להמשיך בתהליך או לא.

על מנת לדעת היכן לשמור את קובץ הגיבוי, הסקריפט קורא לסקריפט אחר שמחזיר את הנתיב שבו יש לשמור את הקובץ. זו דוגמא לגנריות שמאפשרת להריץ בסביבות מסוגים שונים את אותו הסקריפט, ובכל סביבה קובץ הגיבוי יישמר במקום אחר על פי המימוש של הסקריפט שמחזיר נתיבים לפי מקרים. חשוב רק להקפיד על כך שהסקריפט שמחזיר את הנתיבים לפי המערכות השונות ימצא בכל אחת מהן ויחזיר נתיבים יחסיים נכונים ואז הסקריפטים הקוראים לו הם גנריים מבחינתנו כי הקוד שלהם לעולם נשאר זהה ומכיל שורה קבועה שקוראת לסקריפט בסיסי כגון זה.

### שם הסקריפט:

backup-a-file.sh

## תוכן הסקריפט:

#!/bin/bash

DATE\_PREFIX=`date +%Y-%m-%d\_%H-%M-%S-`

SAVE\_IN=`/root/scripts/get-backup-folder.sh`

```
if \lceil "$SAVE IN" == "" ]; then
     echo "ERROR! Could not find the path to the backup folder!" 
     echo "Please check the script settings. Aborting ..." 
     exit 1
```

```
fi
```

```
if [ "$1" == "" ]; then
     echo "ERROR! Wrong input." 
     echo "Usage: $0 <file_to_backup>" 
    EXIT_CODE=1
else 
     if ! [ -s "$1" ]; then 
         if [ -s `pwd`/"$1" ]; then 
           FILE_PATH=`pwd`/$1
```

```
 else 
    FILE_PATH=""
 fi
```

```
 else 
   FILE_PATH=$1
```

```
if ! \lceil "$FILE PATH" == "" ]; then
```
FILE\_NAME=`basename \$1`

cp \$1 \$SAVE\_IN/\$DATE\_PREFIX\$FILE\_NAME

ls -l \$SAVE\_IN/\$DATE\_PREFIX\$FILE\_NAME

EXIT\_CODE=0

else

 echo "ERROR! the input '\$1' is an invalid non-empty file." echo "Aborting ..."

```
 EXIT_CODE=1
```
fi

fi

exit \$EXIT\_CODE

# **סקריפט שמעדכן קובץ הגדרות של אתר דרופל 7**

הסקריפט עושה שימוש בסקריפט הגיבוי שקדם לו.

שם הסקריפט:

update-drupal-7-settings-file.sh

### תוכן הסקריפט:

#!/bin/bash

SETTINGS\_FILE\_NAME=settings.php

DATABASE\_SECTION\_VERIFY\_LINE='\$databases = array ('

SETTINGS\_SET\_DATABASE\_NAME\_PARAM\_NAME='database' SETTINGS\_SET\_DATABASE\_SERVER\_ADDRESS\_PARAM\_NAME='host' SETTINGS\_SET\_DATABASE\_USER\_NAME\_PARAM\_NAME='username' SETTINGS\_SET\_DATABASE\_PASSWORD\_PARAM\_NAME='password'

PATH\_TO\_BACKUP\_A\_FILE\_SCRIPT='/root/scripts/backup-a-file.sh'

if ! [ -s "\$PATH\_TO\_BACKUP\_A\_FILE\_SCRIPT" ]; then echo "ERROR! Internal problem!" echo "Cannot find the backup-a-file script! Aborting ..." echo "Make sure the backup-a-file script exists and accessible or edit this script." echo "Aborting ..." exit 1 fi

if  $[$  "\$1" == "" -o "\$2" == "" -o "\$3" == "" -o "\$4" == "" -o "\$5" == "" ]; then echo "ERROR! Wrong Input."

echo "Usage:  $$0$  <path to a drupal site dir>  $\leq$ new sql server ip>  $\leq$ new sql db name>  $\leq$ new sql\_username>  $\leq$ new sql\_password> [optional: type anything for this parameter to skip original file backup]"

```
else
```

```
if [ "$1" = "." ]; then
        SITE_DIR=`pwd`
     else 
        SITE_DIR=$1
     fi 
    if ! \lceil -d "SSITE DIR" \lceil; then
         echo "ERROR! given dir is an invalid dir!" 
         echo "Aborting ..." 
         exit 1 
     else 
         cd $SITE_DIR 
         #pwd 
     fi 
     if ! [ -s sites/default/"$SETTINGS_FILE_NAME" ]; then 
        echo "INFO: the dir '$SITE_DIR' is not a valid drupal site."
         echo "Could not find a valid 'settings.php' file as 
'$SITE_DIR/sites/default/$SETTINGS_FILE_NAME'"
         echo "Aborting" 
         exit 1 
     else 
        SETTINGS_FILE_PATH=$SITE_DIR/sites/default/$SETTINGS_FILE_NAME
         cat $SETTINGS_FILE_PATH | grep "$DATABASE_SECTION_VERIFY_LINE" > 
/dev/null 
        if ! [ "$?" = 0 ]; then
            echo "ERROR! the settings.php file supplied seems invalid." 
            echo "Aborting ..." 
            exit 1 
         fi 
        if [ "$6" = = "" ]; then
            echo "Backing up original file ..." 
           $PATH_TO_BACKUP_A_FILE_SCRIPT $SETTINGS_FILE_PATH > /dev/null
           if ! ["$?" == 0]; then
                echo "ERROR! Something went wrong with the backup process. 
Aborting …" 
exit 1 
            fi 
         else 
            echo "NOTE: As requested, skipping backup." 
         fi 
         echo "Updating settings file with new data ..."
```
 sed --follow-symlinks -i "/\\*/b; s/\(\s\*'\$SETTINGS\_SET\_DATABASE\_SERVER\_ADDRESS\_PARAM\_NAME'\s\*=>\s\*\)'.\*'/\1'\$2'/ " \$SETTINGS\_FILE\_PATH

sed --follow-symlinks -i " $\wedge^*/b$ ;  $s\wedge$ ( $s^*$ '\$SETTINGS\_SET\_DATABASE\_NAME\_PARAM\_NAME'\ $s^*$ =>\ $s^*\$ \)'.\*'/\1'\$3'/" \$SETTINGS\_FILE\_PATH

 sed --follow-symlinks -i "/\\*/b; s/\(\s\*'\$SETTINGS\_SET\_DATABASE\_USER\_NAME\_PARAM\_NAME'\s\*=>\s\*\)'.\*'/\1'\$4'/" \$SETTINGS\_FILE\_PATH

 sed --follow-symlinks -i "/\\*/b; s/\(\s\*'\$SETTINGS\_SET\_DATABASE\_PASSWORD\_PARAM\_NAME'\s\*=>\s\*\)'.\*'/\1'\$5'/" \$SETTINGS\_FILE\_PATH

echo "After the change:"

cat \$SETTINGS\_FILE\_PATH | grep -v "\*" | grep -v "#" | grep "'\$SETTINGS\_SET\_DATABASE\_SERVER\_ADDRESS\_PARAM\_NAME'"

cat \$SETTINGS\_FILE\_PATH | grep -v "\*" | grep -v "#" | grep "'\$SETTINGS\_SET\_DATABASE\_NAME\_PARAM\_NAME'"

cat  $S\text{SETTINGS}$  FILE PATH | grep -v "\*" | grep -v "#" | grep "'\$SETTINGS\_SET\_DATABASE\_USER\_NAME\_PARAM\_NAME'"

cat \$SETTINGS\_FILE\_PATH | grep -v "\*" | grep -v "#" | grep "'\$SETTINGS\_SET\_DATABASE\_PASSWORD\_PARAM\_NAME'"

fi

fi

# **סקריפט שמריץ בתיקייה שמכילה אתרי WEB סקריפט אחר שמתקבל כפרמטר**

סקריפט זה משתמש אף הוא בסקריפט הבסיסי sh.list-sites-get שהוזכר לעיל.

הסקריפט מדגים את נושא הגנריות מ2- כיוונים שונים במקביל:

- .1 הוא מאפשר להריץ סקריפט אחר שמתקבל כפרמטר.
- .2 הסקריפט שנשלח אליו כפרמטר ירוץ בנתיבים במערכת הקבצים על פי תוצאות שמתקבלות מהסקריפט הבסיסי ובאופן זה אם בעתיד נרצה לעדכן את הסקריפט הבסיסי, זה לא ישפיע על התקינות של סקריפט זה.

### שם הסקריפט:

script-all.sh

תוכן הסקריפט:

#!/bin/bash

```
PATH_TO_GET_SITES_LIST_SCRIPT=/root/scripts/get-sites-list.sh
if ! [ -s "$PATH_TO_GET_SITES_LIST_SCRIPT" ]; then 
  echo "ERROR! Internal problem!" 
  echo "Cannot find the get-sites-list script! Aborting ..." 
  echo "Make sure the script exists and accessible or edit this script." 
  exit 1 
fi 
echoAListOfSitesDirsViaVhosts() 
{ 
   $PATH_TO_GET_SITES_LIST_SCRIPT all dirs
} 
runAScriptOnAllSites() 
\{ # function params: 
   # $1 = script full path
   # $2 =script params
   ALL_SITES=`$PATH_TO_GET_SITES_LIST_SCRIPT all dirs`
    for i in $(echo $ALL_SITES); do 
        echo -e "\n======================================================" 
        echo "$i" 
        echo -e "======================================================\n" 
        echo -e "Running the command '$1 $i $2' ...\n" 
        echo "$1 $i $2" | sh 
    done 
} 
if [ "$1" == "" ]; then
    echo "ERROR! Wrong input." 
   echo "Usage 1: $0 \le a script to run on all sites> [Optional: "arguments for the script. MUST be
between quotes or the script will take only the first word"]" 
    echo "Usage 2: $0 show - show sites paths only" 
else 
   if [ "$1" = "show" ]; then
        echoAListOfSitesDirsViaVhosts $VHOSTS_DIR 
    else 
        if [ -s "$1" ]; then 
            STATUS=`cat $1 | grep /bin/bash` 
            if ! [ "$STATUS" == "" ]; then 
                runAScriptOnAllSites $VHOSTS_DIR $1 $2 
            else 
               echo ERROR: \'$1\' is not a valid script. Aborting ...
            fi 
        else 
            echo ERROR: \'$1\' is not a valid file. Aborting ... 
        fi 
    fi 
fi
```
# **סקריפט שמוסיף הגדרות לקובץ HTACCESS של APACHE**

הסקריפט מדגים שימוש בפונקציות, במשפט CASE, בקבלת קובץ במספר אופנים (דרך מספר סוגי נתיבים), ובבניית פקודות באופן היררכי באמצעות שימוש במשתנים.

שם הסקריפט:

harden-htaccess-using-custom-errors.sh

### תוכן הסקריפט:

#!/bin/bash

LIST\_OF\_ERROR\_CODES\_TO\_WORK\_WITH='403 404 400 500'

GREP\_BIN=`which grep` GREP\_BASIC\_CMD="\$GREP\_BIN -i" GREP\_IGNORE\_COMMENTS="\$GREP\_BASIC\_CMD -v \#" GREP\_find\_AS\_A\_COMMENT="\$GREP\_BASIC\_CMD \#" GREP\_find\_LINE\_NUMBER="\$GREP\_BASIC\_CMD -n"

sed BIN=`which sed` sed\_BASIC\_CMD="\$sed\_BIN --follow-symlinks -i"

HARDENED\_HTACCESS\_FILES\_LOCATION=/root/scripts/htaccess

DIRECTIVE\_TO\_WORK\_WITH='ErrorDocument' CUSTOM\_ERROR\_FILE\_SPEC='/error.htm' DRUPAL\_ERROR\_FILE\_SPEC='/index.php'

```
APPEND_AFTER_LINE=16
```

```
showCurrentStatus() 
{ 
    # params: 
   # 1 - htaccess file spec
```
 echo -e "\nCurrent Status:" echo -e "----------------\n"

\$GREP\_BASIC\_CMD \$DIRECTIVE\_TO\_WORK\_WITH \$1

```
 echo -e "\n"
```
}

```
removeAllDirectives()
```
{

# params:

# \$1 - htaccess file spec

```
$sed_BASIC_CMD "/${DIRECTIVE_TO_WORK_WITH}/d" $1
}
```
resetDirectivesToDrupalDefault()

{

```
 # params:
```
# \$1 - htaccess file spec

removeAllDirectives \$1

```
$sed_BASIC_CMD "${APPEND_AFTER_LINE}i $DIRECTIVE_TO_WORK_WITH 404
$DRUPAL_ERROR_FILE_SPEC" $1 
}
```
hardenDirectives()

{

 # params: # \$1 - htaccess file spec

removeAllDirectives \$1

SITE\_PATH=`dirname \$1`

if ! [ -s "\$SITE\_PATH""\$CUSTOM\_ERROR\_FILE\_SPEC" ]; then

 cp \$HARDENED\_HTACCESS\_FILES\_LOCATION\$CUSTOM\_ERROR\_FILE\_SPEC \$SITE\_PATH

fi

do

```
 for i in $(echo $LIST_OF_ERROR_CODES_TO_WORK_WITH)
```
\$sed\_BASIC\_CMD "\${APPEND\_AFTER\_LINE}i \$DIRECTIVE\_TO\_WORK\_WITH \$i \$CUSTOM\_ERROR\_FILE\_SPEC" \$1

done

}

if  $[$  "\$1" == "" ]; then

```
 echo "ERROR! Wrong input." 
echo "Usage: $0 <htaccess_file_to_work_on> [optional: an_action]"
 echo "Example: $0 /data/foi.gov.il/.htaccess add"
```
echo "an\_action:"

 echo "add - harden settings using custom errors" echo "del - delete all custom errors related settings" echo "drupal - reset settings to drupal's default"

echo "any other word or nothing at all - show current settings status"

EXIT\_CODE=1

### else

```
# check if the given argument is a relative path to a valid file
 if ! [ -s "$1" ]; then 
     if [ -s `pwd`/"$1" ]; then 
        FILE_SPEC=`pwd`/$1
     else 
        FILE_SPEC=""
     fi 
 else 
     if ! [ -d "$1" ]; then 
        FILE SPEC=$1
     else
```

```
 echo "ERROR! the input '$1' is a folder." 
         echo "Aborting ..." 
         exit 1 
     fi 
 fi 
 if ! [ "$FILE_SPEC" == "" ]; then 
     case $2 in 
         "drupal") resetDirectivesToDrupalDefault $FILE_SPEC 
         showCurrentStatus $FILE_SPEC 
         ;; 
         "add") hardenDirectives $FILE_SPEC 
         showCurrentStatus $FILE_SPEC 
         ;; 
         "del") removeAllDirectives $FILE_SPEC 
         showCurrentStatus $FILE_SPEC 
         ;; 
         *) showCurrentStatus $FILE_SPEC 
         ;; 
     esac 
     EXIT_CODE=0 
 else 
     echo "ERROR! the input '$1' is an invalid non-empty file." 
     echo "Aborting ..." 
     EXIT_CODE=1 
 fi
```

```
exit $EXIT_CODE
```
fi

# **סקריפט שממיר תאריכים של השירות AUDITD לתאריכים קריאים**

הסקריפט מדגים שימוש בפקודה של השפה PERL בתוך סקריפט של Bash.

שם הסקריפט:

convert-audit-times.sh

## תוכן הסקריפט:

#!/bin/bash

cat /var/log/audit/audit.log | while read -r line; do

TIME STAMP=`echo \$line | awk -F\( '{print \\$2}' | awk -F. '{print \\$1}'`

READABLE\_TIME=`echo -e "perl -e \"print scalar localtime "\$TIME\_STAMP\"`

READABLE\_TIME=`echo \$READABLE\_TIME | sh`

 echo \$line | sed "s/\$TIME\_STAMP/\$READABLE\_TIME/g" >> new-audit.log done

# **נספחים**

# **רשימת התקנים מיוחדים**

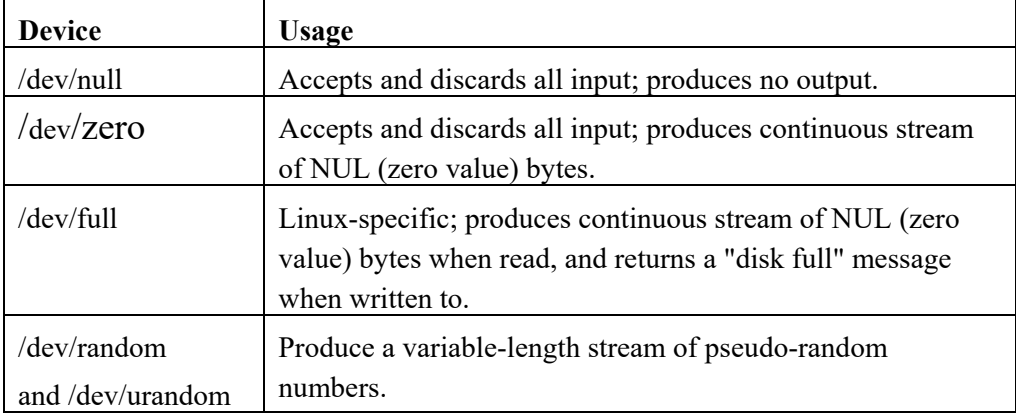

# **רשימת משתני מערכת מיוחדים**

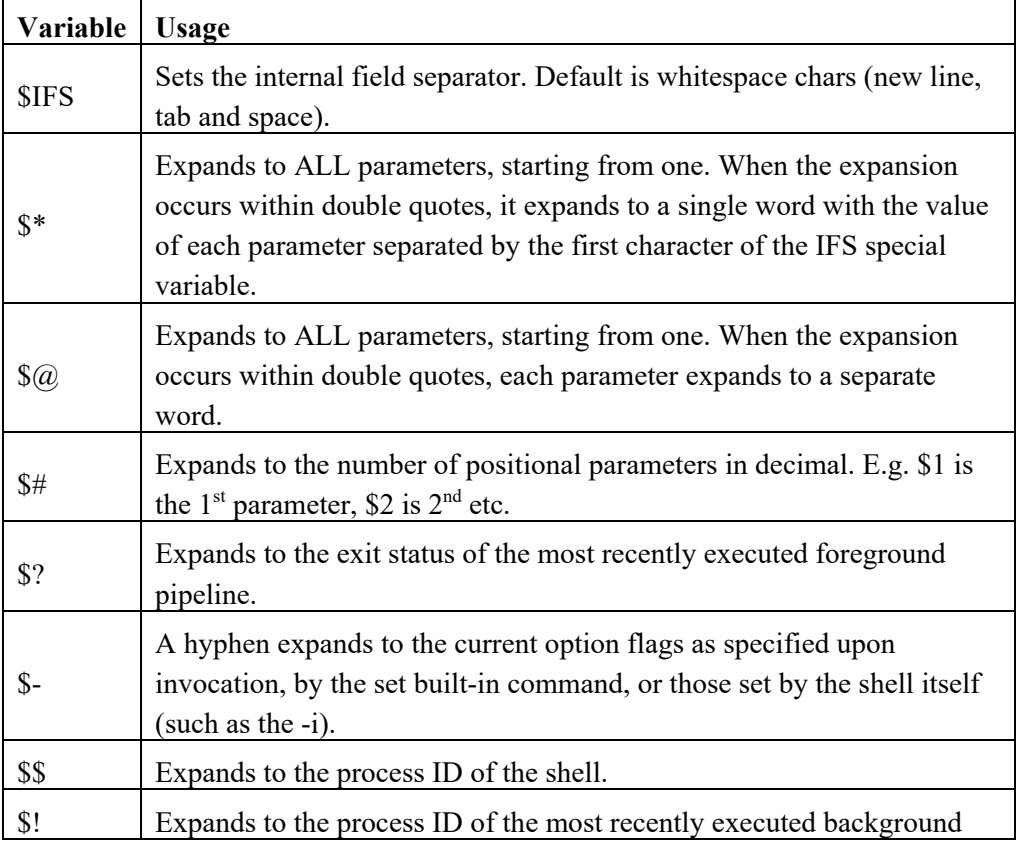

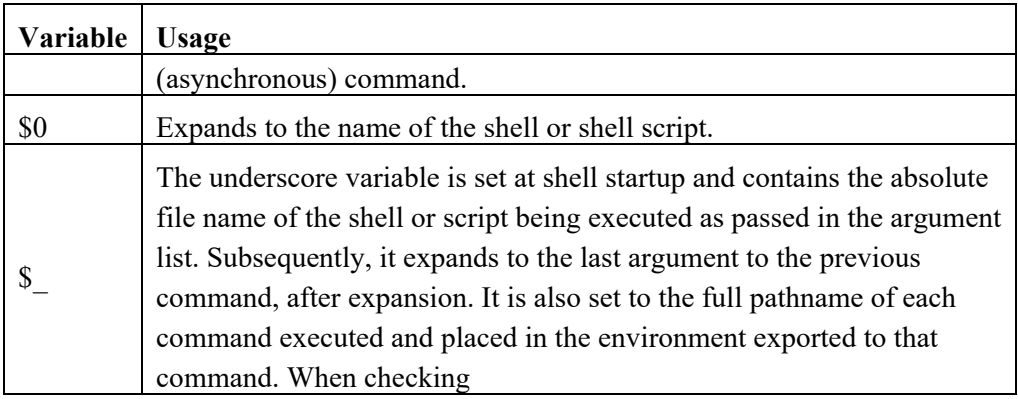

# **רשימת אפשרויות IF**

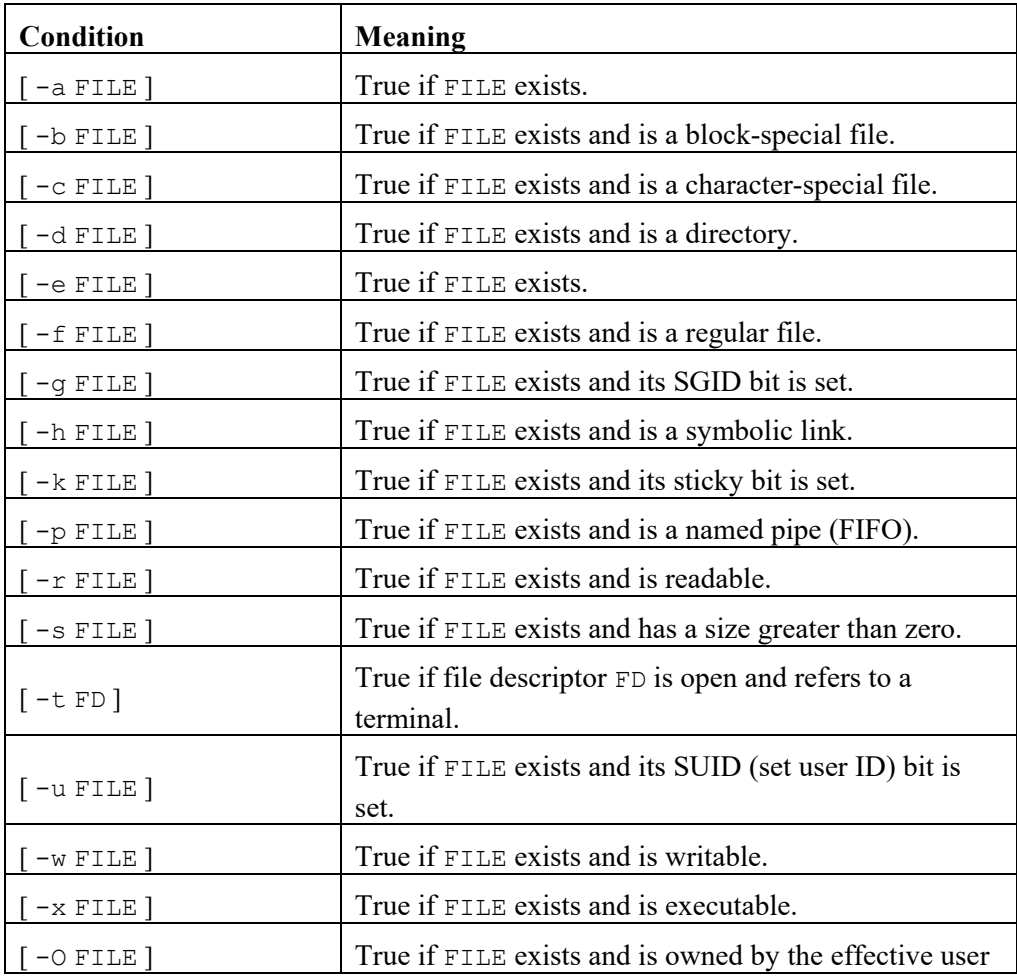

.http://tldp.org/LDP/Bash-Beginners-Guide/html/sect\_07\_01.html -מ לקוח מ
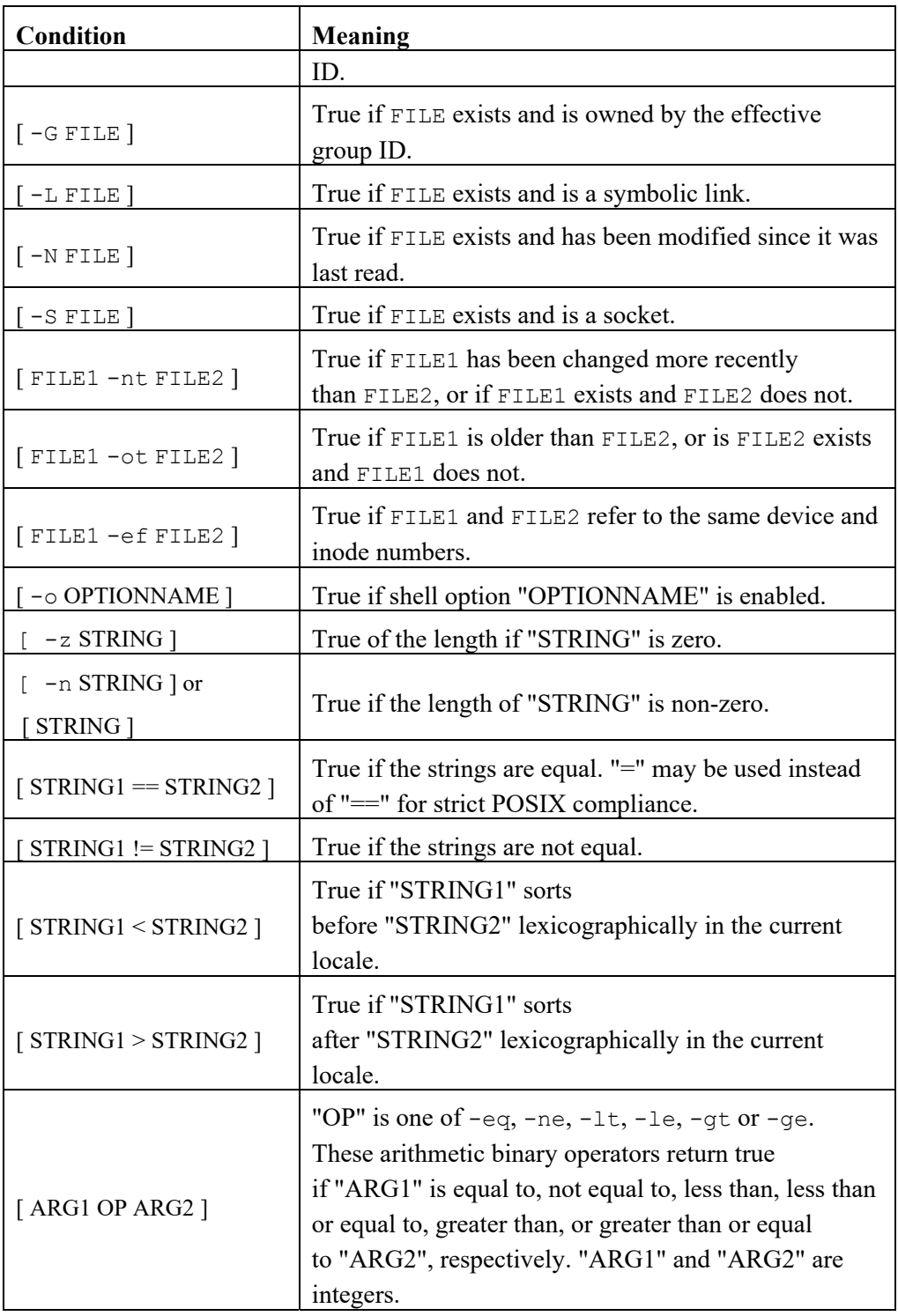

# **VI Cheat Sheet**

#### **הפעלה:**

vi file1 file2 ..... fileN

#### **מצבי עבודה:**

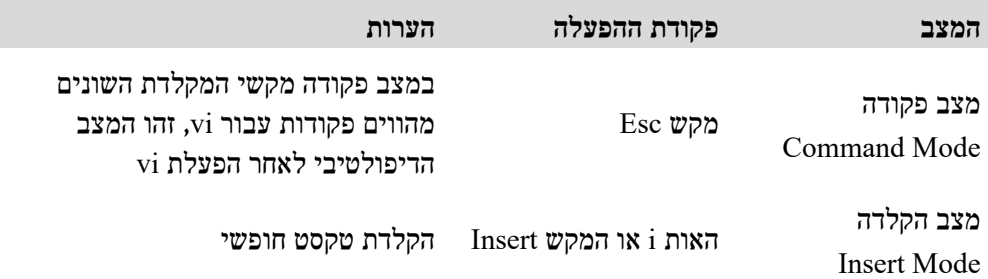

#### **מצבי הקלדה מיוחדים:**

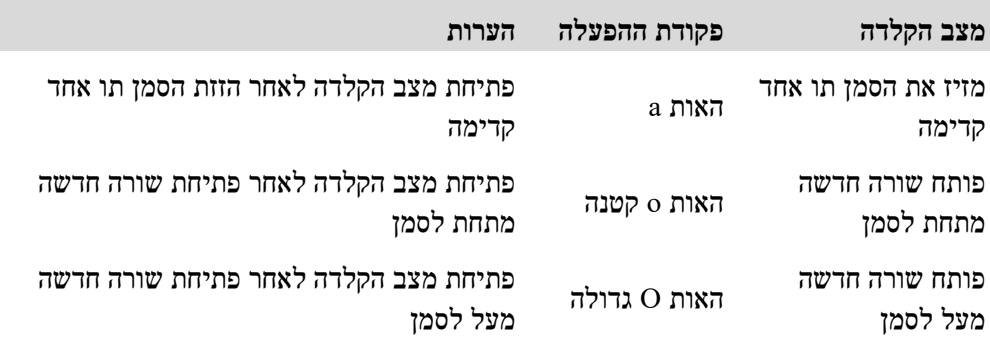

#### **פעולות במצב פקודה:**

כל פעולה ניתן לבצע מספר פעמים על ידי הצמדת המספר הרצוי של פעמים לפקודה:

10y - למשל #cmd

#### **מחיקה:**

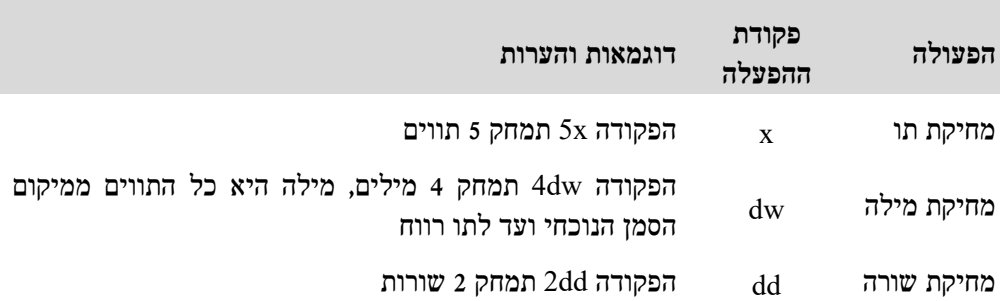

#### **העתקה והדבקה:**

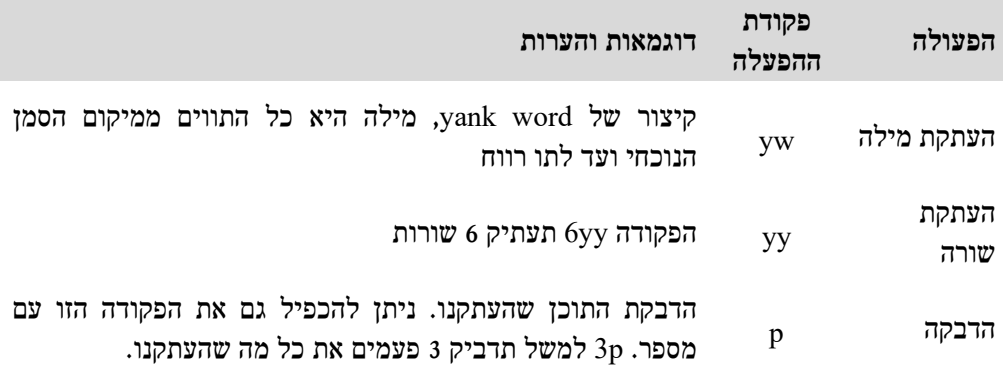

## **:REDO -ו UNDO**

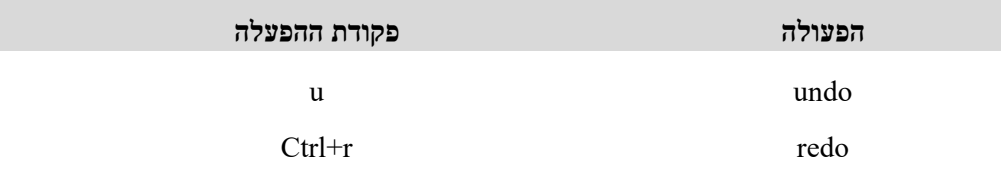

#### **דילוג בין קבצים:**

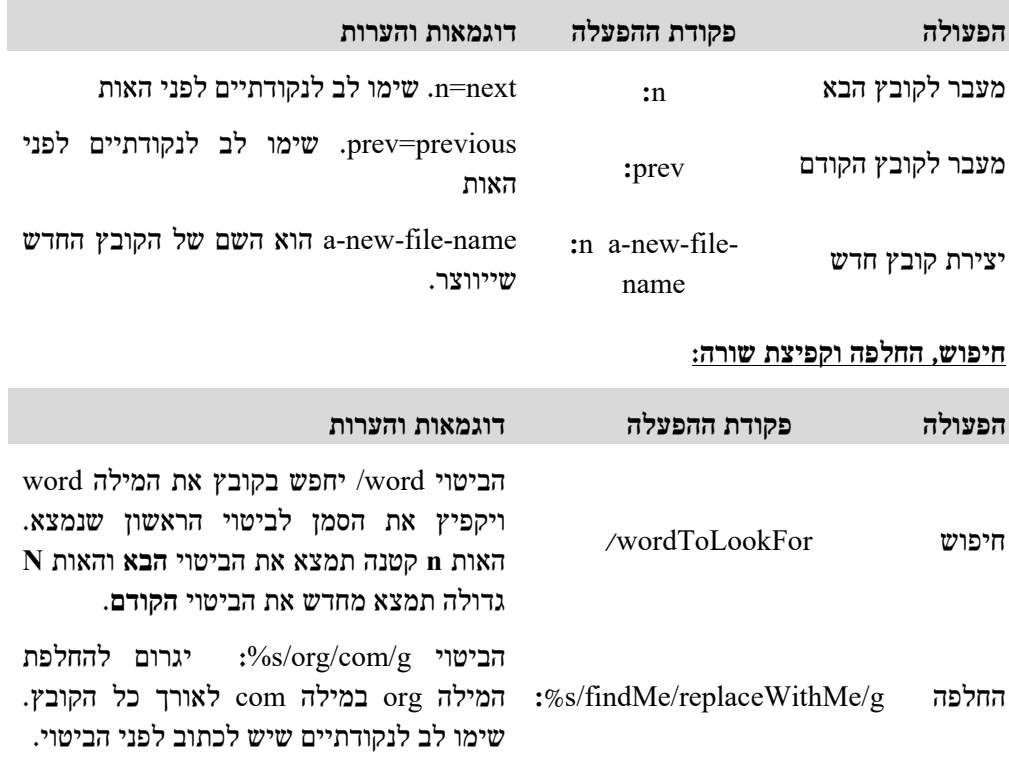

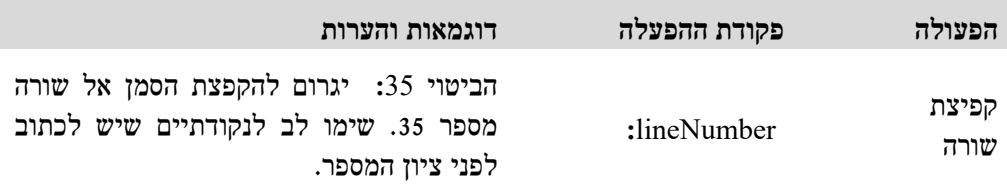

#### **הוראות נוספות:**

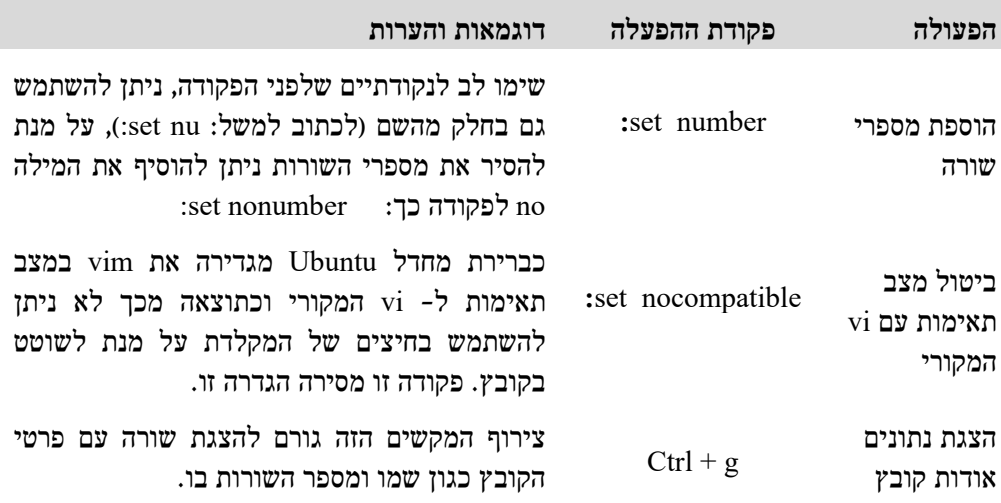

#### **שמירה ויציאה:**

שימו לב לתו נקודתיים (:) שחייב להופיע לפני הפקודות

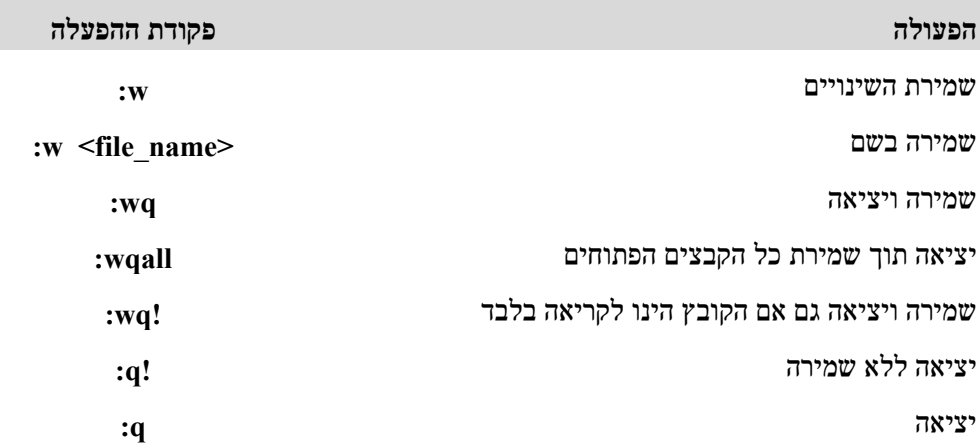

# **אפשרויות צבעים ב-Bash**

Basic Structure:

 $di=1;4;31;42$ 

The first number is the style (1=bold), followed by a semicolon, and then the actual number of the color.

#### The above example means:

Make directories appear in bold (1) underlined (4) red text (31) with a green background (42).

Possible styles are:

- $0 =$  default colour
- $1 = \text{bold}$
- $4 =$ underlined
- $5 =$  flashing text
- $7$  = reverse field
- $40 =$ black background
- $41$  = red background
- $42$  = green background
- 43 = orange background
- $44 =$ blue background
- 45 = purple background
- $46$  = cyan background
- $47 =$  grey background
- $100$  = dark grey background
- $101$  = light red background
- $102$  = light green background
- $103$  = yellow background
- $104$  = light blue background
- $105$  = light purple background
- $106$  = turquoise background

All possible colors:

- $31 = red$
- $32$  = green
- $33$  = orange
- $34 = blue$
- $35$  = purple
- $36 = \text{cyan}$
- $37 = \text{grey}$
- $90 =$ dark grey
- $91$  = light red
- $92 =$ light green
- $93$  = yellow
- $94$  = light blue
- $95$  = light purple
- $96$  = turquoise

Kinds of files that can be set to a different color / style:

- $di =$  directory  $fi = file$  $ln =$ symbolic link  $pi =$  fifo file
- $so = socket file$
- bd = block (buffered) special file
- cd = character (unbuffered) special file
- or = symbolic link pointing to a non-existent file (orphan)
- $mi = non-existent file pointed to by a symbolic link (visible when you type  $ls l$ )$
- $ex = file$  which is executable (ie. has 'x' set in permissions).
- \*.rpm = files with the ending .rpm

# **אפשרויות הפקודה sed**

 $\pm$  # label

- $=$  # line\_number
- a # append text to stdout after flush append text
- $b \# branch$  unconditional
- $c \# range change$
- d # pattern\_delete\_top/cycle delete text
- D # pattern\_ltrunc(line+nl)\_top/cycle
- g # pattern=hold greedy repeat for every match
- G # pattern+=nl+hold
- h  $#$  hold=pattern
- $H \# hold+=nl+pattern$
- i # insert text to stdout now
- $1 \#$  pattern list
- $n \#$  pattern flush=nextline continue
- $N \# pattern+=nl+nextline$
- p # pattern\_print
- P # pattern first line print
- $q \#$  flush quit
- $r \# append$  file to stdout after flush
- s # substitute
- t # branch on substitute
- w # append pattern to file now
- $x \# swap$  pattern and hold
- y # transform\_chars

# **אפשרויות הקובץ fstab/etc/**

options  $(4<sup>th</sup>$  column)

defaults: Allow everything quota, read-write, and suid on this partition.

noquota: Do not set users quotas on this partition.

nosuid: Do not set SUID/SGID access on this partition.

nodev: Do not set character or special devices access on this partition.

noexec: Do not set execution of any binaries on this partition.

quota: Allow users quotas on this partition.

ro: Allow read-only on this partition.

rw: Allow read-write on this partition.

suid: Allow SUID/SGID access on this partition.

user: Allow standard users to mount this fs ('nouser' is the opposite but it is also the default).

## $dump (5<sup>th</sup> column)$

 $0 = Do$  not auto backup using the dump utility

 $1 =$  Auto backup using the dump utility

pass  $(6^{th}$  column)

 $0 = Do$  not auto check this fs on boot using the fsck utility.

 $1 =$  Auto check this fs on boot using the fsck utility with high priority (should be used only for the root partition).

 $2 =$  Auto check this fs on boot using the fsck utility with low priority (after the root partition).

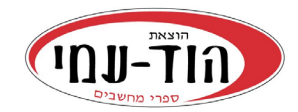

# **קטלוג**

## **מחירי מבצע, מחירים מעודכנים והנחות באתר הוד-עמי**

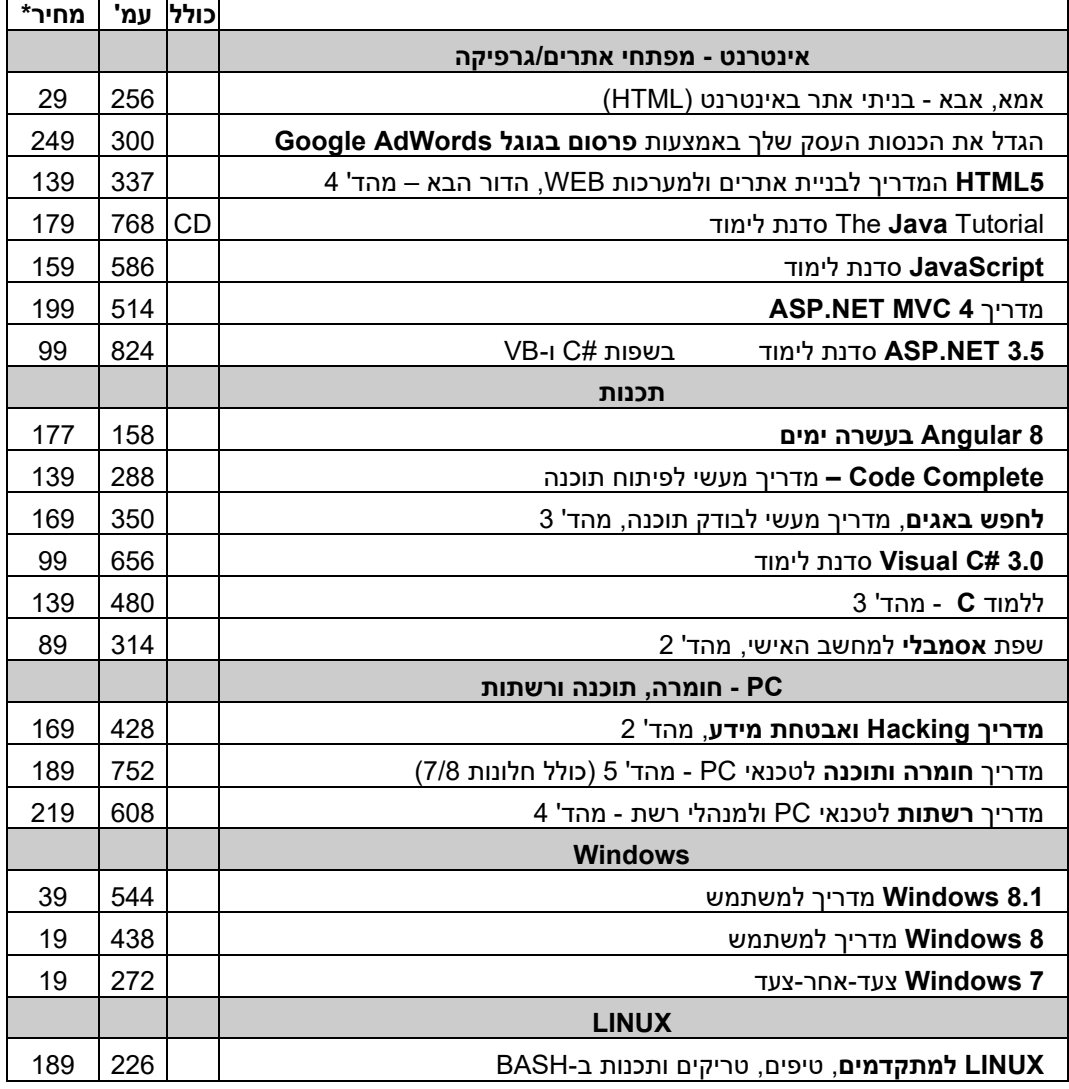

\* מחיר מומלץ לצרכן כולל מע "מ. הספרים נמכרים בהנחה בהוצאה

## **היכנס לאתר להתעדכן בספרים החדשים ובמחירי המבצע בהוצאה**

www.**hod-ami**.co.il לדוגמה ופרקים עניינים תוכן

**09-9564716**

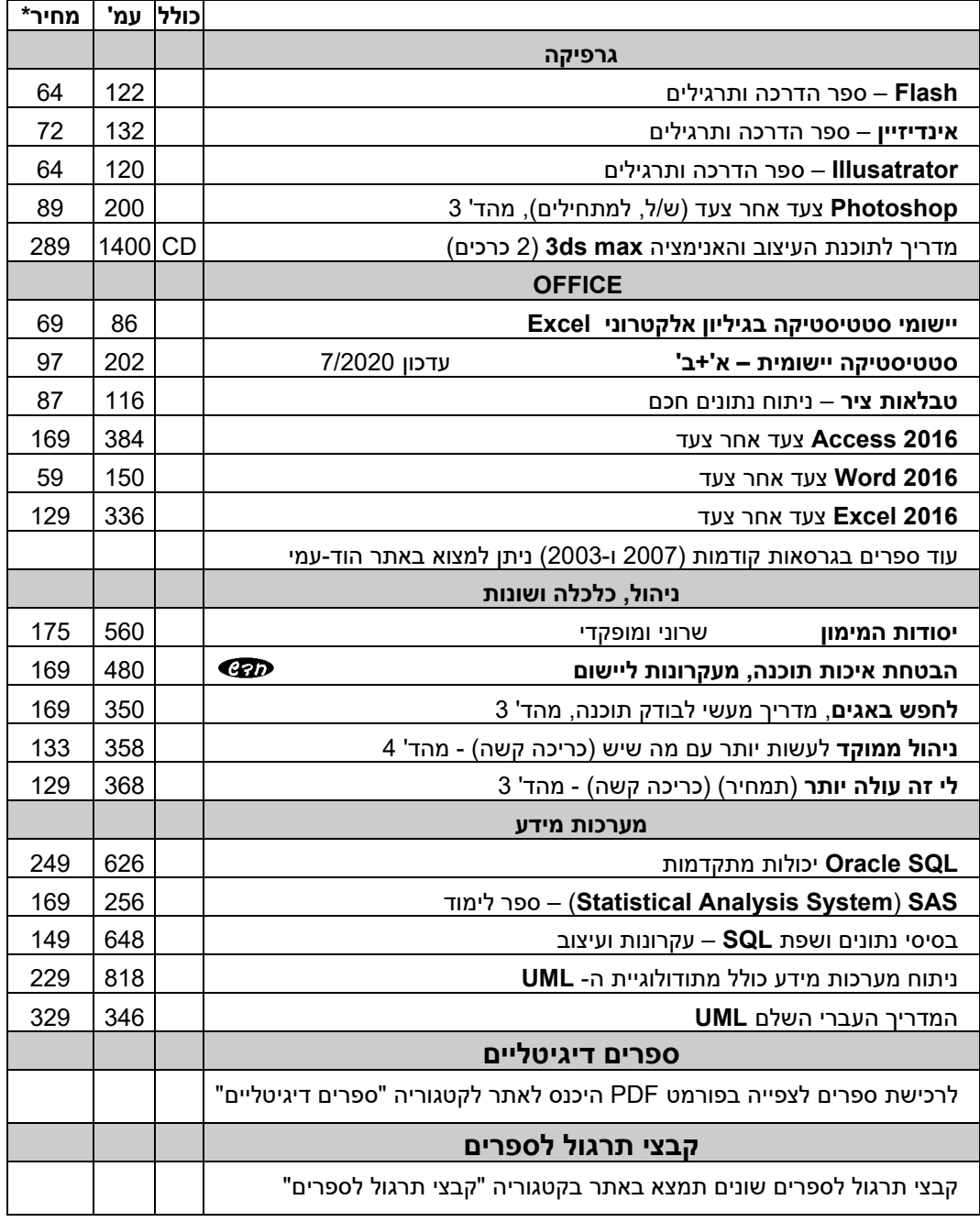

\* קטלוג .2021 מחיר מומלץ לצרכן כולל מע"מ. הספרים נמכרים בהנחה בהוצאה

## **היכנס לאתר להתעדכן בספרים החדשים ובמחירי המבצע בהוצאה**

www.**hod-ami**.co.il לדוגמה ופרקים עניינים תוכן

**09-9564716**